# Dell EMC DD and PowerProtect Hardware

Version 7.x

Features and Specifications

Rev 03

February 2020

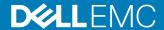

Copyright © 2019-2020 Dell Inc. or its subsidiaries. All rights reserved.

Dell believes the information in this publication is accurate as of its publication date. The information is subject to change without notice.

THE INFORMATION IN THIS PUBLICATION IS PROVIDED "AS-IS." DELL MAKES NO REPRESENTATIONS OR WARRANTIES OF ANY KIND WITH RESPECT TO THE INFORMATION IN THIS PUBLICATION, AND SPECIFICALLY DISCLAIMS IMPLIED WARRANTIES OF MERCHANTABILITY OR FITNESS FOR A PARTICULAR PURPOSE. USE, COPYING, AND DISTRIBUTION OF ANY DELL SOFTWARE DESCRIBED IN THIS PUBLICATION REQUIRES AN APPLICABLE SOFTWARE LICENSE.

Dell Technologies, Dell, EMC, Dell EMC and other trademarks are trademarks of Dell Inc. or its subsidiaries. Other trademarks may be the property of their respective owners. Published in the USA.

Dell EMC Hopkinton, Massachusetts 01748-9103 1-508-435-1000 In North America 1-866-464-7381 www.DellEMC.com

# **CONTENTS**

Chapter 3

**DD4500** 

| Figures   |                                                          | 9  |
|-----------|----------------------------------------------------------|----|
| Tables    |                                                          | 13 |
| Chapter 1 | DD3300                                                   | 19 |
| •         | DD3300 system features                                   | 20 |
|           | DD3300 system specifications                             |    |
|           | DD3300 storage capacity                                  |    |
|           | Front panel                                              | 23 |
|           | Left control panel                                       | 23 |
|           | Right control panel                                      | 25 |
|           | Front disks                                              |    |
|           | Service tag                                              |    |
|           | Rear panel                                               | 28 |
|           | Rear panel                                               |    |
|           | Product serial number tag (PSNT)                         |    |
|           | Rear SSD                                                 |    |
|           | NIC indicators                                           |    |
|           | Power supply indicators                                  | 36 |
| Chapter 2 | DD4200                                                   | 39 |
|           | DD4200 system features                                   | 40 |
|           | DD4200 system specifications                             | 41 |
|           | DD4200 storage capacity                                  | 42 |
|           | Front Panel                                              | 43 |
|           | Power supply units                                       | 43 |
|           | AC power extender module                                 | 43 |
|           | Cooling Fans                                             | 44 |
|           | Solid-state drives                                       | 44 |
|           | Front LED Indicators                                     |    |
|           | Back Panel                                               |    |
|           | I/O module LEDs                                          |    |
|           | Management module and interfaces                         |    |
|           | I/O modules and slot assignments                         |    |
|           | Slot addition rules                                      | 49 |
|           | Internal system components                               |    |
|           | DIMM modules                                             |    |
|           | DD4200 and ES30 shelf guidelines                         |    |
|           | Types of cabinets and power connections                  |    |
|           | Cabling shelves                                          |    |
|           | ES30 and DD4200 cabling                                  |    |
|           | DD4200 and DS60 shelf guidelines                         |    |
|           | Single phase power connections for 40U-P (current racks) |    |
|           | 3-phase power connections for 40U-P (current racks)      |    |
|           | DS60 and DD4200 cabling                                  | 76 |

79

|           | DD4500 system features                                   | 80  |
|-----------|----------------------------------------------------------|-----|
|           | DD4500 system specifications                             | 81  |
|           | DD4500 storage capacity                                  | 82  |
|           | Front Panel                                              | 83  |
|           | Power supply units                                       | 83  |
|           | AC power extender module                                 | 83  |
|           | Cooling Fans                                             | 84  |
|           | Solid-state drives                                       | 84  |
|           | Front LED Indicators                                     | 84  |
|           | Back Panel                                               | 87  |
|           | I/O module LEDs                                          | 87  |
|           | Management module and interfaces                         | 87  |
|           | I/O modules and slot assignments                         | 89  |
|           | Slot addition rules                                      | 89  |
|           | Internal system components                               | 91  |
|           | DIMM modules                                             | 91  |
|           | DD4500 and ES30 shelf guidelines                         | 91  |
|           | Single phase power connections for 40U-P (current racks) | 92  |
|           | Cabling shelves                                          | 94  |
|           | ES30 and DD4500 cabling                                  |     |
|           | DD4500 and DS60 shelf guidelines                         |     |
|           | Single phase power connections for 40U-P (current racks) |     |
|           | 3-phase power connections for 40U-P (current racks)      |     |
|           | DS60 and DD4500 cabling                                  |     |
|           |                                                          |     |
| Chapter 4 | DD6300                                                   | 115 |
|           | DD6300 system features                                   | 116 |
|           | DD6300 system specifications                             |     |
|           | DD6300 storage capacity                                  |     |
|           | DD6300 front panel                                       |     |
|           | Front LED indicators                                     |     |
|           | Back panel                                               |     |
|           | DD6300 rear SSDs                                         |     |
|           | Rear LED indicators                                      |     |
|           | I/O modules                                              |     |
|           | I/O module population rules                              |     |
|           | Internal system components                               |     |
|           | DIMMs overview                                           |     |
|           | DD6300 and ES30 shelf guidelines                         |     |
|           | Types of cabinets and power connections                  |     |
|           | Cabling shelves                                          |     |
|           | DD6300, DD6800, and DD9300 shelf configurations          |     |
|           | DD6300 and DS60 shelf guidelines                         |     |
|           | shelf configurations                                     |     |
|           | -<br>-                                                   |     |
| Chapter 5 | DD6800                                                   | 133 |
|           | DD6800 system features                                   |     |
|           | DD6800 system specifications                             |     |
|           | DD6800 storage capacity                                  |     |
|           | DD6800 front panel                                       |     |
|           | Front LED indicators                                     |     |
|           | Back panel                                               |     |
|           | Rear LED indicators                                      |     |
|           | I/O modules                                              |     |
|           |                                                          |     |

| Chapter 8 | Single phase power connections for 40U-P (current racks)  Cabling shelves                                                      | 180<br>180<br>186<br>188 |
|-----------|----------------------------------------------------------------------------------------------------|--------------------------|
|           | Cabling shelves                                                                                                    | 180<br>180<br>186<br>188 |
|           | Cabling shelvesES30 and DD7200 cablingDD7200 and DS60 shelf guidelinesSingle phase power connections for 40U-P (current racks) | 180<br>180<br>186<br>186 |
|           | Cabling shelvesES30 and DD7200 cablingDD7200 and DS60 shelf guidelines                                                         | 180<br>180<br>186        |
|           | Cabling shelvesES30 and DD7200 cabling                                                                                         | 180<br>180               |
|           | Cabling shelves                                                                                                    | 180                      |
|           |                                                                                                    |                          |
|           | Single phase power connections for 400-P (current racks)                                                                       |                          |
|           |                                                                                                    |                          |
|           | DD7200 and ES30 shelf guidelines.                                                                                              |                          |
|           | DIMM modules                                                                                                    |                          |
|           | Internal system components                                                                                                    |                          |
|           | I/O modules and slot assignments                                                                                               |                          |
|           | Management module and interfaces                                                                                               |                          |
|           |                                                                                                    |                          |
|           | I/O module LEDs                                                                                                    |                          |
|           | Front LED Indicators                                                                                                    |                          |
|           | Front LED Indicators                                                                                                    |                          |
|           | Cooling FansSolid-state drives                                                                                                 |                          |
|           | AC power extender module                                                                                                    |                          |
|           | Power supply units                                                                                                    |                          |
|           | Front Panel                                                                                                    |                          |
|           | DD7200 storage capacity                                                                                                    |                          |
|           | DD7200 system specifications                                                                                                   |                          |
|           | DD7200 system features                                                                                                    |                          |
| Chapter 7 | DD7200                                                                                                    | 165                      |
|           | DD6900 DIMM configurations                                                                                                    |                          |
|           | I/O population rules                                                                                                    |                          |
|           | Slot assignment                                                                                                    |                          |
|           | PCIe HBAs                                                                                                    |                          |
|           | Rear LEDs                                                                                                    |                          |
|           | Rear panel                                                                                                    |                          |
|           | DD6900 SSD usage and configurations                                                                                            |                          |
|           | Front LEDs                                                                                                    |                          |
|           | DD6900 front panel                                                                                                    |                          |
|           | DD6900 system specifications  DD6900 storage capacity and configurations                                                       |                          |
|           | DD6900 system reatures                                                                                                    |                          |
| Chapter 6 | DD6900 DD6900 system features                                                                                                  | <b>151</b>               |
|           |                                                                                                    |                          |
|           | shelf configurations                                                                                                    |                          |
|           | DD6800, DD6800, and DD9300 shell configurations  DD6800 and DS60 shelf guidelines                                              |                          |
|           | Cabling shelvesDD6300, DD6800, and DD9300 shelf configurations                                                                 |                          |
|           | Types of cabinets and power connections                                                                                        |                          |
|           | DD6800 and ES30 shelf guidelines                                                                                               |                          |
|           | DIMMs overview                                                                                                    |                          |
|           | Internal system components                                                                                                    |                          |
|           | I/O module population rules                                                                                                    |                          |

|            | system specifications                                                   | 201      |
|------------|-------------------------------------------------------------------------|----------|
|            | DD9300 storage capacity                                                 | 201      |
|            | DD9300 front panel                                                      | 202      |
|            | Front LED indicators                                                    | 203      |
|            | Back panel                                                              | 204      |
|            | Rear LED indicators                                                     | 204      |
|            | I/O modules                                                             | 207      |
|            | I/O module population rules                                             |          |
|            | Internal system components                                              |          |
|            | DIMMs overview                                                          |          |
|            | DD9300 and ES30 shelf guidelines                                        |          |
|            | Types of cabinets and power connections                                 |          |
|            | Cabling shelves                                                         |          |
|            | DD6300, DD6800, and DD9300 shelf configurations                         |          |
|            | DD9300 and DS60 shelf guidelines                                        |          |
|            | 3-phase power connections for 40U-P (current racks)                     |          |
|            | shelf configurationsshelf configurations                                |          |
|            | sileli comigurations                                                    | 210      |
| Chantar 0  | DD0400                                                                  | 217      |
| Chapter 9  | DD9400                                                                  |          |
|            | DD9400 system features                                                  |          |
|            | DD9400 system specifications                                            |          |
|            | DD9400 storage capacity and configurations                              |          |
|            | DD9400 front panel                                                      |          |
|            | Front LEDs                                                              |          |
|            | DD9400 SSD usage and configurations                                     |          |
|            | Rear panel                                                              |          |
|            | Rear LEDs                                                               |          |
|            | PCIe HBAs                                                               |          |
|            | Slot assignment                                                         |          |
|            | I/O population rules                                                    |          |
|            | DD9400 DIMM configurations                                              | 229      |
|            | DD6900, DD9400, and DD9900 storage shelves configurations and ca<br>229 | pacities |
|            |                                                                         |          |
| Chapter 10 | DD9500                                                                  | 231      |
|            | System features                                                         | 232      |
|            | System specifications                                                   |          |
|            | DD9500 storage capacity                                                 | 234      |
|            | Front panel                                                             | 236      |
|            | Front LED indicators                                                    | 236      |
|            | Solid-state drives                                                      | 239      |
|            | Rear panel                                                              | 240      |
|            | Power supply units                                                      | 241      |
|            | Management module                                                       | 241      |
|            | Rear LED indicators                                                     | 242      |
|            | Available I/O modules                                                   | 243      |
|            | Ethernet I/O module options                                             | 244      |
|            | Fibre Channel I/O modules                                               |          |
|            | SAS I/O modules                                                         |          |
|            | I/O module slot assignments                                             |          |
|            | Slot addition rules                                                     |          |
|            | Internal System Components                                              |          |
|            | DIMM modules                                                            |          |
|            | Cooling fans                                                            |          |
|            | Occinity fullo                                                          | 273      |

|            | DD9500 and ES30 shelf guidelines                                               | 250       |
|------------|--------------------------------------------------------------------------------|-----------|
|            | Types of cabinets and power connections                                        | 251       |
|            | Cabling shelves                                                                |           |
|            | DD9500 and cabling                                                             |           |
|            | DD9500 and DS60 shelf guidelines                                               |           |
|            | 3-phase power connections for 40U-P (current racks)                            |           |
|            |                                                                                |           |
|            | DD9500 and DD9800 cabling                                                      | 253       |
| Chapter 11 | DD9800                                                                         | 255       |
|            | DD9800 system features                                                         | 256       |
|            | DD9800 system specifications                                                   |           |
|            | DD9800 storage capacity                                                        |           |
|            | DD9800 front panel                                                             |           |
|            | Front LED indicators                                                           |           |
|            | Solid-state drives                                                             |           |
|            | Rear panel                                                                     |           |
|            | •                                                                              |           |
|            | Power supply units                                                             |           |
|            | Management module                                                              |           |
|            | Rear LED indicators                                                            |           |
|            | Available I/O modules                                                          |           |
|            | Ethernet I/O module options                                                    |           |
|            | Fibre Channel I/O modules                                                      |           |
|            | SAS I/O modules                                                                | 269       |
|            | I/O module slot assignments                                                    | 269       |
|            | Slot addition rules                                                            | 270       |
|            | Internal system components                                                     | 271       |
|            | DIMM modules                                                                   |           |
|            | Cooling fans                                                                   |           |
|            | DD9800 and ES30 shelf guidelines                                               |           |
|            | Types of cabinets and power connections                                        |           |
|            | Cabling shelves                                                                |           |
|            |                                                                                |           |
|            | DD9500 and cabling                                                             |           |
|            | DD9800 and DS60 shelf guidelines                                               |           |
|            | 3-phase power connections for 40U-P (current racks)  DD9500 and DD9800 cabling |           |
|            |                                                                                |           |
| Chapter 12 | DD9900                                                                         | 279       |
|            | DD9900 system features                                                         |           |
|            | DD9900 system specifications                                                   |           |
|            | DD9900 storage capacity and configurations                                     | 282       |
|            | DD9900 front panel                                                             | 283       |
|            | Front LEDs                                                                     | 284       |
|            | DD9900 SSD usage and configurations                                            | 286       |
|            | DD9900 rear panel                                                              | 287       |
|            | Rear LEDs                                                                      |           |
|            | PCIe HBAs                                                                      |           |
|            | Slot assignment                                                                |           |
|            | I/O population rules                                                           |           |
|            | DD9900 DIMM configurations                                                     |           |
|            | DD6900, DD9400, and DD9900 storage shelves configurations and ca               |           |
|            | 291                                                                            | apuoities |
| Chapter 17 | DS60                                                                           | 293       |
| Chapter 13 |                                                                                |           |
|            | DS60 overview                                                                  | 294       |

|            | DS60 site requirements            | 294 |
|------------|-----------------------------------|-----|
|            | DS60 hardware specifications      | 295 |
|            | DS60 front panel                  |     |
|            | Back panel                        |     |
|            | Disk enclosure interior           |     |
|            | Expansion shelf cables            | 301 |
|            | Ports                             |     |
|            |                                   |     |
| Chapter 14 | ES30                              | 303 |
|            | ES30 overview                     | 304 |
|            | Site requirements                 |     |
|            | ES30 hardware specifications      |     |
|            | Front panel                       |     |
|            | Back panel                        |     |
|            | Ports                             |     |
|            |                                   |     |
| Chapter 15 | ES40                              | 311 |
| <b>-</b>   | ES40 overview                     |     |
|            | Dimensions and weights            |     |
|            | Power requiremements              |     |
|            | DAE-to-DAE copper cabling         |     |
|            | Product service tag               |     |
|            | System operating limits           |     |
|            | Environmental recovery            |     |
|            | •                                 |     |
| Chapter 16 | FS15                              | 317 |
|            | Overview of FS15 SSD drives       | 318 |
|            | Site requirements                 |     |
|            | FS15 hardware specifications      |     |
|            | FS15 front panel                  |     |
|            | Back panel                        |     |
|            | Status LEDs                       |     |
|            |                                   |     |
| Chapter 17 | FS25                              | 325 |
| -          | Overview of FS25 SSD drives       | 326 |
|            | Dimensions and weight             |     |
|            | Power requirements                |     |
|            | DAE-to-DAE copper cabling         |     |
|            | Product service tag               |     |
|            | Air quality requirements          |     |
|            | Shock and Vibration               |     |
|            | System operating limits           |     |
|            | Environmental recovery            |     |
|            | Shipping and storage requirements |     |
|            |                                   |     |
| Index      |                                   | 333 |

# **FIGURES**

| 1  | Front panel                                                                      |    |
|----|----------------------------------------------------------------------------------|----|
| 2  | Left control panel                                                               |    |
| 3  | Right control panel                                                              |    |
| 4  | Disk LEDs                                                                        |    |
| 5  | Service tag                                                                      |    |
| 6  | Rear panel                                                                       |    |
| 7  | 2 x 10 GbE module                                                                |    |
| 8  | 4 x 16 Gbps FC module                                                            |    |
| 9  | PSNT location                                                                    |    |
| 10 | Disk LEDs                                                                        |    |
| 11 | NIC LEDs                                                                         |    |
| 12 | Power supply LED                                                                 |    |
| 13 | Rear panel                                                                       |    |
| 14 | 2 x 10 GbE module                                                                |    |
| 15 | 4 x 16 Gbps FC module                                                            |    |
| 16 | PSNT location                                                                    |    |
| 17 | Disk LEDs                                                                        |    |
| 18 | NIC LEDs                                                                         |    |
| 19 | Power supply LED                                                                 |    |
| 20 | Front panel components                                                           |    |
| 21 | System LEDs                                                                      |    |
| 22 | System LED legend label                                                          |    |
| 23 | Power supply LEDs                                                                |    |
| 24 | Fan and SSD LEDs                                                                 |    |
| 25 | Features on rear of chassis                                                      |    |
| 26 | Interfaces on the management module                                              |    |
| 27 | Top view of SP module with SP cover removed                                      |    |
| 28 | Single phase power connections for the 40U-P expansion rack                      |    |
| 29 | Single phase power connections for the DD4200, DD4500, and DD7200                |    |
| 30 | Single phase power connections for the Expansion Rack                            |    |
| 31 | Single phase power connections for the DD4200, DD4500, and DD7200                |    |
| 32 | Single phase power connections for the Expansion Rack                            |    |
| 33 | Single phase power connections for the DD4200, DD4500, and DD7200                |    |
| 34 | Recommended 3-phase delta power connections for the Expansion Rack               |    |
| 35 | Recommended 3-phase delta power connections for DD4200, DD4500, and DD7200       |    |
| 36 | Recommended 3-phase wye power connections for the Expansion Rack                 |    |
| 37 | 3-phase wye power connections for DD4200, DD4500, and DD7200                     |    |
| 38 | Recommended DD4200 cabling                                                       |    |
| 39 | Recommended cabling for DD4200 integrated with Avamar                            |    |
| 40 | Recommended cabling for DD4200 system with extended retention software or DD Clo |    |
|    | Tier                                                                             |    |
| 41 | Recommended cabling for DD4200 with extended retention and integrated with Avama |    |
|    |                                                                                  |    |
| 42 | Single phase power connections for DD4200, DD4500, and DD7200 systems            |    |
| 43 | 3-phase delta power connections for DS60 expansion shelves (full-racked)         |    |
| 44 | 3-phase delta power connections for DD4200, DD4500, and DD7200 systems           |    |
| 45 | 3-phase wye power connections for DS60 expansion shelves (full-racked)           |    |
| 46 | 3-phase wye power connections for DD4200, DD4500, and DD7200 systems             |    |
| 47 | Recommended cabling for DD4200 (3TB drives)                                      |    |
| 48 | Recommended cabling for DD4200 (3TB drives) with Extended Retention Software     |    |
| 49 | Front panel components                                                           |    |
| 50 | System LEDs                                                                      |    |
| 51 | System LED legend label                                                          | 85 |

| 52       | Power supply LEDs                                                                 | . 85 |
|----------|-----------------------------------------------------------------------------------|------|
| 53       | Fan and SSD LEDs                                                                  | 86   |
| 54       | Features on rear of chassis                                                       | . 87 |
| 55       | Interfaces on the management module                                               | . 88 |
| 56       | Top view of SP module with SP cover removed                                       | 91   |
| 57       | Single phase power connections for DD4200, DD4500, and DD7200 systems             |      |
| 58       | Recommended DD4500 cabling                                                        |      |
| 59       | Recommended cabling for DD4500 integrated with Avamar                             |      |
| 60       | Recommended cabling for DD4500 with extended retention software or DD Cloud Tier. |      |
| 61       | Recommended cabling for DD4500 with extended retention and integrated with Avama  |      |
|          |                                                                                   |      |
| 62       | Single phase power connections for DD4200, DD4500, and DD7200 systems             | 102  |
| 63       | 3-phase delta power connections for DS60 expansion shelves (full-racked)          |      |
| 64       | 3-phase delta power connections for DD4200, DD4500, and DD7200 systems            |      |
| 65       | 3-phase wye power connections for DS60 expansion shelves (full-racked)            |      |
| 66       | 3-phase wye power connections for DD4200, DD4500, and DD7200 systems              |      |
| 67       | Recommended cabling for DD4500 (3TB drives)                                       |      |
| 68       | Recommended cabling for DD4500 (3TB drives) with Extended Retention software      |      |
| 69       | Recommended cabling for DD4500 with DD Cloud Tier                                 |      |
| 70       | Recommended cabling for DD4500 (4TB drives)                                       |      |
| 71       | Recommended cabling for DD4500 (4TB drives) with Extended Retention software      |      |
| 72       | Front LED indicators                                                              |      |
| 73       | Rear LED indicators                                                               |      |
| 74       | I/O module Power/Service LED location                                             |      |
| 75       | Onboard network port LEDs.                                                        |      |
| 76       | I/O module slot numbering.                                                        |      |
| 70<br>77 | CPU and memory locations                                                          |      |
| 77<br>78 | Front LED indicators                                                              |      |
| 76<br>79 | Rear LED indicators                                                               |      |
| 79<br>80 | I/O module Power/Service LED location                                             |      |
| 81       | Onboard network port LEDs                                                         |      |
| 82       | I/O module slot numbering.                                                        |      |
| 62<br>83 | CPU and memory locations                                                          |      |
| 84       | System dimensions                                                                 |      |
|          | DD6900 front panel                                                                |      |
| 85<br>86 | ·                                                                                 |      |
| 86       | Front left control panel status LEDs                                              |      |
| 87       | Front right control panel power button LEDs                                       |      |
| 88       | Drive LEDs                                                                        |      |
| 89       | DD6900 SSD slot assignment                                                        |      |
| 90       | System rear panel                                                                 |      |
| 91       | Onboard ID and iDRAC LEDs                                                         |      |
| 92       | Slot numbering                                                                    |      |
| 93       | Front panel components                                                            |      |
| 94       | System LEDs                                                                       |      |
| 95       | System LED legend label                                                           |      |
| 96       | Power supply LEDs                                                                 |      |
| 97       | Fan and SSD LEDs                                                                  |      |
| 98       | Features on rear of chassis                                                       |      |
| 99       | Interfaces on the management module                                               |      |
| 100      | Top view of SP module with SP cover removed                                       |      |
| 101      | Single phase power connections for DD4200, DD4500, and DD7200 systems             |      |
| 102      | Recommended DD7200 cabling                                                        |      |
| 103      | Recommended cabling for DD7200 integrated with Avamar                             |      |
| 104      | Recommended cabling for DD7200 with extended retention software or DD Cloud Tier. | 184  |
| 105      | Recommended cabling for DD7200 with extended retention and integrated with Avama  |      |
|          |                                                                                   | 185  |

| 106        | Single phase power connections for DD4200, DD4500, and DD7200 systems        |       |
|------------|------------------------------------------------------------------------------|-------|
| 107        | 3-phase delta power connections for DS60 expansion shelves (full-racked)     |       |
| 108        | 3-phase delta power connections for DD4200, DD4500, and DD7200 systems       |       |
| 109        | 3-phase wye power connections for DS60 expansion shelves (full-racked)       |       |
| 110        | 3-phase wye power connections for DD4200, DD4500, and DD7200 systems         |       |
| 111        | Recommended cabling for DD7200 (3TB drives)                                  |       |
| 112        | Recommended cabling for DD7200 (4TB drives)                                  |       |
| 113        | Recommended cabling for DD7200 (3TB drives) with Extended Retention software |       |
| 114        | Recommended cabling for DD7200 with DD Cloud Tier                            | . 197 |
| 115        | Recommended cabling for DD7200 (4TB drives) with Extended Retention software | . 198 |
| 116        | Front LED indicators                                                         | 203   |
| 117        | Rear LED indicators                                                          | 204   |
| 118        | I/O module Power/Service LED location                                        | 206   |
| 119        | Onboard network port LEDs                                                    | .207  |
| 120        | I/O module slot numbering                                                    |       |
| 121        | CPU and memory locations                                                     |       |
| 122        | System dimensions                                                            |       |
| 123        | DD9400 front panel                                                           |       |
| 124        | Front left control panel status LEDs                                         |       |
| 125        | Front right control panel power button LEDs.                                 |       |
| 126        | Drive LEDs.                                                                  |       |
| 127        | DD9400 SSD slot assignment                                                   |       |
| 128        | System rear panel                                                            |       |
|            | •                                                                            |       |
| 129        | Onboard ID and iDRAC LEDs                                                    |       |
| 130        | Slot numbering                                                               |       |
| 131        | Front panel components                                                       |       |
| 132        | Service LEDs                                                                 |       |
| 133        | Power button                                                                 |       |
| 134        | Front LEDs                                                                   |       |
| 135        | SSD drives                                                                   |       |
| 136        | Features on rear of chassis                                                  |       |
| 137        | Serial number tag location                                                   |       |
| 138        | Four power supplies                                                          |       |
| 139        | Management module                                                            |       |
| 140        | 1000BaseT Ethernet ports                                                     |       |
| 141        | Rear LEDs                                                                    | . 242 |
| 142        | Power supply LEDs                                                            |       |
| 143        | Location of NVRAM and I/O modules                                            | 245   |
| 144        | SP module                                                                    | .248  |
| 145        | Releasing a memory riser                                                     | 248   |
| 146        | Open fan tray                                                                |       |
| 147        | Front panel components                                                       |       |
| 148        | Service LEDs.                                                                |       |
| 149        | Power button                                                                 |       |
| 150        | Front LEDs.                                                                  |       |
| 151        | SSD drives                                                                   |       |
| 152        | Features on rear of chassis                                                  |       |
| 153        | Serial number tag location.                                                  |       |
| 154        | Four power supplies                                                          |       |
| 155        |                                                                              |       |
| 156        | Management module                                                            |       |
|            | 1000BaseT Ethernet ports                                                     |       |
| 157<br>150 | Rear LEDs                                                                    |       |
| 158<br>450 | Power supply LEDs                                                            |       |
| 159        | Location of NVRAM and I/O modules                                            |       |
| 160        | SP module                                                                    |       |
| 161        | Releasing a memory riser                                                     | . 2/2 |

| 162 | Open fan tray                                  | 273 |
|-----|------------------------------------------------|-----|
| 163 | System dimensions                              | 281 |
| 164 | DD9900 front panel                             | 283 |
| 165 | Front left control panel status LEDs           | 284 |
| 166 | Front right control panel power button LEDs    | 285 |
| 167 | Drive LEDs                                     | 286 |
| 168 | DD9900 rear panel                              | 287 |
| 169 | Onboard ID and iDRAC LEDs                      | 288 |
| 170 | Slot numbering                                 | 290 |
| 171 | DS60 front panel                               | 296 |
| 172 | DS60 back panel                                | 297 |
| 173 | Fans and disk drives inside the disk enclosure | 298 |
| 174 | Drives as packs                                | 300 |
| 175 | HD-mini-SAS connector                          | 301 |
| 176 | ES30 front panel (bezel removed)               | 306 |
| 177 | Front panel LEDs                               | 306 |
| 178 | Back panel: Power modules and controllers      | 308 |
| 179 | Power Supply A LEDs                            | 309 |
| 180 | FS15 front panel (bezel removed)               | 320 |
| 181 | Front panel LEDs                               | 321 |
| 182 | Back panel: Power modules and controllers      |     |
| 183 | Power Supply A LEDs                            | 323 |
| 184 | Rear panel overview                            | 324 |

## **TABLES**

| 1  | DD3300 system features                      |     |
|----|---------------------------------------------|-----|
| 2  | DD3300 system specifications                | 21  |
| 3  | System operating environment                | 21  |
| 4  | DD3300 storage capacity                     | 22  |
| 5  | Front disk slot numbers                     | 23  |
| 6  | Rear disk slot numbers                      | 29  |
| 7  | Network daughter card port identifiers      | 29  |
| 8  | Optional 10 GbE module port identifiers     |     |
| 9  | Optional 16 Gbps FC module port identifiers |     |
| 10 | NIC LED states                              |     |
| 11 | Rear disk slot numbers                      |     |
| 12 | Network daughter card port identifiers      |     |
| 13 | Optional 10 GbE module port identifiers     |     |
| 14 | Optional 16 Gbps FC module port identifiers |     |
| 15 | NIC LED states                              |     |
| 16 | DD4200 system features                      |     |
| 17 | DD4200 system specifications                |     |
| 18 | System operating environment                |     |
| 19 | DD4200 storage capacity                     |     |
| 20 | LED status indicators                       |     |
| 21 | DD4200 slot assignments                     |     |
| 22 | DD4200 and ES30 shelf configuration         |     |
| 23 | Minimum and maximum configurations          |     |
| 24 | DD4200 cabling information                  |     |
| 25 | DD4200 and DS60 shelf configuration         |     |
| 26 | Minimum and maximum configurations          |     |
| 27 | DD4500 system features                      |     |
| 28 | DD4500 system specifications                |     |
| 29 | System operating environment                |     |
| 30 | DD4500 storage capacity                     |     |
| 31 | LED status indicators                       |     |
| 32 | DD4500 slot assignments                     | 89  |
| 33 | DD4500 and ES30 shelf configuration         |     |
| 34 | Minimum and maximum configurations          |     |
| 35 | DD4500 cabling information                  |     |
| 36 | DD4200 and DS60 shelf configuration         |     |
| 37 | Minimum and maximum configurations          |     |
| 38 | DD6300 system features                      |     |
| 39 | DD6300 system specifications                |     |
| 40 | System operating environment                |     |
| 41 | DD6300 storage capacity                     | 117 |
| 42 | DD6300 AIO capacity                         |     |
| 43 | DD6300 AIO configuration                    | 119 |
| 44 | DD6300 AIO expanded configuration           |     |
| 45 | Front LEDs                                  | 119 |
| 46 | DD6300 rear SSDs                            | 121 |
| 47 | I/O LEDs                                    |     |
| 48 | Onboard network port LEDs                   |     |
| 49 | DD6300 I/O slot module mapping              |     |
| 50 | I/O module slot population rules            |     |
| 51 | DD6300 memory DIMM configuration            |     |
| 52 | Memory locations - CPU 0                    |     |
| 53 | Memory locations - CPU 1                    |     |

| 54  | DD6300 and ES30 shelf configuration            | 128 |
|-----|------------------------------------------------|-----|
| 55  | Minimum and maximum configurations             | 129 |
| 56  | DD6300 and DS60 shelf configuration            | 131 |
| 57  | Minimum configurations                         | 131 |
| 58  | DD6800 system features                         | 134 |
| 59  | DD6800 system specifications                   | 135 |
| 60  | System operating environment                   | 135 |
| 61  | DD6800 storage capacity                        | 135 |
| 62  | DD6800 DLH SSD requirements                    |     |
| 63  | DD6800 DLH configuration drive layout          | 136 |
| 64  | DD6800 DLH expanded configuration drive layout |     |
| 65  | Front LEDs                                     |     |
| 66  | I/O LEDs                                       |     |
| 67  | Onboard network port LEDs                      |     |
| 68  | I/O module slot mapping                        | 142 |
| 69  | I/O module slot population rules               |     |
| 70  | memory DIMM configuration                      |     |
| 71  | Memory locations - CPU 0                       | 144 |
| 72  | Memory locations - CPU 1                       | 145 |
| 73  | DD6800 and ES30 shelf configuration            |     |
| 74  | Minimum and maximum configurations             | 147 |
| 75  | DD6800 and DS60 shelf configuration            | 148 |
| 76  | Minimum configurations                         | 149 |
| 77  | DD6900 system features                         |     |
| 78  | DD6900 system specifications                   |     |
| 79  | System operating environment                   | 153 |
| 80  | DD6900 storage capacity and configurations     | 154 |
| 81  | HA configuration requirements                  | 154 |
| 82  | Front panel features                           |     |
| 83  | Front LEDs                                     |     |
| 84  | System health and system ID indicator codes    |     |
| 85  | Right control panel features                   |     |
| 86  | iDRAC Direct LED indicator codes               |     |
| 87  | DD6900 SSD configurations                      |     |
| 88  | SSD boot drives                                |     |
| 89  | PSU FRU LEDs                                   |     |
| 90  | DD6900 slot assignments                        |     |
| 91  | Memory configurations                          |     |
| 92  | DD6900 DIMM configuration CPU 1                |     |
| 93  | DD6900 DIMM configuration CPU 2                |     |
| 94  | Shelves shipped from factory, in rack          |     |
| 95  | Shelves shipped from factory, boxed            |     |
| 96  | Additional shelves supported                   | 164 |
| 97  | Shelf usable capacities                        | 164 |
| 98  | Supported shelf count per chain                | 164 |
| 99  | DD7200 system features                         |     |
| 100 | DD7200 system specifications                   | 167 |
| 101 | System operating environment                   | 167 |
| 102 | DD7200 storage capacity                        |     |
| 103 | LED status indicators                          |     |
| 104 | DD7200 slot assignments                        |     |
| 105 | DD7200 and ES30 shelf configuration            |     |
| 106 | Minimum and maximum configurations             |     |
| 107 | DD7200 cabling information                     |     |
| 108 | DD7200 and DS60 shelf configuration            |     |
| 109 | Minimum and maximum configurations             | 193 |

| 110 | system features                                | 200 |
|-----|------------------------------------------------|-----|
| 111 | system specifications                          | 201 |
| 112 | System operating environment                   | 201 |
| 113 | DD9300 storage capacity                        | 201 |
| 114 | DD9300 DLH SSD requirements                    | 202 |
| 115 | DD9300 DLH configuration drive layout          | 202 |
| 116 | DD9300 DLH expanded configuration drive layout |     |
| 117 | Front LEDs                                     |     |
| 118 | I/O LEDs                                       |     |
| 119 | Onboard network port LEDs                      |     |
| 120 | I/O module slot mapping                        |     |
| 121 | I/O module slot population rules               |     |
| 122 | memory DIMM configuration                      |     |
| 123 | Memory locations - CPU 0                       |     |
| 124 | Memory locations - CPU 1                       |     |
| 125 | DD9300 and ES30 shelf configuration            |     |
| 126 | Minimum and maximum configurations             |     |
| 127 | DD9300 and DS60 shelf configuration            |     |
| 128 | Minimum configurations                         |     |
| 129 | DD9400 system features                         |     |
| 130 | DD9400 system specifications                   |     |
| 131 | System operating environment                   |     |
| 132 | DD9400 storage capacity and configurations     |     |
| 133 | HA configuration requirements                  |     |
| 134 | Front panel features                           |     |
| 135 | Front LEDs                                     |     |
| 136 | System health and system ID indicator codes    |     |
| 137 | Right control panel features                   |     |
| 138 | iDRAC Direct LED indicator codes               |     |
| 139 | DD9400 SSD configurations                      |     |
| 140 | SSD boot drives                                |     |
| 141 | PSU FRU LEDs                                   |     |
| 142 | DD9400 slot assignments                        |     |
| 143 | Memory configurations                          |     |
| 144 | DD9400 base DIMM configuration CPU 1           |     |
|     | •                                              |     |
| 145 | DD9400 base DIMM configuration CPU 2           |     |
| 146 | Shelves shipped from factory, in rack          |     |
| 147 | Shelves shipped from factory, boxed            |     |
| 148 | Additional shelves supported                   |     |
| 149 | Shelf usable capacities                        |     |
| 150 | Supported shelf count per chain                |     |
| 151 | DD9500 system features                         |     |
| 152 | DD9500/DD9800 system specifications            |     |
| 153 | DD9500 storage capacity                        |     |
| 154 | DD9500 with ES30 SAS shelves                   |     |
| 155 | DD9500 with DS60 shelves                       |     |
| 156 | Front panel LED status indicators              |     |
| 157 | Rear LED status indicators                     |     |
| 158 | Physical to logical port mapping example       |     |
| 159 | DD9500 I/O module slot assignments             |     |
| 160 | I/O module slot population rules               |     |
| 161 | DD9500 memory configurations                   |     |
| 162 | DD9500 and ES30 shelf configuration            |     |
| 163 | Minimum and maximum configurations             | 252 |
| 164 | DD9500 and DS60 shelf configuration            | 253 |
| 165 | Minimum and maximum configurations             | 254 |

| 166        | DD9800 system features                                              | 256   |
|------------|---------------------------------------------------------------------|-------|
| 167        | DD9800 system specifications                                        | . 257 |
| 168        | DD9800 storage capacity                                             |       |
| 169        | DD9800 with ES30 SAS shelves                                        |       |
| 170        | DD9800 with DS60 shelves                                            |       |
| 171        | Front panel LED status indicators                                   |       |
| 172        | Rear LED status indicators                                          |       |
| 173        | Physical to logical port mapping example                            |       |
| 174        | DD9800 I/O module slot assignments                                  |       |
| 175        | I/O module slot population rules                                    |       |
| 176        | DD9800 memory configurations                                        |       |
| 177        | DD9800 and ES30 shelf configuration                                 |       |
| 178        | Minimum and maximum configurations                                  |       |
| 179        | DD9800 and DS60 shelf configuration                                 |       |
| 180        | Minimum and maximum configurations                                  |       |
| 181        | DD9900 system features                                              |       |
| 182        | DD9900 system specifications.                                       |       |
| 183        | •                                                                   |       |
| 184        | System operating environment                                        |       |
| 185        | HA configuration requirements                                       |       |
| 186        | Front panel features                                                |       |
| 187        | Front LEDs                                                          |       |
| 188        | System health and system ID indicator codes                         |       |
| 189        | Right control panel features                                        |       |
| 190        | iDRAC Direct LED indicator codes                                    |       |
| 191        | DD9900 SSD configurations                                           |       |
| 192        | SSD boot drives                                                     |       |
| 193        | PSU FRU LEDs                                                        |       |
| 194        | DD9900 slot assignments.                                            |       |
| 195        | Memory configurations                                               |       |
| 196        | DD9900 base DIMM configuration CPU 1                                |       |
| 197        | DD9900 base DIMM configuration CPU 2                                |       |
| 198        | Shelves shipped from factory, in rack                               |       |
| 199        | Shelves shipped from factory, boxed                                 |       |
| 200        | Additional shelves supported                                        |       |
| 200        | Shelf usable capacities                                             |       |
|            | Supported shelf count per chain                                     |       |
| 202<br>203 | DS60 shelf set support                                              |       |
| 203<br>204 | • •                                                                 |       |
| 204<br>205 | Site requirements                                                   |       |
|            | Hardware specifications                                             |       |
| 206        | LED status lights                                                   |       |
| 207        | Status lights visible from rear of disk enclosure                   |       |
| 208        | LED status lights                                                   |       |
| 209        | Physical drives.                                                    |       |
| 210        | HD-mini-SAS to mini-SAS cable part numbers                          |       |
| 211        | HD-mini-SAS to ES30 host and ES30 expansion port cable part numbers |       |
| 212        | ES30 shelves in a set                                               |       |
| 213        | site requirements                                                   |       |
| 214        | ES30 hardware specifications                                        |       |
| 215        | System operating environment                                        |       |
| 216        | Status lights visible from front of disk enclosure                  |       |
| 217        | Status lights visible from rear of disk enclosure                   |       |
| 218        | ES40 shelves in a set                                               |       |
| 219        | Dimensions and weight                                               |       |
| 220        | AC power specifications                                             |       |
| 221        | DC power specifications                                             | . 313 |

| 222 | System operating limits                                   | 315 |
|-----|-----------------------------------------------------------|-----|
| 223 | System operating limits (meets ASHRAE equipment class A3) | 315 |
| 224 | Number of SSD drives and model compatibilty               | 318 |
| 225 | FS15 site requirements                                    | 318 |
| 226 | FS15 hardware specifications                              | 319 |
| 227 | Status lights visible from front of disk enclosure        | 321 |
| 228 | Status lights visible from rear of disk enclosure         |     |
| 229 | Status LEDs                                               | 324 |
| 230 | Number of SSD drives and model compatibilty               | 326 |
| 231 | Dimensions and weight                                     |     |
| 232 | AC power specifications                                   | 327 |
| 233 | DC power specifications                                   |     |
| 234 | System operating limits                                   |     |
| 235 | System operating limits (meets ASHRAE equipment class A3) |     |
| 236 | Shipping and storage requirements                         |     |

Tables

## **CHAPTER 1**

## DD3300

### This chapter contains the following topics:

| • | DD3300 system features       | 20 |
|---|------------------------------|----|
|   | DD3300 system specifications |    |
|   | DD3300 storage capacity      |    |
|   | Front panel                  |    |
|   | Rear panel                   |    |
|   |                              |    |

## DD3300 system features

Table 1 DD3300 system features

| Feature                                | 4 TB configuration                                                            | 8 TB configuration         | 16 TB configuration         | 32 TB configuration |  |
|----------------------------------------|-------------------------------------------------------------------------------|----------------------------|-----------------------------|---------------------|--|
| Rack<br>Height                         | 2U, supported in four-post racks only                                         |                            |                             |                     |  |
| Power                                  | 1 or 2 hot-swappable power                                                    | units                      |                             |                     |  |
| Fans                                   | 6 hot swappable fans, insta                                                   | lled in two fan assemblies | (3 fans per fan assembly)   |                     |  |
| Rack<br>mounting                       | Rack mount kit included wit                                                   | th each system. Adjustable | e between 24 - 36 in. (60.9 | 9–76.2 cm).         |  |
| Processor                              | 1 x 8-core Intel 4110 series,                                                 | hyperthreaded              |                             |                     |  |
| Voltage                                | 100-240 V~. Frequency: 50                                                     | Hz to 60 Hz.               |                             |                     |  |
| Internal<br>3.5"<br>drives<br>(front)  | 4 x 4 TB HDD                                                                  | 10 x 4 TB HDD              | 10 x 4 TB HDD               | 12 x 4 TB HDD       |  |
| Internal<br>3.5"<br>drives<br>(middle) | N/A                                                                           | N/A                        | N/A                         | 4 x 4 TB HDD        |  |
| Internal<br>3.5"<br>drives<br>(rear)   | N/A                                                                           | 1 x 480 GB SSD for NVR/    | 4Ma                         |                     |  |
| NIC                                    | 4 x 1 GbE or 4 x 10 GbE (always present) <sup>b</sup> + 2 x 10 GbE (optional) |                            |                             |                     |  |
| FC (DD<br>VTL only)                    | 4 x 16 Gbps (optional)                                                        |                            |                             |                     |  |
| Memory                                 | 16 GB or 24 GB <sup>C</sup>                                                   | 48 GB                      | 48 GB or 56 GB <sup>d</sup> | 64 GB               |  |

a. The SSD is for use as an NVRAM device, and for SSD Cache Tier storage only. The maximum supported SSD Cache Tier capacity is one percent of the Active Tier capacity. Other SSD-based functions such as Random I/O handling are not supported for use with the SSD.

- b. Starting with DD OS 6.2, DD3300 systems ship with a 4  $\times$  10 GbE RJ-45 network daughter card.
- c. 24 GB of memory is required to use the FC module for DD VTL.
- d. A 16 TB system will have 56 GB of memory if it was a 4 TB system equipped with the FC module, and was later upgraded to 16 TB.

Note: DD OS may report less storage and memory than indicated in this table. The unreported resources are used for internal system processes.

## DD3300 system specifications

Table 2 DD3300 system specifications

| Watts | BTU/hr | Weight           | Width            | Depth                    | Height          |
|-------|--------|------------------|------------------|--------------------------|-----------------|
| 750   | 2891   | 72.91 lb/33.1 kg | 17.09 in/43.4 cm | 28.17 inches/71.55<br>cm | 3.42 in/8.68 cm |

#### **Table 3** System operating environment

| Operating Temperature     | 50° to 95° F (10° to 35° C), derate 1.1° C per 1000 feet, above 7500 feet up to 10,000 feet          |
|---------------------------|----------------------------------------------------------------------------------------------------|
| Operating Humidity        | 20% to 80%, non-condensing                                                                           |
| Non-operating Temperature | -40° to +149° F (-40° to +65° C)                                                                     |
| Operating Acoustic Noise  | Sound power, LWAd: 7.52 bels. Sound pressure, LpAm: 56.4 dB. (Declared noise emission per ISO 9296.) |

## DD3300 storage capacity

The table lists the capacities of the systems. The system internal indexes and other product components use variable amounts of storage, depending on the type of data and the sizes of files. If you send different datasets to otherwise identical systems, one system may, over time, have room for more or less actual backup data than another.

Table 4 DD3300 storage capacity

| Configuratio<br>n                 | Internal<br>disks -<br>physical <sup>ab</sup>                         | Internal disks -<br>virtual                                                | Raw storage | Usable<br>storage<br>(local) <sup>C</sup> | Cloud storage | SSD metadata cache storage |
|-----------------------------------|-----------------------------------------------------------------------|----------------------------------------------------------------------------|-------------|-------------------------------------------|---------------|----------------------------|
| 4 TB<br>capacity /16<br>GB memory | 4 x 4 TB<br>7200 RPM<br>NLSAS                                         | 1 x 4 TB for<br>Active Tier      1 x 1 TB for<br>DD Cloud Tier<br>metadata | 16 TB       | 4 TB                                      | 8 TB          | N/A                        |
| 8 TB<br>capacity/48<br>GB memory  | 10 x 4 TB<br>7200 RPM<br>NLSAS                                        | 4 x 4 TB for<br>Active Tier     2 x 1 TB for<br>DD Cloud Tier<br>metadata  | 40 TB       | 8 TB                                      | 16 TB         | 160 GB                     |
| 16 TB<br>capacity/48<br>GB memory | 10 x 4 TB<br>7200 RPM<br>NLSAS                                        | 4 x 4 TB for<br>Active Tier     2 x 1 TB for<br>DD Cloud Tier<br>metadata  | 40 TB       | 16 TB                                     | 32 TB         | 160 GB                     |
| 32 TB<br>capacity/64<br>GB memory | • 12 x 4 TB 7200 RPM NLSAS (front) • 4 x 4 TB 7200 RPM NLSAS (middle) | 8 x 4 TB for<br>Active Tier     4 x 1 TB for<br>DD Cloud Tier<br>metadata  | 64 TB       | 32 TB                                     | 64 TB         | 320 GB                     |

a. The internal hard drives are configured in a RAID6 configuration. RAID6 provides the system with the ability to withstand the simultaneous failure of two hard drives, or the failure of one hard drive while another hard drive is still rebuilding after a drive replacement operation.

b. After replacing a disk, it takes approximately 18 hours to complete the rebuild operation on the new disk, but may take longer depending on the amount of activity on the system.

c. The system compensates for the required file system overhead, so the reported usable capacity matches the specified usable capacity.

## Front panel

The DD3300 front panel consists of two control panels, which contain system LEDs and ports, twelve 3.5" disk drive bays, and the service tag. Figure 1 on page 23 shows the locations of the front panel components.

Figure 1 Front panel

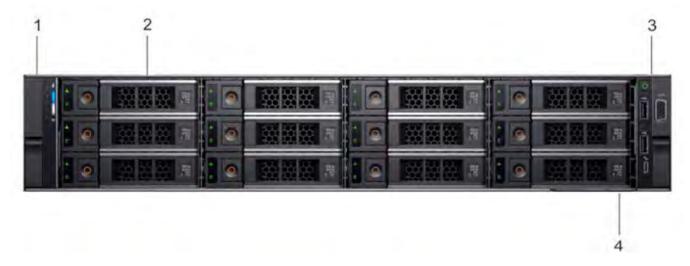

- 1. Left control panel
- 2. 3.5" disk drive
- 3. Right control panel
- 4. Service tag.

#### **Disk layout**

The following table shows the physical location of each disk slot.

(i) Note: Although the physical slots are numbered starting from 0, the software identifies the slots starting at 1.

Table 5 Front disk slot numbers

| Slot 0 (SW slot 1) | Slot 3 (SW slot 4) | Slot 6 (SW slot 7) | Slot 9 (SW slot 10)  |
|--------------------|--------------------|--------------------|----------------------|
| Slot 1 (SW slot 2) | Slot 4 (SW slot 5) | Slot 7 (SW slot 8) | Slot 10 (SW slot 11) |
| Slot 2 (SW slot 3) | Slot 5 (SW slot 6) | Slot 8 (SW slot 9) | Slot 11 (SW slot 12) |

### Left control panel

The left control panel contains system status LEDs. Figure 2 on page 24 shows the panel.

Figure 2 Left control panel

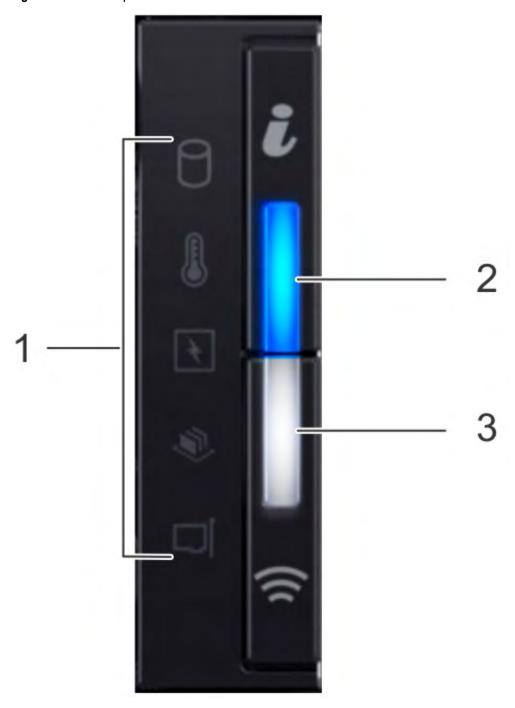

- 1. System status LEDs
- 2. System health and system ID indicator
- 3. iDRAC Quick Sync 2 wireless indicator (Not supported)

The system status LEDs turn solid amber if the system experiences an error in any of the following categories. Under normal operating conditions, the system status LEDs remain off. From top to bottom, the five system status LEDs are:

- · Drive indicator
- Temperature indicator

- Electrical indicator
- Memory indicator
- PCle indicator

The system health and system ID indicator has the following states:

- Solid blue: Indicator is in system health mode. System is on and healthy.
- Blinking blue: Indicator is in system ID mode.
  - Note: Press the System Health and System ID button to switch the indicator between system health and system ID modes.
- Solid amber: System is in fail-safe mode.
- Blinking amber: System is experiencing a fault.

### Right control panel

The right control panel contains the system power button, and system maintenance ports. Figure 3 on page 26 shows the panel.

Figure 3 Right control panel

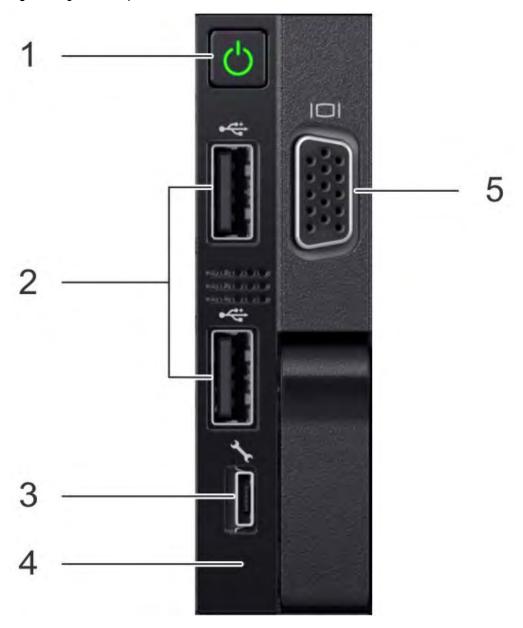

- 1. Power button
- 2. Not Supported -- 2 x USB 2.0 ports (Not supported)
- 3. Not Supported -- iDRAC Direct port (micro USB 2.0)
- 4. iDRAC Direct LED
- 5. Not Used -- VGA port

DD3300 supports the use of the iDRAC Direct port for console access. The iDRAC Direct LED lights up when the iDRAC Direct port is connected. The LED has the following the states:

- Solid green for two seconds: Service laptop is connected.
- Flashing green: Connected laptop is recognized.
- Off: Nothing is connected to the iDRAC Direct port.

#### Front disks

The DD3300 system contains 4, 10, or 12 front-mounted 3.5" HDDs, depending on the capacity configuration. Each HDD has an activity indicator, and a status indicator. Figure 4 on page 27 shows the HDD indicators.

Figure 4 Disk LEDs

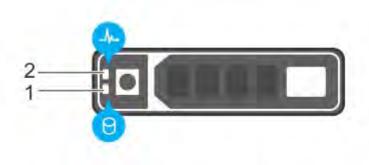

- 1. HDD activity indicator
- 2. HDD status indicator

The HDD activity indicator blinks during drive activity.

The HDD status indicator has the following states:

- Flashes green twice per second: Identifying drive or preparing for removal.
- · Off: Drive is ready for removal.
- Flashes green, then amber, then turns off: Predicted drive failure.
- Flashes amber four times per second: Drive failed.
- Solid green: Drive online.
- · Flashes green slowly: Drive rebuilding.
- Flashes green for three seconds, then amber for three seconds, then turns off: Rebuild stopped.

## Service tag

The DD3300 system service tag is located at the front of the system, in the lower right-hand corner of the chassis. This tag is on all DD3300 systems, and includes the product serial number.

Figure 5 Service tag

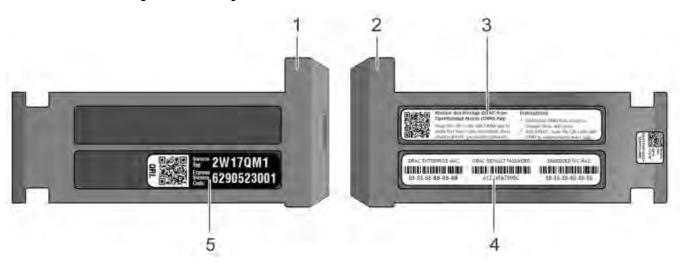

- 1. Information tag (top view)
- 2. Information tag (back view)
- 3. OpenManage Mobile (OMM) label
- 4. iDRAC MAC address and secure password label
- 5. Service tag

### Rear panel

The DD3300 rear panel contains the system serial port, NIC cards, power supplies, and 3.5" drive bays. shows the rear of the system.

Figure 6 Rear panel

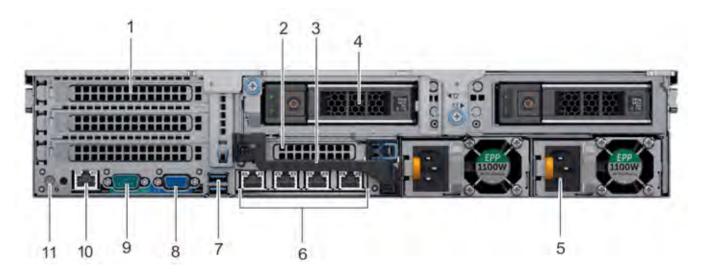

- 1. Full height PCIe expansion card slots
  - The top slot is for the optional  $2 \times 10$  GbE NIC
  - The middle slot is for the optional 4 x 16 Gbps FC module
  - The bottom slot is not supported
- 2. Not Supported -- Half height PCle expansion card slot

- 3. Rear handle
- 4. 3.5" drive bays (used for 1 x 480 GB SSD in the 8 TB, 16 TB, and 32 TB configurations)
- 5. Power supply units (1 or 2)
- 6. Network daughter card Ethernet ports
- 7. Not Supported -- USB 3.0 ports
- 8. Not Supported -- VGA port
- 9. Serial port
- 10. iDRAC9 dedicated management port
- 11. System identification button

The DD3300 system supports the use of the iDRAC9 dedicated management port to emulate a serial console.

#### **Disk layout**

8 TB, 16 TB, and 32 TB configurations use one rear slot for an SSD. 4 TB configurations do not use an SSD. The following table shows the physical location of the rear SSD slots.

Note: Although the physical slots are numbered starting from 0, the software identifies the slots starting at 1.

#### Table 6 Rear disk slot numbers

| Slot 12 (SW slot 13) | Slot 13 (SW slot 14) |
|----------------------|----------------------|
|----------------------|----------------------|

#### **Network port layout**

The DD3300 network daughter card provides  $4 \times 1$  GbE or  $4 \times 10$  GbE network ports for network connectivity.

Note: Starting with DD OS 6.2, DD3300 systems ship with a  $4 \times 10$  GbE RJ-45 network daughter card.

The following table lists the layout of the network daughter card ports.

Table 7 Network daughter card port identifiers

| ethMa | ethMb | ethMc | ethMd |
|-------|-------|-------|-------|
|-------|-------|-------|-------|

An optional 2 x 10 GbE module is supported on the DD3300 system.

Figure 7 2 x 10 GbE module

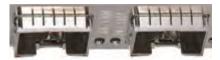

The following table lists the layout of the 10 GbE ports.

Note: The 10 GbE module is inserted upside down, therefore the ports are in descending order from left to right.

Table 8 Optional 10 GbE module port identifiers

| eth1b | eth1a |  |
|-------|-------|--|
|       |       |  |

#### FC port layout

An optional 4 x 16 Gbps FC module is supported on the DD3300 system.

Figure 8 4 x 16 Gbps FC module

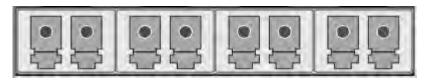

The following table lists the layout of the FC ports.

Table 9 Optional 16 Gbps FC module port identifiers

| 22a | 22b | 22c | 22d |
|-----|-----|-----|-----|
|     |     |     |     |

#### Product serial number tag (PSNT)

Some DD3300 systems have a PSNT tag located on the rear of the system, attached to the arm in the center of the chassis. If this tag is not present, the product serial number is available from the service tag located on the front of the system.

(i) Note: Service tag on page 27 describes the front-mounted service tag.

Figure 9 PSNT location

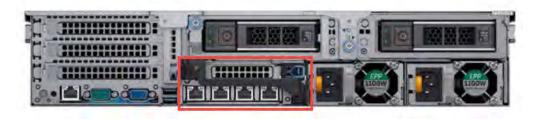

If present, the PSNT is identified by the part number (PN) 900-555-024. The 14 digit alphanumeric string starting with "APM000" that accompanies the part number is the system serial number. This serial number is the default system password for serial console and system manager access.

#### Rear SSD

The DD3300 8 TB, 16 TB, and 32 TB configurations use one rear-mounted 480 GB 2.5" SSD. The SSD has an activity indicator, and a status indicator.

Figure 10 Disk LEDs

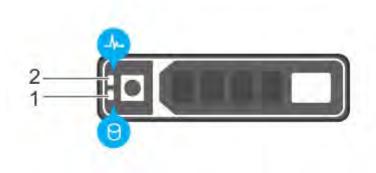

- 1. HDD activity indicator
- 2. HDD status indicator

The HDD activity indicator blinks during drive activity.

The HDD status indicator has the following states:

- Flashes green twice per second: Identifying drive or preparing for removal.
- Off: Drive is ready for removal.
- Flashes green, then amber, then turns off: Predicted drive failure.
- Flashes amber four times per second: Drive failed.
- Solid green: Drive online.

#### **NIC** indicators

All network ports on the DD3300 system have link and activity LED indicators.

Figure 11 NIC LEDs

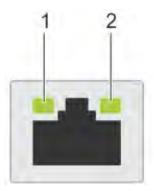

- 1. Link LED indicator
- 2. Activity LED indicator

The NIC LEDs have the following states:

Table 10 NIC LED states

| Link indicator state | Activity indicator state | Meaning                                                |
|----------------------|--------------------------|--------------------------------------------------------|
| Green                | Blinking green           | The NIC is connected to a valid network at its maximum |

Table 10 NIC LED states (continued)

| Link indicator state | Activity indicator state | Meaning                                                                                                    |
|----------------------|--------------------------|----------------------------------------------------------------------------------------------------|
|                      |                          | port speed and data is being sent or received.                                                                      |
| Amber                | Blinking green           | The NIC is connected to a valid network at less than its maximum port speed and data is being sent or received.     |
| Green                | Off                      | The NIC is connected to a valid network at its maximum port speed and data is not being sent or received.           |
| Amber                | Off                      | The NIC is connected to a valid network at less than its maximum port speed and data is not being sent or received. |
| Blinking green       | Off                      | NIC identify is enabled through the NIC configuration utility.                                                      |

#### Power supply indicators

The power supply unit has an illuminated, translucent handle that functions as a status LED.

Figure 12 Power supply LED

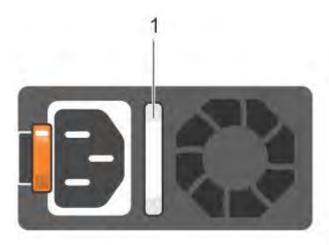

The indicator has the following states:

- Green: Valid power source is connected, and the PSU is operational.
- Blinking amber: Indicates a problem with the PSU.
- Off: Power is not connected.
- Blinking green: Firmware update is in progress.

CAUTION Do not disconnect the power cord or unplug the PSU when updating firmware. If firmware update is interrupted, the PSUs do not function.

• Blinking green, then off: When hot-plugging a PSU, the PSU handle blinks green five times at a rate of 4 Hz and turns off. This indicates a PSU mismatch with respect to efficiency, feature set, health status, or supported voltage.

## Rear panel

The DD3300 rear panel contains the system serial port, NIC cards, power supplies, and 3.5" drive bays. shows the rear of the system.

Figure 13 Rear panel

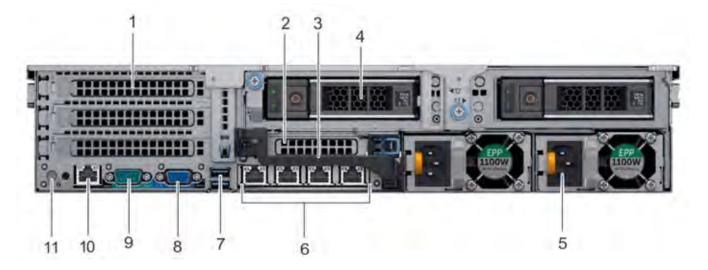

- 1. Full height PCle expansion card slots
  - The top slot is for the optional 2 x 10 GbE NIC
  - The middle slot is for the optional 4 x 16 Gbps FC module
  - The bottom slot is not supported
- 2. Not Supported -- Half height PCle expansion card slot
- 3. Rear handle
- 4. 3.5" drive bays (used for 1 x 480 GB SSD in the 8 TB, 16 TB, and 32 TB configurations)
- 5. Power supply units (1 or 2)
- 6. Network daughter card Ethernet ports
- 7. Not Supported -- USB 3.0 ports
- 8. Not Supported -- VGA port
- 9. Serial port
- 10. iDRAC9 dedicated management port
- 11. System identification button

The DD3300 system supports the use of the iDRAC9 dedicated management port to emulate a serial console.

#### **Disk layout**

8 TB, 16 TB, and 32 TB configurations use one rear slot for an SSD. 4 TB configurations do not use an SSD. The following table shows the physical location of the rear SSD slots.

(i) Note: Although the physical slots are numbered starting from 0, the software identifies the slots starting at 1.

Table 11 Rear disk slot numbers

| Slot 12 (SW slot 13) | Slot 13 (SW slot 14) |
|----------------------|----------------------|
|                      |                      |

#### **Network port layout**

The DD3300 network daughter card provides  $4 \times 1$  GbE or  $4 \times 10$  GbE network ports for network connectivity.

(i) Note: Starting with DD OS 6.2, DD3300 systems ship with a 4 x 10 GbE RJ-45 network daughter card.

The following table lists the layout of the network daughter card ports.

Table 12 Network daughter card port identifiers

| ethMa | ethMb | ethMc | ethMd |
|-------|-------|-------|-------|
|       |       |       |       |

An optional  $2 \times 10$  GbE module is supported on the DD3300 system.

Figure 14 2 x 10 GbE module

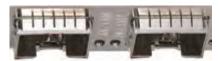

The following table lists the layout of the 10 GbE ports.

Note: The 10 GbE module is inserted upside down, therefore the ports are in descending order from left to right.

Table 13 Optional 10 GbE module port identifiers

| eth1b | eth1a |
|-------|-------|
|       |       |

#### FC port layout

An optional 4 x 16 Gbps FC module is supported on the DD3300 system.

Figure 15 4 x 16 Gbps FC module

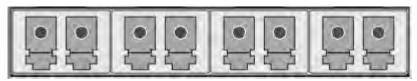

The following table lists the layout of the FC ports.

Table 14 Optional 16 Gbps FC module port identifiers

| 22a | 22b | 22c | 22d |
|-----|-----|-----|-----|
|     |     |     |     |

### Product serial number tag (PSNT)

Some DD3300 systems have a PSNT tag located on the rear of the system, attached to the arm in the center of the chassis. If this tag is not present, the product serial number is available from the service tag located on the front of the system.

(i) Note: Service tag on page 27 describes the front-mounted service tag.

Figure 16 PSNT location

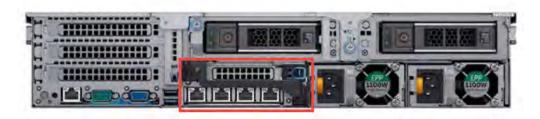

If present, the PSNT is identified by the part number (PN) 900-555-024. The 14 digit alphanumeric string starting with "APM000" that accompanies the part number is the system serial number. This serial number is the default system password for serial console and system manager access.

#### Rear SSD

The DD3300 8 TB, 16 TB, and 32 TB configurations use one rear-mounted 480 GB 2.5" SSD. The SSD has an activity indicator, and a status indicator.

Figure 17 Disk LEDs

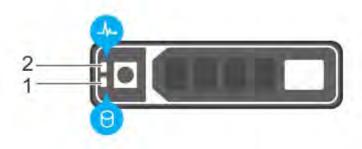

- 1. HDD activity indicator
- 2. HDD status indicator

The HDD activity indicator blinks during drive activity.

The HDD status indicator has the following states:

- Flashes green twice per second: Identifying drive or preparing for removal.
- Off: Drive is ready for removal.
- Flashes green, then amber, then turns off: Predicted drive failure.
- Flashes amber four times per second: Drive failed.

Solid green: Drive online.

### **NIC** indicators

All network ports on the DD3300 system have link and activity LED indicators.

Figure 18 NIC LEDs

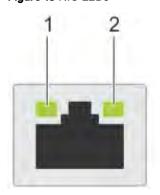

- 1. Link LED indicator
- 2. Activity LED indicator

The NIC LEDs have the following states:

Table 15 NIC LED states

| Link indicator state | Activity indicator state | Meaning                                                                                                    |
|----------------------|--------------------------|----------------------------------------------------------------------------------------------------|
| Green                | Blinking green           | The NIC is connected to a valid network at its maximum port speed and data is being sent or received.               |
| Amber                | Blinking green           | The NIC is connected to a valid network at less than its maximum port speed and data is being sent or received.     |
| Green                | Off                      | The NIC is connected to a valid network at its maximum port speed and data is not being sent or received.           |
| Amber                | Off                      | The NIC is connected to a valid network at less than its maximum port speed and data is not being sent or received. |
| Blinking green       | Off                      | NIC identify is enabled through the NIC configuration utility.                                                      |

### Power supply indicators

The power supply unit has an illuminated, translucent handle that functions as a status LED.

Figure 19 Power supply LED

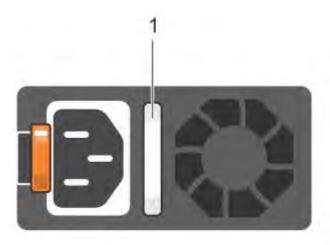

#### The indicator has the following states:

- Green: Valid power source is connected, and the PSU is operational.
- Blinking amber: Indicates a problem with the PSU.
- Off: Power is not connected.
- Blinking green: Firmware update is in progress.
  - CAUTION Do not disconnect the power cord or unplug the PSU when updating firmware. If firmware update is interrupted, the PSUs do not function.
- Blinking green, then off: When hot-plugging a PSU, the PSU handle blinks green five times at a rate of 4 Hz and turns off. This indicates a PSU mismatch with respect to efficiency, feature set, health status, or supported voltage.

# **CHAPTER 2**

# **DD4200**

#### This chapter contains the following topics:

| • | DD4200 system features           | .40  |
|---|----------------------------------|------|
|   | DD4200 system specifications     |      |
|   | DD4200 storage capacity          |      |
|   | Front Panel                      |      |
| • | Back Panel                       | .47  |
|   | I/O modules and slot assignments |      |
| • | Internal system components       | . 51 |
|   | DD4200 and ES30 shelf guidelines |      |
|   | DD4200 and DS60 shelf guidelines |      |
|   |                                  |      |

# DD4200 system features

The table summarizes the DD4200 system features.

Table 16 DD4200 system features

| Feature            |                                       | DD4200 (Base configuration)                                                                                                    |
|--------------------|---------------------------------------|----------------------------------------------------------------------------------------------------|
| Rack height        | 4U, supported in four-post racks only |                                                                                                    |
| Rack mounting      |                                       | Rack mount kit included with each system. Adjustable between 24 - 36 in. (60.9 - 76.2 cm).                                                                                                    |
| Power              |                                       | 1 +1 redundant, hot-swappable power units                                                                                                    |
| Processor          |                                       | Two 8-core processors                                                                                                    |
| NVRAM              |                                       | One 4-GB NVRAM module (and companion BBU) for data integrity during a power outage                                                                                                    |
| Fans               |                                       | Hot-swappable, redundant, 5                                                                                                    |
| Memory             |                                       | 16 x 8 GB DIMM (128 GB)                                                                                                    |
| Internal drives    |                                       | SSD drives, 3 x 200 GB (base 10)                                                                                                    |
| I/O module slots   |                                       | Nine replaceable I/O module (Fibre Channel, Ethernet, and SAS) slots, one BBU, one NVRAM, and one Management module slot. See Management module and interfaces on page 47 and I/O modules and slot assignments on page 49. |
| Supported capacity | Non-extended retention                | 8 x 2-TB or 5 x 3-TB shelves<br>adding up to 189 TB of usable<br>external capacity.                                                                                                    |
|                    | DD Cloud Tier                         | 189 TB of Active Tier capacity,<br>and 378 TB of Cloud Tier<br>capacity. 2x3 TB shelves are<br>required to store DD Cloud Tier<br>metadata.                                                                                |
|                    | DD Extended Retention                 | 24 x 2-TB or 16 x 3-TB shelves<br>adding up to 378 TB of usable<br>external capacity. If lower-<br>capacity 1 TB-drive-based<br>shelves are used, the maximum<br>configuration will also be limited                        |

Table 16 DD4200 system features (continued)

| Feature | DD4200 (Base configuration)     |
|---------|---------------------------------|
|         | by a maximum shelf count of 32. |

# DD4200 system specifications

#### Table 17 DD4200 system specifications

| Model  | Watts | BTU/hr | Power | Weight             | Width             | Depth            | Height            |
|--------|-------|--------|-------|--------------------|-------------------|------------------|-------------------|
| DD4200 | 800   | 2730   | 800   | 80 lb / 36.3<br>kg | 17.5 in (44.5 cm) | 33 in (84<br>cm) | 7 in (17.8<br>cm) |

#### **Table 18** System operating environment

| Operating Temperature     | 50° to 95° F (10° to 35° C), derate 1.1° C<br>per 1000 feet, above 7500 feet up to 10,000<br>feet    |
|---------------------------|----------------------------------------------------------------------------------------------------|
| Operating Humidity        | 20% to 80%, non-condensing                                                                           |
| Non-operating Temperature | -40° to +149° F (-40° to +65° C)                                                                     |
| Operating Acoustic Noise  | Sound power, LWAd: 7.52 bels. Sound pressure, LpAm: 56.4 dB. (Declared noise emission per ISO 9296.) |

## DD4200 storage capacity

Data Domain system internal indexes and other product components use variable amounts of storage, depending on the type of data and the sizes of files. If you send different data sets to otherwise identical systems, one system may, over time, have room for more or less actual backup data than another.

Table 19 DD4200 storage capacity

| System/ Installed Memory                                                                       | Internal Disks<br>(SATA SSDs)      | Data Storage<br>Space                                                                | External Storage <sup>3</sup>                                                               |
|------------------------------------------------------------------------------------------------|------------------------------------|--------------------------------------------------------------------------------------|---------------------------------------------------------------------------------------------|
| DD4200<br>(2 SAS I/O<br>modules)<br>128 GB                                                     | 2.5 in. 3 @ 200 GB<br>No User Data | 189 TB                                                                               | Up to a maximum of 8 x 2-TB or 5 x 3-TB shelves.                                            |
| DD4200 with DD<br>Cloud Tier <sup>1</sup><br>(3 SAS I/O<br>modules)<br>128 GB                  | 2.5 in. 3 @ 200 GB<br>No User Data | 189 TB (Active Tier)      72 TB (DD Cloud Tier metadata)      378 TB (DD Cloud Tier) | Up to a maximum of 8 x 2-TB or 5 x 3-TB shelves. 2x3-TB shelves for DD Cloud Tier metadata. |
| DD4200 with<br>Extended<br>Retention<br>software <sup>1</sup> (4 SAS<br>I/O modules)<br>128 GB | 2.5 in. 3 @ 200 GB<br>No User Data | 378 TB                                                                               | Up to a maximum of 16 x 2-TB and 10 x 3-TB shelves.                                         |

<sup>1.</sup> Data Domain DD4200 controller with DD Extended Retention software.

<sup>2.</sup> Data Domain DD4200 controller with DD Cloud Tier.

<sup>3.</sup> The capacity will differ depending on the size of the external storage shelves used. This data based on ES30 shelves.

#### **Front Panel**

The photo shows the hardware features and interfaces on the front of the system.

Figure 20 Front panel components

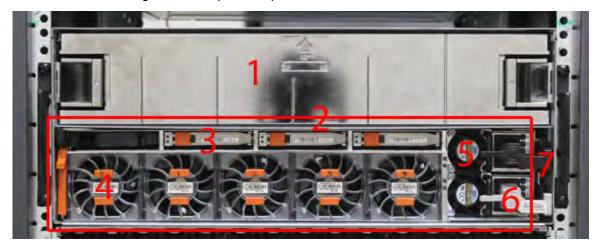

| (1) | Filler panel                                           |
|-----|--------------------------------------------------------|
| (2) | The red box indicates the system processor (SP) module |
| (3) | SSD drive #1                                           |
| (4) | Fan #0                                                 |
| (5) | Power supply #B                                        |
| (6) | AC power disconnect plug                               |
| (7) | AC power extender module                               |

### Power supply units

A system has two power supply units, numbered A and B from the bottom up. Each power supply has its own integral cooling fan. Each power unit has three LEDs (see Figure 22 on page 45) that indicates the following states:

- AC LED: Glows green when AC input is good
- DC LED: Glows green when DC output is good
- Symbol "!": Glows solid or blinking amber for fault or attention

The AC power plugs are located to the right of each power supply. These plugs are pulled to disconnect AC power to each power supply.

### AC power extender module

AC power entry is connected at the rear of the system. The AC power extender module provides power to the two power supplies on the front of the system. AC Power plugs are located in the front. The module is adjacent to the SP module and can be removed and replaced.

#### **Cooling Fans**

A system contains five hot-swappable cooling fans in a 4+1 redundant configuration. The fans provide cooling for the processors, DIMMs, IO modules, and the management module. Each fan has a fault LED which causes the fan housing to glow amber. A system can run with one fan faulted or removed.

#### Solid-state drives

A system contains three hot-swappable 2.5" solid-state drive (SSD) bays that are located in the front and on top of the fan modules. There are four drive bays, with the left-most bay containing a blank. The next drive to the right of the blank is SSD #1, the next is #2, and the right-most bay contains SSD #3. No user backup data is kept on the SSDs.

Each drive has a blue colored power LED and an amber fault LED.

#### Front LED Indicators

The photo below indicates the location of the four system LEDs.

Figure 21 System LEDs

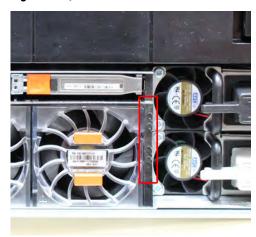

The next photo shows the location of the system LED legend label. Figure 23 on page 45 shows the power supply LEDs. Other front LEDs are shown in Figure 24 on page 46. LED states are described in Table 20 on page 46.

Figure 22 System LED legend label

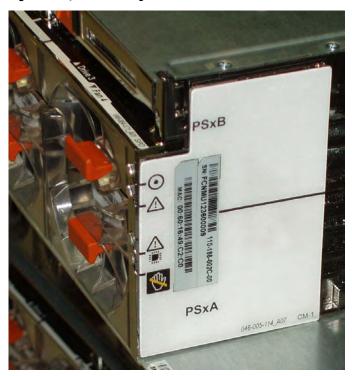

The power supply LEDs include:

- AC LED on top
- DC LED in the middle
- Failure LED on the bottom

Figure 23 Power supply LEDs

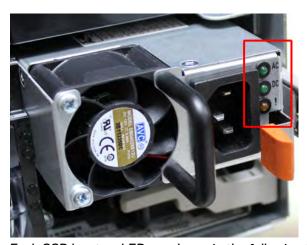

Each SSD has two LEDs as shown in the following figure. The lower left corner of the housing around each fan acts as an LED, glowing amber when the fan has failed.

Figure 24 Fan and SSD LEDs

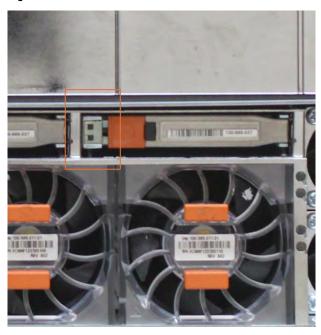

Table 20 LED status indicators

| Part                  | Description or Location                                                                             | State                                                     |
|-----------------------|----------------------------------------------------------------------------------------------------|-----------------------------------------------------------|
| System                | Dot within a circle (top LED)                                                                       | Blue indicates power on and normal operation.             |
| System, SP fault      | Exclamation point within a triangle                                                                 | Dark indicates normal operation. Amber indicates failure. |
| System, chassis fault | tem, chassis fault  Exclamation point within a park indicates no operation. Yellow fault condition. |                                                           |
| System                | Marked out hand within a black square (bottom LED)                                                  | White warms not to remove the unit.                       |
| Power supply          | AC LED                                                                                              | Steady green indicates normal AC power.                   |
| Power supply          | DC LED                                                                                              | Steady green indicates normal DC power.                   |
| Power supply          | Failure LED                                                                                         | Solid amber indicates a failed power supply.              |
| SSD                   | Top LED                                                                                             | Solid blue, disk ready, blinks while busy.                |
| SSD                   | Bottom LED                                                                                          | Dark indicates healthy. Solid amber indicates disk fail.  |
| Fan                   | Fan housing                                                                                         | The fan housing glows an amber color during fan failure.  |

#### **Back Panel**

The photo shows the hardware features and interfaces on the back of the system.

Figure 25 Features on rear of chassis

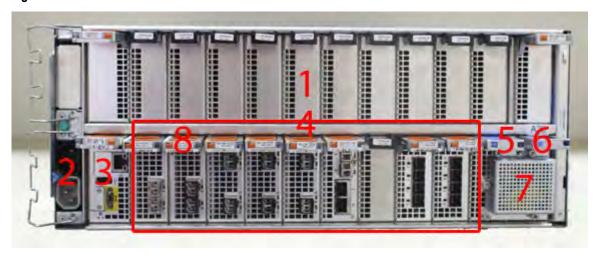

- 1. Upper level contains all blanks
- 2. AC power extender module
- 3. Management module (slot Mgmt A)
- 4. Red box indicating I/O modules (slots 0-8)
- 5. Battery backup (BBU in slot 9)
- 6. NVRAM module (slot 10)
- 7. Cage covering the BBU and NVRAM combination module
- 8. I/O LED at the end of each I/O module handle
- 9. Location of serial number label/tag
- Note: For modules containing multiple ports, the bottom port is numbered as zero (0) with numbers increasing going upward.

#### I/O module LEDs

Each I/O module ejector handle contains a bi-colored LED. Green indicates normal function, while an amber color indicates a fault condition.

## Management module and interfaces

The management module is on the left-most side when facing the back of the system, in slot Mgmt A. The process to remove and add a management module is the same as the I/O modules, however, the management module can only be accommodated in Mgmt A slot.

The management module contains one external LAN connection for management access to the SP module. One micro DB-9 connector is included to provide the console. A USB port is provided for use during service of the system to allow booting from a USB flash device.

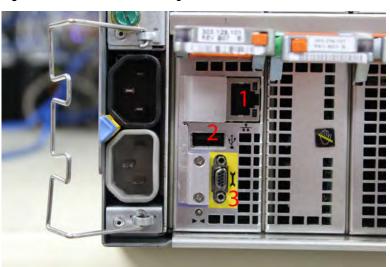

Figure 26 Interfaces on the management module

- 1 Ethernet port
- 2 USB port
- 3 Micro serial port

## I/O modules and slot assignments

The table shows the I/O module slot assignments for the systems. See Figure 25 on page 47 for a view of the slot positions on the back panel and Figure 27 on page 51 for a top view.

Table 21 DD4200 slot assignments

| Slot Number | DD4200                                | DD4200 with Extended<br>Retention Software | DD4200 with DD Cloud<br>Tier |
|-------------|---------------------------------------|--------------------------------------------|------------------------------|
| MGMT A      | Management module                     | Management module                          | Management module            |
| 0           | Fibre Channel (FC), Ethernet or empty | FC, Ethernet or empty                      | FC, Ethernet or empty        |
| 1           | FC, Ethernet or empty                 | FC, Ethernet or empty                      | FC, Ethernet or empty        |
| 2           | FC, Ethernet or empty                 | FC, Ethernet or empty                      | FC, Ethernet or empty        |
| 3           | FC, Ethernet or empty                 | FC, Ethernet or empty                      | FC, Ethernet or empty        |
| 4           | Ethernet or empty                     | Ethernet or empty                          | Ethernet or empty            |
| 5           | Ethernet or empty                     | SAS                                        | Ethernet or empty            |
| 6           | Empty                                 | SAS                                        | SAS                          |
| 7           | SAS                                   | SAS                                        | SAS                          |
| 8           | SAS                                   | SAS                                        | SAS                          |
| 9           | BBU                                   | BBU                                        | BBU                          |
| 10          | NVRAM                                 | NVRAM                                      | NVRAM                        |

#### Slot addition rules

- A maximum of six optional I/O modules (FC plus Ethernet) are allowed in systems without Extended Retention software, and a maximum of five optional I/O modules (FC plus Ethernet) are allowed in systems with Extended Retention software.
- Additional FC modules should be installed in numerically increasing slot numbers immediately to the right of the existing FC modules, or starting in slot 0 if no FC modules were originally installed. A maximum of four FC modules are allowed in a system.
- Additional Ethernet modules should be installed in numerically decreasing slot numbers immediately to the left of the existing Ethernet modules or starting in slot 4 if no Ethernet modules were originally installed. For systems without Extended Retention software, a maximum of six (limited to four of any one type) Ethernet modules can be present. For systems with Extended Retention software, a maximum of five (limited to four of any one type) Ethernet modules can be present.
- All systems include two SAS modules in slots 7 and 8. Systems with Extended Retention software must have two additional SAS modules in slots 5 and 6.
- For systems without Extended Retention software, if adding I/O modules results in the allowed maximum of six I/O modules present, slot 5 is used. Slot 5 is only used for an Ethernet module. Adding FC modules in this specific case require moving an existing Ethernet module to slot 5.
   Other than this specific case, it is not recommended to move I/O modules between slots.

 Adding Extended Retention software to a system includes adding two SAS modules in slots 5 and 6. If the system originally had the maximum of 6 optional I/O modules, the I/O module in slot 5 must be permanently removed from the system.

#### Fibre Channel (FC) I/O Module Option

An FC I/O module is a dual-port Fibre Channel module. The optional virtual tape library (VTL) feature requires at least one FC I/O module. Boost over Fiber Channel is optional and the total FC HBAs cannot exceed more than allowable Fibre Channel cards per controller.

#### Ethernet I/O Module Options

The available Ethernet I/O modules are:

- Dual Port 10GBase-SR Optical with LC connectors
- Dual Port 10GBase-CX1 Direct Attach Copper with SPF+ module
- Quad Port 1000Base-T Copper with RJ-45 connectors
- Quad port 2 port 1000Base-T Copper (RJ45) /2 port 1000Base-SR Optical

## Internal system components

The photo shows the system with the system processor (SP) module that is removed from the chassis and the SP cover removed.

Figure 27 Top view of SP module with SP cover removed

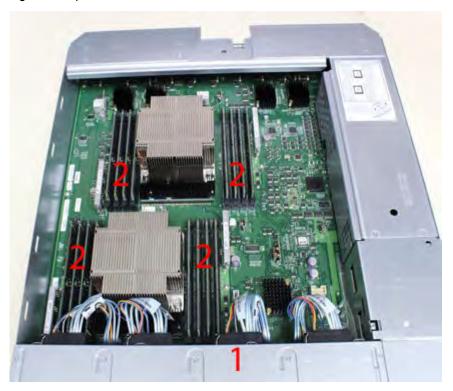

- 1 Front of system
- 2 Four groups of 4 DIMM cards

#### **DIMM** modules

DD4200 systems contain 16 x 8 GB of memory DIMM.

## DD4200 and ES30 shelf guidelines

The Data Domain system rediscovers newly configured shelves after it restarts. You can power off the system and recable shelves to any other position in a set, or to another set. To take advantage of this flexibility, you need to follow these rules before making any cabling changes:

- Do not exceed the maximum shelf configuration values for your Data Domain system as listed in the following table below.
- Use the Installation and Setup Guide for your Data Domain system to minimize the chance of a cabling mistake.
- A Data Domain system cannot exceed its maximum raw external shelf capacity, regardless of added shelf capacity.
- ES30 SATA shelves must be on their own chain.

#### (i) Note:

- ES30 SAS shelves must be running DD OS 5.4 or later.
- ES30-45 SATA shelves must be running DD OS 5.4 or later.
- DD OS 5.7 and later support 4TB drives.

Table 22 DD4200 and ES30 shelf configuration

| DD system                  | Memory<br>required<br>(GB) | SAS cards/<br>port per<br>card | ES30<br>support<br>(TB)                           | Max<br>shelves<br>per set | Max<br>number of<br>sets | Max external<br>capacity<br>available (TB)                          | Max RAW<br>external<br>capacity<br>(TB) <sup>2</sup>                |
|----------------------------|----------------------------|--------------------------------|---------------------------------------------------|---------------------------|--------------------------|---------------------------------------------------------------------|---------------------------------------------------------------------|
| DD4200 <sup>3</sup>        | 128                        | 2x4                            | SAS 30,<br>45; SATA<br>15, 30,<br>45 <sup>5</sup> | 5 <sup>6</sup>            | 4                        | 192                                                                 | 256                                                                 |
| DD4200 ER <sup>3, 4</sup>  | 128                        | 4x4                            | SAS 30,<br>45; SATA<br>15, 30,<br>45 <sup>5</sup> | 7                         | 8                        | 384                                                                 | 512                                                                 |
| DD4200 w/ DD<br>Cloud Tier | 128                        | 3×4                            | SAS 30,<br>45; SATA<br>15, 30,<br>45 <sup>5</sup> | 7                         | 8                        | 192 (max),<br>additional 72<br>SAS dedicated<br>to DD Cloud<br>Tier | 256 (max),<br>additional 90<br>SAS<br>dedicated to<br>DD Cloud Tier |

<sup>1.</sup> This figure only counts drives that have user data in the shelves.

### Types of cabinets and power connections

The ES30 chassis is installed in two types of racks: 40U-C (existing racks) and the 40U-P (newer racks). The racks use one phase or 3-phase power connections.

This section describes the different types of racks and the power connections for the ES30 chassis.

#### Single phase power connections for 40U-P (current racks)

The following illustrations show single phase power connections for 40U-P racks that are used for several Data Domain systems.

<sup>2.</sup> The raw capacity of an ES30 is 125% of the available capacity.

<sup>3.</sup> The maximum shelf count for any specific drive/shelf size might be less than the product of max shelves x max shelves per set.

<sup>4.</sup> With Extended Retention software.

<sup>5.</sup> ES30-45 (SATA) is only supported with DD OS 5.4 or later.

<sup>6. 5</sup> shelves maximum with ES30, 4 is the recommended maximum.

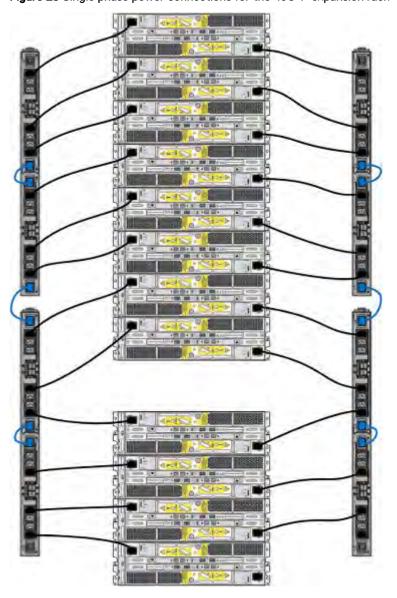

Figure 28 Single phase power connections for the 40U-P expansion rack

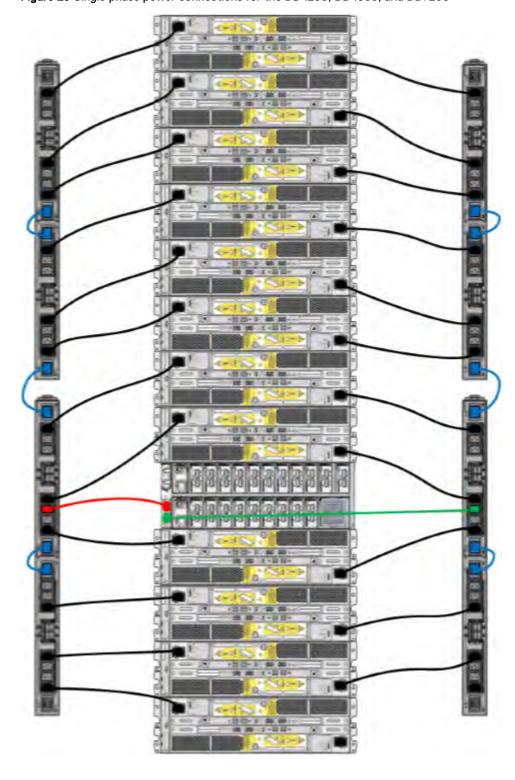

Figure 29 Single phase power connections for the DD4200, DD4500, and DD7200

#### Single phase power connections for 40U-C (older racks)

The following illustrations show single phase power connections for 40U-C racks that are used for several Data Domain systems.

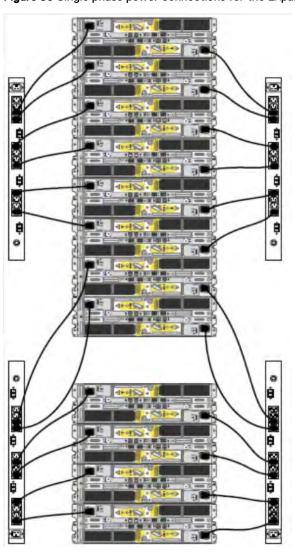

Figure 30 Single phase power connections for the Expansion Rack

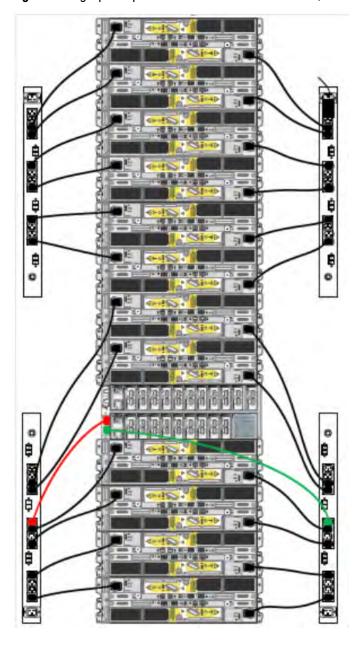

Figure 31 Single phase power connections for the DD4200, DD4500, and DD7200

#### 3-Phase power connections for 40U-C (older racks)

The following illustrations show single phase power connections for 40U-C racks that are used for several Data Domain systems.

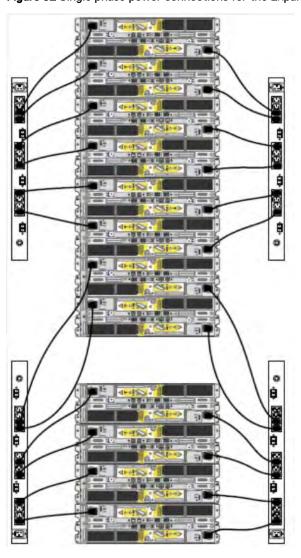

Figure 32 Single phase power connections for the Expansion Rack

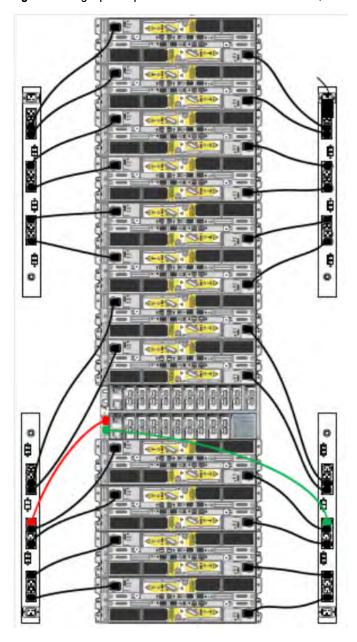

Figure 33 Single phase power connections for the DD4200, DD4500, and DD7200

#### 3-Phase power connections for 40U-P (current racks)

Some environments use 3-phase power for 40U-P racks that are used for several Data Domain systems. In those situations, it is desirable to balance the current draw across all three phases. The recommended 3-phase power cabling attempts to do that, but an optimal configuration depends on the specific installation. The following illustrations show recommended 3-phase power connections for several Data Domain systems.

1 Note: The next few diagrams show recommended 3-phase delta power connections.

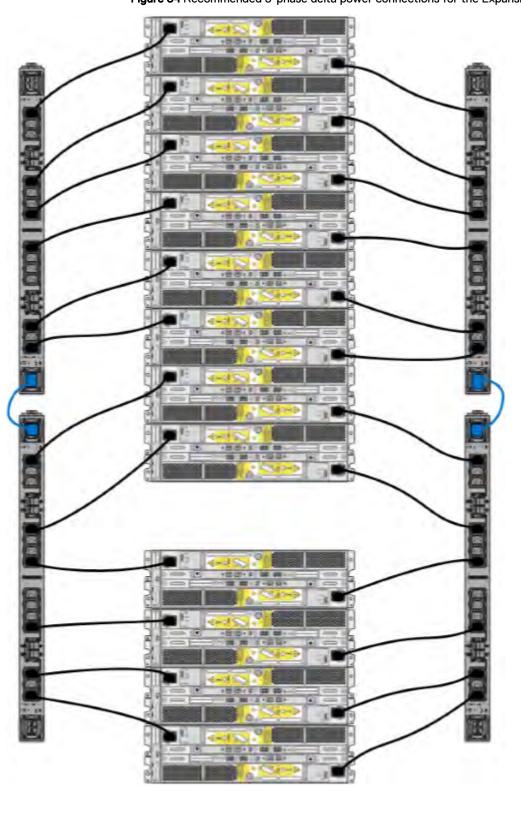

Figure 34 Recommended 3-phase delta power connections for the Expansion Rack

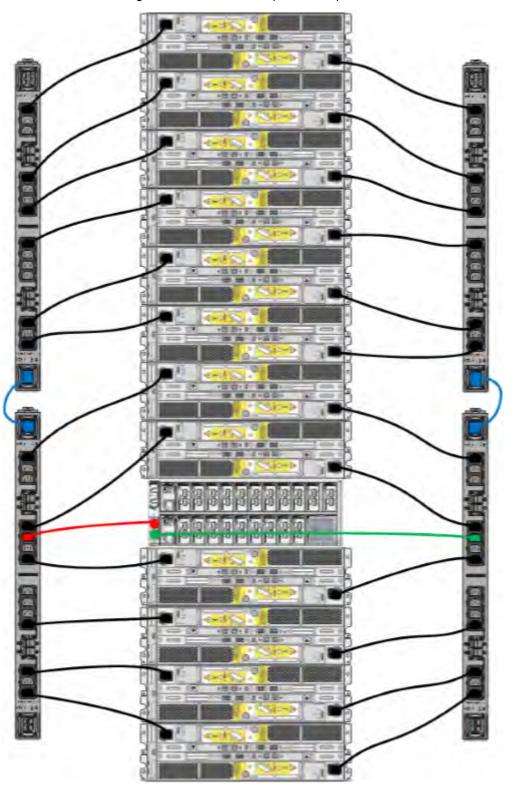

Figure 35 Recommended 3-phase delta power connections for DD4200, DD4500, and DD7200

(i) Note: The next few diagrams show recommended 3-phase wye power connections.

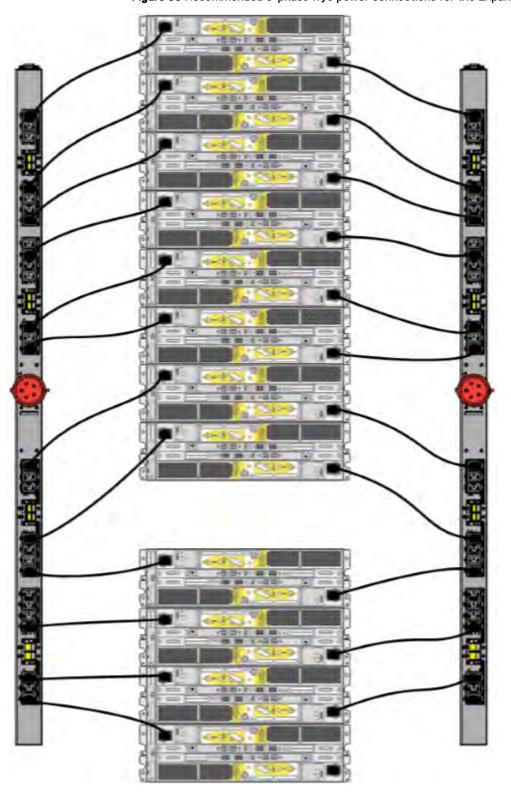

Figure 36 Recommended 3-phase wye power connections for the Expansion Rack

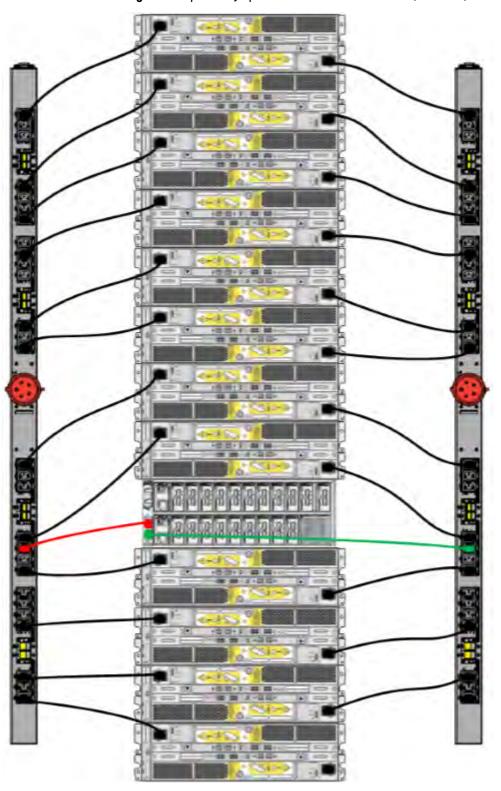

Figure 37 3-phase wye power connections for DD4200, DD4500, and DD7200

## Cabling shelves

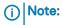

- Before cabling the shelves, physically install all shelves in the racks. Refer to the rail kit
  installation instructions included with the ES30 shelf for rack mounting.
- The documentation refers to two SAS HBAs. If only one HBA is allowed in a system, then
  use another port as defined later for that specific system.
- On an HA system, add cables from the second node to open ports at the end of the sets.
   The ports on the second node must connect to the same sets as the corresponding ports on the first node.

Ports on the system's SAS HBA cards connect directly to a shelf controller's host port. For redundancy, you need to create dual paths by using a port on one SAS HBA card to connect to one shelf controller in each shelf set, and a port on another SAS HBA card to connect to another shelf controller in the same shelf set. With dual paths, if one SAS HBA card fails, the shelf is still operational. However, in the unlikely event any single shelf becomes completely disconnected from power or SAS cables and becomes disconnected from a previously operational shelf, the file system goes down and the shelf is not operational. This is considered a double failure.

There are two kinds of configurations: one shelf in a set or multiple shelves in a set.

#### ES30 and DD4200 cabling

There are a few rules that must be followed when adding a mixture of ES20, ES30 SATA, and ES30 SAS shelves to your system. If a system does not follow ALL of these rules it is not a legitimate configuration.

#### Prerequisites:

- Follow the minimum and maximum shelf capacity configuration provided in the table.
- You cannot have ES20 and ES30 shelves in the same set.
- You cannot have ES30 SATA and ES30 SAS shelves in the same set.
- You cannot exceed the maximum amount of raw capacity displayed in the product's cabling table.
- The maximum number of shelves displayed in the product's cabling table cannot be exceeded.
- You cannot have more than four ES20s in a single set (maximum preference is three).
- You cannot have more than five ES30s in a single set (maximum preference is four).
- You can have a maximum of seven ES30s for systems with Extended Retention software.
- There are no specific placement or cabling requirements for the metadata shelves for DD Cloud Tier configurations. These shelves can be installed and cabled the same way as standard ES30 shelves.
- Note: An ES20 requires more power than an ES30. Ensure that your rack is configured to handle the power needs.

The tables below show how to configure a mixed system. To use the tables, go to the appropriate system. Then find the number of ES20s that are to be configured in the first column. The next column defines the number of ES20 sets. If there are multiple rows with the same number of ES20s then pick the row with the appropriate number of ES20 SATA shelves. The next column in that row defines the number of sets of ES30 SATA shelves. Finally, there may be entries for the number of desired ES30 SAS shelves and the number of sets to be used.

If the combinations of shelves exceed the supported usable storage, there may not be an entry. The entries are based on the smallest usable storage per shelf type (12TB for ES20, 12 TB for ES30 SATA, and 24TB for ES30 SAS). Always check that the sum of the usable storage of all of the shelves does not exceed the supported usable storage of the configuration.

Table 23 Minimum and maximum configurations

| System        | Minimum<br>appliance shelf<br>count | Maximum appliance shelf count | DD Cloud Tier<br>systems in TB | Extended Retention systems (ER) in TB                                                    | Max shelves<br>for ER |
|---------------|-------------------------------------|-------------------------------|--------------------------------|------------------------------------------------------------------------------------------|-----------------------|
| 4200<br>(192) | 1                                   | 16                            | • 189<br>• 90 for<br>metadata  | <ul> <li>DD OS 5.4 and earlier:<br/>576</li> <li>DD OS 5.5 and later:<br/>385</li> </ul> | 32                    |

Systems without Extended Retention or DD Cloud Tier all support four chains. The following tables show combinations of ES20 and ES30 shelves. For combinations of any two types of shelves, these tables can be used as a guide.

Table 24 DD4200 cabling information

| DD4200 |             |           |                  |          |                    |  |  |
|--------|-------------|-----------|------------------|----------|--------------------|--|--|
| ES20   | ES20 chains | ES30 SATA | ES30 SATA chains | ES30 SAS | ES30 SAS<br>chains |  |  |
| 13-16  | 4           | 0         | 0                | 0        | 0                  |  |  |
| 9-12   | 3           | 1-5       | 1                | 0        | 0                  |  |  |
| 9-12   | 3           | 0         | 0                | 1-3      | 1                  |  |  |
| 5-8    | 2           | 6-10      | 2                | 0        | 0                  |  |  |
| 5-8    | 2           | 1-5       | 1                | 1-5      | 1                  |  |  |
| 5-8    | 2           | 0         | 0                | 5        | 2                  |  |  |
| 5-8    | 2           | 0         | 0                | 1-4      | 1                  |  |  |
| 1-4    | 1           | 8-12      | 3                | 0        | 0                  |  |  |
| 1-4    | 1           | 6-10      | 2                | 1-5      | 1                  |  |  |
| 1-4    | 1           | 1-5       | 1                | 1-4      | 1                  |  |  |
| 1-4    | 1           | 1-5       | 1                | 5-7      | 2                  |  |  |
| 1-4    | 1           | 0         | 0                | 1-4      | 1                  |  |  |
| 1-4    | 1           | 0         | 0                | 5-7      | 2                  |  |  |
| 0      | 0           | 13-16     | 4                | 0        | 0                  |  |  |
| 0      | 0           | 9-12      | 3                | 1-3      | 1                  |  |  |
| 0      | 0           | 5-8       | 2                | 1-4      | 1                  |  |  |
| 0      | 0           | 5-8       | 2                | 5        | 2                  |  |  |
| 0      | 0           | 1-4       | 1                | 1-4      | 1                  |  |  |
| 0      | 0           | 1-4       | 1                | 5-7      | 2                  |  |  |
| 0      | 0           | 0         | 0                | 1-4      | 1                  |  |  |
| 0      | 0           | 0         | 0                | 5-8      | 2                  |  |  |

The following figures show cabling for base systems, systems with the Extended Retention software option, and systems integrated with an Avamar system.

Figure 38 Recommended DD4200 cabling

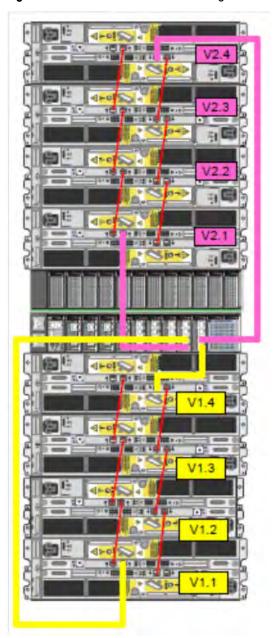

Figure 39 Recommended cabling for DD4200 integrated with Avamar

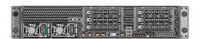

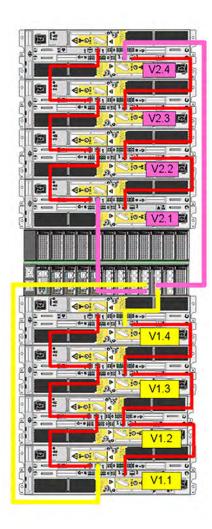

Rack 1 Rack 2 교준비 교환기

Figure 40 Recommended cabling for DD4200 system with extended retention software or DD Cloud Tier

Rack 3 Rack 1 Rack 2 U38 U37 U35 U34 U33 U32 U31 U30 U28 U27 U26 U25 U24 U23 U22 U21 U20 U19 U18 U17 1116 U15 U14 U13 U12 UII U08 U07 U06 U05 U04 U02 UOI

Figure 41 Recommended cabling for DD4200 with extended retention and integrated with Avamar

## DD4200 and DS60 shelf guidelines

The Data Domain system rediscovers newly configured shelves after it restarts. You can power off the system and recable shelves to any other position in a set, or to another set. To take advantage of this flexibility, you need to follow these rules before making any cabling changes:

- Do not exceed the maximum shelf configuration values for your Data Domain system as listed in the following table.
- For redundancy, the two connections from a Data Domain system to a set of shelves must use ports on different SAS I/O modules.

- Use the Installation and Setup Guide for your Data Domain system to minimize the chance of a cabling mistake.
- A Data Domain system cannot exceed its maximum raw external shelf capacity, regardless of added shelf capacity.
- ES30 SATA shelves must be on their own chain.
- If ES30 SAS shelves are on the same chain as a DS60, the maximum number of shelves on that chain is 5.
- DD OS 5.7.1 does not support HA with SATA drives.

Table 25 DD4200 and DS60 shelf configuration

| DD system              | Memory<br>required<br>(GB) | SAS<br>cards/<br>port per<br>card | DS60 support<br>(TB) | Max<br>shelves<br>per set | Max<br>number of<br>sets | Max<br>external<br>capacity<br>available<br>(TB) <sup>1</sup> | Max RAW<br>external<br>capacity<br>(TB) |
|------------------------|----------------------------|-----------------------------------|----------------------|---------------------------|--------------------------|---------------------------------------------------------------|-----------------------------------------|
| DD4200                 | 128                        | 2x4                               | SAS 45               | 1                         | 4                        | 192                                                           | 240                                     |
| DD4200 ER <sup>2</sup> | 128                        | 4×4                               | SAS 45               | 2                         | 8                        | 384                                                           | 480                                     |

Note: An entry of 45 corresponds to DS60-3 models and an entry of 60 corresponds to DS60-4 models.

## Single phase power connections for 40U-P (current racks)

The following figures show single phase power connections for several Data Domain systems.

<sup>1.</sup> This column only counts drives that have user data in the shelves. For example, a DS60 4-240 has 192TB.

<sup>2.</sup> With Extended Retention software.

Œ 

Figure 42 Single phase power connections for DD4200, DD4500, and DD7200 systems

### 3-phase power connections for 40U-P (current racks)

Some environments use 3-phase power for 40U-P racks used for several Data Domain systems. In those situations it is desirable to balance the current draw across all 3 phases. The recommended 3-phase power cabling attempts to do that, but an optimal configuration is dependent on the specific installation. The following figures show recommended 3-phase power connections for several Data Domain systems.

(i) Note: The next few diagrams show recommended 3-phase delta power connections.

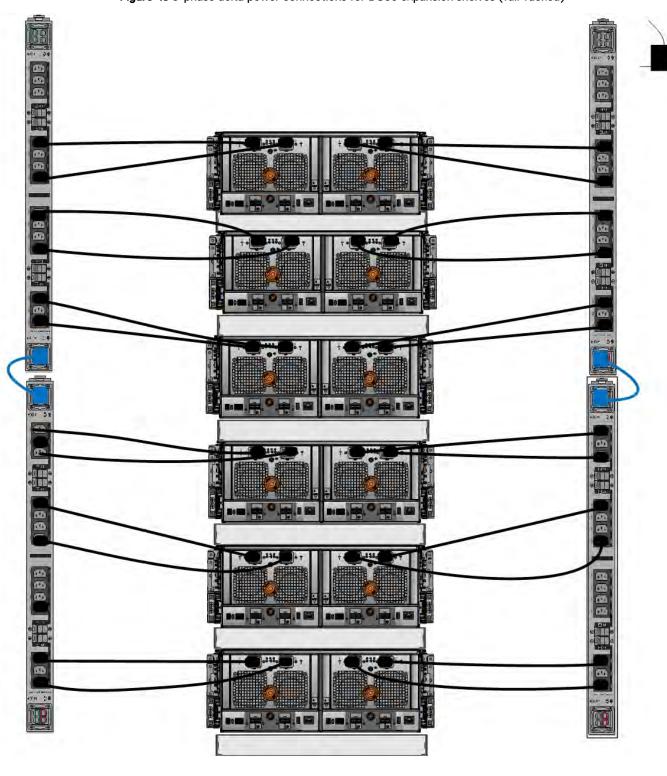

Figure 43 3-phase delta power connections for DS60 expansion shelves (full-racked)

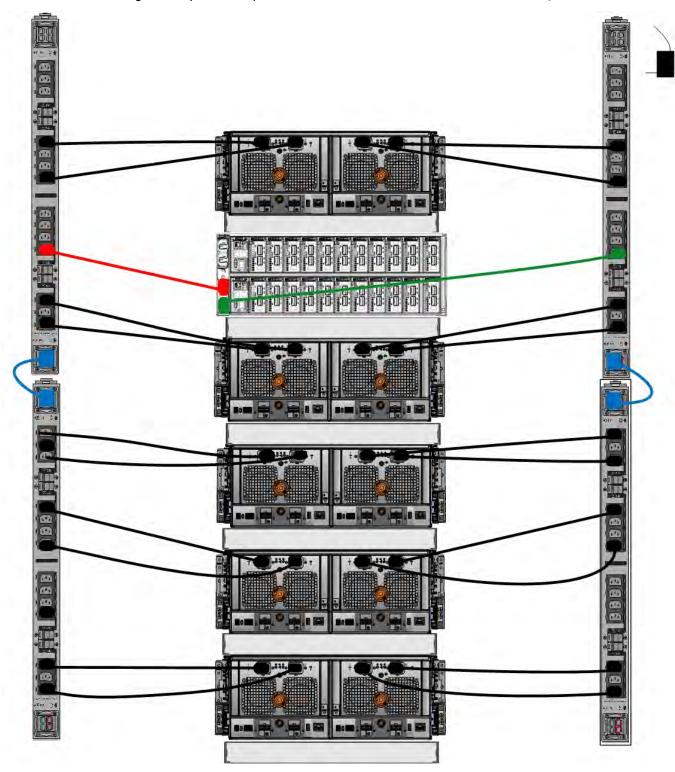

Figure 44 3-phase delta power connections for DD4200, DD4500, and DD7200 systems

(i) Note: The next few diagrams show recommended 3-phase wye power connections.

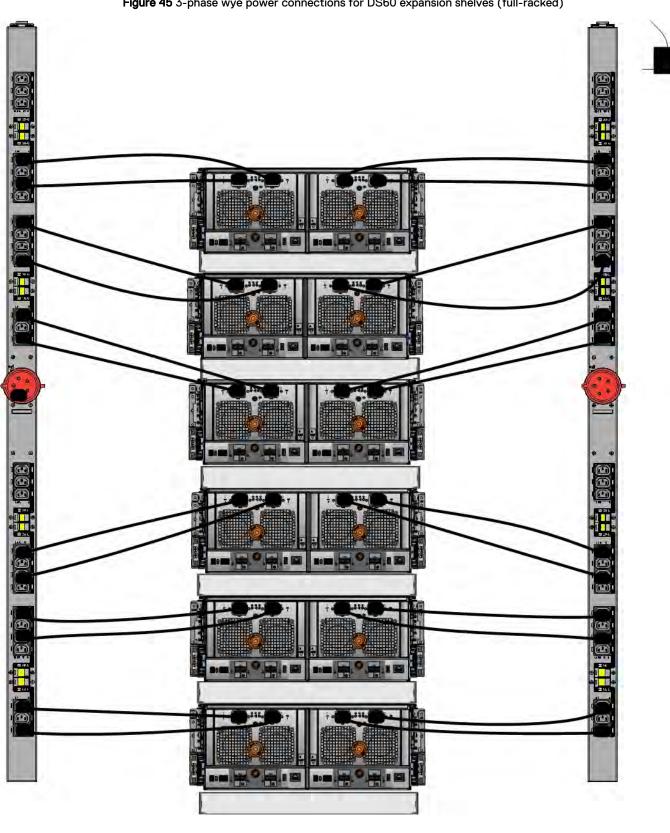

Figure 45 3-phase wye power connections for DS60 expansion shelves (full-racked)

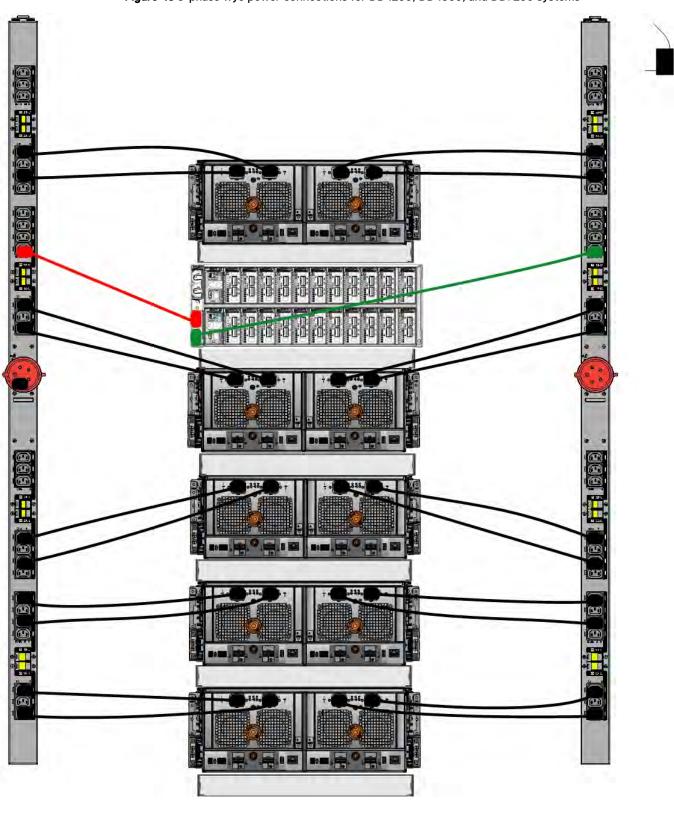

Figure 46 3-phase wye power connections for DD4200, DD4500, and DD7200 systems

### DS60 and DD4200 cabling

There are a few rules that must be followed when adding a mixture of DS60 and other shelf types to your system.

CAUTION If a system does not follow all these rules, it is not a legitimate configuration.

#### Prerequisites:

- You cannot exceed the maximum amount of usable capacity displayed in cabling table for each system.
- You cannot exceed the maximum number of shelves displayed in cabling table for each system.
- You cannot connect more than two DS60 shelves in a single set.

Table 26 Minimum and maximum configurations

| System | Appliance maximum | Minimum appliance shelf count |
|--------|-------------------|-------------------------------|
| DD4200 | 192 TB            | 1                             |

Mixing DS60, ES30, and ES20 shelves:

The non-Extended Retention versions of these systems all support four chains.

Extra planning and reconfiguration may be required to add DS60 shelves to system with ES20 shelves, ES30 SATA shelves, or a combination of shelves.

- The ES20 shelves must be on their own set. Minimize the ES20 set count by combining up to four ES20s per set.
- ES30 SATA shelves must also be on their own sets. Minimize the ES30 set count by combining
  up to five ES30s per set. If required, combine up to seven ES30 SAS shelves per set to
  minimize the set count.
- A set can contain a maximum of two DS60 shelves and, if required because of other restrictions, add ES30 SAS shelves up to a maximum of five shelves in that set.
- Note: The configuration rules apply also to Extended Retention systems.

The following figures show cabling for base systems and systems with the Extended Retention software.

Note: It is recommended that the DS60 shelf with the greater number of drives should always be placed in the bottom position.

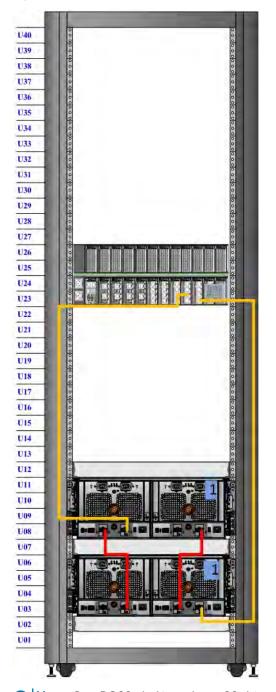

Figure 47 Recommended cabling for DD4200 (3TB drives)

Note: One DS60 shelf can have 60 drives and the second DS60 shelf can have 15 drives.

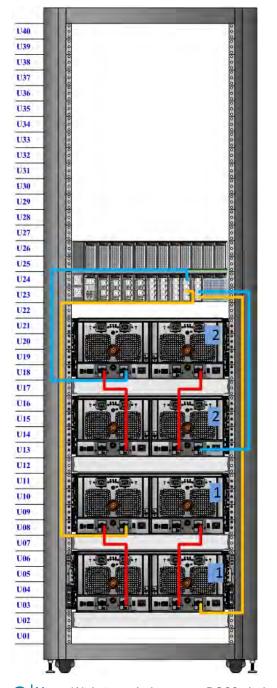

Figure 48 Recommended cabling for DD4200 (3TB drives) with Extended Retention Software

Note: With four shelves, two DS60 shelves can have 60 drives each and the other DS60 shelves can only have 15 drives each. It is also possible to configure two full DS60 shelves and one DS60 shelf with 30 drives.

# **CHAPTER 3**

# **DD4500**

#### This chapter contains the following topics:

| • | DD4500 system features           | 80 |
|---|----------------------------------|----|
|   | DD4500 system specifications     |    |
|   | DD4500 storage capacity          |    |
|   | Front Panel                      |    |
|   | Back Panel                       |    |
|   | I/O modules and slot assignments |    |
|   | Internal system components       |    |
|   | DD4500 and ES30 shelf guidelines |    |
|   | DD4500 and DS60 shelf guidelines |    |
|   |                                  |    |

## DD4500 system features

The table summarizes the DD4500 system features.

Table 27 DD4500 system features

| Feature            |                                       | DD4500                                                                                                    |
|--------------------|---------------------------------------|----------------------------------------------------------------------------------------------------|
| Rack height        | 4U, supported in four-post racks only |                                                                                                    |
| Rack mounting      |                                       | Rack mount kit included with each system. Adjustable between 24 - 36 in. (60.9 - 76.2 cm).                                                                                                    |
| Power              |                                       | 1 +1 redundant, hot-swappable power units                                                                                                    |
| Processor          |                                       | Two 8-core processors                                                                                                    |
| NVRAM              |                                       | One 4-GB NVRAM module (and companion BBU) for data integrity during a power outage                                                                                                    |
| Fans               |                                       | Hot-swappable, redundant, 5                                                                                                    |
| Memory             |                                       | 8 × 8 GB DIMM + 8 × 16 GB<br>DIMM (192 GB)                                                                                                    |
| Internal drives    |                                       | SSD drives, 3 x 200 GB (base 10)                                                                                                    |
| I/O module slots   |                                       | Nine replaceable I/O module (Fibre Channel, Ethernet, and SAS) slots, one BBU, one NVRAM, and one Management module slot. See Management module and interfaces on page 47 and I/O modules and slot assignments on page 49. |
| Supported capacity | Non-extended retention                | 12 x 2-TB or 8 x 3-TB shelves<br>adding up to 285 TB of usable<br>external capacity.                                                                                                    |
|                    | DD Cloud Tier                         | 285 TB of Active Tier capacity, and 570 TB of Cloud Tier capacity. 2 x 4 TB shelves are required to store DD Cloud Tier metadata.                                                                                          |
|                    | DD Extended Retention                 | 32 shelves adding up to 570 TB of usable external capacity. If lower-capacity 1 TB-drive-based shelves are used, the maximum configuration will also                                                                       |

#### Table 27 DD4500 system features (continued)

| Feature |  | DD4500                                     |
|---------|--|--------------------------------------------|
|         |  | be limited by a maximum shelf count of 40. |

# DD4500 system specifications

#### Table 28 DD4500 system specifications

| Model  | Watts | BTU/hr | Power | Weight             | Width             | Depth            | Height         |
|--------|-------|--------|-------|--------------------|-------------------|------------------|----------------|
| DD4500 | 800   | 2730   | 800   | 80 lb / 36.3<br>kg | 17.5 in (44.5 cm) | 33 in (84<br>cm) | 7 in (17.8 cm) |

#### **Table 29** System operating environment

| Operating Temperature     | 50° to 95° F (10° to 35° C), derate 1.1° C<br>per 1000 feet, above 7500 feet up to 10,000<br>feet    |
|---------------------------|----------------------------------------------------------------------------------------------------|
| Operating Humidity        | 20% to 80%, non-condensing                                                                           |
| Non-operating Temperature | -40° to +149° F (-40° to +65° C)                                                                     |
| Operating Acoustic Noise  | Sound power, LWAd: 7.52 bels. Sound pressure, LpAm: 56.4 dB. (Declared noise emission per ISO 9296.) |

## DD4500 storage capacity

The table lists the capacities of the systems. Data Domain system internal indexes and other product components use variable amounts of storage, depending on the type of data and the sizes of files. If you send different data sets to otherwise identical systems, one system may, over time, have room for more or less actual backup data than another.

Table 30 DD4500 storage capacity

| System/Installed<br>Memory                                                                     | Internal Disks<br>(SATA SSDs)      | Data Storage<br>Space                                                              | External Storage <sup>1</sup>                                                                |
|------------------------------------------------------------------------------------------------|------------------------------------|------------------------------------------------------------------------------------|----------------------------------------------------------------------------------------------|
| DD4500<br>(2 SAS I/O<br>modules)<br>192 GB                                                     | 2.5 in. 3 @ 200 GB<br>No User Data | 285 TB                                                                             | Up to a maximum of 12 x 2-TB or 8 x 3-TB shelves.                                            |
| DD4500 with DD<br>Cloud Tier <sup>1</sup><br>(3 SAS I/O<br>modules)<br>192 GB                  | 2.5 in. 3 @ 200 GB<br>No User Data | 285 TB (Active Tier)     96 TB (DD Cloud Tier metadata)     570 TB (DD Cloud Tier) | Up to a maximum of 12 x 2-TB or 8 x 3-TB shelves. 2x4-TB shelves for DD Cloud Tier metadata. |
| DD4500 with<br>Extended<br>Retention<br>software <sup>1</sup> (4 SAS<br>I/O modules)<br>192 GB | 2.5 in. 3 @ 200 GB<br>No User Data | 570 TB                                                                             | Up to a maximum of 24 x 2-<br>TB or 16 x 3-TB shelves.                                       |

<sup>&</sup>lt;sup>1</sup> The capacity will differ depending on the size of the external storage shelves used. This data based on ES30 shelves.

#### Front Panel

The photo shows the hardware features and interfaces on the front of the system.

Figure 49 Front panel components

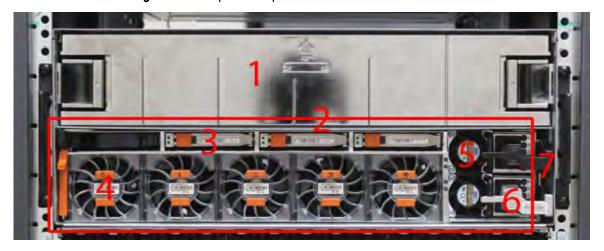

| (1) | Filler panel                                           |
|-----|--------------------------------------------------------|
| (2) | The red box indicates the system processor (SP) module |
| (3) | SSD drive #1                                           |
| (4) | Fan #0                                                 |
| (5) | Power supply #B                                        |
| (6) | AC power disconnect plug                               |
| (7) | AC power extender module                               |

## Power supply units

A system has two power supply units, numbered A and B from the bottom up. Each power supply has its own integral cooling fan. Each power unit has three LEDs (see Figure 22 on page 45) that indicates the following states:

- AC LED: Glows green when AC input is good
- DC LED: Glows green when DC output is good
- Symbol "!": Glows solid or blinking amber for fault or attention

The AC power plugs are located to the right of each power supply. These plugs are pulled to disconnect AC power to each power supply.

### AC power extender module

AC power entry is connected at the rear of the system. The AC power extender module provides power to the two power supplies on the front of the system. AC Power plugs are located in the front. The module is adjacent to the SP module and can be removed and replaced.

#### **Cooling Fans**

A system contains five hot-swappable cooling fans in a 4+1 redundant configuration. The fans provide cooling for the processors, DIMMs, IO modules, and the management module. Each fan has a fault LED which causes the fan housing to glow amber. A system can run with one fan faulted or removed.

#### Solid-state drives

A system contains three hot-swappable 2.5" solid-state drive (SSD) bays that are located in the front and on top of the fan modules. There are four drive bays, with the left-most bay containing a blank. The next drive to the right of the blank is SSD #1, the next is #2, and the right-most bay contains SSD #3. No user backup data is kept on the SSDs.

Each drive has a blue colored power LED and an amber fault LED.

#### Front LED Indicators

The photo below indicates the location of the four system LEDs.

Figure 50 System LEDs

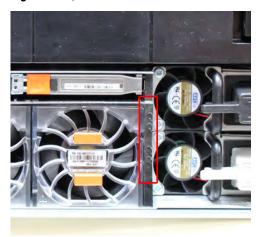

The next photo shows the location of the system LED legend label. Figure 52 on page 85 shows the power supply LEDs. Other front LEDs are shown in Figure 53 on page 86. LED states are described in Table 31 on page 86.

Figure 51 System LED legend label

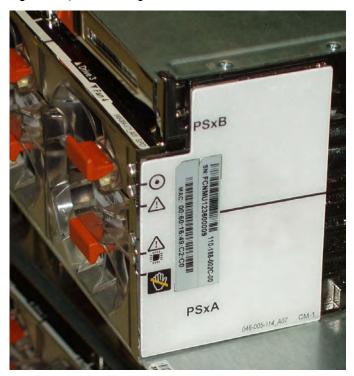

The power supply LEDs include:

- AC LED on top
- DC LED in the middle
- Failure LED on the bottom

Figure 52 Power supply LEDs

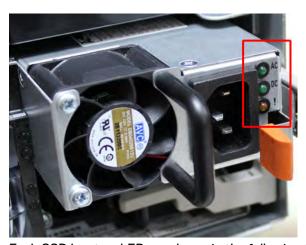

Each SSD has two LEDs as shown in the following figure. The lower left corner of the housing around each fan acts as an LED, glowing amber when the fan has failed.

Figure 53 Fan and SSD LEDs

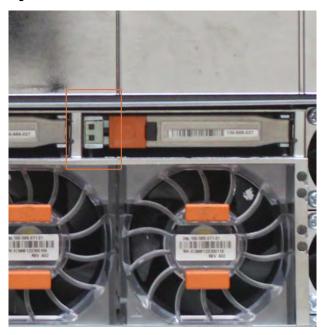

Table 31 LED status indicators

| Part                  | Description or Location                                | State                                                                |
|-----------------------|--------------------------------------------------------|----------------------------------------------------------------------|
| System                | Dot within a circle (top LED)                          | Blue indicates power on and normal operation.                        |
| System, SP fault      | Exclamation point within a triangle                    | Dark indicates normal operation. Amber indicates failure.            |
| System, chassis fault | Exclamation point within a triangle with a light below | Dark indicates normal operation. Yellow indicates a fault condition. |
| System                | Marked out hand within a black square (bottom LED)     | White warms not to remove the unit.                                  |
| Power supply          | AC LED                                                 | Steady green indicates normal AC power.                              |
| Power supply          | DC LED                                                 | Steady green indicates normal DC power.                              |
| Power supply          | Failure LED                                            | Solid amber indicates a failed power supply.                         |
| SSD                   | Top LED                                                | Solid blue, disk ready, blinks while busy.                           |
| SSD                   | Bottom LED                                             | Dark indicates healthy. Solid amber indicates disk fail.             |
| Fan                   | Fan housing                                            | The fan housing glows an amber color during fan failure.             |

#### **Back Panel**

The photo shows the hardware features and interfaces on the back of the system.

Figure 54 Features on rear of chassis

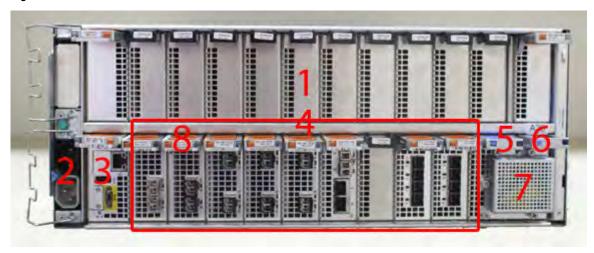

- 1. Upper level contains all blanks
- 2. AC power extender module
- 3. Management module (slot Mgmt A)
- 4. Red box indicating I/O modules (slots 0-8)
- 5. Battery backup (BBU in slot 9)
- 6. NVRAM module (slot 10)
- 7. Cage covering the BBU and NVRAM combination module
- 8. I/O LED at the end of each I/O module handle
- 9. Location of serial number label/tag
- Note: For modules containing multiple ports, the bottom port is numbered as zero (0) with numbers increasing going upward.

#### I/O module LEDs

Each I/O module ejector handle contains a bi-colored LED. Green indicates normal function, while an amber color indicates a fault condition.

## Management module and interfaces

The management module is on the left-most side when facing the back of the system, in slot Mgmt A. The process to remove and add a management module is the same as the I/O modules, however, the management module can only be accommodated in Mgmt A slot.

The management module contains one external LAN connection for management access to the SP module. One micro DB-9 connector is included to provide the console. A USB port is provided for use during service of the system to allow booting from a USB flash device.

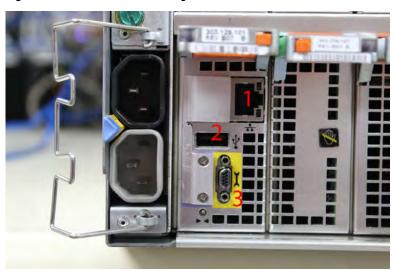

Figure 55 Interfaces on the management module

- 1 Ethernet port
- 2 USB port
- 3 Micro serial port

## I/O modules and slot assignments

The table shows the I/O module slot assignments for the systems. See Figure 25 on page 47 for a view of the slot positions on the back panel and Figure 27 on page 51 for a top view.

Table 32 DD4500 slot assignments

| Slot Number | DD4500                                | DD4500 with Extended<br>Retention Software | DD4500 with DD Cloud<br>Tier |
|-------------|---------------------------------------|--------------------------------------------|------------------------------|
| MGMT A      | Management module                     | Management module                          | Management module            |
| 0           | Fibre Channel (FC), Ethernet or empty | FC, Ethernet or empty                      | FC, Ethernet or empty        |
| 1           | FC, Ethernet or empty                 | FC, Ethernet or empty                      | FC, Ethernet or empty        |
| 2           | FC, Ethernet or empty                 | FC, Ethernet or empty                      | FC, Ethernet or empty        |
| 3           | FC, Ethernet or empty                 | FC, Ethernet or empty                      | FC, Ethernet or empty        |
| 4           | Ethernet or empty                     | Ethernet or empty                          | Ethernet or empty            |
| 5           | Ethernet or empty                     | SAS                                        | Ethernet or empty            |
| 6           | Empty                                 | SAS                                        | SAS                          |
| 7           | SAS                                   | SAS                                        | SAS                          |
| 8           | SAS                                   | SAS                                        | SAS                          |
| 9           | BBU                                   | BBU                                        | BBU                          |
| 10          | NVRAM                                 | NVRAM                                      | NVRAM                        |

#### Slot addition rules

- A maximum of six optional I/O modules (FC plus Ethernet) are allowed in systems without Extended Retention software, and a maximum of five optional I/O modules (FC plus Ethernet) are allowed in systems with Extended Retention software.
- Additional FC modules should be installed in numerically increasing slot numbers immediately to the right of the existing FC modules, or starting in slot 0 if no FC modules were originally installed. A maximum of four FC modules are allowed in a system.
- Additional Ethernet modules should be installed in numerically decreasing slot numbers immediately to the left of the existing Ethernet modules or starting in slot 4 if no Ethernet modules were originally installed. For systems without Extended Retention software, a maximum of six (limited to four of any one type) Ethernet modules can be present. For systems with Extended Retention software, a maximum of five (limited to four of any one type) Ethernet modules can be present.
- All systems include two SAS modules in slots 7 and 8. Systems with Extended Retention software must have two additional SAS modules in slots 5 and 6.
- For systems without Extended Retention software, if adding I/O modules results in the allowed maximum of six I/O modules present, slot 5 is used. Slot 5 is only used for an Ethernet module. Adding FC modules in this specific case require moving an existing Ethernet module to slot 5.
   Other than this specific case, it is not recommended to move I/O modules between slots.

 Adding Extended Retention software to a system includes adding two SAS modules in slots 5 and 6. If the system originally had the maximum of 6 optional I/O modules, the I/O module in slot 5 must be permanently removed from the system.

#### Fibre Channel (FC) I/O Module Option

An FC I/O module is a dual-port Fibre Channel module. The optional virtual tape library (VTL) feature requires at least one FC I/O module. Boost over Fiber Channel is optional and the total FC HBAs cannot exceed more than allowable Fibre Channel cards per controller.

#### Ethernet I/O Module Options

The available Ethernet I/O modules are:

- Dual Port 10GBase-SR Optical with LC connectors
- Dual Port 10GBase-CX1 Direct Attach Copper with SPF+ module
- Quad Port 1000Base-T Copper with RJ-45 connectors
- Quad port 2 port 1000Base-T Copper (RJ45) /2 port 1000Base-SR Optical

## Internal system components

The photo shows the system with the system processor (SP) module that is removed from the chassis and the SP cover removed.

Figure 56 Top view of SP module with SP cover removed

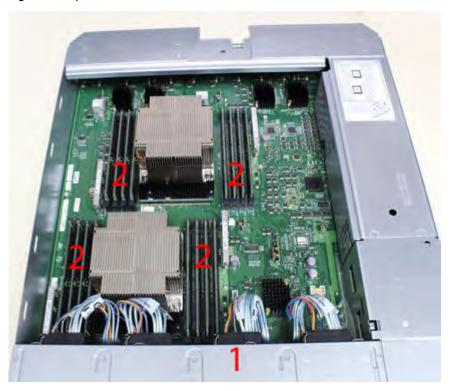

- 1 Front of system
- 2 Four groups of 4 DIMM cards

#### **DIMM** modules

DD4500 systems contain  $8 \times 8$  GB and  $8 \times 16$  GB of memory DIMM. DIMMs must be in specific slots based on DIMM size.

## DD4500 and ES30 shelf guidelines

The Data Domain system rediscovers newly configured shelves after it restarts. You can power off the system and recable shelves to any other position in a set, or to another set. To take advantage of this flexibility, you need to follow these rules before making any cabling changes:

- Do not exceed the maximum shelf configuration values for your Data Domain system as listed in the following table below.
- Use the Installation and Setup Guide for your Data Domain system to minimize the chance of a cabling mistake.
- A Data Domain system cannot exceed its maximum raw external shelf capacity, regardless of added shelf capacity.
- ES30 SATA shelves must be on their own chain.

#### (i) Note:

- ES30 SAS shelves must be running DD OS 5.4 or later.
- ES30-45 SATA shelves must be running DD OS 5.4 or later.
- DD OS 5.7 and later support 4TB drives.

Table 33 DD4500 and ES30 shelf configuration

| DD system                  | Memory<br>required<br>(GB) | SAS cards/<br>port per<br>card | ES30<br>support<br>(TB)                               | Max<br>shelves<br>per set | Max<br>number of<br>sets | Max external<br>capacity<br>available (TB)                          | Max RAW<br>external<br>capacity<br>(TB) <sup>2</sup>                 |
|----------------------------|----------------------------|--------------------------------|-------------------------------------------------------|---------------------------|--------------------------|---------------------------------------------------------------------|----------------------------------------------------------------------|
| DD4500                     | 192                        | 2x4                            | SAS 30,<br>45, 60;<br>SATA 15,<br>30, 45 <sup>5</sup> | 56                        | 4                        | 288                                                                 | 384                                                                  |
| DD4500 ER <sup>3, 4</sup>  | 192                        | 4x4                            | SAS 30,<br>45, 60;<br>SATA 15,<br>30, 45 <sup>5</sup> | 7                         | 8                        | 576                                                                 | 768                                                                  |
| DD4500 w/ DD<br>Cloud Tier | 192                        | 3×4                            | SAS 30,<br>45, 60;<br>SATA 15,<br>30, 45 <sup>5</sup> | 7                         | 8                        | 288 (max),<br>additional 96<br>SAS dedicated<br>to DD Cloud<br>Tier | 384 (max),<br>additional 120<br>SAS<br>dedicated to<br>DD Cloud Tier |

<sup>1.</sup> This figure only counts drives that have user data in the shelves.

## Single phase power connections for 40U-P (current racks)

The following figures show single phase power connections for several Data Domain systems.

<sup>2.</sup> The raw capacity of an ES30 is 125% of the available capacity.

<sup>3.</sup> The maximum shelf count for any specific drive/shelf size might be less than the product of max shelves x max shelves per set.

<sup>4.</sup> With Extended Retention software.

<sup>5.</sup> ES30-45 (SATA) is only supported with DD OS 5.4 or later.

<sup>6. 5</sup> shelves maximum with ES30, 4 is the recommended maximum.

620 8 6 98 02 Œ 0 ø

Figure 57 Single phase power connections for DD4200, DD4500, and DD7200 systems

#### Cabling shelves

#### (i) Note:

- Before cabling the shelves, physically install all shelves in the racks. Refer to the rail kit
  installation instructions included with the ES30 shelf for rack mounting.
- The documentation refers to two SAS HBAs. If only one HBA is allowed in a system, then
  use another port as defined later for that specific system.
- On an HA system, add cables from the second node to open ports at the end of the sets.
   The ports on the second node must connect to the same sets as the corresponding ports on the first node.

Ports on the system's SAS HBA cards connect directly to a shelf controller's host port. For redundancy, you need to create dual paths by using a port on one SAS HBA card to connect to one shelf controller in each shelf set, and a port on another SAS HBA card to connect to another shelf controller in the same shelf set. With dual paths, if one SAS HBA card fails, the shelf is still operational. However, in the unlikely event any single shelf becomes completely disconnected from power or SAS cables and becomes disconnected from a previously operational shelf, the file system goes down and the shelf is not operational. This is considered a double failure.

There are two kinds of configurations: one shelf in a set or multiple shelves in a set.

#### ES30 and DD4500 cabling

There are a few rules that must be followed when adding a mixture of ES20, ES30 SATA, and ES30 SAS shelves to your system. If a system does not follow ALL of these rules it is not a legitimate configuration.

#### Prerequisites:

- Follow the minimum and maximum shelf capacity configuration provided in the table.
- You cannot have ES20 and ES30 shelves in the same set.
- You cannot have ES30 SATA and ES30 SAS shelves in the same set.
- You cannot exceed the maximum amount of raw capacity displayed in the product's cabling table
- The maximum number of shelves displayed in the product's cabling table cannot be exceeded.
- You cannot have more than four ES20s in a single set (maximum preference is three).
- You cannot have more than five ES30s in a single set (maximum preference is four).
- You can have a maximum of seven ES30s for systems with Extended Retention software.
- There are no specific placement or cabling requirements for the metadata shelves for DD Cloud Tier configurations. These shelves can be installed and cabled the same way as standard ES30 shelves.
- Note: An ES20 requires more power than an ES30. Ensure that your rack is configured to handle the power needs.

The tables below show how to configure a mixed system. To use the tables, go to the appropriate system. Then find the number of ES20s that are to be configured in the first column. The next column defines the number of ES20 sets. If there are multiple rows with the same number of ES20s then pick the row with the appropriate number of ES20 SATA shelves. The next column in that row defines the number of sets of ES30 SATA shelves. Finally, there may be entries for the number of desired ES30 SAS shelves and the number of sets to be used.

If the combinations of shelves exceed the supported usable storage, there may not be an entry. The entries are based on the smallest usable storage per shelf type (12TB for ES20, 12 TB for

ES30 SATA, and 24TB for ES30 SAS). Always check that the sum of the usable storage of all of the shelves does not exceed the supported usable storage of the configuration.

Table 34 Minimum and maximum configurations

| System        | Minimum<br>appliance shelf<br>count | Maximum appliance shelf count | DD Cloud Tier<br>systems in TB | Extended Retention systems (ER) in TB                                                     | Max shelves<br>for ER |
|---------------|-------------------------------------|-------------------------------|--------------------------------|-------------------------------------------------------------------------------------------|-----------------------|
| 4500<br>(288) | 2                                   | 20                            | 285     120 for metadata       | <ul> <li>DD OS 5.4 and earlier:<br/>1152</li> <li>DD OS 5.5 and later:<br/>576</li> </ul> | 40                    |

Systems without Extended Retention or DD Cloud Tier all support four chains. The following tables show combinations of ES20 and ES30 shelves. For combinations of any two types of shelves, these tables can be used as a guide.

Table 35 DD4500 cabling information

| DD4500 |             |           |                  |          |                    |
|--------|-------------|-----------|------------------|----------|--------------------|
| ES20   | ES20 chains | ES30 SATA | ES30 SATA chains | ES30 SAS | ES30 SAS<br>chains |
| 13-16  | 4           | 0         | 0                | 0        | 0                  |
| 9-12   | 3           | 1-5       | 1                | 0        | 0                  |
| 9-12   | 3           | 0         | 0                | 1-5      | 1                  |
| 5-8    | 2           | 1-5       | 1                | 1-5      | 1                  |
| 5-8    | 2           | 6-8       | 2                | 0        | 0                  |
| 5-8    | 2           | 0         | 0                | 1-5      | 1                  |
| 5-8    | 2           | 0         | 0                | 6-10     | 2                  |
| 1-4    | 1           | 9-12      | 3                | 0        | 0                  |
| 1-4    | 1           | 5-8       | 2                | 1-5      | 1                  |
| 1-4    | 1           | 1-4       | 1                | 1-5      | 1                  |
| 1-4    | 1           | 1-4       | 1                | 6-10     | 2                  |
| 1-4    | 1           | 0         | 0                | 1-4      | 1                  |
| 1-4    | 1           | 0         | 0                | 5-8      | 2                  |
| 1-4    | 1           | 0         | 0                | 9-11     | 3                  |
| 0      | 0           | 16-21     | 4                | 0        | 0                  |
| 0      | 0           | 11-15     | 3                | 1-5      | 1                  |
| 0      | 0           | 6-10      | 2                | 1-4      | 1                  |
| 0      | 0           | 6-10      | 2                | 5-9      | 2                  |
| 0      | 0           | 1-5       | 1                | 1-4      | 1                  |
| 0      | 0           | 1-5       | 1                | 5-8      | 2                  |

Table 35 DD4500 cabling information (continued)

| DD4500 |   |     |   |      |   |
|--------|---|-----|---|------|---|
| 0      | 0 | 1-5 | 1 | 9-11 | 3 |
| 0      | 0 | 0   | 0 | 1-4  | 1 |
| 0      | 0 | 0   | 0 | 5-8  | 2 |
| 0      | 0 | 0   | 0 | 9-12 | 3 |

The following figures show cabling for base systems, systems with the Extended Retention software option, and systems integrated with an Avamar system.

Figure 58 Recommended DD4500 cabling

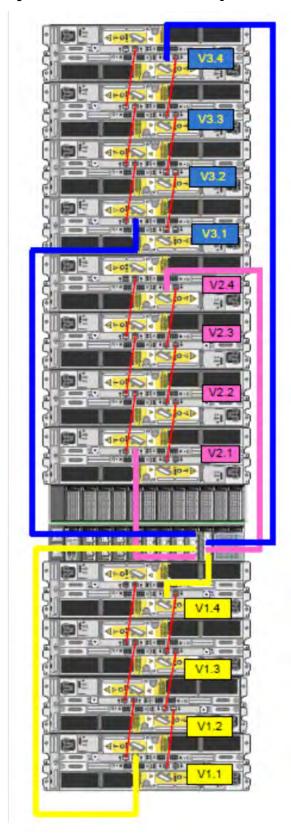

Figure 59 Recommended cabling for DD4500 integrated with Avamar

Rack 2

### Rack 1

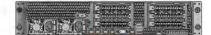

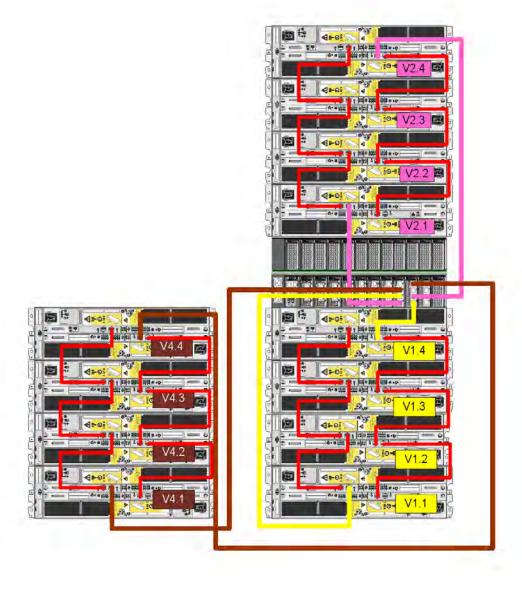

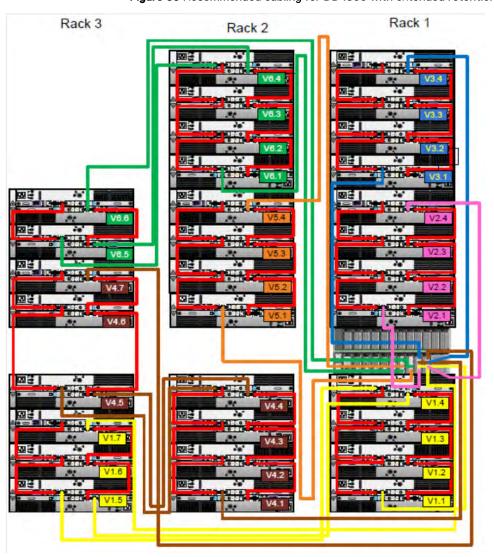

Figure 60 Recommended cabling for DD4500 with extended retention software or DD Cloud Tier

Rack 1 Rack 3 Rack 2 1139 U38 U37 U36 U35 U34 U33 U32 U31 U30 U29 U28 U27 U26 U25 8 U24 U23 1122 U21 U20 U19 U18 U17 U16 U15 U14 U13 U12 . UII UIO U09 U07 1706 U05 U04 U03 U02 U01

Figure 61 Recommended cabling for DD4500 with extended retention and integrated with Avamar

## DD4500 and DS60 shelf guidelines

The Data Domain system rediscovers newly configured shelves after it restarts. You can power off the system and recable shelves to any other position in a set, or to another set. To take advantage of this flexibility, you need to follow these rules before making any cabling changes:

 Do not exceed the maximum shelf configuration values for your Data Domain system as listed in the following table.

- For redundancy, the two connections from a Data Domain system to a set of shelves must use ports on different SAS I/O modules.
- Use the Installation and Setup Guide for your Data Domain system to minimize the chance of a cabling mistake.
- A Data Domain system cannot exceed its maximum raw external shelf capacity, regardless of added shelf capacity.
- ES30 SATA shelves must be on their own chain.
- If ES30 SAS shelves are on the same chain as a DS60, the maximum number of shelves on that chain is 5.
- DD OS 5.7.1 does not support HA with SATA drives.

Table 36 DD4200 and DS60 shelf configuration

| DD system              | Memory<br>required<br>(GB) | SAS<br>cards/<br>port per<br>card | DS60 support<br>(TB) | Max<br>shelves<br>per set | Max<br>number of<br>sets | Max<br>external<br>capacity<br>available<br>(TB) <sup>1</sup> | Max RAW<br>external<br>capacity<br>(TB) |
|------------------------|----------------------------|-----------------------------------|----------------------|---------------------------|--------------------------|---------------------------------------------------------------|-----------------------------------------|
| DD4500                 | 192                        | 2x4                               | SAS 45, 60           | 2                         | 4                        | 288                                                           | 360                                     |
| DD4500 ER <sup>2</sup> | 192                        | 4x4                               | SAS 45, 60           | 2                         | 8                        | 576                                                           | 720                                     |

Note: An entry of 45 corresponds to DS60-3 models and an entry of 60 corresponds to DS60-4 models.

## Single phase power connections for 40U-P (current racks)

The following figures show single phase power connections for several Data Domain systems.

<sup>1.</sup> This column only counts drives that have user data in the shelves. For example, a DS60 4-240 has 192TB.

<sup>2.</sup> With Extended Retention software.

Œ Œ 

Figure 62 Single phase power connections for DD4200, DD4500, and DD7200 systems

## 3-phase power connections for 40U-P (current racks)

Some environments use 3-phase power for 40U-P racks used for several Data Domain systems. In those situations it is desirable to balance the current draw across all 3 phases. The recommended 3-phase power cabling attempts to do that, but an optimal configuration is dependent on the specific installation. The following figures show recommended 3-phase power connections for several Data Domain systems.

(i) Note: The next few diagrams show recommended 3-phase delta power connections.

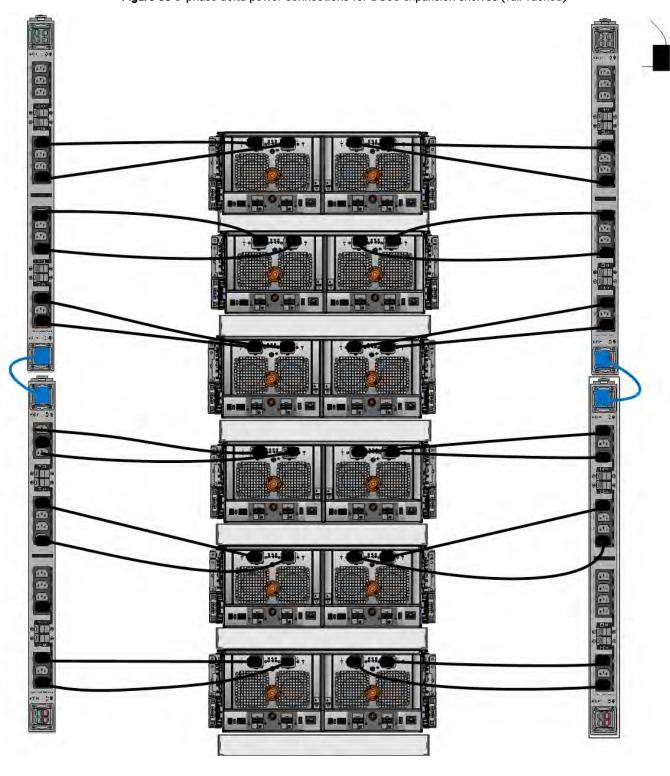

Figure 63 3-phase delta power connections for DS60 expansion shelves (full-racked)

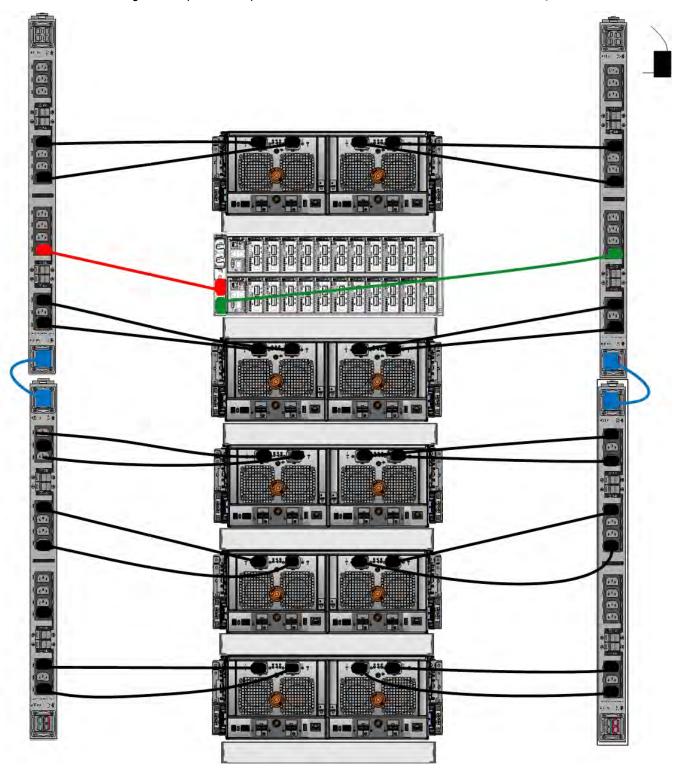

Figure 64 3-phase delta power connections for DD4200, DD4500, and DD7200 systems

(i) Note: The next few diagrams show recommended 3-phase wye power connections.

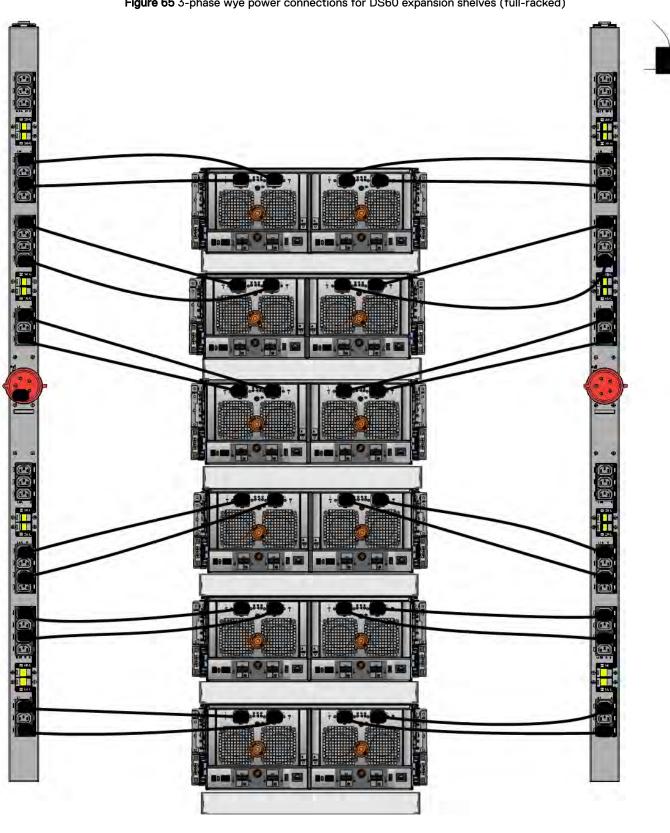

Figure 65 3-phase wye power connections for DS60 expansion shelves (full-racked)

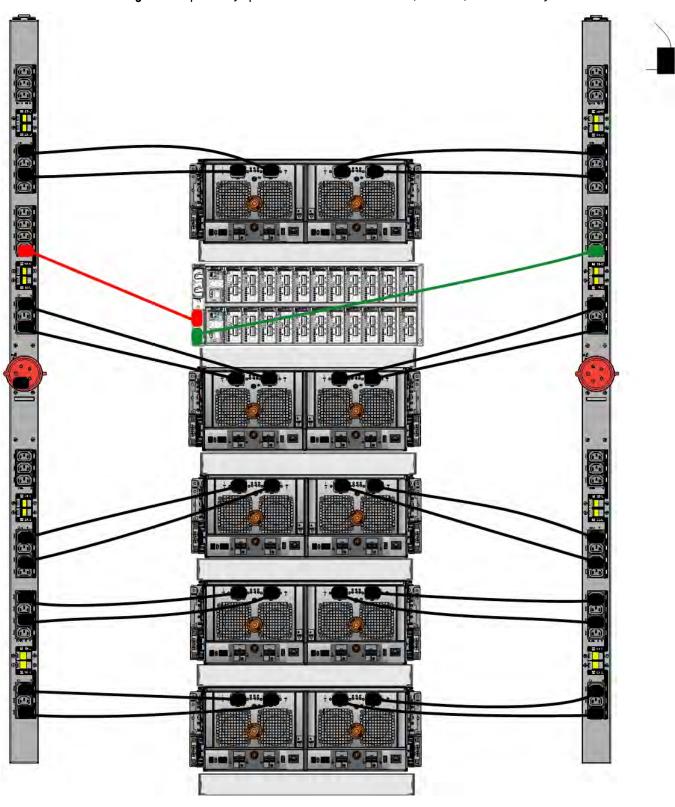

Figure 66 3-phase wye power connections for DD4200, DD4500, and DD7200 systems

## DS60 and DD4500 cabling

There are a few rules that must be followed when adding a mixture of DS60 and other shelf types to your system.

CAUTION If a system does not follow all these rules, it is not a legitimate configuration.

#### Prerequisites:

- You cannot exceed the maximum amount of usable capacity displayed in cabling table for each system.
- You cannot exceed the maximum number of shelves displayed in cabling table for each system.
- You cannot connect more than two DS60 shelves in a single set.

Table 37 Minimum and maximum configurations

| System | Appliance maximum | Minimum appliance shelf count |  |  |
|--------|-------------------|-------------------------------|--|--|
| DD4500 | 288 TB            | 1                             |  |  |

Mixing DS60, ES30, and ES20 shelves:

The non-Extended Retention versions of these systems all support four chains.

Extra planning and reconfiguration may be required to add DS60 shelves to system with ES20 shelves, ES30 SATA shelves, or a combination of shelves.

- The ES20 shelves must be on their own set. Minimize the ES20 set count by combining up to four ES20s per set.
- ES30 SATA shelves must also be on their own sets. Minimize the ES30 set count by combining
  up to five ES30s per set. If required, combine up to seven ES30 SAS shelves per set to
  minimize the set count.
- A set can contain a maximum of two DS60 shelves and, if required because of other restrictions, add ES30 SAS shelves up to a maximum of five shelves in that set.
- (i) Note: The configuration rules apply also to Extended Retention systems.

The following figures show cabling for base systems and systems with the Extended Retention software.

Note: It is recommended that the DS60 shelf with the greater number of drives should always be placed in the bottom position.

U40 U39 U38 U37 U36 U35 U34 U33 U32 U31 U30 U29 U28 U27 U26 U25 U24 U23 U22 U21 U20 U19 U18 U17 U16 U15 U14 U13 U12 UII U10 U09 U08 U07 U06 U05 U04 U03 U02 U01

Figure 67 Recommended cabling for DD4500 (3TB drives)

U40 U39 U38 U37 U36 U35 U34 U33 U32 U31 U30 U29 U28 U27 U26 U25 U24 U23 U22 U21 U20 U19 U18 U17 U16 U15 U14 U13 U12 UII U10 U09 U08 U07 U06 U05 U04 U03 U02 U01

Figure 68 Recommended cabling for DD4500 (3TB drives) with Extended Retention software

Figure 69 Recommended cabling for DD4500 with DD Cloud Tier

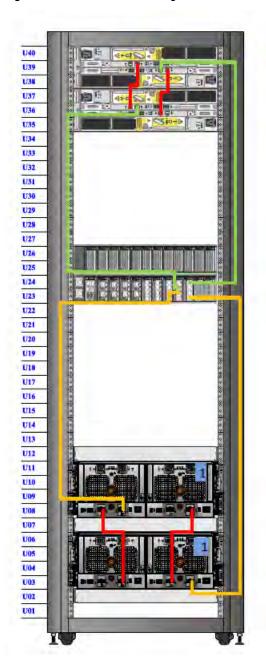

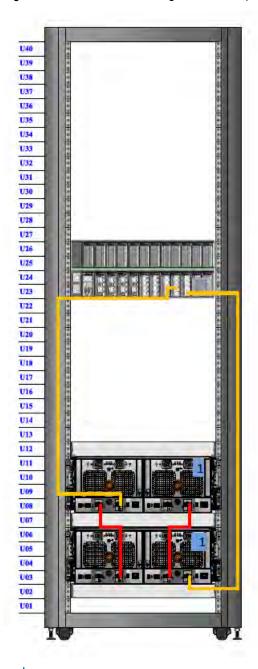

Figure 70 Recommended cabling for DD4500 (4TB drives)

(i) Note: DS60 shelf 2 will only have 30 drives.

U40 U39 U38 U37 U36 U35 U34 U33 U32 U31 U30 U29 U28 U27 U26 U25 U24 U23 U22 U21 U20 U19 U18 U17 U16 U15 U14 U13 U12 UII U10 U09 U08 U07 U06 U05 U04 U03 U02 U01

Figure 71 Recommended cabling for DD4500 (4TB drives) with Extended Retention software

(i) Note: All three of the DS60 shelves will be full.

DD4500

# **CHAPTER 4**

# DD6300

#### This chapter contains the following topics:

| • | DD6300 system features           |     |
|---|----------------------------------|-----|
|   | DD6300 system specifications     |     |
|   | DD6300 storage capacity          |     |
|   | DD6300 front panel               |     |
|   | Back panel                       |     |
|   | I/O modules                      |     |
| • | Internal system components       | 127 |
|   | DD6300 and ES30 shelf guidelines |     |
|   | DD6300 and DS60 shelf guidelines |     |

## DD6300 system features

Table 38 DD6300 system features

| Feature               |                            | Base configuration                                      | Expanded configuration                                  |  |
|-----------------------|----------------------------|---------------------------------------------------------|---------------------------------------------------------|--|
| Rack height           |                            | 2U                                                      | 2U                                                      |  |
| Processor             |                            | E5-2620 V3                                              | E5-2620 V3                                              |  |
| Kernel                |                            | 3.2.x                                                   | 3.2.x                                                   |  |
| NVRAM                 |                            |                                                         |                                                         |  |
| Memory                |                            | 6 x 8 GB DIMM (48<br>GB)                                | 12 x 8 GB DIMM<br>(96 GB)                               |  |
| Internal drives       | HDDs in 3.5" bays          | 7/ 7+5                                                  | 12                                                      |  |
|                       | SSDs in 3.5" bays          | 0                                                       | 0                                                       |  |
|                       | SSDs in 2.5" bays          | 1                                                       | 2                                                       |  |
| I/O module slots      | SAS I/O modules ()         | 0 for internal storage only     1 with external storage | 0 for internal storage only     1 with external storage |  |
|                       | Network and FC I/O modules | Four replaceable I/O module slots. Not hot- swappable.  | Four replaceable I/O module slots. Not hot-swappable.   |  |
| Supported capacity    |                            | 76 TB (28 TB<br>internal + 48 TB<br>external)           | 180 TB (36 TB<br>internal + 144 TB<br>external)         |  |
| High availability sup | port                       | No                                                      | No                                                      |  |
| HA private intercon   | nect                       | N/A                                                     | N/A                                                     |  |
| External SSD shelf    |                            | N/A                                                     | N/A                                                     |  |
| SAS string depth      | ES30                       | 1                                                       | 4                                                       |  |
| (max)                 | DS60                       | 0                                                       | 1                                                       |  |
| Stream count          | •                          | 270 writes, 75 reads                                    | 270 writes, 75 reads                                    |  |

## DD6300 system specifications

Table 39 DD6300 system specifications

| Average power consumption 25 C | Heat dissipation<br>(operating<br>maximum)           | Weight <sup>a</sup>  | Width               | Depth             | Height               |
|--------------------------------|------------------------------------------------------|----------------------|---------------------|-------------------|----------------------|
| 530W                           | 1.69 x 10 <sup>6</sup> J/hr (1604<br>Btu/hr) maximum | 80 lbs (36.29<br>kg) | 17.50 in (44.45 cm) | 30.5 in (77.5 cm) | 3.40 in (8.64<br>cm) |

a. The weight does not include mounting rails. Allow 2.3-4.5 kg (5-10 lb) for a rail set.

Table 40 System operating environment

| Requirement                  | Description                                    |
|------------------------------|------------------------------------------------|
| Ambient temperature          | 10°C - 35°C; derate 1.1°C per 1,000 ft (304 m) |
| Relative humidity (extremes) | 20-80% noncondensing                           |
| Elevation                    | 0 - 7,500ft (0 - 2,268m)                       |
| Operating acoustic noise     | L <sub>wad</sub> sound power, 7.5 Bels         |

## DD6300 storage capacity

The following table provides storage capacity information for the DD6300 system.

Table 41 DD6300 storage capacity

| Memory                        | Internal<br>disks                                        | Internal<br>storage<br>(raw) | External<br>storage<br>(raw) | Usable data storage space (TB/TiB/GB/GiB) <sup>a</sup>                                                                                            |  |
|-------------------------------|----------------------------------------------------------|------------------------------|------------------------------|----------------------------------------------------------------------------------------------------|--|
| 48 GB<br>(Factory<br>base)    | • Front: 7 x 4 TB • Rear: 1 x 800 GB SSD                 | 28 TB                        | 60 TB                        | • Internal: 14 TB                                                                                                    |  |
| 48 GB<br>(Factory<br>upgrade) | • 12 x 4<br>TB<br>HDD<br>• Rear: 1<br>x 800<br>GB<br>SSD | 48 TB                        | 60 TB                        | • Internal: 34 TB • Internal: 30.94 TiB • Internal: 34,000 GB • External: 48 TB • External: 43.68 TiB • Internal: 34,000 GB • External: 44,704 Gi |  |

Table 41 DD6300 storage capacity (continued)

| Memory                                       | Internal<br>disks                                             | Internal<br>storage<br>(raw) | External<br>storage<br>(raw) | Usable data storage space (TB/TiB/GB/GiB) <sup>a</sup>                                                                                                    |  |
|----------------------------------------------|---------------------------------------------------------------|------------------------------|------------------------------|----------------------------------------------------------------------------------------------------|--|
| 48 GB<br>(Field<br>Upgrade)                  | • (7 + 5)<br>× 4 TB<br>HDD<br>• Rear: 1<br>× 800<br>GB<br>SSD | 48 TB                        | 60 TB                        | • Internal: 22 TB                                                                                                    |  |
| 96 GB<br>(Expande<br>d)                      | • Front: 12 x 4 TB HDDs • Rear: 2 x 800 GB SSD                | 48 TB                        | 180 TB                       | • Internal: 34 TB • Internal: 30.94 TiB • Internal: 34,000 GB • External: 144 TB • External: 144,000 GB                                                                                                    |  |
| 96 GB<br>(Field<br>upgrade<br>from 48<br>GB) | • Front: (7 + 5)                                              | 48 TB                        | 180 TB                       | <ul> <li>Internal: 22 TB</li> <li>External: 131 TiB</li> <li>Internal: 22,000 GB</li> <li>External: 144,000 GB</li> <li>Internal: 20,489 GiB</li> <li>External: 144,000 GB</li> <li>Internal: 20,489 GiB</li> <li>External: 144,000 GB</li> </ul> |  |

a. The capacity differs depending on the size of the external storage shelves used. This data based on ES30 shelves.

## DD6300 front panel

DD6300 All-in-One (AlO) systems have one of the following front panel drive configurations to host the DD OS boot drives, and provide storage for customer data:

Note: Upgrading a base configuration to an expanded configuration provides less capacity than a factory-built expanded configuration.

Table 42 DD6300 AIO capacity

| Configuration                           | Installed drives | Usable internal capacity |
|-----------------------------------------|------------------|--------------------------|
| DD6300 base configuration               | Seven 4 TB HDDs  | 14 TB                    |
| DD6300 expanded configuration (factory) | Twelve 4 TB HDDs | 34 TB                    |

Table 42 DD6300 AIO capacity (continued)

| Configuration                           | Installed drives                 | Usable internal capacity |
|-----------------------------------------|----------------------------------|--------------------------|
| DD6300 expanded configuration (upgrade) | Seven 4 TB HDDs + Five 4 TB HDDs | 22 TB                    |

Table 43 DD6300 AIO configuration

| Slot 0: HDD 1  | Slot 1: HDD 2  | Slot 2: HDD 3   | Slot 3: HDD 4   |
|----------------|----------------|-----------------|-----------------|
| Slot 4: HDD 5  | Slot 5: HDD 6  | Slot 6: HDD 7   | Slot 7: Filler  |
| Slot 8: Filler | Slot 9: Filler | Slot 10: Filler | Slot 11: Filler |

Table 44 DD6300 AIO expanded configuration

| Slot 0: HDD 1 | Slot 1: HDD 2  | Slot 2: HDD 3   | Slot 3: HDD 4   |
|---------------|----------------|-----------------|-----------------|
| Slot 4: HDD 5 | Slot 5: HDD 6  | Slot 6: HDD 7   | Slot 7: HDD 8   |
| Slot 8: HDD 9 | Slot 9: HDD 10 | Slot 10: HDD 11 | Slot 11: HDD 12 |

#### Front LED indicators

The front of the system contain 12 disk drive status LEDs that are normally blue, and blink when there is activity on the disk. The LEDs are shaped like triangles, and the apex of the triangle points left or right, indicating that disk's status. If the disk drive has a failure, the disk's status LED turns from blue to amber, indicating that a drive must be replaced.

The front also contains two system status LEDs. A blue system power LED is present that is on whenever the system has power. An amber system fault LED is also present that is normally off and lit amber whenever the chassis or any other FRU in the system requires service.

Figure 72 Front LED indicators

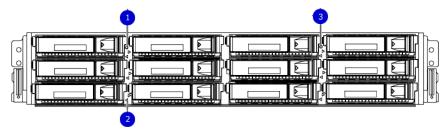

- 1. System service LED
- 2. Drive activity/service LED
- 3. System power LED

Table 45 Front LEDs

| Name             | Color | Purpose                        |
|------------------|-------|--------------------------------|
| System power LED | Blue  | Indication that the system has |
|                  |       | power.                         |

Table 45 Front LEDs (continued)

| Name                       | Color       | Purpose                                                                                                    |
|----------------------------|-------------|----------------------------------------------------------------------------------------------------|
| System service LED         | Amber       | Normally off; is lit amber<br>whenever the SP or any other<br>FRU (except disk drives) in<br>the system requires service.                               |
| Drive activity/Service LED | Blue /Amber | <ul> <li>Lit blue when the drive is powered.</li> <li>Blinks blue during drive activity.</li> <li>Lit solid amber when a disk needs service.</li> </ul> |

## **Back panel**

The back panel of the chassis contains the following components:

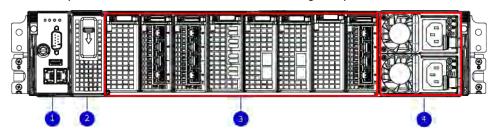

- 1. Management panel
- 2. Two 2.5" SSD slots labeled 0 and 1
- 3. I/O module slots
- 4. Power supply modules (PSU 0 is the lower module, and PSU 1 is the upper module)

#### DD6300 rear SSDs

The D6300 system uses one or two 800 GB SSDs mounted at the rear of the chassis for metadata caching:

Table 46 DD6300 rear SSDs

| Configuration                      | Number of SSDs | SSD location      |  |  |  |  |
|------------------------------------|----------------|-------------------|--|--|--|--|
| DD6300                             | 1              | SSD slot 0        |  |  |  |  |
| DD6300 expanded                    | 2              | SSD slots 0 and 1 |  |  |  |  |
| Note: SSDs are not RAID-protected. |                |                   |  |  |  |  |

#### **Rear LED indicators**

Figure 73 Rear LED indicators

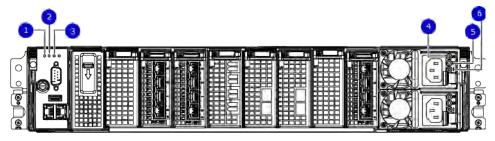

- 1. Do not remove LED
- 2. SP service LED
- 3. System power LED
- 4. AC power good LED
- 5. DC power good LED
- 6. Power supply fault LED

| Name of LED                              | Location                                     | Color | Definition                                                                                                    |
|------------------------------------------|----------------------------------------------|-------|----------------------------------------------------------------------------------------------------|
| "Do not remove" LED                      | Upper left-most part<br>of rear chassis      | White | This LED is lit during system BIOS and BMC firmware updates and indicates that the SP should not be removed from the chassis, nor should system power be removed. |
| SP service LED                           | To the right of "Do<br>not remove" LED       | Amber | Solid amber - SP<br>or a FRU inside<br>the SP requires<br>service                                                                                                 |
|                                          |                                              |       | Blinking amber -     blink rate reflects     one of the     following is     booting                                                                              |
|                                          |                                              |       | <ul> <li>BIOS - 1/4 Hz</li> <li>POST - 1 Hz</li> <li>OS - 4 Hz</li> </ul>                                                                                         |
| Drive Power/Activity<br>LED <sup>a</sup> | Left LED on the SSD                          | Blue  | Lit blue when the drive is powered. Blinks during drive activity.                                                                                                 |
| Drive Fault LED <sup>a</sup>             | Right LED on the SSD                         | Amber | Lit solid amber when a drive needs service.                                                                                                    |
| System power LED                         | Right-most LED on<br>the management<br>panel | Blue  | SP has good, stable power                                                                                                    |
| PSU FRU LED - AC<br>Good                 | Top LED on power supply                      | Green | AC input is as expected                                                                                                    |
| PSU FRU LED - DC<br>Good                 | Middle LED on power supply                   | Green | DC output is as expected                                                                                                    |
| PSU FRU LED -<br>Attention               | Bottom LED on power supply                   | Amber | PSU has encountered a fault condition                                                                                                    |

a. The SSD is only present on DD6300 systems.

Figure 74 I/O module Power/Service LED location

1. I/O module power/service LED

Table 47 I/O LEDs

| Name of LED                                                                                   | Location                       | Color       | Definition                                                                                                    |
|-----------------------------------------------------------------------------------------------|--------------------------------|-------------|----------------------------------------------------------------------------------------------------|
| I/O module FRU LED - Figure 74 on page 123                                                    | Ejector handle of I/O modules  | Green/Amber | Green - I/O module has power and is functioning normally  Amber - I/O module has encountered a fault condition and requires service |
| I/O port status LED<br>(SAS, Fibre Channel,<br>and optical<br>networking I/O<br>modules only) | One LED per I/O<br>module port | Blue        | Lit when port is<br>enabled. May flash if<br>SW "marks" the<br>port. <sup>a</sup>                                                   |

#### Table 47 I/O LEDs (continued)

a. For RJ45 networking ports, the standard green link and amber activity LEDs are used.

Figure 75 Onboard network port LEDs

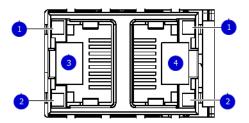

- 1. Network port link LED
- 2. Network port activity LED
- 3. Dedicated IPMI port BMC0A
- 4. Management interface EthMa

Table 48 Onboard network port LEDs

| Name of LED                                                     | Location                   | Color | Definition                                                                                                    |
|-----------------------------------------------------------------|----------------------------|-------|----------------------------------------------------------------------------------------------------|
| Onboard network port<br>LED - Link LED Figure<br>75 on page 124 | Top LED on network port    | Green | Lit when there is a link at 1000BaseT and 100BaseT speeds  Off when the link speed is 10BaseT or there is no link |
| Onboard network port<br>LED - Activity LED                      | Bottom LED on network port | Amber | Blinks when there is traffic on the port                                                                          |

### I/O modules

#### I/O module slot numbering

The eight I/O module slots are enumerated as Slot 0 (on the left when viewed from the rear) through Slot 7. Ports on an I/O module are enumerated as 0 through 3, with 0 being on the bottom.

Figure 76 I/O module slot numbering

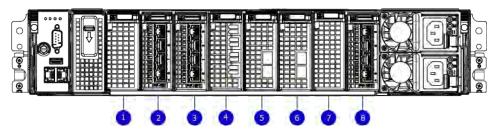

- 1. Slot 0
- 2. Slot 1
- 3. Slot 2
- 4. Slot 3
- 5. Slot 4
- 6. Slot 5
- 7. Slot 6 8. Slot 7
- I/O modules are only supported in fixed configurations. The fixed configurations define the exact slots into which the I/O modules may be inserted. The processors directly drive the eight I/O module slots, meaning all slots are full performance.

The non-optional SAS, NVRAM, and 10GBaseT I/O modules are allocated to fixed slots. The optional Host Interface I/O modules are used for front end networking and Fibre Channel connections. The quantity and type of these I/O modules is customizable, and there are many valid configurations.

#### DD6300 slot map

Slot 0, Slot 1, Slot 2 (except when it is marked "Reserved") are populated with the required I/O modules and are not optional. I/O module slots 3-7 contain optional Host Interface I/O modules and can contain specific I/O modules or no I/O modules at all.

Table 49 DD6300 I/O slot module mapping

| Tier            | Slot 0 | Slot 1 | Slot 2   | Slot 3               | Slot 4               | Slot 5               | Slot 6               | Slot 7          |
|-----------------|--------|--------|----------|----------------------|----------------------|----------------------|----------------------|-----------------|
| AIO<br>Expanded |        |        | Reserved | (Optional)<br>, , or | (Optional) ,<br>, or | (Optional) ,<br>, or | (Optional) ,<br>, or | (Optional)<br>a |
| AIO             |        |        | Reserved | , , or               | , , or               | , , or               | , , or               | а               |

a. Optional in configurations, but required with one or more external storage shelves.

### I/O module population rules

The system chassis has eight slots for I/O modules. Slots 0, 1, 2, and 7 are reserved. Slots 3, 4, 5, and 6 support host interface I/O modules. The maximum supported number of any type of host interface I/O module is four.

Note: A maximum of three I/O modules are supported in slots 3-6 because of the mandatory I/O module in slot 1.

The following table assigns rules for populating the I/O modules.

Table 50 I/O module slot population rules

| Step                                         | I/O module name | Slots | Notes                                       |
|----------------------------------------------|-----------------|-------|---------------------------------------------|
| Step 1: Populate<br>mandatory I/O<br>modules |                 | 0     | Mandatory for all configurations            |
|                                              |                 | 1     | Mandatory for all configurations            |
|                                              |                 | 2     | Reserved for DD6300 expanded configuration. |

Table 50 I/O module slot population rules (continued)

| Step                             | I/O module name | Slots      | Notes                                                                                                    |
|----------------------------------|-----------------|------------|----------------------------------------------------------------------------------------------------|
|                                  |                 | 7          | Reserved for DD6300 base configuration.                                                                              |
| Step 2: Populate all I/O modules |                 | 3, 4, 5, 6 | Populate starting from the lowest available slot number.                                                             |
| Step 3: Populate all I/O modules |                 | 3, 4, 5, 6 | Populate starting from the lowest available slot number. With in slot 1, max number of I/O modules are limited to 4. |
| Step 4: Populate all I/O modules |                 | 6, 5, 4, 3 | Populate starting from the highest available slot number.                                                            |

### Internal system components

The following figure shows the layout of the CPUs and DIMMs inside the chassis. The front of the system is at the top of the figure.

Figure 77 CPU and memory locations

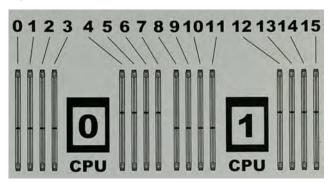

#### **DIMMs** overview

Dual in-line memory modules (DIMM) come in various sizes, which must be configured in a certain way. This topic can help you select the correct configuration when servicing DIMMs.

The storage processor contains two Intel processors each with an integrated memory controller that supports four channels of memory. The storage processor allows two DIMM slots per channel, so the storage processor supports a total of 16 DIMM slots.

#### DD6300 memory DIMM configuration

Table 51 DD6300 memory DIMM configuration

| Tier         | Total Memory | Memory DIMM Configuration |  |
|--------------|--------------|---------------------------|--|
| AIO Expanded | 96 GB        | 12 x 8 GB                 |  |
| AIO          | 48 GB        | 6 x 8 GB                  |  |

To ensure maximum memory performance, there are memory DIMM population rules for best memory loading and interleaving. Table 52 on page 127 and Table 53 on page 127 specify the DIMM location rules for various memory configurations:

Table 52 Memory locations - CPU 0

|                 |                 | Channel A |     | Channel B |     | Channel D |      | Channel C |      |
|-----------------|-----------------|-----------|-----|-----------|-----|-----------|------|-----------|------|
| Tier            | Total<br>Memory | 0         | 1   | 2         | 3   | 4         | 5    | 6         | 7    |
| AIO<br>Expanded | 96 GB           | 8 GB      | N/A | 8 GB      | N/A | 8 GB      | 8 GB | 8 GB      | 8 GB |
| AIO             | 48 GB           | N/A       | N/A | 8 GB      | N/A | N/A       | 8 GB | N/A       | 8 GB |

Table 53 Memory locations - CPU 1

| Channel A | Channel B | Channel D | Channel C |
|-----------|-----------|-----------|-----------|
|-----------|-----------|-----------|-----------|

Table 53 Memory locations - CPU 1 (continued)

| Tier            | Total<br>Memory | 8    | 9    | 10   | 11   | 12  | 13   | 14  | 15   |
|-----------------|-----------------|------|------|------|------|-----|------|-----|------|
| AIO<br>Expanded | 96 GB           | 8 GB | 8 GB | 8 GB | 8 GB | N/A | 8 GB | N/A | 8 GB |
| AIO             | 48 GB           | 8 GB | N/A  | 8 GB | N/A  | N/A | 8 GB | N/A | N/A  |

### DD6300 and ES30 shelf guidelines

The system rediscovers newly configured shelves after it restarts. You can power off the system and recable shelves to any other position in a set, or to another set. To take advantage of this flexibility, you need to follow these rules before making any cabling changes:

- Do not exceed the maximum shelf configuration values for your system as listed in the following table below.
- Use the Installation and Setup Guide for your system to minimize the chance of a cabling mistake.
- A system cannot exceed its maximum raw external shelf capacity, regardless of added shelf capacity.
- ES30 SATA shelves must be on their own chain.

Table 54 DD6300 and ES30 shelf configuration

| DD system                                      | Memory<br>required<br>(GB) | SAS cards/<br>port per<br>card | ES30<br>support<br>(TB) | Max<br>shelves<br>per set | Max<br>number of<br>sets | Max external<br>capacity<br>available (TB)<br>1 | Max RAW<br>external<br>capacity<br>(TB) <sup>2</sup> |
|------------------------------------------------|----------------------------|--------------------------------|-------------------------|---------------------------|--------------------------|-------------------------------------------------|------------------------------------------------------|
| DD6300                                         | 48                         | 1x4<br>(Optional)              | SAS 30,<br>45, 60       | 1                         | 1                        | 48                                              | 60                                                   |
| DD6300 w/<br>Expanded<br>Capacity <sup>3</sup> | 96                         | 1x4<br>(Optional)              | SAS 30,<br>45, 60       | 5                         | 1                        | 144                                             | 180                                                  |

<sup>1.</sup> This figure only counts drives that have user data in the shelves.

### Types of cabinets and power connections

The ES30 chassis is installed in two types of racks: 40U-C (existing racks) and the 40U-P (newer racks). The racks use one phase or 3-phase power connections.

#### 3-Phase power connections for 40U-P (current racks)

Some environments use 3-phase power for 40U-P racks that are used for several systems. In those situations, it is desirable to balance the current draw across all three phases. The recommended 3-phase power cabling attempts to do that, but an optimal configuration depends on the specific installation.

<sup>2.</sup> The raw capacity of an ES30 is 125% of the available capacity.

<sup>3.</sup> DDOS 6.0 and FS15 SSD shelf configuration

#### Cabling shelves

#### (i) Note:

- Before cabling the shelves, physically install all shelves in the racks. Refer to the rail kit
  installation instructions included with the ES30 shelf for rack mounting.
- The documentation refers to two SAS HBAs. If only one HBA is allowed in a system, then
  use another port as defined later for that specific system.
- On an HA system, add cables from the second node to open ports at the end of the sets.
   The ports on the second node must connect to the same sets as the corresponding ports on the first node.

Ports on the system's SAS HBA cards connect directly to a shelf controller's host port. For redundancy, you need to create dual paths by using a port on one SAS HBA card to connect to one shelf controller in each shelf set, and a port on another SAS HBA card to connect to another shelf controller in the same shelf set. With dual paths, if one SAS HBA card fails, the shelf is still operational. However, in the unlikely event any single shelf becomes completely disconnected from power or SAS cables and becomes disconnected from a previously operational shelf, the file system goes down and the shelf is not operational. This is considered a double failure.

There are two kinds of configurations: one shelf in a set or multiple shelves in a set.

#### DD6300, DD6800, and DD9300 shelf configurations

There are a few rules that must be followed when adding a mixture of DS60 and other shelf types to your system.

CAUTION If a system does not follow ALL of these rules it is not a legitimate configuration.

#### Prerequisites:

- You cannot exceed the maximum amount of raw capacity displayed in the cabling table for each system.
- You cannot exceed the maximum number of shelves displayed in the cabling table for each system.
- There are no specific placement or cabling requirements for SSD shelves, or the metadata shelves for Cloud Tier configurations. These shelves can be installed and cabled the same way as standard ES30 shelves.

Table 55 Minimum and maximum configurations

| System                        | Appliance     | Minimum appliance shelf count* | Max appliance shelf count |
|-------------------------------|---------------|--------------------------------|---------------------------|
|                               | 48 TB usable  | 0                              | 1                         |
| w/ Expansion                  | 144 TB usable | 1                              | 5                         |
|                               | 144 TB usable | 2                              | 28                        |
| w/ Expansion                  | 288 TB usable | 2                              | 28                        |
| w/ High Availability<br>(HA)  | 288 TB usable | 2                              | 28                        |
| w/ Extended<br>Retention (ER) | 576 TB usable | 2                              | 28                        |

Table 55 Minimum and maximum configurations (continued)

| System               | Appliance                                   | Minimum appliance shelf count* | Max appliance shelf count |
|----------------------|---------------------------------------------|--------------------------------|---------------------------|
| w/ Cloud Tier        | 288 TB usable<br>(96 TB for<br>Cloud Tier)  | 2                              | 28                        |
| w/ HA and Cloud Tier | 288 TB usable<br>(96 TB for<br>Cloud Tier)  | 2                              | 28                        |
|                      | 384 TB usable                               | 3                              | 28                        |
| w/ Expansion         | 720 TB usable                               | 3                              | 28                        |
| w/ HA                | 720 TB usable                               | 3                              | 28                        |
| w/ ER                | 1440 TB usable                              | 7                              | 28                        |
| w/ Cloud Tier        | 720 TB usable<br>(192 TB for<br>Cloud Tier) | 7                              | 28                        |
| w/ HA and Cloud Tier | 720 TB usable<br>(192 TB for<br>Cloud Tier) | 7                              | 28                        |

<sup>\*</sup> The minimum appliance shelf count does not include shelves for Cloud Tier.

## DD6300 and DS60 shelf guidelines

The system rediscovers newly configured shelves after it restarts. You can power off the system and recable shelves to any other position in a set, or to another set. To take advantage of this flexibility, you need to follow these rules before making any cabling changes:

- Do not exceed the maximum shelf configuration values for your system as listed in the following table.
- For redundancy, the two connections from a system to a set of shelves must use ports on different SAS I/O modules.
- Use the Installation and Setup Guide for your system to minimize the chance of a cabling mistake.
- A system cannot exceed its maximum raw external shelf capacity, regardless of added shelf capacity.
- ES30 SATA shelves must be on their own chain.
- If ES30 SAS shelves are on the same chain as a DS60, the maximum number of shelves on that chain is 5.

Table 56 DD6300 and DS60 shelf configuration

| DD system                                      | Memory<br>required<br>(GB) | SAS<br>cards/<br>port per<br>card | DS60 support<br>(TB)    | Max<br>shelves<br>per set | Max<br>number of<br>sets | Max<br>external<br>capacity<br>available<br>(TB) <sup>1</sup> | Max RAW<br>external<br>capacity<br>(TB) |
|------------------------------------------------|----------------------------|-----------------------------------|-------------------------|---------------------------|--------------------------|---------------------------------------------------------------|-----------------------------------------|
| DD6300 <sup>2</sup>                            | 48 <sup>3</sup>            | 1x4 <sup>4</sup>                  | N/A                     | 0                         | 0                        | 48                                                            | 60                                      |
| DD6300 w/<br>Expanded<br>Capacity <sup>2</sup> | 96                         | 1x4 <sup>4</sup>                  | SAS 45, 60 <sup>5</sup> | 1                         | 1                        | 144                                                           | 180                                     |

- Note: An entry of 45 corresponds to DS60-3 models and an entry of 60 corresponds to DS60-4 models.
- 1. This column only counts drives that have user data in the shelves. For example, a DS60 4-240 has 192TB.
- 2. Only available with DD OS 6.x and greater.
- 3. Base configuration does not support DS60 additional capacity; must have memory configuration of 96GB.
- 4. One SAS card is optional and must be ordered with external SAS shelf order. Duel paths from this single SAS card to external shelves are required.
- 5. The DS60 will have a maximum of 45 4Tb drives.

### shelf configurations

There are a few rules that must be followed when adding a mixture of DS60 and other shelf types to your system.

CAUTION If a system does not follow all these rules, it is not a legitimate configuration.

#### Prerequisites:

- You cannot exceed the maximum amount of raw capacity displayed in cabling table for each system.
- · You cannot exceed the maximum number of shelves displayed in cabling table for each system.
- You cannot connect more than three DS60 shelves in a single set.

Table 57 Minimum configurations

| System                     | Appliance maximum                | Minimum appliance DS60 shelf count                           |
|----------------------------|----------------------------------|--------------------------------------------------------------|
|                            | 144 TB                           | 0                                                            |
|                            | 144 TB                           | 2                                                            |
| w/ High Availability (HA)  | 288 TB                           | 2 (plus 1 FS15 for SSD cache)                                |
| w/ Extended Retention (ER) | 576 TB                           | 2                                                            |
| w/ Cloud Tier              | 384 TB (96 TB for<br>Cloud Tier) | 2 (plus 2 ES30s for Cloud Tier)                              |
| w/ HA and Cloud Tier       | 384 TB (96 TB for<br>Cloud Tier) | 2 (plus 1 FS15 for SSD cache,<br>and 2 ES30s for Cloud Tier) |
|                            | 384 TB                           | 3                                                            |

Table 57 Minimum configurations (continued)

| System               | Appliance maximum                 | Minimum appliance DS60 shelf count                                        |
|----------------------|-----------------------------------|---------------------------------------------------------------------------|
| w/ HA                | 720 TB                            | 3 (plus 1 FS15 for SSD cache)                                             |
| w/ ER                | 1440 TB                           | 3                                                                         |
| w/ Cloud Tier        | 912 TB (192 TB for<br>Cloud Tier) | 3 (plus 4 ES30s or 1 DS60 for<br>Cloud Tier)                              |
| w/ HA and Cloud Tier | 912 TB (192 TB for<br>Cloud Tier) | 4 (plus 1 FS15 for SSD cache,<br>and 4 ES30s or 1 DS60 for Cloud<br>Tier) |

<sup>1.</sup> DS60 will only be partially filled.

- A Cloud Tier system shares the ERSO cabling configuration; however, Cloud Tier has a lower maximum.
- It is recommended that the shelf with the greater number of drives should always be placed in the bottom position.
- only supports one DS60.
- only has one SAS SLIC and all DS60 connections are made to that single SAS SLIC.
- only has one SAS SLIC and all DS60 connections are made to that single SAS SLIC.

# **CHAPTER 5**

# **DD6800**

#### This chapter contains the following topics:

| • | DD6800 system features           | 134 |
|---|----------------------------------|-----|
|   | DD6800 system specifications     |     |
|   | DD6800 storage capacity          |     |
| • | DD6800 front panel               | 136 |
|   | Back panel                       |     |
|   | I/O modules                      |     |
| • | Internal system components       | 144 |
|   | DD6800 and ES30 shelf guidelines |     |
|   | DD6800 and DS60 shelf guidelines |     |

## DD6800 system features

Table 58 DD6800 system features

| Feature                |                            | Base configuration                                                                 | Expanded configuration                                                              |
|------------------------|----------------------------|------------------------------------------------------------------------------------|-------------------------------------------------------------------------------------|
| Rack height            |                            | 2U                                                                                 | 2U                                                                                  |
| Processor              |                            | E5-2630 V3                                                                         | E5-2630 V3                                                                          |
| Kernel                 |                            | 3.2.x                                                                              | 3.2.x                                                                               |
| NVRAM                  |                            |                                                                                    |                                                                                     |
| Memory                 |                            | 8 x 8 GB DIMM + 8<br>x 16 GB DIMM (192<br>GB)                                      | 8 x 8 GB DIMM + 8<br>x 16 GB DIMM (192<br>GB)                                       |
| Internal drives        | HDDs in 3.5" bays          | 7/ 7+5                                                                             | 12                                                                                  |
|                        | SSDs in 3.5" bays          | 0                                                                                  | 0                                                                                   |
|                        | SSDs in 2.5" bays          | 1                                                                                  | 2                                                                                   |
| I/O module slots       | SAS I/O modules ()         | 2                                                                                  | 2                                                                                   |
|                        | Network and FC I/O modules | Four replaceable I/O module slots. Not hot-swappable.                              | Four replaceable I/O module slots. Not hot-swappable.                               |
| Supported capacity     | Non-extended retention     | 144 TB                                                                             | 288 TB                                                                              |
|                        | DD Cloud Tier              | N/A                                                                                | 576 TB <sup>a</sup>                                                                 |
|                        | Extended retention         | N/A                                                                                | 288 TB <sup>b</sup>                                                                 |
| High availability supp | port                       | Yes                                                                                | Yes                                                                                 |
| HA private interconn   | nect                       | (2) 10GBase-T<br>ports                                                             | (2) 10GBase-T<br>ports                                                              |
| External SSD shelf     |                            | One SSD shelf for<br>A-P high<br>availability cluster<br>containing two<br>drives. | One SSD shelf for<br>A-P high<br>availability cluster<br>containing four<br>drives. |
| SAS string depth       | ES30                       | 1                                                                                  | 4                                                                                   |
| (max)                  | DS60                       | 0                                                                                  | 1                                                                                   |
|                        | ES30 and DS60              | 5 shelves total                                                                    | 5 shelves total                                                                     |
| Stream count           |                            | 405 writes, 112 reads                                                              | 405 writes, 112 reads                                                               |

a. DD Cloud Tier requires two ES30 shelves fully populated with 4 TB drives to store DD Cloud Tier metadata.

b. Extended retention not available on HA configurations

## DD6800 system specifications

Table 59 DD6800 system specifications

| Average power consumption 25 C | Heat dissipation<br>(operating<br>maximum)           | Weight <sup>a</sup>  | Width               | Depth             | Height               |
|--------------------------------|------------------------------------------------------|----------------------|---------------------|-------------------|----------------------|
| 560W                           | 1.69 x 10 <sup>6</sup> J/hr (1604<br>Btu/hr) maximum | 68 lbs (30.84<br>kg) | 17.50 in (44.45 cm) | 30.5 in (77.5 cm) | 3.40 in (8.64<br>cm) |

a. The weight does not include mounting rails. Allow 2.3-4.5 kg (5-10 lb) for a rail set.

Table 60 System operating environment

| Requirement                  | Description                                    |
|------------------------------|------------------------------------------------|
| Ambient temperature          | 10°C - 35°C; derate 1.1°C per 1,000 ft (304 m) |
| Relative humidity (extremes) | 20-80% noncondensing                           |
| Elevation                    | 0 - 7,500ft (0 - 2,268m)                       |
| Operating acoustic noise     | L <sub>wad</sub> sound power, 7.5 Bels         |

## DD6800 storage capacity

The following table provides storage capacity information for the DD6800 system.

Table 61 DD6800 storage capacity

| Memory               | Internal<br>disks<br>(system<br>disks only) | External<br>storage<br>(raw)                                                                                                    | Usable data storage space (TB/TiB/GB/GiB) <sup>a</sup>                                            |                                                                                                    |                                                                                                    |                                                                                                    |
|----------------------|---------------------------------------------|----------------------------------------------------------------------------------------------------|---------------------------------------------------------------------------------------------------|----------------------------------------------------------------------------------------------------|----------------------------------------------------------------------------------------------------|----------------------------------------------------------------------------------------------------|
| 192 GB<br>(Base)     | 4 × 4 TB     HDD     2 × 800     GB SSD     | 180 TB <sup>b</sup>                                                                                                    | 144 TB                                                                                            | 131 TiB                                                                                                    | 144,000 GB                                                                                                    | 134,110 GiB                                                                                                    |
| 192 GB<br>(Expanded) | • 4 x 4 TB<br>HDD<br>• 4 x 800<br>GB SSD    | <ul> <li>Active         Tier: 360         TB<sup>b</sup></li> <li>Archive         Tier: 360         TB<sup>c</sup></li> <li>Cloud         Tier: 720         TB in the         cloud<sup>d</sup></li> </ul> | <ul> <li>Active Tier: 288 TB</li> <li>Archive Tier: 288 TB</li> <li>Cloud Tier: 576 TB</li> </ul> | <ul> <li>Active Tier:<br/>261.9 TiB</li> <li>Archive Tier:<br/>261.9 TiB</li> <li>Cloud Tier:<br/>523.8 TiB</li> <li>Cloud Tier<br/>metadata:<br/>87.3 TiB</li> </ul> | <ul> <li>Active Tier:<br/>288,000 GB</li> <li>Archive Tier:<br/>288,000 GB</li> <li>Cloud Tier:<br/>576,000 GB</li> <li>Cloud Tier<br/>metadata:<br/>96,000 GB</li> </ul> | <ul> <li>Active Tier: 268,221 GiB</li> <li>Archive Tier: 268,221 GiB</li> <li>Cloud Tier: 536,442 GiB</li> <li>Cloud Tier metadata: 89,407 GiB</li> </ul> |

Table 61 DD6800 storage capacity (continued)

| Memory | Internal<br>disks<br>(system<br>disks only) | External<br>storage<br>(raw)                                   | Usable data storage space (TB/TiB/GB/GiB) <sup>a</sup> |
|--------|---------------------------------------------|----------------------------------------------------------------|--------------------------------------------------------|
|        |                                             | Cloud     Tier     metadata     : 120 TB     local     storage | Cloud Tier metadata : 96 TB                            |

- a. The capacity differs depending on the size of the external storage shelves used. This data based on ES30 shelves.
- b. HA is supported.
- c. HA is not supported with Extended Retention.
- d. HA is supported in combination with Cloud Tier.

### DD6800 front panel

DD6800 Dataless Head (DLH) systems have one of the following front panel drive configurations to host the DD OS boot drives and provide metadata caching on SSD:

Table 62 DD6800 DLH SSD requirements

| Configuration                      | Number of SSDs |
|------------------------------------|----------------|
| DD6800                             | 2              |
| DD6800 expanded                    | 4              |
| Note: SSDs are not RAID-protected. |                |

Table 63 DD6800 DLH configuration drive layout

| Slot 0: HDD 1  | Slot 1: HDD 2  | Slot 2: HDD 3   | Slot 3: HDD 4   |
|----------------|----------------|-----------------|-----------------|
| Slot 4: SSD 1  | Slot 5: SSD 2  | Slot 6: Filler  | Slot 7: Filler  |
| Slot 8: Filler | Slot 9: Filler | Slot 10: Filler | Slot 11: Filler |

Table 64 DD6800 DLH expanded configuration drive layout

| Slot 0: HDD 1  | Slot 1: HDD 2  | Slot 2: HDD 3   | Slot 3: HDD 4   |
|----------------|----------------|-----------------|-----------------|
| Slot 4: SSD 1  | Slot 5: SSD 2  | Slot 6: SSD 3   | Slot 7: SSD 4   |
| Slot 8: Filler | Slot 9: Filler | Slot 10: Filler | Slot 11: Filler |

### **Front LED indicators**

The front of the system contain 12 disk drive status LEDs that are normally blue, and blink when there is activity on the disk. The LEDs are shaped like triangles, and the apex of the triangle points

left or right, indicating that disk's status. If the disk drive has a failure, the disk's status LED turns from blue to amber, indicating that a drive must be replaced.

The front also contains two system status LEDs. A blue system power LED is present that is on whenever the system has power. An amber system fault LED is also present that is normally off and lit amber whenever the chassis or any other FRU in the system requires service.

Figure 78 Front LED indicators

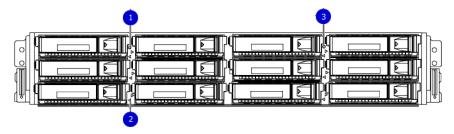

- 1. System service LED
- 2. Drive activity/service LED
- 3. System power LED

Table 65 Front LEDs

| Name                       | Color       | Purpose                                                                                                    |  |  |
|----------------------------|-------------|----------------------------------------------------------------------------------------------------|--|--|
| System power LED           | Blue        | Indication that the system has power.                                                                                                    |  |  |
| System service LED         | Amber       | Normally off; is lit amber whenever the SP or any other FRU (except disk drives) in the system requires service.                                        |  |  |
| Drive activity/Service LED | Blue /Amber | <ul> <li>Lit blue when the drive is powered.</li> <li>Blinks blue during drive activity.</li> <li>Lit solid amber when a disk needs service.</li> </ul> |  |  |

## **Back panel**

The back panel of the chassis contains the following components:

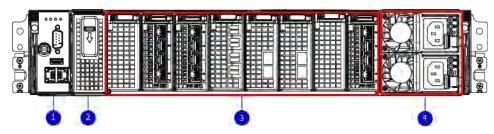

- 1. Management panel
- 2. Not Used -- Two 2.5" SSD slots labeled 0 and 1
- 3. I/O module slots
- 4. Power supply modules (PSU 0 is the lower module, and PSU 1 is the upper module)

#### **Rear LED indicators**

Figure 79 Rear LED indicators

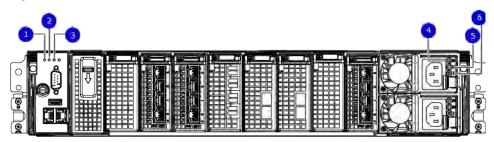

- 1. Do not remove LED
- 2. SP service LED
- 3. System power LED
- 4. AC power good LED
- 5. DC power good LED
- 6. Power supply fault LED

| Name of LED         | Location                                | Color | Definition                                                                                                    |  |  |  |
|---------------------|-----------------------------------------|-------|----------------------------------------------------------------------------------------------------|--|--|--|
| "Do not remove" LED | Upper left-most part<br>of rear chassis | White | This LED is lit during system BIOS and BMC firmware updates and indicates that the SP should not be removed from the chassis, nor should system power be removed. |  |  |  |
| SP service LED      | To the right of "Do not remove" LED     | Amber | Solid amber - SP<br>or a FRU inside                                                                                                    |  |  |  |

| Name of LED                              | Location                                     | Color | Definition                                                                                                    |  |  |
|------------------------------------------|----------------------------------------------|-------|----------------------------------------------------------------------------------------------------|--|--|
|                                          |                                              |       | the SP requires service  Blinking amber - blink rate reflects one of the following is booting  BIOS - 1/4 Hz POST - 1 Hz OS - 4 Hz |  |  |
| Drive Power/Activity<br>LED <sup>a</sup> | Left LED on the SSD                          | Blue  | Lit blue when the<br>drive is powered.<br>Blinks during drive<br>activity.                                                         |  |  |
| Drive Fault LED <sup>a</sup>             | Right LED on the SSD                         | Amber | Lit solid amber when a drive needs service.                                                                                        |  |  |
| System power LED                         | Right-most LED on<br>the management<br>panel | Blue  | SP has good, stable power                                                                                                    |  |  |
| PSU FRU LED - AC<br>Good                 | Top LED on power supply                      | Green | AC input is as expected                                                                                                    |  |  |
| PSU FRU LED - DC<br>Good                 | Middle LED on power supply                   | Green | DC output is as expected                                                                                                    |  |  |
| PSU FRU LED -<br>Attention               | Bottom LED on power supply                   | Amber | PSU has encountered a fault condition                                                                                              |  |  |

a. The SSD is only present on DD6300 systems.

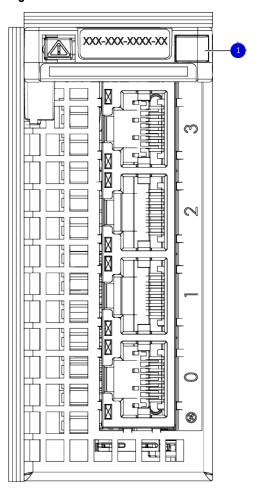

Figure 80 I/O module Power/Service LED location

1. I/O module power/service LED

Table 66 I/O LEDs

| Name of LED                                                                                   | Location                       | Color       | Definition                                                                                                    |
|-----------------------------------------------------------------------------------------------|--------------------------------|-------------|----------------------------------------------------------------------------------------------------|
| I/O module FRU LED - Figure 80 on page 140                                                    | Ejector handle of I/O modules  | Green/Amber | Green - I/O module has power and is functioning normally  Amber - I/O module has encountered a fault condition and requires service |
| I/O port status LED<br>(SAS, Fibre Channel,<br>and optical<br>networking I/O<br>modules only) | One LED per I/O<br>module port | Blue        | Lit when port is<br>enabled. May flash if<br>SW "marks" the<br>port. <sup>a</sup>                                                   |

#### Table 66 I/O LEDs (continued)

a. For RJ45 networking ports, the standard green link and amber activity LEDs are used.

Figure 81 Onboard network port LEDs

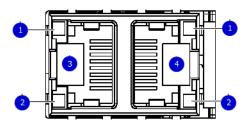

- 1. Network port link LED
- 2. Network port activity LED
- 3. Dedicated IPMI port BMC0A
- 4. Management interface EthMa

Table 67 Onboard network port LEDs

| Name of LED                                                     | Location                   | Color | Definition                                                                                                    |
|-----------------------------------------------------------------|----------------------------|-------|----------------------------------------------------------------------------------------------------|
| Onboard network port<br>LED - Link LED Figure<br>81 on page 141 | Top LED on network port    | Green | Lit when there is a link at 1000BaseT and 100BaseT speeds  Off when the link speed is 10BaseT or there is no link |
| Onboard network port<br>LED - Activity LED                      | Bottom LED on network port | Amber | Blinks when there is traffic on the port                                                                          |

### I/O modules

#### I/O module slot numbering

The eight I/O module slots are enumerated as Slot 0 (on the left when viewed from the rear) through Slot 7. Ports on an I/O module are enumerated as 0 through 3, with 0 being on the bottom.

Figure 82 I/O module slot numbering

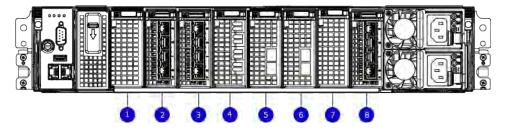

- 1. Slot 0
- 2. Slot 1
- 3. Slot 2
- 4. Slot 3
- 5. Slot 4
- 6. Slot 5
- 7. Slot 6
- 8. Slot 7

I/O modules are only supported in fixed configurations. The fixed configurations define the exact slots into which the I/O modules may be inserted. The processors directly drive the eight I/O module slots, meaning all slots are full performance.

The non-optional SAS, NVRAM, and 10GBaseT I/O modules are allocated to fixed slots. The optional Host Interface I/O modules are used for front end networking and Fibre Channel connections. The quantity and type of these I/O modules is customizable, and there are many valid configurations.

#### slot map

I/O module slots 3–6 contain optional Host Interface I/O modules and can contain specific I/O modules or no I/O modules at all. Slot 0, Slot 1, Slot 2, and Slot 7 are populated with the required I/O modules and are not optional.

Table 68 I/O module slot mapping

| Tier                                          | Slot 0 | Slot 1                     | Slot 2 | Slot 3 | Slot 4 | Slot 5 | Slot 6 | Slot 7 |
|-----------------------------------------------|--------|----------------------------|--------|--------|--------|--------|--------|--------|
| DLH                                           |        |                            |        | , , or | , , or | , , or | , , or |        |
| DLH<br>Extended<br>Retention/DD<br>Cloud Tier |        |                            |        |        |        |        |        |        |
| DLH High<br>Availability                      |        | for HA<br>intercon<br>nect |        | , , or | , , or | , , or | , , or |        |

### I/O module population rules

The system chassis has eight slots for I/O modules. Slots 0, 1, 2, and 7 are reserved. Slots 3, 4, 5, and 6 support host interface I/O modules. The maximum supported number of any type of host interface I/O module is four.

Note: A maximum of three I/O modules are supported in slots 3-6 because of the mandatory I/O module in slot 1.

The following table assigns rules for populating the I/O modules.

Table 69 I/O module slot population rules

| Step                           | I/O module name | Slots | Notes                            |
|--------------------------------|-----------------|-------|----------------------------------|
| Step 1: Populate mandatory I/O |                 | 0     | Mandatory for all configurations |
| modules                        |                 | 1     | Mandatory for all configurations |

Table 69 I/O module slot population rules (continued)

| Step                             | I/O module name | Slots      | Notes                                                                                                    |
|----------------------------------|-----------------|------------|----------------------------------------------------------------------------------------------------|
|                                  |                 | 2          | Mandatory for all configurations                                                                                     |
|                                  |                 | 7          | Mandatory for all configurations                                                                                     |
| Step 2: Populate all I/O modules |                 | 3, 4, 5, 6 | Populate starting from the lowest available slot number.                                                             |
| Step 3: Populate all I/O modules |                 | 3, 4, 5, 6 | Populate starting from the lowest available slot number. With in slot 1, max number of I/O modules are limited to 4. |
| Step 4: Populate all I/O modules |                 | 6, 5, 4, 3 | Populate starting from the highest available slot number.                                                            |

### Internal system components

The following figure shows the layout of the CPUs and DIMMs inside the chassis. The front of the system is at the top of the figure.

Figure 83 CPU and memory locations

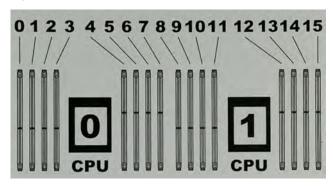

#### **DIMMs** overview

Dual in-line memory modules (DIMM) come in various sizes, which must be configured in a certain way. This topic can help you select the correct configuration when servicing DIMMs.

The storage processor contains two Intel processors each with an integrated memory controller that supports four channels of memory. The storage processor allows two DIMM slots per channel, so the storage processor supports a total of 16 DIMM slots.

#### memory DIMM configuration

Table 70 memory DIMM configuration

| Tier                                 | Total Memory | Memory DIMM Configuration |
|--------------------------------------|--------------|---------------------------|
| DLH                                  | 192 GB       | 8 x 16 GB +8 x 8 GB       |
| DLH Extended Retention/DD Cloud Tier | 192 GB       | 8 x 16 GB +8 x 8 GB       |

HA is supported with all available memory configurations.

To ensure maximum memory performance, there are memory DIMM population rules for best memory loading and interleaving. Table 71 on page 144 and Table 72 on page 145 specify the DIMM location rules for various memory configurations:

Table 71 Memory locations - CPU 0

|                   |                 | Channel A |      | Channel B |      | Channel D |       | Channel C |       |
|-------------------|-----------------|-----------|------|-----------|------|-----------|-------|-----------|-------|
| Tier              | Total<br>Memory | 0         | 1    | 2         | 3    | 4         | 5     | 6         | 7     |
| DLH (Base)        | 192 GB          | 16 GB     | 8 GB | 16 GB     | 8 GB | 8 GB      | 16 GB | 8 GB      | 16 GB |
| DLH<br>(Expanded) | 192 GB          | 16 GB     | 8 GB | 16 GB     | 8 GB | 8 GB      | 16 GB | 8 GB      | 16 GB |

Table 72 Memory locations - CPU 1

|                   |                 | Chan  | nel A | Chan  | nel B | Chan | nel D | Char | nnel C |
|-------------------|-----------------|-------|-------|-------|-------|------|-------|------|--------|
| Tier              | Total<br>Memory | 8     | 9     | 10    | 11    | 12   | 13    | 14   | 15     |
| DLH (Base)        | 192 GB          | 16 GB | 8 GB  | 16 GB | 8 GB  | 8 GB | 16 GB | 8 GB | 16 GB  |
| DLH<br>(Expanded) | 192 GB          | 16 GB | 8 GB  | 16 GB | 8 GB  | 8 GB | 16 GB | 8 GB | 16 GB  |

# DD6800 and ES30 shelf guidelines

The system rediscovers newly configured shelves after it restarts. You can power off the system and recable shelves to any other position in a set, or to another set. To take advantage of this flexibility, you need to follow these rules before making any cabling changes:

- Do not exceed the maximum shelf configuration values for your system as listed in the following table below.
- Use the Installation and Setup Guide for your system to minimize the chance of a cabling mistake.
- A system cannot exceed its maximum raw external shelf capacity, regardless of added shelf capacity.
- DD6800 systems support ES30 SATA shelves after controller upgrades from older models.
- ES30 SATA shelves must be on their own chain.

Table 73 DD6800 and ES30 shelf configuration

| DD system                                            | Memory<br>required<br>(GB) | SAS cards/<br>port per<br>card | ES30<br>support<br>(TB)                  | Max<br>shelves<br>per set | Max<br>number of<br>sets | Max external capacity available (TB) | Max RAW<br>external<br>capacity<br>(TB) <sup>2</sup> |
|------------------------------------------------------|----------------------------|--------------------------------|------------------------------------------|---------------------------|--------------------------|--------------------------------------|------------------------------------------------------|
| DD6800 w/ HA                                         | 192                        | 2x4                            | SAS 30,<br>45, 60;<br>SATA 15,<br>30, 45 | 7 <sup>3</sup>            | 4                        | 144                                  | 180                                                  |
| DD6800 w/<br>Expanded<br>Capacity <sup>4</sup>       | 192                        | 2x4                            | SAS 30,<br>45, 60;<br>SATA 15,<br>30, 45 | 7 <sup>3</sup>            | 4                        | 288                                  | 360                                                  |
| DD6800 w/<br>Expanded<br>Capacity w/ HA <sup>6</sup> | 192                        | 2x4                            | SAS 30,<br>45, 60                        | 7 <sup>3</sup>            | 4                        | 288                                  | 360                                                  |
| DD6800 w/ ER                                         | 192                        | 2x4                            | SAS 30,<br>45, 60;<br>SATA 15,<br>30, 45 | 7 <sup>3</sup>            | 4                        | 576                                  | 720                                                  |
| DD6800 w/ DD<br>Cloud Tier                           | 192                        | 2x4                            | SAS 30,<br>45, 60;                       | 7 <sup>3</sup>            | 4                        | 288 (max),<br>additional 96          | 360 (max),<br>additional 120                         |

Table 73 DD6800 and ES30 shelf configuration (continued)

| DD system                                         | Memory<br>required<br>(GB) | SAS cards/<br>port per<br>card | ES30<br>support<br>(TB) | Max<br>shelves<br>per set | Max<br>number of<br>sets | Max external<br>capacity<br>available (TB)                          | Max RAW<br>external<br>capacity<br>(TB) <sup>2</sup>                 |
|---------------------------------------------------|----------------------------|--------------------------------|-------------------------|---------------------------|--------------------------|---------------------------------------------------------------------|----------------------------------------------------------------------|
|                                                   |                            |                                | SATA 15,<br>30, 45      |                           |                          | SAS dedicated<br>to DD Cloud<br>Tier                                | SAS<br>dedicated to<br>DD Cloud Tier                                 |
| DD6800 w/ HA<br>and DD Cloud<br>Tier <sup>4</sup> | 192                        | 2x4                            | SAS 30,<br>45, 60       | 73                        | 4                        | 288 (max),<br>additional 96<br>SAS dedicated<br>to DD Cloud<br>Tier | 360 (max),<br>additional 120<br>SAS<br>dedicated to<br>DD Cloud Tier |

- 1. This figure only counts drives that have user data in the shelves.
- 2. The raw capacity of an ES30 is 125% of the available capacity.
- 3. Recommended configurations start at four shelves per set and expand beyond that as required. For HA configurations, the FS15 counts as a shelf.
- 4. DDOS 6.x and later and FS15 SSD shelf configuration

### Types of cabinets and power connections

The ES30 chassis is installed in two types of racks: 40U-C (existing racks) and the 40U-P (newer racks). The racks use one phase or 3-phase power connections.

### 3-Phase power connections for 40U-P (current racks)

Some environments use 3-phase power for 40U-P racks that are used for several systems. In those situations, it is desirable to balance the current draw across all three phases. The recommended 3-phase power cabling attempts to do that, but an optimal configuration depends on the specific installation.

## Cabling shelves

### (i) Note:

- Before cabling the shelves, physically install all shelves in the racks. Refer to the rail kit
  installation instructions included with the ES30 shelf for rack mounting.
- The documentation refers to two SAS HBAs. If only one HBA is allowed in a system, then
  use another port as defined later for that specific system.
- On an HA system, add cables from the second node to open ports at the end of the sets.
   The ports on the second node must connect to the same sets as the corresponding ports on the first node.

Ports on the system's SAS HBA cards connect directly to a shelf controller's host port. For redundancy, you need to create dual paths by using a port on one SAS HBA card to connect to one shelf controller in each shelf set, and a port on another SAS HBA card to connect to another shelf controller in the same shelf set. With dual paths, if one SAS HBA card fails, the shelf is still operational. However, in the unlikely event any single shelf becomes completely disconnected from power or SAS cables and becomes disconnected from a previously operational shelf, the file system goes down and the shelf is not operational. This is considered a double failure.

There are two kinds of configurations: one shelf in a set or multiple shelves in a set.

### DD6300, DD6800, and DD9300 shelf configurations

There are a few rules that must be followed when adding a mixture of DS60 and other shelf types to your system.

CAUTION If a system does not follow ALL of these rules it is not a legitimate configuration.

### Prerequisites:

- You cannot exceed the maximum amount of raw capacity displayed in the cabling table for each system.
- You cannot exceed the maximum number of shelves displayed in the cabling table for each system.
- There are no specific placement or cabling requirements for SSD shelves, or the metadata shelves for Cloud Tier configurations. These shelves can be installed and cabled the same way as standard ES30 shelves.

Table 74 Minimum and maximum configurations

| System                        | Appliance                                   | Minimum appliance shelf count* | Max appliance shelf count |
|-------------------------------|---------------------------------------------|--------------------------------|---------------------------|
|                               | 48 TB usable                                | 0                              | 1                         |
| w/ Expansion                  | 144 TB usable                               | 1                              | 5                         |
|                               | 144 TB usable                               | 2                              | 28                        |
| w/ Expansion                  | 288 TB usable                               | 2                              | 28                        |
| w/ High Availability<br>(HA)  | 288 TB usable                               | 2                              | 28                        |
| w/ Extended<br>Retention (ER) | 576 TB usable                               | 2                              | 28                        |
| w/ Cloud Tier                 | 288 TB usable<br>(96 TB for<br>Cloud Tier)  | 2                              | 28                        |
| w/ HA and Cloud Tier          | 288 TB usable<br>(96 TB for<br>Cloud Tier)  | 2                              | 28                        |
|                               | 384 TB usable                               | 3                              | 28                        |
| w/ Expansion                  | 720 TB usable                               | 3                              | 28                        |
| w/ HA                         | 720 TB usable                               | 3                              | 28                        |
| w/ ER                         | 1440 TB usable                              | 7                              | 28                        |
| w/ Cloud Tier                 | 720 TB usable<br>(192 TB for<br>Cloud Tier) | 7                              | 28                        |
| w/ HA and Cloud Tier          | 720 TB usable<br>(192 TB for<br>Cloud Tier) | 7                              | 28                        |

<sup>\*</sup> The minimum appliance shelf count does not include shelves for Cloud Tier.

# DD6800 and DS60 shelf guidelines

The system rediscovers newly configured shelves after it restarts. You can power off the system and recable shelves to any other position in a set, or to another set. To take advantage of this flexibility, you need to follow these rules before making any cabling changes:

- Do not exceed the maximum shelf configuration values for your system as listed in the following table.
- For redundancy, the two connections from a system to a set of shelves must use ports on different SAS I/O modules.
- Use the Installation and Setup Guide for your system to minimize the chance of a cabling mistake.
- A system cannot exceed its maximum raw external shelf capacity, regardless of added shelf capacity.
- ES30 SATA shelves must be on their own chain.
- If ES30 SAS shelves are on the same chain as a DS60, the maximum number of shelves on that chain is 5.

Table 75 DD6800 and DS60 shelf configuration

| DD system                                                              | Memory<br>required<br>(GB) | SAS<br>cards/<br>port per<br>card | DS60 support<br>(TB) | Max<br>shelves<br>per set | Max<br>number of<br>sets | Max<br>external<br>capacity<br>available<br>(TB) <sup>1</sup> | Max RAW<br>external<br>capacity<br>(TB) |
|------------------------------------------------------------------------|----------------------------|-----------------------------------|----------------------|---------------------------|--------------------------|---------------------------------------------------------------|-----------------------------------------|
| DD6800 <sup>2, 3, 4</sup>                                              | 192                        | 2x4                               | SAS 45, 60           | 1                         | 1                        | 144                                                           | 180                                     |
| DD6800 w/<br>Expanded<br>Capacity <sup>2, 3</sup>                      | 192                        | 2x4                               | SAS 45, 60           | 1                         | 2                        | 288                                                           | 360                                     |
| DD6800 w/<br>Expanded<br>Capacity and w/<br>HA <sup>2, 3</sup>         | 192                        | 2x4                               | SAS 45, 60           | 1                         | 2                        | 288                                                           | 360                                     |
| DD6800 w/<br>Expanded<br>Capacity and w/<br>ER <sup>2, 3</sup>         | 192                        | 2x4                               | SAS 45, 60           | 2                         | 4                        | 576                                                           | 720                                     |
| DD6800 w/<br>Expanded<br>Capacity and w/<br>Cloud Tier <sup>3, 5</sup> | 192                        | 2x4                               | SAS 45, 60           | 2                         | 4                        | 288 + 96 for<br>DD Cloud<br>Tier                              | 360 + 120 for<br>DD Cloud Tier          |
| DD6800 w/<br>Expanded<br>Capacity and w/<br>Cloud Tier and HA<br>3,5   | 192                        | 2×4                               | SAS 45, 60           | 2                         | 4                        | 288 + 96 for<br>DD Cloud<br>Tier                              | 360 + 120 for<br>DD Cloud Tier          |

Note: An entry of 45 corresponds to DS60-3 models and an entry of 60 corresponds to DS60-4 models.

- 1. This column only counts drives that have user data in the shelves. For example, a DS60 4-240 has 192TB.
- 2. With DD OS 6.x (or greater) & SSD.
- 3. Only available with DD OS 6.x and greater.
- 4.DD6800 base configuration has the same configuration as the DD6800 Expanded. Maximum capacity is limited by capacity license.
- 5. With Cloud Tier Storage.

## shelf configurations

There are a few rules that must be followed when adding a mixture of DS60 and other shelf types to your system.

CAUTION If a system does not follow all these rules, it is not a legitimate configuration.

### Prerequisites:

- You cannot exceed the maximum amount of raw capacity displayed in cabling table for each system.
- You cannot exceed the maximum number of shelves displayed in cabling table for each system.
- You cannot connect more than three DS60 shelves in a single set.

Table 76 Minimum configurations

| System                     | Appliance maximum                 | Minimum appliance DS60 shelf count                                        |
|----------------------------|-----------------------------------|---------------------------------------------------------------------------|
|                            | 144 TB                            | 0                                                                         |
|                            | 144 TB                            | 2                                                                         |
| w/ High Availability (HA)  | 288 TB                            | 2 (plus 1 FS15 for SSD cache)                                             |
| w/ Extended Retention (ER) | 576 TB                            | 2                                                                         |
| w/ Cloud Tier              | 384 TB (96 TB for<br>Cloud Tier)  | 2 (plus 2 ES30s for Cloud Tier)                                           |
| w/ HA and Cloud Tier       | 384 TB (96 TB for<br>Cloud Tier)  | 2 (plus 1 FS15 for SSD cache,<br>and 2 ES30s for Cloud Tier)              |
|                            | 384 TB                            | 3                                                                         |
| w/ HA                      | 720 TB                            | 3 (plus 1 FS15 for SSD cache)                                             |
| w/ ER                      | 1440 TB                           | 3                                                                         |
| w/ Cloud Tier              | 912 TB (192 TB for<br>Cloud Tier) | 3 (plus 4 ES30s or 1 DS60 for<br>Cloud Tier)                              |
| w/ HA and Cloud Tier       | 912 TB (192 TB for<br>Cloud Tier) | 4 (plus 1 FS15 for SSD cache,<br>and 4 ES30s or 1 DS60 for Cloud<br>Tier) |

<sup>1.</sup> DS60 will only be partially filled.

- A Cloud Tier system shares the ERSO cabling configuration; however, Cloud Tier has a lower maximum.
- It is recommended that the shelf with the greater number of drives should always be placed in the bottom position.

- only supports one DS60.
- only has one SAS SLIC and all DS60 connections are made to that single SAS SLIC.
- only has one SAS SLIC and all DS60 connections are made to that single SAS SLIC.

# **CHAPTER 6**

# **DD6900**

## This chapter contains the following topics:

| • | DD6900 system features                                                   | 152 |
|---|--------------------------------------------------------------------------|-----|
|   | DD6900 system specifications                                             |     |
| • | DD6900 storage capacity and configurations                               | 154 |
| • | DD6900 front panel                                                       | 155 |
|   | DD6900 SSD usage and configurations                                      |     |
| • | Rear panel                                                               | 159 |
| • | PCIe HBAs                                                                | 161 |
|   | DD6900 DIMM configurations                                               |     |
|   | DD6900, DD9400, and DD9900 storage shelves configurations and capacities |     |
|   |                                                                          |     |

# DD6900 system features

Table 77 DD6900 system features

| Configurations                  |                                           | Single Node              | НА А-Р                        |  |
|---------------------------------|-------------------------------------------|--------------------------|-------------------------------|--|
| Processor                       |                                           | 2 x Intel Xeon Silver, 2 | .095 Mhz, 8C                  |  |
| Kernel                          |                                           | 4.4                      |                               |  |
| Memory Total                    |                                           | 288 GB                   |                               |  |
| Configurations                  | DIMMs                                     | 12 × 8 GB + 12 × 16 GB   |                               |  |
| HDD Drive Size                  |                                           | 4TB                      |                               |  |
| Supported                       | Active Tier                               | 48 <-> 288 TBu           |                               |  |
| Capacity                        | Cloud Tier                                | 576 TBu                  |                               |  |
| Disk Groups                     | Active Tier                               | 1<->6                    |                               |  |
|                                 | Cloud Tier (4 TB)                         | 2                        |                               |  |
| SSDs for OS in 2.5"             | bays in head                              | 4, 0.96 TB, 1 WPD        |                               |  |
| Stream Count                    |                                           | 400 Wr, 110 Rd           |                               |  |
| Cache SSDs                      | 1.2%                                      | 2 (Internal) 1.92 TB     | 2 (External) 3.84 TB          |  |
| Cache SSD shelf                 | FS25                                      | 0                        | 1                             |  |
| HA Private Intercon             | nect                                      | N/A                      | (2) 10G Base-T<br>ports (NDC) |  |
| 16 GB NVRAM                     |                                           | 1                        |                               |  |
| HW Accelerator                  | 100 Quick Assist<br>Technology (QAT) 8970 | 1                        |                               |  |
| Internal SAS                    | HBA330 12 Gbps SAS controller             | 1                        |                               |  |
| External SAS                    | PMC Quad Port 12 Gbps<br>SAS              | 2 minimum, 3 maximum     |                               |  |
| SAS String Depth                | ES30/ES40                                 | 6 (7 for Cloud Tier)     |                               |  |
| (max)                           | DS60                                      | 2                        |                               |  |
| Host interface<br>HBAs          | 2-port QL41000 25 GbE-<br>SFP28           | 4 maximum                |                               |  |
|                                 | 4-port QL41164 10 GbE-<br>SFP+            | 3 maximum                |                               |  |
|                                 | 4-port QL41164 10GBASE-<br>T              | 4 maximum                |                               |  |
|                                 | 4-port QLE2694 16 Gb FC                   | 3 maximum                |                               |  |
| Network Daughter<br>Card option | 4-port QL41000 10 GbE-<br>SP+ FasLinQ     | 1                        |                               |  |

Table 77 DD6900 system features (continued)

| Configurations |                         | Single Node | НА А-Р |
|----------------|-------------------------|-------------|--------|
|                | 4-port QL41164 10GBASE- | 1           |        |
|                | Т                       |             |        |

# DD6900 system specifications

Figure 84 System dimensions

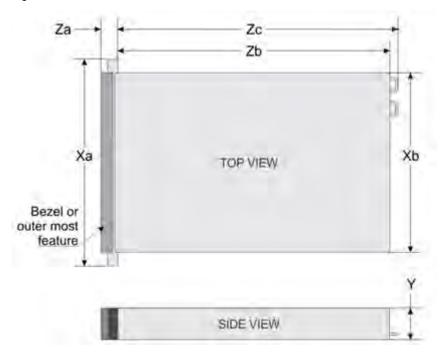

Table 78 DD6900 system specifications

| Xa       | Xb       | Y       | Za (with<br>bezel) | Za<br>(without<br>bezel) | Zb       | Zc       |
|----------|----------|---------|--------------------|--------------------------|----------|----------|
| 482.0 mm | 434.0 mm | 86.8 mm | 35.84 mm           | 22.0 mm                  | 678.8 mm | 715.5 mm |
| (18.98   | (17.09   | (3.42   | (1.41              | (0.87                    | (26.72   | (28.17   |
| inches)  | inches)  | inches) | inches)            | inches)                  | inches)  | inches)  |

A DD6900 system weighs up to 63.05 lbs (28.6 kg).

 $\textbf{Table 79} \ \textbf{System operating environment}$ 

| Operating Temperature     | 50° to 95° F (10° to 35° C), derate 1.1° C<br>per 1000 feet, above 7500 feet up to 10,000<br>feet (32.25° C at 10,000 |
|---------------------------|----------------------------------------------------------------------------------------------------|
| Operating Humidity        | 20% to 80%, non-condensing                                                                                            |
| Non-operating Temperature | -40° to +149° F (-40° to +65° C)                                                                                      |

Table 79 System operating environment (continued)

| Operating Acoustic Noise | L <sub>wad</sub> sound power, 7.5 Bels |
|--------------------------|----------------------------------------|
|--------------------------|----------------------------------------|

# DD6900 storage capacity and configurations

The following table provides storage capacity and configuration information for the DD6900 system:

Table 80 DD6900 storage capacity and configurations

| Tier                                      | CPU-SP SKU           | Memory                                  | Front 2.5" SSDs | Max. Useable<br>Capacity |
|-------------------------------------------|----------------------|-----------------------------------------|-----------------|--------------------------|
| DD6900                                    | 8 core, 85 W<br>4208 | 288 GB (12 x 16<br>GB) + (12 x 8<br>GB) | 1 (1.2%)        | 288 TB                   |
| DD6900 with DD<br>Cloud Tier <sup>1</sup> | 8 core, 85 W<br>4208 | 288 GB (12 x 16<br>GB) + (12 x 8<br>GB) | 1 (1.2%)        | 576 TB                   |

<sup>&</sup>lt;sup>1</sup> DD Cloud Tier can be added to a DD6900 and is enabled by a license and disk packs for the DD Cloud Tier metadata.

The Memory column lists the total memory that is required and the number and type of the DIMMs used. All memory DIMMs are DDR4 RDIMMs at the highest supported speed of 2400MT/s.

### **High Availability**

DD6900 supports Active-Passive High Availability (A-P HA or just A-P). The following table summarizes the hardware changes to support A-P HA:

Table 81 HA configuration requirements

| Hardware Change<br>to support HA | Active-Passive HA                                                                                                    |
|----------------------------------|----------------------------------------------------------------------------------------------------|
| Additional memory                | No extra memory required.                                                                                                    |
| HA private interconnect          | Cluster Interconnect : A-P requires the use of two ports from the on-<br>board quad-port 10 GbE Network Daughter Card.                                                   |
| NVRAM                            | A-P requires a single 16 GB NVRAM card (same as non-HA).                                                                                                    |
| SAS Connectivity                 | Both nodes of an A-P HA pair require redundant SAS connectivity to the storage array. (Note: a single node system also has redundant connectivity to the storage array.) |
| SSD Requirements                 | SSDs are contained within FS25 and are available from both nodes.                                                                                                    |

### **HA Network Interconnect**

The HA Network Interconnect, required for HA configurations, is a dedicated 10 GbE connection between the two nodes of an HA pair. The interconnect is used to write data (and metadata) from the active node's NVRAM to the passive node's NVRAM.

Two 10GbE links are used to meet the bandwidth requirements for the private interconnect. Traffic across the private interconnect has roughly the same bandwidth as is written to the NVRAM card. The dual 10-GbE links can move about 2 GB/s in each direction.

### **HA SAS Interconnect**

HA configurations require that the SSDs' cache drives be shared between both nodes and have redundant SAS connections to all shelves.

# DD6900 front panel

Figure 85 DD6900 front panel

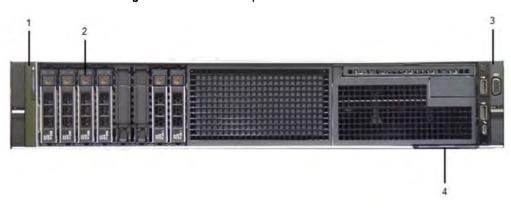

Table 82 Front panel features

| lte<br>m | Ports, panels, and slots | Description                                                                                                    |
|----------|--------------------------|----------------------------------------------------------------------------------------------------|
| 1        | Left control panel       | Contains system health and system ID, status LED, and optional iDRAC Quick Sync 2 (wireless).                                                                                                    |
| 2        | Drive slots              | Enable you to install drives that are supported on your system.                                                                                                    |
| 3        | Right control panel      | Contains the power button, VGA port, iDRAC Direct micro USB port, and two USB 2.0 ports.                                                                                                    |
| 4        | Information tag          | The Information tag is a slide-out label panel that contains system information such as Service Tag, NIC, MAC address, and so on. If you have opted for the secure default access to iDRAC, the Information tag also contains the iDRAC secure default password. |

Table 83 Front LEDs

| Name                     | Color      | Purpose             |
|--------------------------|------------|---------------------|
| Control Panel Status LED | Blue/Amber | Status:             |
|                          |            | Healthy: Solid Blue |
|                          |            | Fault: Blink Amber  |
|                          |            | Sys ID: Blink Blue  |

Table 83 Front LEDs (continued)

| Name                    | Color | Purpose                                                            |
|-------------------------|-------|--------------------------------------------------------------------|
| System Power Button/LED | Green | Indication that the system has power.                              |
| Drive activity LEDs     | Green | Lit green when the drive is powered. Blinks during drive activity. |
| Drive service LEDs      | Green | Lit solid amber when a disk drive needs service.                   |

## **Front LEDs**

Figure 86 Front left control panel status LEDs

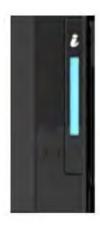

(i) Note: The indicators display solid amber if any error occurs.

Table 84 System health and system ID indicator codes

| System health and ID indicator code |                                                                                                    |
|-------------------------------------|----------------------------------------------------------------------------------------------------|
| Solid blue                          | Indicates that the system is turned on, system is healthy, and system ID mode is not active. Press the system health and system ID button to switch to system ID mode. |
| Blinking blue                       | Indicates that the system ID mode is active. Press the system health and system ID button to switch to system health mode.                                             |
| Solid amber                         | Indicates that the system is in fail-safe mode.                                                                                                    |
| Blinking amber                      | Indicates that the system is experiencing a fault. Check the System event log or the LCD panel, if available on the bezel, for specific error messages.                |

Figure 87 Front right control panel power button LEDs

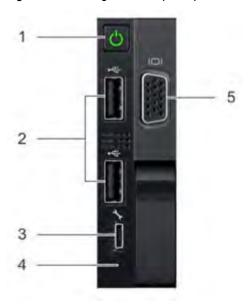

Table 85 Right control panel features

| Item | Indicator, button, or connector | Description                                                                                                    |
|------|---------------------------------|----------------------------------------------------------------------------------------------------|
| 1    | Power button                    | Indicates if the system is turned on or off. Press the power button to manually turn on or off the system.  (i) Note: Press the power button to gracefully shut down an ACPI-compliant operating system. |
| 2    | USB port (2)                    | The USB ports are 4-pin, 2.0-compliant. These ports enable you to connect USB devices to the system.                                                                                                    |
| 3    | iDRAC Direct port               | The iDRAC Direct port is micro USB 2.0-compliant. This port enables you to access the iDRAC Direct features.                                                                                             |
| 4    | iDRAC Direct LED                | The iDRAC Direct LED indicator lights up to indicate that the iDRAC Direct port is connected.                                                                                                    |
| 5    | VGA port                        | Enables you to connect a display device to the system.                                                                                                    |

Table 86 iDRAC Direct LED indicator codes

| iDRAC Direct LED indicator code                             | Condition                                                            |
|-------------------------------------------------------------|----------------------------------------------------------------------|
| Solid green for two seconds                                 | Indicates that the laptop or tablet is connected.                    |
| Flashing green (on for two seconds and off for two seconds) | Indicates that the laptop or tablet that is connected is recognized. |
| Turns of                                                    | Indicates that the laptop or tablet is unplugged.                    |

Figure 88 Drive LEDs

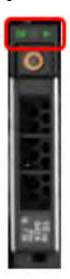

The front contains 25 2.5" disk drive slots that can be populated with SSDs. Each SSD is housed in a drive carrier that contains two LEDs at the bottom of the carrier. The carrier's left blue LED is lit whenever an SSD is present in the slot, and it blinks when I/O activity is occurring on the disk. The right amber LED is usually off and lights amber to indicate that the disk is faulted and must be serviced.

# DD6900 SSD usage and configurations

DD6900 system uses an  $8 \times 2.5$ " drive slot mid-plane. In addition to the DD OS drives, it allows up to four SSDs for the metadata cache implementation.

### **SSD** configurations

The SSD slots on the front of the enclosure are shown below. The system come from the factory with SSDs populated in the enclosure.

Figure 89 DD6900 SSD slot assignment

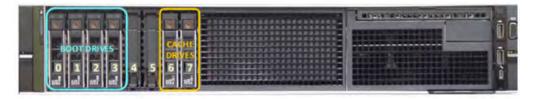

DD6900 supports 1.2% SSD options out of factory configurations. Based on 3.84 TB SSD capacity, the required number of SSDs for each DD6900 configuration is provided in the following table.

Table 87 DD6900 SSD configurations

| Configuration             | Single node          | НА                   |
|---------------------------|----------------------|----------------------|
| 3.84 TB SSDs in 2.5" bays | 2 (internal) 1.92 TB | 2 (External) 3.84 TB |

The cache SSDs are installed right to left starting from slot 7 down.

### **SSD** boot drives

Additional SAS SSDs are used to boot the DD OS operating system. Boot disks and/or external disk shelves are used to log system information. Boot disks are installed from the other end of the front 2.5" disk slots to physically differentiate the cache SSDs.

Table 88 SSD boot drives

| # of boot disks | Installed in slots |
|-----------------|--------------------|
| 4               | 0,1,2,3            |

# Rear panel

Figure 90 System rear panel

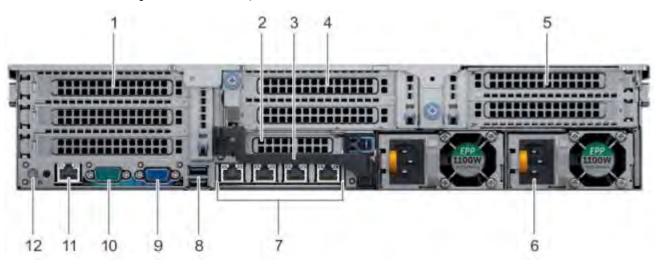

| Item | Panels, ports, and slots                 | Description                                                                                                    |
|------|------------------------------------------|----------------------------------------------------------------------------------------------------|
| 1    | Full-height PCIe expansion card slot (3) | The PCIe expansion card slot (riser 1) connects up to three full-height PCIe expansion cards to the system.                       |
| 2    | Half-height PCle expansion card slot     | The PCle expansion card slot (riser 2) connects one half-height PCle expansion cards to the system.                               |
| 3    | Rear handle                              | The rear handle can be removed to enable any external cabling of PCle cards that are installed in the PCle expansion card slot 6. |
| 4    | Full-height PCIe expansion card slot (2) | The PCle expansion card slot (riser 2) connects up to two full-height PCle expansion cards to the system.                         |
| 5    | Full-height PCIe expansion card slot (2) | The PCle expansion card slot (riser 3) connects up to two full-height PCle expansion cards to the system.                         |
| 6    | Power supply unit (2)                    | Supports up to two AC or DC power supply units (PSUs)                                                                             |
| 7    | NIC ports                                | The NIC ports that are integrated on the network daughter card (NDC) provide network connectivity.                                |
| 8    | USB port (2)                             | The USB ports are 9-pin and 3.0-compliant. These ports enable you to connect USB devices to the system.                           |

| Item | Panels, ports, and slots     | Description                                                                                                    |
|------|------------------------------|----------------------------------------------------------------------------------------------------|
| 9    | VGA port                     | Enables you to connect a display device to the system.                                                                                                    |
| 10   | Serial port                  | Enables you to connect a serial device to the system.                                                                                                    |
| 11   | iDRAC9 dedicated port        | Enables you to remotely access iDRAC.                                                                                                    |
| 12   | System identification button | The System Identification (ID) button is available on the front and back of the systems. Press the button to identify a system in a rack by turning on the system ID button. You can also use the system ID button to reset iDRAC and to access BIOS using the step through mode. |

### **Rear LEDs**

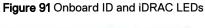

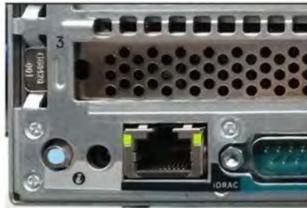

- 1. iDRAC management port:
  - a. The green link LED on the left is lit whenever there is link at 1000BaseT and 100BaseT speeds. The link LED is off when the link speed is 10BaseT or there is no link.
  - b. The green link LED on the right blinks whenever there is traffic on the port.
- 2. System identification LED: This blue LED can be turned on by software to visually identify the system.

### **PSU FRU LEDs**

There are two power supplies, one in the upper left of the rear chassis and one on the bottom right. Each power supply has three LEDs: AC good, DC good, and Service. The top PSU is "right-side up" and the bottom PSU is "upside down."

Table 89 PSU FRU LEDs

| Name    | Color | Definition                                        |
|---------|-------|---------------------------------------------------|
| AC Good | Green | AC input is as expected.                          |
| DC Good | Green | DC output is as expected.                         |
| Service | Amber | PSU has a fault condition and a must be replaced. |

## **PCIe HBAs**

A slot in the chassis that does not contain an HBA must have a filler panel installed in the empty slots. This is required for EMI compliance.

This system supports eight I/O modules slots, 4 of which are 8-lane PCle Gen3, and two are 16-lane PCle Gen3. Several networking, NVRAM, SAS, and Fibre Channel I/O modules are supported.

## Slot assignment

The following table lists the DD6900 configuration slot assignments:

Table 90 DD6900 slot assignments

| Description                                           | Slot      |
|-------------------------------------------------------|-----------|
| QLogic, 41164 4 Port, 10GbE SFP+ PCle, Full<br>Height | 5, 8, 1   |
| QLogic, 41164 4 Port, 10GBASE-T PCle, Full<br>Height  | 5, 8, 1   |
| QLogic, 41164 4 Port, 10GBASE-T PCle, Low<br>Profile  | 6         |
| QLogic, 41262 2 Port, 25Gb SFP28 PCle, Full<br>Height | 5, 8, 1   |
| QLogic, 41262 2 Port, 25Gb SFP28 PCle, Low<br>Profile | 6         |
| HBA330 SAS Controller, 12Gbps Mini card               | mini/mono |
| QAT,INTEL,8970,FH, Avnet p/n<br>1QA89701G1P5          | 4         |
| PM8072,SAS12,4P,FH, MicroSemi 2295200-R               | 3, 7, 5   |
| FC16,QLE2694-DEL-BK,TRG,QP,FH                         | 5, 8, 1   |
| 16GB NVRAM,FH                                         | 3         |

Host Interface (x16) is 2-port 100 Gb QSFP+ Ethernet.

Host Interface (x8) are:

- 4-port 25 Gb SFP28 Ethernet
- 4-port 10 Gb SFP+ Ethernet
- 4-port 10GBaseT Ethernet
- 4-port 16 Gb Fibre Channel

Note: Any of the Host Interface (x8) may be inserted into the slots 1, 2, & 5, but the Host Interface (x16) may only reside in slot 2 (the x16 slots).

SAS is 4-port 12 Gb SAS and is required for HA configurations.

NVRAM is the 16GB NVRAM.

SAS Mezzanine is 2-port 12 Gb Mini-SAS HD SAS controller mezzanine.

Host Interface Mezzanine is either:

- 4-port 10GBaseSR SFP+ Ethernet mezzanine
- 4-port 10GBaseT RJ45 Ethernet mezzanine

### I/O population rules

The following figures show the I/O module slot numbers.

The slot labeled N is the network daughter card, which contains ports ethMa, ethMb, ethMc, and ethMd.

The physical interface name format for the other I/O module slots is eth Xy, where X is the slot number and y is an alphanumeric character. For example, eth0a.

For most horizontal I/O module NIC interfaces, the port numbering goes from left to right, with eth X on the left. The horizontal I/O module slots on the left-in slots 1-3 are inverted. The port numbering on these I/O modules in these slots goes from right to left, with eth X on the right.

The management port ethMa is the first port set up by the Configuration Wizard. It is marked with a red rectangle in the figure below.

Figure 92 Slot numbering

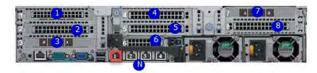

The general population rules can be summarized as:

- 1. Populate a given I/O in the available slots listed.
- 2. Select the first available slot in the group.
- 3. Follow the steps for each I/O in the order specified.
- 4. Slots 0 and 2 should be reserved for x16 unless there are no available x8 slots.
- (i) Note: Installing HBAs requires opening the system and installing the HBA into the riser.

| Riser# | Slots (from top to bottom) |
|--------|----------------------------|
| 1      | 1, 2, 3                    |
| 2      | 4, 5, 6, N                 |
| 3      | 7, 8                       |

#### Gen3 PCle

Slots support Gen3 PCle.

### I/O module servicing

All I/O modules are user serviceable and may be replaced when the system is powered off. On-line service of I/O modules is not support. A module that is hot-inserted into the system will remain powered off and will not be powered on until the next reboot of the system. A module that is hot-removed causes an operating system to immediately reboot.

# **DD6900 DIMM configurations**

The SP Module contains two Intel SP processors each with an integrated memory controller that supports six channels of DDR4 memory. The CPU enables two DIMM slots per channel, so the SP Module supports 24 DIMM slots.

Each DDR4 DIMM is connected to the system board through an industry standard 288-pin DDR4 DIMM connector. This system uses registered DIMMs with Dell EMC ControlCenter at 72 bits wide (64-bits data + 8-bits Dell EMC ControlCenter) up to a maximum of 2400MT/s speed.

**Table 91** Memory configurations

| Tier              | Total Memory | Memory DIMM<br>Configuration |  |  |
|-------------------|--------------|------------------------------|--|--|
| DD6900            | 288 GB       | 12 × 8GB + 12 × 16GB         |  |  |
| DD6900 Cloud Tier | 288 GB       | 12 x 8GB + 12 x 16GB         |  |  |

### **Memory locations**

To ensure maximum memory performance, there are memory DIMM population rules so that the memory loading and interleaving are optimal. The following table specifies the DIMM location rules. Each DIMM location contains either a 16GB DIMM or a 32GB DIMM.

Table 92 DD6900 DIMM configuration CPU 1

| Total | Channel C |     | Channel B |     | Channel A |     | Channel D |      | Channel E |      | Channel F |      |
|-------|-----------|-----|-----------|-----|-----------|-----|-----------|------|-----------|------|-----------|------|
| (GB)  | J0        | J1  | J2        | J3  | J4        | J5  | J6        | J7   | J8        | J9   | J10       | J11  |
| 192   | 16GB      | 8GB | 16GB      | 8GB | 16GB      | 8GB | 8GB       | 16GB | 8GB       | 16GB | 8GB       | 16GB |

Table 93 DD6900 DIMM configuration CPU 2

| Total<br>(GB) | Channel C |     | Channel B |     | Channel A |     | Channel D |      | Channel E |      | Channel F |      |
|---------------|-----------|-----|-----------|-----|-----------|-----|-----------|------|-----------|------|-----------|------|
|               | J12       | J13 | J14       | J15 | J16       | J17 | J18       | J19  | J20       | J21  | J22       | J23  |
| 192           | 16GB      | 8GB | 16GB      | 8GB | 16GB      | 8GB | 8GB       | 16GB | 8GB       | 16GB | 8GB       | 16GB |

# DD6900, DD9400, and DD9900 storage shelves configurations and capacities

DD6900, DD9400, and DD9900 do not store data on internal disk drives and rely on external disk array shelves to provide storage. DS60 disk shelves and ES40 shelves are connected to systems using 12 Gb Mini-SAS HD ports, which are implemented on the SAS HBAs.

The systems also support external metadata storage (cache) shelf FS25. External cache shelf only hosts DD OS depended metadata for performance acceleration.

The ES40 SAS shelf contains 15 drives, which includes 12 drives of usable storage, two parity drives, and one hot spare.

The DS60 shelf contains 60 drives. Drives are configured in four groups of 15 drives. Each group contains two parity drives and one hot spare, so each group provides 12 drives of usable storage. A fully configured DS60 shelf provides 48 drives of usable storage.

Table 94 Shelves shipped from factory, in rack

| DD6900    | DD9400    | DD9900    |
|-----------|-----------|-----------|
| 4 TB ES40 | 8 TB DS60 | 8 TB DS60 |

Table 95 Shelves shipped from factory, boxed

| DD6900    | DD9400    | DD9900    |  |  |
|-----------|-----------|-----------|--|--|
| 4 TB ES40 | 8 TB ES40 | 8 TB ES40 |  |  |
| 4 TB DS60 | 8 TB DS60 | 8 TB DS60 |  |  |

Table 96 Additional shelves supported

| DD6900             | DD9400             | DD9900             |  |  |
|--------------------|--------------------|--------------------|--|--|
| 4 TB SAS ES30/DS60 | 4 TB SAS ES30/DS60 | 4 TB SAS ES30/DS60 |  |  |
| 3 TB SAS ES30/DS60 | 3 TB SAS ES30/DS60 | 3 TB SAS ES30/DS60 |  |  |

(i) Note: 3 TB shelves are only support on controller upgrades and not on fresh installs.

Table 97 Shelf usable capacities

| Hard drive size (TB) | Shelf | Useable TB |
|----------------------|-------|------------|
| 4                    | ES40  | 48         |
| 4                    | DS60  | 192        |
| 8                    | DS60  | 384        |

The following table lists the maximum number of shelves per chain:

Table 98 Supported shelf count per chain

| Shelf type Max # from factory |     | Max # per chain |
|-------------------------------|-----|-----------------|
| SAS ES30/ES40                 | 4   | 7               |
| DS60                          | 2   | 3               |
| DS60 + ES30/ES40              | n/a | 5               |
| F25                           | 1   | 1               |

The connector type for ES30 is Mini-SAS. Special cables may be necessary when combining ES30 and ES40 shelves on the same chain (enabled but not recommended).

DD9400 and DD9900 system capacities are optimized for use with DS60 shelves containing 8 TB drives. DS60 shelves can be populated with one to four packs of fifteen 8 TB, or 4 TB drives. Different 4 TB and 8 TB capacity disk packs may be mixed within a single DS60 shelf. ES40 SAS shelves and DS60 shelves of mixed capacities may be attached so long as the maximum storage capacity of the system is not exceeded.

# **CHAPTER 7**

# **DD7200**

### This chapter contains the following topics:

| • | DD7200 system features           | .166 |
|---|----------------------------------|------|
|   | DD7200 system specifications     |      |
|   | DD7200 storage capacity          |      |
|   | Front Panel                      |      |
|   | Back Panel                       |      |
|   | I/O modules and slot assignments |      |
| • | Internal system components       | 177  |
|   | DD7200 and ES30 shelf guidelines |      |
|   | DD7200 and DS60 shelf guidelines |      |

# DD7200 system features

The table summarizes the DD7200 system features.

Table 99 DD7200 system features

| Feature                                   |  | DD7200 (Base configuration)                                                                                                    | DD7200 (Expanded configuration)                                                                                                    |  |
|-------------------------------------------|--|----------------------------------------------------------------------------------------------------|----------------------------------------------------------------------------------------------------|--|
| Rack height                               |  | 4U, supported in four-post racks only                                                                                                    | 4U, supported in four-post racks only                                                                                                    |  |
| Rack mounting                             |  | Rack mount kit included with each system. Adjustable between 24 - 36 in. (60.9 - 76.2 cm).                                                                                                    | Rack mount kit included with each system. Adjustable between 24 - 36 in. (60.9 - 76.2 cm).                                                                                                    |  |
| Power                                     |  | 1+1 redundant, hot-<br>swappable power<br>units                                                                                                    | 1+1 redundant, hot-swappable power units                                                                                                    |  |
| Processor                                 |  | Two 8-core processors                                                                                                    | Two 8-core processors                                                                                                    |  |
| NVRAM                                     |  | One 4-GB NVRAM<br>module (and<br>companion BBU) for<br>data integrity during<br>a power outage                                                                                                    | One 4-GB NVRAM module (and companion BBU) for data integrity during a power outage                                                                                                    |  |
| Fans                                      |  | Hot-swappable, redundant, 5                                                                                                    | Hot-swappable, redundant, 5                                                                                                    |  |
| Memory                                    |  | 8 x 16 GB DIMM (128<br>GB)                                                                                                    | 16 x 16 GB DIMM (256 GB)                                                                                                    |  |
| Internal drives                           |  | SSD drives, 3 x 200<br>GB (base 10)                                                                                                    | SSD drives, 3 x 200 GB (base 10)                                                                                                    |  |
| I/O module slots                          |  | Nine replaceable I/O module (Fibre Channel, Ethernet, and SAS) slots, one BBU, one NVRAM, and one Management module slot. See Management module and interfaces on page 47 and I/O modules and slot assignments on page 49. | Nine replaceable I/O module<br>(Fibre Channel, Ethernet, and<br>SAS) slots, one BBU, one<br>NVRAM, and one Management<br>module slot. See Management<br>module and interfaces on page 47<br>and I/O modules and slot<br>assignments on page 49. |  |
| Supported capacity Non-extended retention |  | 12 x 2-TB or 8 x 3-TB<br>shelves adding up to<br>285 TB of usable<br>external capacity.                                                                                                    | 8 x 2-TB or 12 x 3-TB shelves<br>adding up to 428 TB of usable<br>external capacity.                                                                                                    |  |

Table 99 DD7200 system features (continued)

|  |                       | DD7200 (Base configuration) | DD7200 (Expanded configuration)                                                                                                    |
|--|-----------------------|-----------------------------|----------------------------------------------------------------------------------------------------|
|  | DD Cloud Tier         |                             | 428 TB of Active Tier capacity,<br>and 856 TB of Cloud Tier<br>capacity. 4 x 4 TB shelves are<br>required to store DD Cloud Tier<br>metadata. |
|  | DD Extended Retention | N/A                         | 56 shelves adding up to a maximum of 856 GB of usable external capacity.                                                                      |

# DD7200 system specifications

Table 100 DD7200 system specifications

| Model  | Watts | BTU/hr | Power | Weight             | Width             | Depth            | Height         |
|--------|-------|--------|-------|--------------------|-------------------|------------------|----------------|
| DD7200 | 800   | 2730   | 800   | 80 lb / 36.3<br>kg | 17.5 in (44.5 cm) | 33 in (84<br>cm) | 7 in (17.8 cm) |

Table 101 System operating environment

| Operating Temperature     | 50° to 95° F (10° to 35° C), derate 1.1° C per 1000 feet, above 7500 feet up to 10,000 feet          |  |  |
|---------------------------|----------------------------------------------------------------------------------------------------|--|--|
| Operating Humidity        | 20% to 80%, non-condensing                                                                           |  |  |
| Non-operating Temperature | -40° to +149° F (-40° to +65° C)                                                                     |  |  |
| Operating Acoustic Noise  | Sound power, LWAd: 7.52 bels. Sound pressure, LpAm: 56.4 dB. (Declared noise emission per ISO 9296.) |  |  |

# DD7200 storage capacity

The table lists the capacities of the systems. Data Domain system internal indexes and other product components use variable amounts of storage, depending on the type of data and the sizes of files. If you send different datasets to otherwise identical systems, one system may, over time, have room for more or less actual backup data than another.

Table 102 DD7200 storage capacity

| System/ Installed<br>Memory                                                                       | Internal Disks<br>(SATA SSDs)      | Data Storage<br>Space                                                                                             | External Storage <sup>3</sup>                                                                 |
|---------------------------------------------------------------------------------------------------|------------------------------------|----------------------------------------------------------------------------------------------------|-----------------------------------------------------------------------------------------------|
| DD7200<br>(2 SAS I/O<br>modules)<br>128 GB                                                        | 2.5 in. 3 @ 200 GB<br>No User Data | 285 TB                                                                                                    | Up to a maximum of 12 x 2-TB or 8 x 3-TB shelves.                                             |
| DD7200<br>(2 SAS I/O<br>modules)<br>256 GB                                                        | 2.5 in. 3 @ 200 GB<br>No User Data | 428 TB                                                                                                    | Up to a maximum of 18 x 2-TB or 12 x 3-TB shelves.                                            |
| DD7200 with DD<br>Cloud Tier <sup>1</sup><br>(4 SAS I/O<br>modules)<br>256 GB                     | 2.5 in. 3 @ 200 GB<br>No User Data | <ul> <li>428 TB (Active Tier)</li> <li>192 TB (DD Cloud Tier metadata)</li> <li>856 TB (DD Cloud Tier)</li> </ul> | Up to a maximum of 18 x 2-TB or 12 x 3-TB shelves. 4x4-TB shelves for DD Cloud Tier metadata. |
| DD7200 with<br>Extended<br>Retention<br>software <sup>1</sup><br>(4 SAS I/O<br>modules)<br>256 GB | 2.5 in. 3 @ 200 GB<br>No User Data | 856 TB                                                                                                    | Up to a maximum of 36 x 2-<br>TB or 24 x 3-TB shelves.                                        |

<sup>&</sup>lt;sup>1</sup>Data Domain DD7200 controller with DD Extended Retention software.

<sup>&</sup>lt;sup>2</sup> Data Domain DD7200 controller with DD Cloud Tier.

<sup>&</sup>lt;sup>3</sup> The capacity differs depending on the size of the external storage shelves used. This data based on ES30 shelves.

### Front Panel

The photo shows the hardware features and interfaces on the front of the system.

Figure 93 Front panel components

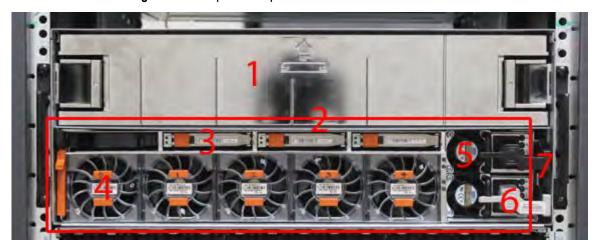

| (1) | Filler panel                                           |
|-----|--------------------------------------------------------|
| (2) | The red box indicates the system processor (SP) module |
| (3) | SSD drive #1                                           |
| (4) | Fan #0                                                 |
| (5) | Power supply #B                                        |
| (6) | AC power disconnect plug                               |
| (7) | AC power extender module                               |

## Power supply units

A system has two power supply units, numbered A and B from the bottom up. Each power supply has its own integral cooling fan. Each power unit has three LEDs (see Figure 22 on page 45) that indicates the following states:

- AC LED: Glows green when AC input is good
- DC LED: Glows green when DC output is good
- Symbol "!": Glows solid or blinking amber for fault or attention

The AC power plugs are located to the right of each power supply. These plugs are pulled to disconnect AC power to each power supply.

## AC power extender module

AC power entry is connected at the rear of the system. The AC power extender module provides power to the two power supplies on the front of the system. AC Power plugs are located in the front. The module is adjacent to the SP module and can be removed and replaced.

### **Cooling Fans**

A system contains five hot-swappable cooling fans in a 4+1 redundant configuration. The fans provide cooling for the processors, DIMMs, IO modules, and the management module. Each fan has a fault LED which causes the fan housing to glow amber. A system can run with one fan faulted or removed.

### Solid-state drives

A system contains three hot-swappable 2.5" solid-state drive (SSD) bays that are located in the front and on top of the fan modules. There are four drive bays, with the left-most bay containing a blank. The next drive to the right of the blank is SSD #1, the next is #2, and the right-most bay contains SSD #3. No user backup data is kept on the SSDs.

Each drive has a blue colored power LED and an amber fault LED.

### Front LED Indicators

The photo below indicates the location of the four system LEDs.

Figure 94 System LEDs

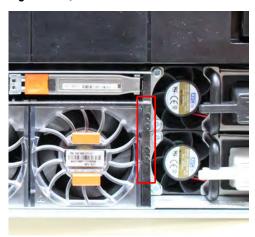

The next photo shows the location of the system LED legend label. Figure 96 on page 171 shows the power supply LEDs. Other front LEDs are shown in Figure 97 on page 172. LED states are described in Table 103 on page 172.

Figure 95 System LED legend label

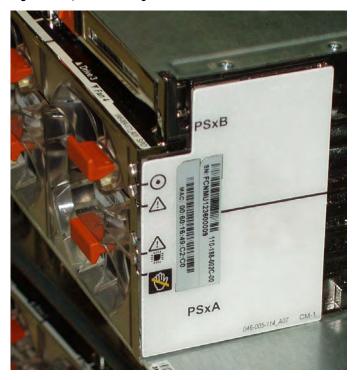

The power supply LEDs include:

- AC LED on top
- DC LED in the middle
- Failure LED on the bottom

Figure 96 Power supply LEDs

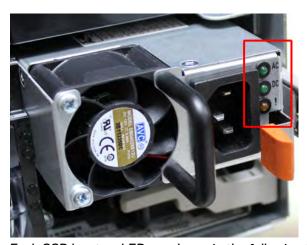

Each SSD has two LEDs as shown in the following figure. The lower left corner of the housing around each fan acts as an LED, glowing amber when the fan has failed.

Figure 97 Fan and SSD LEDs

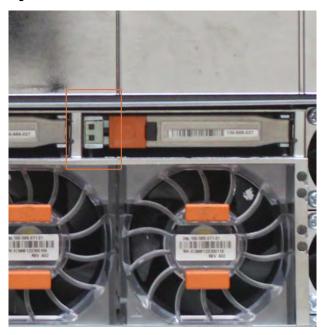

Table 103 LED status indicators

| Part                  | Description or Location                                                                             | State                                                     |  |
|-----------------------|----------------------------------------------------------------------------------------------------|-----------------------------------------------------------|--|
| System                | Dot within a circle (top LED)                                                                       | Blue indicates power on and normal operation.             |  |
| System, SP fault      | Exclamation point within a triangle                                                                 | Dark indicates normal operation. Amber indicates failure. |  |
| System, chassis fault | chassis fault Exclamation point within a triangle with a light below operation. Ye fault conditions |                                                           |  |
| System                | Marked out hand within a black square (bottom LED)                                                  | White warms not to remove the unit.                       |  |
| Power supply          | AC LED                                                                                              | Steady green indicates normal AC power.                   |  |
| Power supply          | DC LED                                                                                              | Steady green indicates normal DC power.                   |  |
| Power supply          | Failure LED                                                                                         | Solid amber indicates a failed power supply.              |  |
| SSD                   | Top LED                                                                                             | Solid blue, disk ready, blinks while busy.                |  |
| SSD                   | Bottom LED                                                                                          | Dark indicates healthy. Solid amber indicates disk fail.  |  |
| Fan                   | Fan housing                                                                                         | The fan housing glows an amber color during fan failure.  |  |

### **Back Panel**

The photo shows the hardware features and interfaces on the back of the system.

Figure 98 Features on rear of chassis

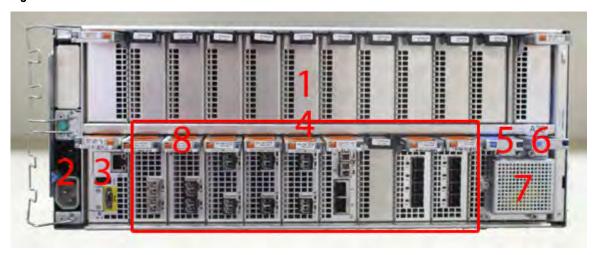

- 1. Upper level contains all blanks
- 2. AC power extender module
- 3. Management module (slot Mgmt A)
- 4. Red box indicating I/O modules (slots 0-8)
- 5. Battery backup (BBU in slot 9)
- 6. NVRAM module (slot 10)
- 7. Cage covering the BBU and NVRAM combination module
- 8. I/O LED at the end of each I/O module handle
- 9. Location of serial number label/tag
- Note: For modules containing multiple ports, the bottom port is numbered as zero (0) with numbers increasing going upward.

### I/O module LEDs

Each I/O module ejector handle contains a bi-colored LED. Green indicates normal function, while an amber color indicates a fault condition.

## Management module and interfaces

The management module is on the left-most side when facing the back of the system, in slot Mgmt A. The process to remove and add a management module is the same as the I/O modules, however, the management module can only be accommodated in Mgmt A slot.

The management module contains one external LAN connection for management access to the SP module. One micro DB-9 connector is included to provide the console. A USB port is provided for use during service of the system to allow booting from a USB flash device.

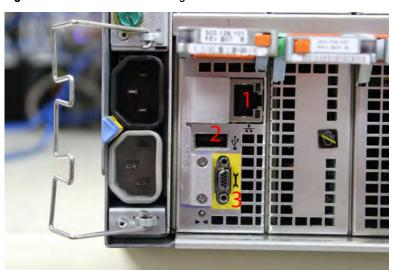

Figure 99 Interfaces on the management module

- 1 Ethernet port
- 2 USB port
- 3 Micro serial port

# I/O modules and slot assignments

The table shows the I/O module slot assignments for the systems. See Figure 25 on page 47 for a view of the slot positions on the back panel and Figure 27 on page 51 for a top view.

Table 104 DD7200 slot assignments

| Slot Number | DD7200                                | DD7200 with Extended<br>Retention Software | DD7200 with DD Cloud<br>Tier |  |
|-------------|---------------------------------------|--------------------------------------------|------------------------------|--|
| MGMT A      | Management module                     | Management module                          | Management module            |  |
| 0           | Fibre Channel (FC), Ethernet or empty | FC, Ethernet or empty                      | FC, Ethernet or empty        |  |
| 1           | FC, Ethernet or empty                 | FC, Ethernet or empty                      | FC, Ethernet or empty        |  |
| 2           | FC, Ethernet or empty                 | FC, Ethernet or empty                      | FC, Ethernet or empty        |  |
| 3           | FC, Ethernet or empty                 | FC, Ethernet or empty                      | FC, Ethernet or empty        |  |
| 4           | Ethernet or empty                     | Ethernet or empty                          | Ethernet or empty            |  |
| 5           | Ethernet or empty                     | SAS                                        | SAS                          |  |
| 6           | Empty                                 | SAS                                        | SAS                          |  |
| 7           | SAS                                   | SAS                                        | SAS                          |  |
| 8           | SAS                                   | SAS                                        | SAS                          |  |
| 9           | BBU                                   | BBU                                        | BBU                          |  |
| 10          | NVRAM                                 | NVRAM                                      | NVRAM                        |  |

### Slot addition rules

- A maximum of six optional I/O modules (FC plus Ethernet) are allowed in systems without Extended Retention software, and a maximum of five optional I/O modules (FC plus Ethernet) are allowed in systems with Extended Retention software.
- Additional FC modules should be installed in numerically increasing slot numbers immediately to the right of the existing FC modules, or starting in slot 0 if no FC modules were originally installed. A maximum of four FC modules are allowed in a system.
- Additional Ethernet modules should be installed in numerically decreasing slot numbers
  immediately to the left of the existing Ethernet modules or starting in slot 4 if no Ethernet
  modules were originally installed. For systems without Extended Retention software, a
  maximum of six (limited to four of any one type) Ethernet modules can be present. For
  systems with Extended Retention software, a maximum of five (limited to four of any one
  type) Ethernet modules can be present.
- All systems include two SAS modules in slots 7 and 8. Systems with Extended Retention software must have two additional SAS modules in slots 5 and 6.
- For systems without Extended Retention software, if adding I/O modules results in the allowed maximum of six I/O modules present, slot 5 is used. Slot 5 is only used for an Ethernet module. Adding FC modules in this specific case require moving an existing Ethernet module to slot 5.
   Other than this specific case, it is not recommended to move I/O modules between slots.

 Adding Extended Retention software to a system includes adding two SAS modules in slots 5 and 6. If the system originally had the maximum of 6 optional I/O modules, the I/O module in slot 5 must be permanently removed from the system.

### Fibre Channel (FC) I/O Module Option

An FC I/O module is a dual-port Fibre Channel module. The optional virtual tape library (VTL) feature requires at least one FC I/O module. Boost over Fiber Channel is optional and the total FC HBAs cannot exceed more than allowable Fibre Channel cards per controller.

### Ethernet I/O Module Options

The available Ethernet I/O modules are:

- Dual Port 10GBase-SR Optical with LC connectors
- Dual Port 10GBase-CX1 Direct Attach Copper with SPF+ module
- Quad Port 1000Base-T Copper with RJ-45 connectors
- Quad port 2 port 1000Base-T Copper (RJ45) /2 port 1000Base-SR Optical

# Internal system components

The photo shows the system with the system processor (SP) module that is removed from the chassis and the SP cover removed.

Figure 100 Top view of SP module with SP cover removed

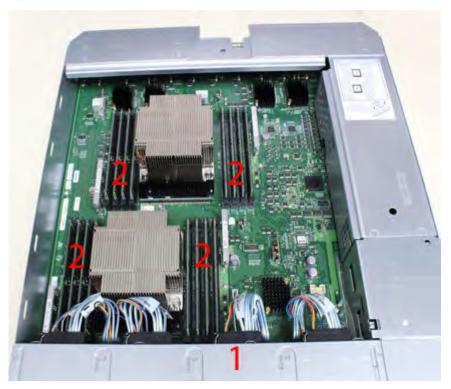

- 1 Front of system
- 2 Four groups of 4 DIMM cards

### **DIMM** modules

- DD7200 systems with 128 GB of memory contain 8 x 16 GB DIMMs, with 8 empty DIMM slots.
- DD7200 systems with 256 GB of memory contain 16 x 16 GB DIMMs.

# DD7200 and ES30 shelf guidelines

The Data Domain system rediscovers newly configured shelves after it restarts. You can power off the system and recable shelves to any other position in a set, or to another set. To take advantage of this flexibility, you need to follow these rules before making any cabling changes:

- Do not exceed the maximum shelf configuration values for your Data Domain system as listed in the following table below.
- Use the Installation and Setup Guide for your Data Domain system to minimize the chance of a cabling mistake.
- A Data Domain system cannot exceed its maximum raw external shelf capacity, regardless of added shelf capacity.

• ES30 SATA shelves must be on their own chain.

## (i) Note:

- ES30 SAS shelves must be running DD OS 5.4 or later.
- ES30-45 SATA shelves must be running DD OS 5.4 or later.
- DD OS 5.7 and later support 4TB drives.

Table 105 DD7200 and ES30 shelf configuration

| DD system                               | Memory<br>required<br>(GB) | SAS cards/<br>port per<br>card | ES30<br>support<br>(TB)                               | Max<br>shelves<br>per set | Max<br>number of<br>sets | Max external capacity available (TB)                                 | Max RAW<br>external<br>capacity<br>(TB) <sup>2</sup>                 |
|-----------------------------------------|----------------------------|--------------------------------|-------------------------------------------------------|---------------------------|--------------------------|----------------------------------------------------------------------|----------------------------------------------------------------------|
| DD7200                                  | 128                        | 2x4                            | SAS 30,<br>45; SATA<br>15, 30,<br>45 <sup>3</sup>     | 54                        | 4                        | 192                                                                  | 256                                                                  |
| DD7200                                  | 256                        | 2x4                            | SAS 30,<br>45, 60;<br>SATA 15,<br>30, 45 <sup>3</sup> | 54                        | 4                        | 384                                                                  | 540                                                                  |
| DD7200 ER <sup>5, 6</sup>               | 256                        | 4x4                            | SAS 30,<br>45, 60;<br>SATA 15,<br>30, 45 <sup>3</sup> | 7                         | 8                        | 768                                                                  | 1024                                                                 |
| DD7200 w/ DD<br>Cloud Tier <sup>7</sup> | 256                        | 2x4                            | SAS 30,<br>45, 60;<br>SATA 15,<br>30, 45 <sup>3</sup> | 54                        | 4                        | 384 (max),<br>additional 192<br>SAS dedicated<br>to DD Cloud<br>Tier | 512 (max),<br>additional 240<br>SAS<br>dedicated to<br>DD Cloud Tier |

<sup>1.</sup> This figure only counts drives that have user data in the shelves.

## Single phase power connections for 40U-P (current racks)

The following figures show single phase power connections for several Data Domain systems.

<sup>2.</sup> The raw capacity of an ES30 is 125% of the available capacity.

<sup>3.</sup> ES30-45 (SATA) is only supported with DD OS 5.4 or later.

<sup>4. 5</sup> shelves maximum with ES30, 4 is the recommended maximum. 4 shelves maximum with ES20, 3 is the recommended maximum.

 $<sup>5. \</sup> With \ Extended \ Retention \ software.$ 

<sup>6.</sup> The maximum shelf count for any specific drive/shelf size might be less than the product of max shelves x max shelves per set.

<sup>7.</sup> Only available with DD OS 6.0.

Œ Œ 

Figure 101 Single phase power connections for DD4200, DD4500, and DD7200 systems

### Cabling shelves

### (i) Note:

- Before cabling the shelves, physically install all shelves in the racks. Refer to the rail kit
  installation instructions included with the ES30 shelf for rack mounting.
- The documentation refers to two SAS HBAs. If only one HBA is allowed in a system, then
  use another port as defined later for that specific system.
- On an HA system, add cables from the second node to open ports at the end of the sets.
   The ports on the second node must connect to the same sets as the corresponding ports on the first node.

Ports on the system's SAS HBA cards connect directly to a shelf controller's host port. For redundancy, you need to create dual paths by using a port on one SAS HBA card to connect to one shelf controller in each shelf set, and a port on another SAS HBA card to connect to another shelf controller in the same shelf set. With dual paths, if one SAS HBA card fails, the shelf is still operational. However, in the unlikely event any single shelf becomes completely disconnected from power or SAS cables and becomes disconnected from a previously operational shelf, the file system goes down and the shelf is not operational. This is considered a double failure.

There are two kinds of configurations: one shelf in a set or multiple shelves in a set.

### ES30 and DD7200 cabling

There are a few rules that must be followed when adding a mixture of ES20, ES30 SATA, and ES30 SAS shelves to your system. If a system does not follow ALL of these rules it is not a legitimate configuration.

### Prerequisites:

- Follow the minimum and maximum shelf capacity configuration provided in the table.
- You cannot have ES20 and ES30 shelves in the same set.
- You cannot have ES30 SATA and ES30 SAS shelves in the same set.
- You cannot exceed the maximum amount of raw capacity displayed in the product's cabling table
- The maximum number of shelves displayed in the product's cabling table cannot be exceeded.
- You cannot have more than four ES20s in a single set (maximum preference is three).
- You cannot have more than five ES30s in a single set (maximum preference is four).
- You can have a maximum of seven ES30s for systems with Extended Retention software.
- There are no specific placement or cabling requirements for the metadata shelves for DD Cloud Tier configurations. These shelves can be installed and cabled the same way as standard ES30 shelves.
- Note: An ES20 requires more power than an ES30. Ensure that your rack is configured to handle the power needs.

The tables below show how to configure a mixed system. To use the tables, go to the appropriate system. Then find the number of ES20s that are to be configured in the first column. The next column defines the number of ES20 sets. If there are multiple rows with the same number of ES20s then pick the row with the appropriate number of ES20 SATA shelves. The next column in that row defines the number of sets of ES30 SATA shelves. Finally, there may be entries for the number of desired ES30 SAS shelves and the number of sets to be used.

If the combinations of shelves exceed the supported usable storage, there may not be an entry. The entries are based on the smallest usable storage per shelf type (12TB for ES20, 12 TB for

ES30 SATA, and 24TB for ES30 SAS). Always check that the sum of the usable storage of all of the shelves does not exceed the supported usable storage of the configuration.

Table 106 Minimum and maximum configurations

| System        | Minimum<br>appliance shelf<br>count | Maximum appliance shelf count | DD Cloud Tier<br>systems in TB                 | Extended Retention systems (ER) in TB                                                 | Max shelves<br>for ER |
|---------------|-------------------------------------|-------------------------------|------------------------------------------------|---------------------------------------------------------------------------------------|-----------------------|
| 7200<br>(384) | 3                                   | 20                            | <ul><li>428</li><li>240 for metadata</li></ul> | <ul> <li>DD OS 5.4 and earlier:<br/>1728</li> <li>DD OS 5.5 and later: 768</li> </ul> | 56                    |

Systems without Extended Retention or DD Cloud Tier all support four chains. The following tables show combinations of ES20 and ES30 shelves. For combinations of any two types of shelves, these tables can be used as a guide.

Table 107 DD7200 cabling information

|       | DD7200      |           |                  |          |                    |  |  |  |
|-------|-------------|-----------|------------------|----------|--------------------|--|--|--|
| ES20  | ES20 chains | ES30 SATA | ES30 SATA chains | ES30 SAS | ES30 SAS<br>chains |  |  |  |
| 13-16 | 4           | 0         | 0                | 0        | 0                  |  |  |  |
| 9-12  | 3           | 1-5       | 1                | 0        | 0                  |  |  |  |
| 9-12  | 3           | 0         | 0                | 1-5      | 1                  |  |  |  |
| 5-8   | 2           | 1-5       | 1                | 1-5      | 1                  |  |  |  |
| 5-8   | 2           | 6-8       | 2                | 0        | 0                  |  |  |  |
| 5-8   | 2           | 0         | 0                | 1-5      | 1                  |  |  |  |
| 5-8   | 2           | 0         | 0                | 6-10     | 2                  |  |  |  |
| 1-4   | 1           | 11-15     | 3                | 0        | 0                  |  |  |  |
| 1-4   | 1           | 6-10      | 2                | 1-5      | 1                  |  |  |  |
| 1-4   | 1           | 1-5       | 1                | 1-5      | 1                  |  |  |  |
| 1-4   | 1           | 1-5       | 1                | 6-10     | 2                  |  |  |  |
| 1-4   | 1           | 0         | 0                | 1-5      | 1                  |  |  |  |
| 1-4   | 1           | 0         | 0                | 6-10     | 2                  |  |  |  |
| 1-4   | 1           | 0         | 0                | 11-15    | 3                  |  |  |  |
| 0     | 0           | 16-20     | 4                | 0        | 0                  |  |  |  |
| 0     | 0           | 11-15     | 3                | 1-5      | 1                  |  |  |  |
| 0     | 0           | 6-10      | 2                | 1-5      | 1                  |  |  |  |
| 0     | 0           | 6-10      | 2                | 6-10     | 2                  |  |  |  |
| 0     | 0           | 1-5       | 1                | 1-5      | 1                  |  |  |  |
| 0     | 0           | 1-5       | 1                | 6-10     | 2                  |  |  |  |
| 0     | 0           | 1-5       | 1                | 11-15    | 3                  |  |  |  |

Table 107 DD7200 cabling information (continued)

| DD7200 |   |   |   |          |   |
|--------|---|---|---|----------|---|
| 0      | 0 | 0 | 0 | 1-4      | 1 |
| 0      | 0 | 0 | 0 | 5-8      | 2 |
| 0      | 0 | 0 | 0 | 9-12     | 3 |
| 0      | 0 | 0 | 0 | 13-16/18 | 4 |

The following figures show cabling for base systems, systems with the Extended Retention software option, and systems integrated with an Avamar system.

Figure 102 Recommended DD7200 cabling

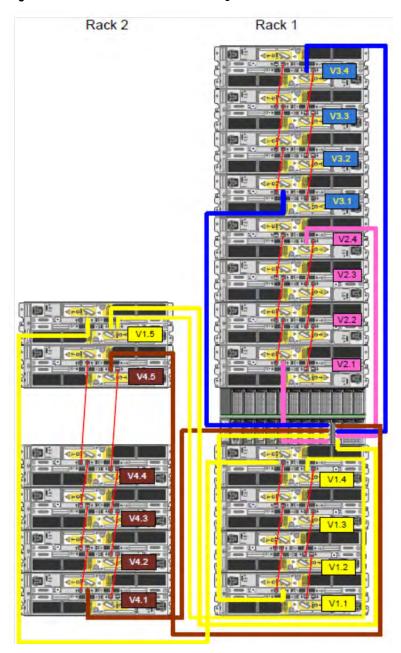

Figure 103 Recommended cabling for DD7200 integrated with Avamar

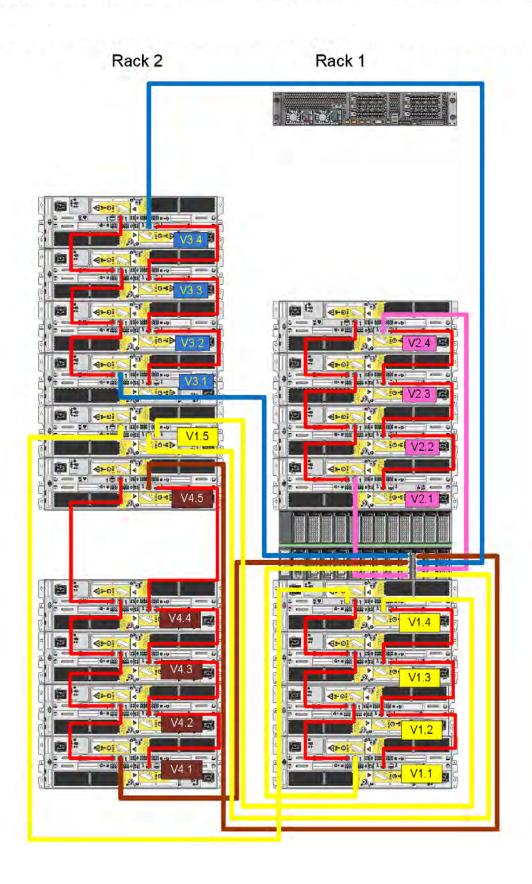

Rack 5 Rack 4

Figure 104 Recommended cabling for DD7200 with extended retention software or DD Cloud Tier

Rack 5 Rack 4 Rack 1 Rack 2 Rack 3 

Figure 105 Recommended cabling for DD7200 with extended retention and integrated with Avamar

## DD7200 and DS60 shelf guidelines

The Data Domain system rediscovers newly configured shelves after it restarts. You can power off the system and recable shelves to any other position in a set, or to another set. To take advantage of this flexibility, you need to follow these rules before making any cabling changes:

- Do not exceed the maximum shelf configuration values for your Data Domain system as listed in the following table.
- For redundancy, the two connections from a Data Domain system to a set of shelves must use ports on different SAS I/O modules.
- Use the Installation and Setup Guide for your Data Domain system to minimize the chance of a cabling mistake.
- A Data Domain system cannot exceed its maximum raw external shelf capacity, regardless of added shelf capacity.
- ES30 SATA shelves must be on their own chain.
- If ES30 SAS shelves are on the same chain as a DS60, the maximum number of shelves on that chain is 5.
- DD OS 5.7.1 does not support HA with SATA drives.

Table 108 DD7200 and DS60 shelf configuration

| DD system              | Memory<br>required<br>(GB) | SAS<br>cards/<br>port per<br>card | DS60 support<br>(TB) | Max<br>shelves<br>per set | Max<br>number of<br>sets | Max<br>external<br>capacity<br>available<br>(TB) <sup>1</sup> | Max RAW<br>external<br>capacity<br>(TB) |
|------------------------|----------------------------|-----------------------------------|----------------------|---------------------------|--------------------------|---------------------------------------------------------------|-----------------------------------------|
| DD7200                 | 128                        | 2x4                               | SAS 45               | 2                         | 4                        | 288                                                           | 360                                     |
| DD7200                 | 256                        | 2x4                               | SAS 45, 60           | 2                         | 4                        | 432                                                           | 540                                     |
| DD7200 ER <sup>2</sup> | 256                        | 4x4                               | SAS 45, 60           | 2                         | 8                        | 864                                                           | 1080                                    |

Note: An entry of 45 corresponds to DS60-3 models and an entry of 60 corresponds to DS60-4 models.

### Single phase power connections for 40U-P (current racks)

The following figures show single phase power connections for several Data Domain systems.

<sup>1.</sup> This column only counts drives that have user data in the shelves. For example, a DS60 4-240 has 192TB.

<sup>2.</sup> With Extended Retention software.

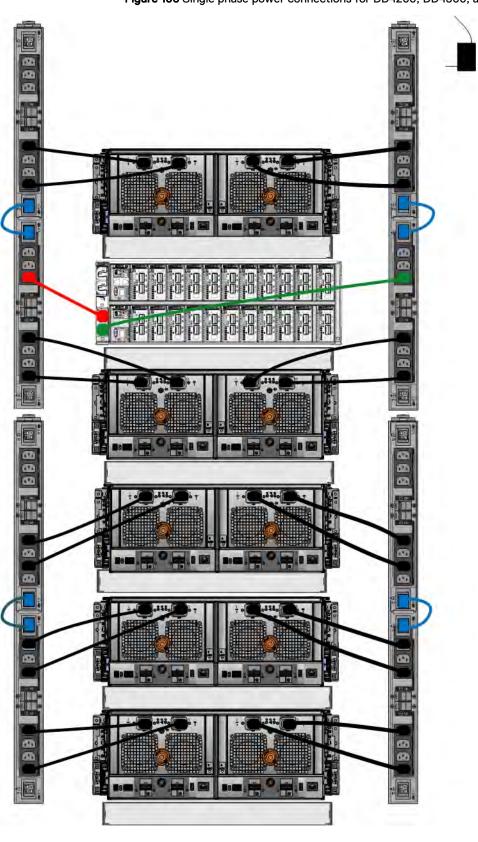

Figure 106 Single phase power connections for DD4200, DD4500, and DD7200 systems

### 3-phase power connections for 40U-P (current racks)

Some environments use 3-phase power for 40U-P racks used for several Data Domain systems. In those situations it is desirable to balance the current draw across all 3 phases. The recommended 3-phase power cabling attempts to do that, but an optimal configuration is dependent on the specific installation. The following figures show recommended 3-phase power connections for several Data Domain systems.

(i) Note: The next few diagrams show recommended 3-phase delta power connections.

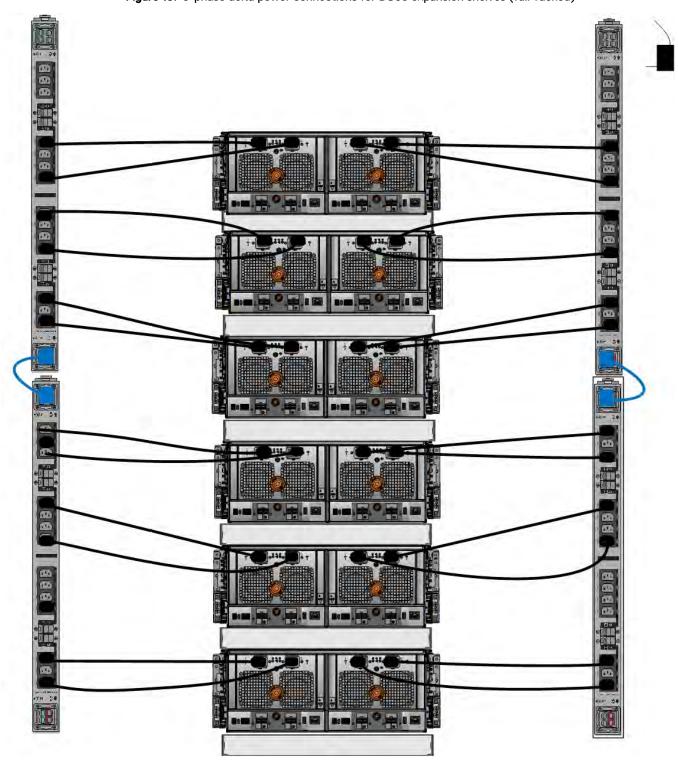

Figure 107 3-phase delta power connections for DS60 expansion shelves (full-racked)

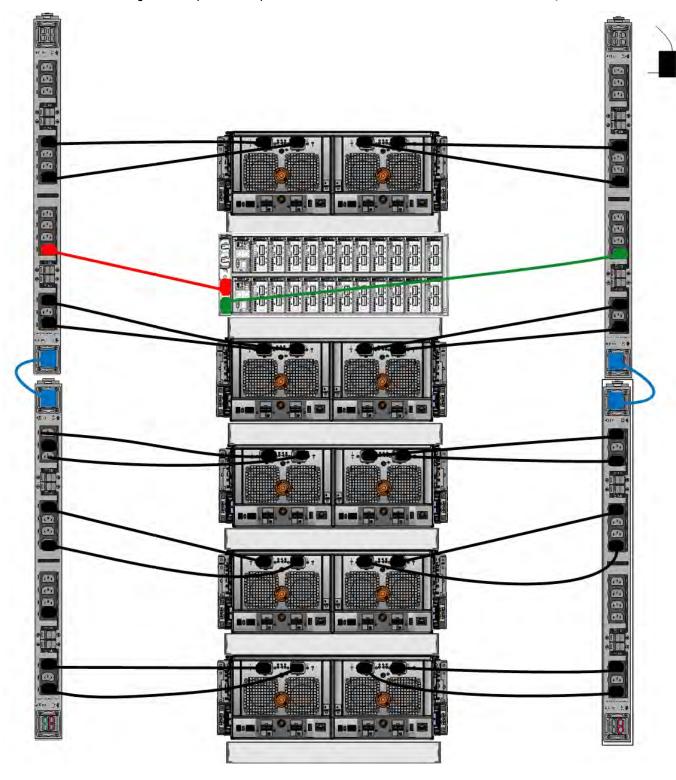

Figure 108 3-phase delta power connections for DD4200, DD4500, and DD7200 systems

(i) Note: The next few diagrams show recommended 3-phase wye power connections.

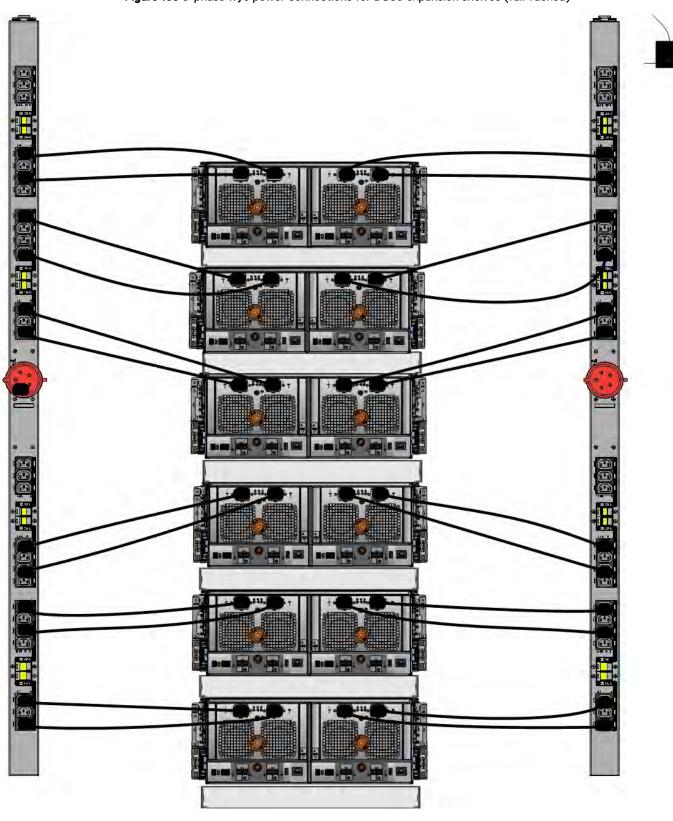

Figure 109 3-phase wye power connections for DS60 expansion shelves (full-racked)

Figure 110 3-phase wye power connections for DD4200, DD4500, and DD7200 systems

#### DS60 and DD7200 cabling

There are a few rules that must be followed when adding a mixture of DS60 and other shelf types to your system.

CAUTION If a system does not follow all these rules, it is not a legitimate configuration.

#### Prerequisites:

- You cannot exceed the maximum amount of usable capacity displayed in cabling table for each system.
- You cannot exceed the maximum number of shelves displayed in cabling table for each system.
- You cannot connect more than two DS60 shelves in a single set.

Table 109 Minimum and maximum configurations

| System | Appliance maximum | Minimum appliance shelf coun |  |
|--------|-------------------|------------------------------|--|
| DD7200 | 384 TB            | 1                            |  |

Mixing DS60, ES30, and ES20 shelves:

The non-Extended Retention versions of these systems all support four chains.

Extra planning and reconfiguration may be required to add DS60 shelves to system with ES20 shelves, ES30 SATA shelves, or a combination of shelves.

- The ES20 shelves must be on their own set. Minimize the ES20 set count by combining up to four ES20s per set.
- ES30 SATA shelves must also be on their own sets. Minimize the ES30 set count by combining
  up to five ES30s per set. If required, combine up to seven ES30 SAS shelves per set to
  minimize the set count.
- A set can contain a maximum of two DS60 shelves and, if required because of other restrictions, add ES30 SAS shelves up to a maximum of five shelves in that set.
- Note: The configuration rules apply also to Extended Retention systems.

The following figures show cabling for base systems and systems with the Extended Retention software.

Note: It is recommended that the DS60 shelf with the greater number of drives should always be placed in the bottom position.

U40 U39 U38 U37 U36 U35 U34 U33 U32 U31 U30 U29 U28 U27 U26 U25 U24 U23 U22 U21 U20 U19 U18 U17 U16 U15 U14 U13 U12 UII U10 U09 U08 U07 U06 U05 U04 U03 U02 U01

Figure 111 Recommended cabling for DD7200 (3TB drives)

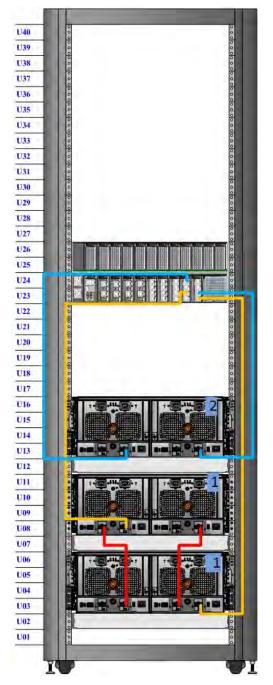

Figure 112 Recommended cabling for DD7200 (4TB drives)

Note: Two DS60 shelves can have 60 drives and the third DS60 shelf can only have 15 drives.

U40 U39 U38 U37 U36 U35 U34 U33 U32 U31 U30 U29 U28 U27 U26 U25 U24 U23 U22 U21 U20 U19 U18 U17 U16 U15 U14 U13 U12 U11 U10 U09 U08 U07 U06 U05 U04 U03 U02 U01

Figure 113 Recommended cabling for DD7200 (3TB drives) with Extended Retention software

Figure 114 Recommended cabling for DD7200 with DD Cloud Tier

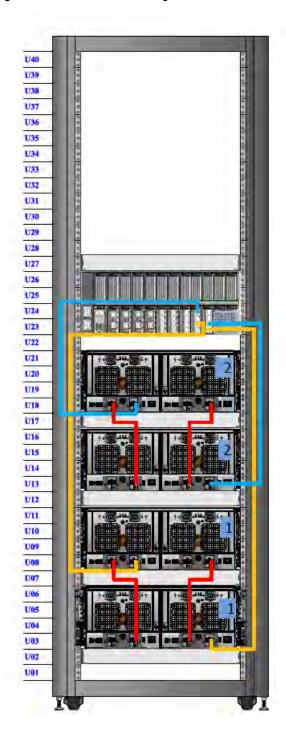

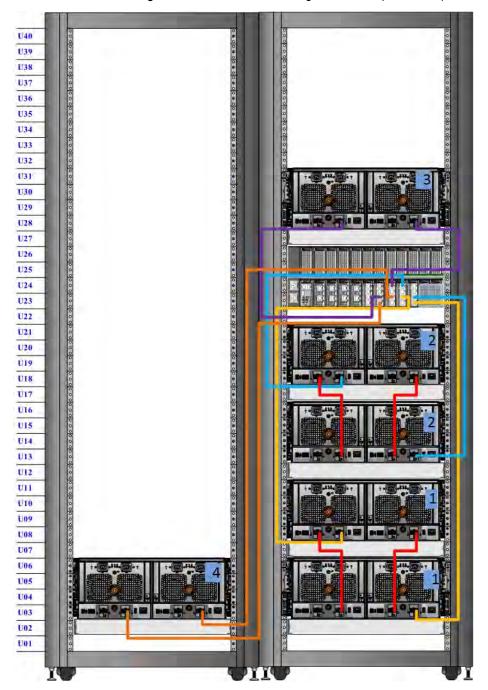

Figure 115 Recommended cabling for DD7200 (4TB drives) with Extended Retention software

Note: Four DS60 shelves have 60 drives each and two DS60 shelves have 15 drives each.

# **CHAPTER 8**

# DD9300

#### This chapter contains the following topics:

| <ul><li>system features</li><li>system specifications</li></ul> | 201 |
|-----------------------------------------------------------------|-----|
|                                                                 |     |
| DD9300 storage capacity                                         |     |
| DD9300 front panel                                              |     |
| Back panel                                                      |     |
| I/O modules                                                     |     |
| Internal system components                                      |     |
| DD9300 and ES30 shelf guidelines                                |     |
| DD9300 and DS60 shelf guidelines                                |     |

# system features

Table 110 system features

| Feature                |                            | (Base configuration)                                                   | (Expanded configuration)                                                            |  |
|------------------------|----------------------------|------------------------------------------------------------------------|-------------------------------------------------------------------------------------|--|
| Rack height            |                            | 2U                                                                     | 2U                                                                                  |  |
| Processor              |                            | E5-2680 V3                                                             | E5-2680 V3                                                                          |  |
| Kernel                 |                            | 3.2.x                                                                  | 3.2.x                                                                               |  |
| NVRAM                  |                            |                                                                        |                                                                                     |  |
| Memory                 |                            | 4 x 32 GB DIMM +<br>4 x 16 GB DIMM<br>(192 GB)                         | 8 x 32 GB DIMM +<br>8 x 16 GB DIMM<br>(384 GB)                                      |  |
| Internal drives        | HDDs in 3.5" bays          | 4                                                                      | 4                                                                                   |  |
|                        | SSDs in 3.5" bays          | 5                                                                      | 8                                                                                   |  |
|                        | SSDs in 2.5" bays          | 0                                                                      | 0                                                                                   |  |
| I/O module slots       | SAS I/O modules ()         | 2                                                                      | 2                                                                                   |  |
|                        | Network and FC I/O modules | Four replaceable I/O module slots. Not hot-swappable.                  | Four replaceable I/O module slots. Not hot-swappable.                               |  |
| Supported capacity     | Non-extended retention     | 384 TB                                                                 | 720 TB                                                                              |  |
|                        | DD Cloud Tier              | N/A                                                                    | 1440 TB <sup>a</sup>                                                                |  |
|                        | Extended retention         | N/A                                                                    | 720 TB <sup>b</sup>                                                                 |  |
| High availability supp | port                       | Yes                                                                    | Yes                                                                                 |  |
| HA private interconn   | nect                       | (2) 10GBase-T<br>ports                                                 | (2) 10GBase-T<br>ports                                                              |  |
| External SSD shelf     |                            | One SSD shelf for A-P high availability cluster containing two drives. | One SSD shelf for<br>A-P high<br>availability cluster<br>containing four<br>drives. |  |
| SAS string depth (max) | ES30                       | 6                                                                      | 6 (7 for extended retention)                                                        |  |
|                        | DS60                       | 3                                                                      | 3                                                                                   |  |
|                        | ES30 and DS60              | 5 shelves total                                                        | 5 shelves total                                                                     |  |
| Stream count           |                            | 810 writes, 225 reads                                                  | 810 writes, 225 reads                                                               |  |

a. DD Cloud Tier requires four ES30 shelves fully populated with 4 TB drives to store DD Cloud Tier metadata.

b. Extended retention not available on HA configurations

## system specifications

Table 111 system specifications

| Model | Average<br>power<br>consumption<br>25 C | Heat dissipation<br>(operating<br>maximum)              | Weight <sup>a</sup>  | Width                  | Depth             | Height            |
|-------|-----------------------------------------|---------------------------------------------------------|----------------------|------------------------|-------------------|-------------------|
|       | 645W                                    | 1.69 x 10 <sup>6</sup> J/hr<br>(1604 Btu/hr)<br>maximum | 70 lbs (31.75<br>kg) | 17.50 in<br>(44.45 cm) | 30.5 in (77.5 cm) | 3.40 in (8.64 cm) |

a. The weight does not include mounting rails. Allow 2.3-4.5 kg (5-10 lb) for a rail set.

Table 112 System operating environment

| Requirement                  | Description                                    |
|------------------------------|------------------------------------------------|
| Ambient temperature          | 10°C - 35°C; derate 1.1°C per 1,000 ft (304 m) |
| Relative humidity (extremes) | 20-80% noncondensing                           |
| Elevation                    | 0 - 7,500ft (0 - 2,268m)                       |
| Operating acoustic noise     | L <sub>wad</sub> sound power, 7.5 Bels         |

# DD9300 storage capacity

The following table provides storage capacity information for the DD9300 system.

Table 113 DD9300 storage capacity

| Memory               | Internal<br>disks<br>(system<br>disks only) | External<br>storage<br>(raw)                                                                       | Usable data s                                                                                       | torage space (TB <i>i</i>                                                                                                | /TiB/GB/GiB) <sup>a</sup>                                                                                     |                                                                                                    |
|----------------------|---------------------------------------------|----------------------------------------------------------------------------------------------------|----------------------------------------------------------------------------------------------------|----------------------------------------------------------------------------------------------------|----------------------------------------------------------------------------------------------------|----------------------------------------------------------------------------------------------------|
| 192 GB<br>(Base)     | 4 x 4 TB     HDD     5 x 800     GB SSD     | 480 TB <sup>b</sup>                                                                                | 384 TB                                                                                              | 349.2 TiB                                                                                                    | 384,000 GB                                                                                                    | 357,628 GiB                                                                                                    |
| 384 GB<br>(Expanded) | • 4 x 4 TB<br>HDD<br>• 8 x 800<br>GB SSD    | Active     Tier: 900     TB <sup>b</sup> Archive     Tier: 900     TB <sup>c</sup> Cloud     Tier: | <ul> <li>Active Tier: 720 TB</li> <li>Archive Tier: 720 TB</li> <li>Cloud Tier: 1,440 TB</li> </ul> | <ul> <li>Active Tier:<br/>654.8 TiB</li> <li>Archive Tier:<br/>654.8 TiB</li> <li>Cloud Tier:<br/>1,309.6 TiB</li> </ul> | <ul> <li>Active Tier: 720,000 GB</li> <li>Archive Tier: 720,000 GB</li> <li>Cloud Tier: 144,000 GB</li> </ul> | <ul> <li>Active Tier:<br/>670,552 GiB</li> <li>Archive Tier:<br/>670,552 GiB</li> <li>Cloud Tier:<br/>1,341,104<br/>GiB</li> </ul> |

Table 113 DD9300 storage capacity (continued)

| Memory | Internal<br>disks<br>(system<br>disks only) | External<br>storage<br>(raw)                                                   | Usable data storage space (TB/TiB/GB/GiB) <sup>a</sup>                                            |                                        |
|--------|---------------------------------------------|--------------------------------------------------------------------------------|---------------------------------------------------------------------------------------------------|----------------------------------------|
|        |                                             | 1800 TB in the cloud <sup>d</sup> • Cloud Tier metadata : 240 TB local storage | Cloud     Tier     metadata:     174.6 TiB     192 TB     Cloud Tier     metadata:     192,000 GB | Cloud Tier<br>metadata:<br>178,814 GiB |

- a. The capacity differs depending on the size of the external storage shelves used. This data based on ES30 shelves.
- b. HA is supported.
- c. HA is not supported with Extended Retention.
- d. HA is supported in combination with Cloud Tier.

## DD9300 front panel

DD9300 Dataless Head (DLH) systems have one of the following front panel drive configurations to host the DD OS boot drives and provide metadata caching on SSD:

Table 114 DD9300 DLH SSD requirements

| Configuration                      | Number of SSDs |
|------------------------------------|----------------|
| DD9300                             | 5              |
| DD9300 expanded                    | 8              |
| Note: SSDs are not RAID-protected. |                |

Table 115 DD9300 DLH configuration drive layout

| Slot 0: HDD 1 | Slot 1: HDD 2  | Slot 2: HDD 3   | Slot 3: HDD 4   |
|---------------|----------------|-----------------|-----------------|
| Slot 4: SSD 1 | Slot 5: SSD 2  | Slot 6: SSD 3   | Slot 7: SSD 4   |
| Slot 8: SSD 5 | Slot 9: Filler | Slot 10: Filler | Slot 11: Filler |

Table 116 DD9300 DLH expanded configuration drive layout

| Slot 0: HDD 1 | Slot 1: HDD 2 | Slot 2: HDD 3  | Slot 3: HDD 4  |
|---------------|---------------|----------------|----------------|
| Slot 4: SSD 1 | Slot 5: SSD 2 | Slot 6: SSD 3  | Slot 7: SSD 4  |
| Slot 8: SSD 5 | Slot 9: SSD 6 | Slot 10: SSD 7 | Slot 11: SSD 8 |

#### Front LED indicators

The front of the system contain 12 disk drive status LEDs that are normally blue, and blink when there is activity on the disk. The LEDs are shaped like triangles, and the apex of the triangle points left or right, indicating that disk's status. If the disk drive has a failure, the disk's status LED turns from blue to amber, indicating that a drive must be replaced.

The front also contains two system status LEDs. A blue system power LED is present that is on whenever the system has power. An amber system fault LED is also present that is normally off and lit amber whenever the chassis or any other FRU in the system requires service.

Figure 116 Front LED indicators

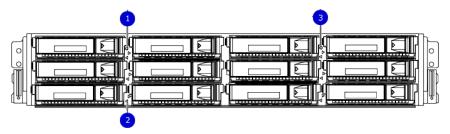

- 1. System service LED
- 2. Drive activity/service LED
- 3. System power LED

Table 117 Front LEDs

| Name                       | Color       | Purpose                                                                                                    |
|----------------------------|-------------|----------------------------------------------------------------------------------------------------|
| System power LED           | Blue        | Indication that the system has power.                                                                                                    |
| System service LED         | Amber       | Normally off; is lit amber<br>whenever the SP or any other<br>FRU (except disk drives) in<br>the system requires service.                               |
| Drive activity/Service LED | Blue /Amber | <ul> <li>Lit blue when the drive is powered.</li> <li>Blinks blue during drive activity.</li> <li>Lit solid amber when a disk needs service.</li> </ul> |

## **Back panel**

The back panel of the chassis contains the following components:

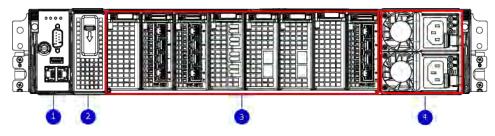

- 1. Management panel
- 2. Not Used -- Two 2.5" SSD slots labeled 0 and 1
- 3. I/O module slots
- 4. Power supply modules (PSU 0 is the lower module, and PSU 1 is the upper module)

#### **Rear LED indicators**

Figure 117 Rear LED indicators

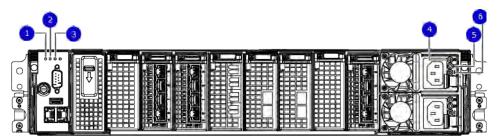

- 1. Do not remove LED
- 2. SP service LED
- 3. System power LED
- 4. AC power good LED
- 5. DC power good LED
- 6. Power supply fault LED

| Name of LED         | Location                                | Color | Definition                                                                                                    |  |  |  |
|---------------------|-----------------------------------------|-------|----------------------------------------------------------------------------------------------------|--|--|--|
| "Do not remove" LED | Upper left-most part<br>of rear chassis | White | This LED is lit during system BIOS and BMC firmware updates and indicates that the SP should not be removed from the chassis, nor should system power be removed. |  |  |  |
| SP service LED      | To the right of "Do not remove" LED     | Amber | Solid amber - SP<br>or a FRU inside                                                                                                    |  |  |  |

| Name of LED                              | Location                                     | Color | Definition                                                                                                    |  |  |
|------------------------------------------|----------------------------------------------|-------|----------------------------------------------------------------------------------------------------|--|--|
|                                          |                                              |       | the SP requires service  Blinking amber - blink rate reflects one of the following is booting  BIOS - 1/4 Hz POST - 1 Hz OS - 4 Hz |  |  |
| Drive Power/Activity<br>LED <sup>a</sup> | Left LED on the SSD                          | Blue  | Lit blue when the<br>drive is powered.<br>Blinks during drive<br>activity.                                                         |  |  |
| Drive Fault LED <sup>a</sup>             | Right LED on the SSD                         | Amber | Lit solid amber when a drive needs service.                                                                                        |  |  |
| System power LED                         | Right-most LED on<br>the management<br>panel | Blue  | SP has good, stable power                                                                                                    |  |  |
| PSU FRU LED - AC<br>Good                 | Top LED on power supply                      | Green | AC input is as expected                                                                                                    |  |  |
| PSU FRU LED - DC<br>Good                 | Middle LED on power supply                   | Green | DC output is as expected                                                                                                    |  |  |
| PSU FRU LED -<br>Attention               | Bottom LED on power supply                   | Amber | PSU has encountered a fault condition                                                                                              |  |  |

a. The SSD is only present on DD6300 systems.

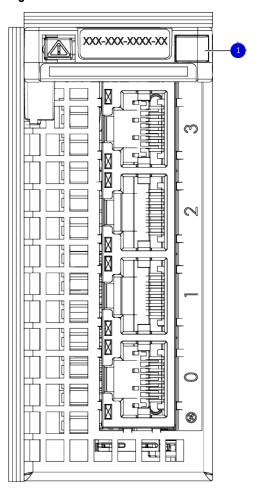

Figure 118 I/O module Power/Service LED location

1. I/O module power/service LED

Table 118 I/O LEDs

| Name of LED                                                                                   | Location                       | Color       | Definition                                                                                                    |
|-----------------------------------------------------------------------------------------------|--------------------------------|-------------|----------------------------------------------------------------------------------------------------|
| I/O module FRU LED - Figure 118 on page 206                                                   | Ejector handle of I/O modules  | Green/Amber | Green - I/O module has power and is functioning normally  Amber - I/O module has encountered a fault condition and requires service |
| I/O port status LED<br>(SAS, Fibre Channel,<br>and optical<br>networking I/O<br>modules only) | One LED per I/O<br>module port | Blue        | Lit when port is<br>enabled. May flash if<br>SW "marks" the<br>port. <sup>a</sup>                                                   |

#### Table 118 I/O LEDs (continued)

a. For RJ45 networking ports, the standard green link and amber activity LEDs are used.

Figure 119 Onboard network port LEDs

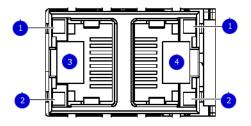

- 1. Network port link LED
- 2. Network port activity LED
- 3. Dedicated IPMI port BMC0A
- 4. Management interface EthMa

Table 119 Onboard network port LEDs

| Name of LED                                                      | Location                   | Color | Definition                                                                                                    |
|------------------------------------------------------------------|----------------------------|-------|----------------------------------------------------------------------------------------------------|
| Onboard network port<br>LED - Link LED Figure<br>119 on page 207 | Top LED on network port    | Green | Lit when there is a link at 1000BaseT and 100BaseT speeds  Off when the link speed is 10BaseT or there is no link |
| Onboard network port<br>LED - Activity LED                       | Bottom LED on network port | Amber | Blinks when there is traffic on the port                                                                          |

## I/O modules

#### I/O module slot numbering

The eight I/O module slots are enumerated as Slot 0 (on the left when viewed from the rear) through Slot 7. Ports on an I/O module are enumerated as 0 through 3, with 0 being on the bottom.

Figure 120 I/O module slot numbering

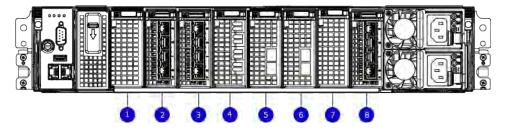

- 1. Slot 0
- 2. Slot 1
- 3. Slot 2
- 4. Slot 3
- 5. Slot 4
- 6. Slot 5
- 7. Slot 6 8. Slot 7

I/O modules are only supported in fixed configurations. The fixed configurations define the exact slots into which the I/O modules may be inserted. The processors directly drive the eight I/O module slots, meaning all slots are full performance.

The non-optional SAS, NVRAM, and 10GBaseT I/O modules are allocated to fixed slots. The optional Host Interface I/O modules are used for front end networking and Fibre Channel connections. The quantity and type of these I/O modules is customizable, and there are many valid configurations.

#### slot map

I/O module slots 3–6 contain optional Host Interface I/O modules and can contain specific I/O modules or no I/O modules at all. Slot 0, Slot 1, Slot 2, and Slot 7 are populated with the required I/O modules and are not optional.

Table 120 I/O module slot mapping

| Tier                                          | Slot 0 | Slot 1                     | Slot 2 | Slot 3 | Slot 4 | Slot 5 | Slot 6 | Slot 7 |
|-----------------------------------------------|--------|----------------------------|--------|--------|--------|--------|--------|--------|
| DLH                                           |        |                            |        | , , or | , , or | , , or | , , or |        |
| DLH<br>Extended<br>Retention/DD<br>Cloud Tier |        |                            |        |        |        |        |        |        |
| DLH High<br>Availability                      |        | for HA<br>intercon<br>nect |        | , , or | , , or | , , or | , , or |        |

## I/O module population rules

The system chassis has eight slots for I/O modules. Slots 0, 1, 2, and 7 are reserved. Slots 3, 4, 5, and 6 support host interface I/O modules. The maximum supported number of any type of host interface I/O module is four.

Note: A maximum of three I/O modules are supported in slots 3-6 because of the mandatory I/O module in slot 1.

The following table assigns rules for populating the I/O modules.

Table 121 I/O module slot population rules

| Step                           | I/O module name | Slots | Notes                            |
|--------------------------------|-----------------|-------|----------------------------------|
| Step 1: Populate mandatory I/O |                 | 0     | Mandatory for all configurations |
| modules                        |                 | 1     | Mandatory for all configurations |

Table 121 I/O module slot population rules (continued)

| Step                             | I/O module name | Slots      | Notes                                                                                                    |
|----------------------------------|-----------------|------------|----------------------------------------------------------------------------------------------------|
|                                  |                 | 2          | Mandatory for all configurations                                                                                     |
|                                  |                 | 7          | Mandatory for all configurations                                                                                     |
| Step 2: Populate all I/O modules |                 | 3, 4, 5, 6 | Populate starting from the lowest available slot number.                                                             |
| Step 3: Populate all I/O modules |                 | 3, 4, 5, 6 | Populate starting from the lowest available slot number. With in slot 1, max number of I/O modules are limited to 4. |
| Step 4: Populate all I/O modules |                 | 6, 5, 4, 3 | Populate starting from the highest available slot number.                                                            |

## Internal system components

The following figure shows the layout of the CPUs and DIMMs inside the chassis. The front of the system is at the top of the figure.

Figure 121 CPU and memory locations

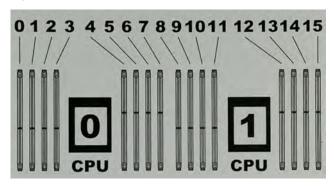

#### **DIMMs** overview

Dual in-line memory modules (DIMM) come in various sizes, which must be configured in a certain way. This topic can help you select the correct configuration when servicing DIMMs.

The storage processor contains two Intel processors each with an integrated memory controller that supports four channels of memory. The storage processor allows two DIMM slots per channel, so the storage processor supports a total of 16 DIMM slots.

#### memory DIMM configuration

Table 122 memory DIMM configuration

| Tier                                 | Total Memory | Memory DIMM Configuration |
|--------------------------------------|--------------|---------------------------|
| DLH Expanded                         | 384 GB       | 8 x 32 GB + 8 x 16 GB     |
| DLH                                  | 192 GB       | 4 x 32 GB + 4 x 16 GB     |
| DLH Extended Retention/DD Cloud Tier | 384 GB       | 8 x 32 GB +8 x 16 GB      |

HA is supported with all available memory configurations.

To ensure maximum memory performance, there are memory DIMM population rules for best memory loading and interleaving. Table 123 on page 210 and Table 124 on page 211 specify the DIMM location rules for various memory configurations:

Table 123 Memory locations - CPU 0

|                 |                 | Channel A |       | Channel B |       | Channel D |       | Channel C |       |
|-----------------|-----------------|-----------|-------|-----------|-------|-----------|-------|-----------|-------|
| Tier            | Total<br>Memory | 0         | 1     | 2         | 3     | 4         | 5     | 6         | 7     |
| DLH<br>Expanded | 384 GB          | 32 GB     | 16 GB | 32 GB     | 16 GB | 16 GB     | 32 GB | 16 GB     | 32 GB |
| DLH             | 192 GB          | 16 GB     | N/A   | 16 GB     | N/A   | N/A       | 32 GB | N/A       | 32 GB |

Table 123 Memory locations - CPU 0 (continued)

| DLH          | 384 GB | 32 GB | 16 GB | 32 GB | 16 GB | 16 GB | 32 GB | 16 GB | 32 GB |
|--------------|--------|-------|-------|-------|-------|-------|-------|-------|-------|
| Extended     |        |       |       |       |       |       |       |       |       |
| Retention/D  |        |       |       |       |       |       |       |       |       |
| D Cloud Tier |        |       |       |       |       |       |       |       |       |

Table 124 Memory locations - CPU 1

|                                                |                 | Chan  | nel A | Chan  | nel B | Chan  | nel D | Char  | nnel C |
|------------------------------------------------|-----------------|-------|-------|-------|-------|-------|-------|-------|--------|
| Tier                                           | Total<br>Memory | 8     | 9     | 10    | 11    | 12    | 13    | 14    | 15     |
| DLH<br>Expanded                                | 384 GB          | 32 GB | 16 GB | 32 GB | 16 GB | 16 GB | 32 GB | 16 GB | 32 GB  |
| DLH                                            | 192 GB          | 32 GB | N/A   | 32 GB | N/A   | N/A   | 16 GB | N/A   | 16 GB  |
| DLH<br>Extended<br>Retention/D<br>D Cloud Tier | 384 GB          | 32 GB | 16 GB | 32 GB | 16 GB | 16 GB | 32 GB | 16 GB | 32 GB  |

## DD9300 and ES30 shelf guidelines

The system rediscovers newly configured shelves after it restarts. You can power off the system and recable shelves to any other position in a set, or to another set. To take advantage of this flexibility, you need to follow these rules before making any cabling changes:

- Do not exceed the maximum shelf configuration values for your system as listed in the following table below.
- Use the Installation and Setup Guide for your system to minimize the chance of a cabling mistake.
- A system cannot exceed its maximum raw external shelf capacity, regardless of added shelf capacity.
- DD6800 systems support ES30 SATA shelves after controller upgrades from older models.
- ES30 SATA shelves must be on their own chain.

Table 125 DD9300 and ES30 shelf configuration

| DD system                                      | Memory<br>required<br>(GB) | SAS cards/<br>port per<br>card | ES30<br>support<br>(TB)                  | Max<br>shelves<br>per set | Max<br>number of<br>sets | Max external<br>capacity<br>available (TB) | Max RAW<br>external<br>capacity<br>(TB) <sup>2</sup> |
|------------------------------------------------|----------------------------|--------------------------------|------------------------------------------|---------------------------|--------------------------|--------------------------------------------|------------------------------------------------------|
| DD9300                                         | 192                        | 2x4                            | SAS 30,<br>45, 60;<br>SATA 15,<br>30, 45 | 7 <sup>3</sup>            | 4                        | 384                                        | 480                                                  |
| DD9300 w/<br>Expanded<br>Capacity <sup>4</sup> | 384                        | 2x4                            | SAS 30,<br>45, 60;                       | 7 <sup>3</sup>            | 4                        | 720                                        | 900                                                  |

Table 125 DD9300 and ES30 shelf configuration (continued)

| DD system                                                                    | Memory<br>required<br>(GB) | SAS cards/<br>port per<br>card | ES30<br>support<br>(TB)                  | Max<br>shelves<br>per set | Max<br>number of<br>sets | Max external capacity available (TB)                           | Max RAW<br>external<br>capacity<br>(TB) <sup>2</sup>              |
|------------------------------------------------------------------------------|----------------------------|--------------------------------|------------------------------------------|---------------------------|--------------------------|----------------------------------------------------------------|-------------------------------------------------------------------|
|                                                                              |                            |                                | SATA 15,<br>30, 45                       |                           |                          |                                                                |                                                                   |
| DD9300 w/<br>Expanded<br>Capacity or w/<br>HA <sup>4</sup>                   | 384                        | 2×4                            | SAS 30,<br>45, 60                        | 7 <sup>3</sup>            | 4                        | 720                                                            | 900                                                               |
| DD9300 w/ ER                                                                 | 384                        | 2×4                            | SAS 30,<br>45, 60;<br>SATA 15,<br>30, 45 | 7 <sup>3</sup>            | 4                        | 1440                                                           | 1800                                                              |
| DD9300<br>Expanded<br>Capacity w/<br>Cloud Tier                              | 384                        | 2x4                            | SAS 30,<br>45, 60;<br>SATA 15,<br>30, 45 | 7 <sup>3</sup>            | 4                        | 720 (max),<br>additional 192<br>SAS dedicated<br>to Cloud Tier | 900 (max),<br>additional 240<br>SAS<br>dedicated to<br>Cloud Tier |
| DD9300 w/<br>Expanded<br>Capacity or w/<br>HA and Cloud<br>Tier <sup>4</sup> | 384                        | 2x4                            | SAS 30,<br>45, 60                        | 7 <sup>3</sup>            | 4                        | 720 (max),<br>additional 192<br>SAS dedicated<br>to Cloud Tier | 900 (max),<br>additional 240<br>SAS<br>dedicated to<br>Cloud Tier |

<sup>1.</sup> This figure only counts drives that have user data in the shelves.

## Types of cabinets and power connections

The ES30 chassis is installed in two types of racks: 40U-C (existing racks) and the 40U-P (newer racks). The racks use one phase or 3-phase power connections.

#### 3-Phase power connections for 40U-P (current racks)

Some environments use 3-phase power for 40U-P racks that are used for several systems. In those situations, it is desirable to balance the current draw across all three phases. The recommended 3-phase power cabling attempts to do that, but an optimal configuration depends on the specific installation.

### Cabling shelves

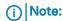

Before cabling the shelves, physically install all shelves in the racks. Refer to the rail kit
installation instructions included with the ES30 shelf for rack mounting.

<sup>2.</sup> The raw capacity of an ES30 is 125% of the available capacity.

<sup>3.</sup> Recommended configurations start at four shelves per set and expand beyond that as required. For HA configurations, the counts as a shelf.

<sup>4.</sup> DDOS 6.x and greater and SSD shelf configuration

- The documentation refers to two SAS HBAs. If only one HBA is allowed in a system, then
  use another port as defined later for that specific system.
- On an HA system, add cables from the second node to open ports at the end of the sets.
   The ports on the second node must connect to the same sets as the corresponding ports on the first node.

Ports on the system's SAS HBA cards connect directly to a shelf controller's host port. For redundancy, you need to create dual paths by using a port on one SAS HBA card to connect to one shelf controller in each shelf set, and a port on another SAS HBA card to connect to another shelf controller in the same shelf set. With dual paths, if one SAS HBA card fails, the shelf is still operational. However, in the unlikely event any single shelf becomes completely disconnected from power or SAS cables and becomes disconnected from a previously operational shelf, the file system goes down and the shelf is not operational. This is considered a double failure.

There are two kinds of configurations: one shelf in a set or multiple shelves in a set.

#### DD6300, DD6800, and DD9300 shelf configurations

There are a few rules that must be followed when adding a mixture of DS60 and other shelf types to your system.

CAUTION If a system does not follow ALL of these rules it is not a legitimate configuration.

#### Prerequisites:

- You cannot exceed the maximum amount of raw capacity displayed in the cabling table for each system.
- You cannot exceed the maximum number of shelves displayed in the cabling table for each system.
- There are no specific placement or cabling requirements for SSD shelves, or the metadata shelves for Cloud Tier configurations. These shelves can be installed and cabled the same way as standard ES30 shelves.

Table 126 Minimum and maximum configurations

| System                        | Appliance                                  | Minimum appliance shelf count* | Max appliance shelf count |
|-------------------------------|--------------------------------------------|--------------------------------|---------------------------|
|                               | 48 TB usable                               | 0                              | 1                         |
| w/ Expansion                  | 144 TB usable                              | 1                              | 5                         |
|                               | 144 TB usable                              | 2                              | 28                        |
| w/ Expansion                  | 288 TB usable                              | 2                              | 28                        |
| w/ High Availability<br>(HA)  | 288 TB usable                              | 2                              | 28                        |
| w/ Extended<br>Retention (ER) | 576 TB usable                              | 2                              | 28                        |
| w/ Cloud Tier                 | 288 TB usable<br>(96 TB for<br>Cloud Tier) | 2                              | 28                        |
| w/ HA and Cloud Tier          | 288 TB usable<br>(96 TB for<br>Cloud Tier) | 2                              | 28                        |

Table 126 Minimum and maximum configurations (continued)

| System               | Appliance                                   | Minimum appliance shelf count* | Max appliance shelf count |
|----------------------|---------------------------------------------|--------------------------------|---------------------------|
|                      | 384 TB usable                               | 3                              | 28                        |
| w/ Expansion         | 720 TB usable                               | 3                              | 28                        |
| w/ HA                | 720 TB usable                               | 3                              | 28                        |
| w/ ER                | 1440 TB usable                              | 7                              | 28                        |
| w/ Cloud Tier        | 720 TB usable<br>(192 TB for<br>Cloud Tier) | 7                              | 28                        |
| w/ HA and Cloud Tier | 720 TB usable<br>(192 TB for<br>Cloud Tier) | 7                              | 28                        |

<sup>\*</sup> The minimum appliance shelf count does not include shelves for Cloud Tier.

## DD9300 and DS60 shelf guidelines

The system rediscovers newly configured shelves after it restarts. You can power off the system and recable shelves to any other position in a set, or to another set. To take advantage of this flexibility, you need to follow these rules before making any cabling changes:

- Do not exceed the maximum shelf configuration values for your system as listed in the following table.
- For redundancy, the two connections from a system to a set of shelves must use ports on different SAS I/O modules.
- Use the Installation and Setup Guide for your system to minimize the chance of a cabling mistake.
- A system cannot exceed its maximum raw external shelf capacity, regardless of added shelf capacity.
- ES30 SATA shelves must be on their own chain.
- If ES30 SAS shelves are on the same chain as a DS60, the maximum number of shelves on that chain is 5.

Table 127 DD9300 and DS60 shelf configuration

| DD system                                            | Memory<br>required<br>(GB) | SAS<br>cards/<br>port per<br>card | DS60 support<br>(TB) | Max<br>shelves<br>per set | Max<br>number of<br>sets | Max<br>external<br>capacity<br>available<br>(TB) <sup>1</sup> | Max RAW<br>external<br>capacity<br>(TB) |
|------------------------------------------------------|----------------------------|-----------------------------------|----------------------|---------------------------|--------------------------|---------------------------------------------------------------|-----------------------------------------|
| DD9300 <sup>2, 3, 4</sup>                            | 192 <sup>5</sup>           | 2x4                               | SAS 45, 60           | 3                         | 4                        | 384                                                           | 480                                     |
| DD9300 w/<br>Expanded<br>Capacity <sup>2, 3, 6</sup> | 384                        | 2x4                               | SAS 45, 60           | 3                         | 4                        | 720                                                           | 900                                     |

Table 127 DD9300 and DS60 shelf configuration (continued)

| DD system                                                              | Memory<br>required<br>(GB) | SAS<br>cards/<br>port per<br>card | DS60 support<br>(TB) | Max<br>shelves<br>per set | Max<br>number of<br>sets | Max<br>external<br>capacity<br>available<br>(TB) <sup>1</sup> | Max RAW<br>external<br>capacity<br>(TB) |
|------------------------------------------------------------------------|----------------------------|-----------------------------------|----------------------|---------------------------|--------------------------|---------------------------------------------------------------|-----------------------------------------|
| DD9300 w/<br>Expanded<br>Capacity and w/<br>HA <sup>2, 3</sup>         | 384                        | 2x4                               | SAS 45, 60           | 3                         | 4                        | 720                                                           | 900                                     |
| DD9300 w/<br>Expanded<br>Capacity and w/<br>ER <sup>2, 3, 7</sup>      | 384                        | 2x4                               | SAS 45, 60           | 3                         | 4                        | 1440                                                          | 1800                                    |
| DD9300 w/<br>Expanded<br>Capacity and w/<br>Cloud Tier <sup>3, 8</sup> | 384                        | 2x4                               | SAS 45, 60           | 3                         | 4                        | 720 + 192<br>for Cloud<br>Tier                                | 900 + 240 for<br>Cloud Tier             |
| DD9300 w/<br>Expanded<br>Capacity and w/<br>HA and Cloud Tier<br>3, 8  | 384                        | 2x4                               | SAS 45, 60           | 3                         | 4                        | 720 + 192<br>for Cloud<br>Tier                                | 900 + 240 for<br>Cloud Tier             |

- Note: An entry of 45 corresponds to DS60-3 models and an entry of 60 corresponds to DS60-4 models.
- 1. This column only counts drives that have user data in the shelves. For example, a DS60 4-240 has 192TB.
- 2. With DD OS 6.x and greater & SSD.
- 3. Only available with DD OS 6.x and greater.
- 4. DD9300 base support 2.5 DS60-4 180 x 2 plus DS60-2 90, if a half-filled DS60 is necessary.
- 5. While it is 192GB, it is a different memory DIMM configuration compared to DD6300 's 192GB.
- 6. DD9300 Expanded supports five DS60 maximum.
- 7. There is no support for HA with SATA drives.
- 8. The maximum shelf count for any specific drive/shelf size might be less than the product of max shelves x max shelves per set.

## 3-phase power connections for 40U-P (current racks)

Some environments use 3-phase power for 40U-P racks used for several systems. In those situations it is desirable to balance the current draw across all 3 phases. The recommended 3-phase power cabling attempts to do that, but an optimal configuration is dependent on the specific installation.

## shelf configurations

There are a few rules that must be followed when adding a mixture of DS60 and other shelf types to your system.

CAUTION If a system does not follow all these rules, it is not a legitimate configuration.

#### Prerequisites:

- You cannot exceed the maximum amount of raw capacity displayed in cabling table for each system.
- · You cannot exceed the maximum number of shelves displayed in cabling table for each system.
- You cannot connect more than three DS60 shelves in a single set.

Table 128 Minimum configurations

| System                     | Appliance maximum                 | Minimum appliance DS60 shelf count                                        |
|----------------------------|-----------------------------------|---------------------------------------------------------------------------|
|                            | 144 TB                            | 0                                                                         |
|                            | 144 TB                            | 2                                                                         |
| w/ High Availability (HA)  | 288 TB                            | 2 (plus 1 FS15 for SSD cache)                                             |
| w/ Extended Retention (ER) | 576 TB                            | 2                                                                         |
| w/ Cloud Tier              | 384 TB (96 TB for<br>Cloud Tier)  | 2 (plus 2 ES30s for Cloud Tier)                                           |
| w/ HA and Cloud Tier       | 384 TB (96 TB for<br>Cloud Tier)  | 2 (plus 1 FS15 for SSD cache,<br>and 2 ES30s for Cloud Tier)              |
|                            | 384 TB                            | 3                                                                         |
| w/ HA                      | 720 TB                            | 3 (plus 1 FS15 for SSD cache)                                             |
| w/ ER                      | 1440 TB                           | 3                                                                         |
| w/ Cloud Tier              | 912 TB (192 TB for<br>Cloud Tier) | 3 (plus 4 ES30s or 1 DS60 for<br>Cloud Tier)                              |
| w/ HA and Cloud Tier       | 912 TB (192 TB for<br>Cloud Tier) | 4 (plus 1 FS15 for SSD cache,<br>and 4 ES30s or 1 DS60 for Cloud<br>Tier) |

<sup>1.</sup> DS60 will only be partially filled.

- A Cloud Tier system shares the ERSO cabling configuration; however, Cloud Tier has a lower maximum.
- It is recommended that the shelf with the greater number of drives should always be placed in the bottom position.
- only supports one DS60.
- only has one SAS SLIC and all DS60 connections are made to that single SAS SLIC.
- only has one SAS SLIC and all DS60 connections are made to that single SAS SLIC.

## **CHAPTER 9**

## DD9400

## This chapter contains the following topics:

| • | DD9400 system features                                                   | 218 |
|---|--------------------------------------------------------------------------|-----|
|   | DD9400 system specifications                                             |     |
|   | DD9400 storage capacity and configurations                               |     |
| • | DD9400 front panel                                                       | 221 |
| • | DD9400 SSD usage and configurations                                      | 224 |
|   | Rear panel                                                               |     |
| • | PCIe HBAs                                                                | 227 |
| • | DD9400 DIMM configurations                                               | 229 |
|   | DD6900, DD9400, and DD9900 storage shelves configurations and capacities |     |
|   |                                                                          |     |

## DD9400 system features

Table 129 DD9400 system features

| Configurations          |                                              | Single Node                        | НА А-Р                        |  |
|-------------------------|----------------------------------------------|------------------------------------|-------------------------------|--|
| Processor               |                                              | 2 x Intel Xeon Gold, 2294 Mhz, 16C |                               |  |
| Kernel                  |                                              | 4.4                                |                               |  |
| Memory                  | Total                                        | 576 GB                             |                               |  |
| Configurations          | DIMMs                                        | 12 × 16 GB + 12 × 32 GB            |                               |  |
| HDD Drive Size          |                                              | 8TB                                |                               |  |
| Supported               | Active Tier                                  | 192 <-> 768 TBu                    |                               |  |
| Capacity                | Cloud Tier                                   | 1536 TBu                           |                               |  |
| Disk Groups             | Active Tier                                  | 2 <-> 8                            |                               |  |
|                         | Over Provisioning                            | 2                                  |                               |  |
|                         | Cloud Tier (4 TB)                            | 4                                  |                               |  |
| SSDs for OS in 2.5"     | bays in head                                 | 4, 1.92 TB, 1 WPD                  |                               |  |
| Stream Count            |                                              | 800 Wr, 220 Rd                     |                               |  |
| Cache SSDs in 2.5"      | 2.5%                                         | 5 (internal) 3.84 TB               | 5 (External) 3.84 TB          |  |
| Cache SSD shelf         | FS25                                         | 0                                  | 1                             |  |
| HA Private Interconnect |                                              | N/A                                | (2) 10G Base-T ports<br>(NDC) |  |
| 16 GB NVRAM             |                                              | 1                                  |                               |  |
| HW Accelerator          | 100 Quick Assist<br>Technology (QAT)<br>8970 | 1                                  |                               |  |
| Internal SAS            | HBA330 12 Gbps<br>SAS controller             | 1                                  |                               |  |
| External SAS            | PMC Quad Port 12<br>Gbps SAS                 | 3                                  |                               |  |
| SAS String Depth        | ES30/ES40                                    | 6 (7 for Cloud Tier)               |                               |  |
| (max)                   | DS60                                         | 3                                  |                               |  |
| Host interface<br>HBAs  | 2-port QL41000 25<br>GbE-SFP28               | 4 maximum                          |                               |  |
|                         | 4-port QL41164 10<br>GbE-SFP+                | 4 maximum                          |                               |  |
|                         | 4-port QL41164<br>10GBASE-T                  | 4 maximum                          |                               |  |
|                         | 4-port QLE2694 16<br>Gb FC                   | 3 maximum                          |                               |  |
|                         |                                              |                                    |                               |  |

Table 129 DD9400 system features (continued)

| Configurations                                                 |                             | Single Node | НА А-Р |
|----------------------------------------------------------------|-----------------------------|-------------|--------|
| Network Daughter 4-port QL41000 10 Card option GbE-SP+ FasLinQ |                             | 1           |        |
|                                                                | 4-port QL41164<br>10GBASE-T | 1           |        |

## DD9400 system specifications

Figure 122 System dimensions

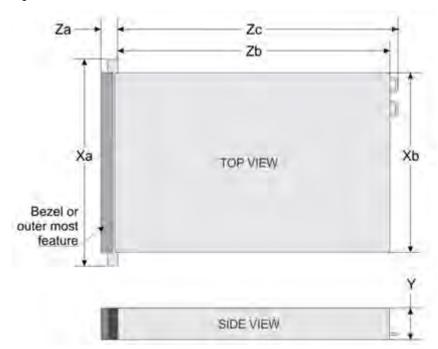

Table 130 DD9400 system specifications

| Xa                         | Xb                         | Y                     | Za (with<br>bezel)        | Za (without<br>bezel) | Zb                         | Zc                         |
|----------------------------|----------------------------|-----------------------|---------------------------|-----------------------|----------------------------|----------------------------|
| 482.0 mm<br>(18.98 inches) | 434.0 mm<br>(17.09 inches) | 86.8 mm (3.42 inches) | 35.84 mm<br>(1.41 inches) | 22.0 mm (0.87 inches) | 678.8 mm<br>(26.72 inches) | 715.5 mm<br>(28.17 inches) |

A DD9400 system weighs up to 63.05 lbs (28.6 kg).

Table 131 System operating environment

| Operating Temperature     | 50° to 95° F (10° to 35° C), derate 1.1° C<br>per 1000 feet, above 7500 feet up to 10,000<br>feet (32.25° C at 10,000) |
|---------------------------|----------------------------------------------------------------------------------------------------|
| Operating Humidity        | 20% to 80%, non-condensing                                                                                             |
| Non-operating Temperature | -40° to +149° F (-40° to +65° C)                                                                                       |

Table 131 System operating environment (continued)

| Operating Acoustic Noise | L <sub>wad</sub> sound power, 7.5 Bels |
|--------------------------|----------------------------------------|
|--------------------------|----------------------------------------|

## DD9400 storage capacity and configurations

The following table provides storage capacity and configuration information for the DD9400 system.

Table 132 DD9400 storage capacity and configurations

| Tier                                      | CPU-SP SKU             | Memory                                   | Front 2.5" SSDs | Max. Useable<br>Capacity |
|-------------------------------------------|------------------------|------------------------------------------|-----------------|--------------------------|
| DD9400                                    | 16 core, 125 W<br>5218 | 576 GB (12 x 16<br>GB) + (12 x 32<br>GB) | 5 (2.5%)        | 768TBu                   |
| DD9400 with DD<br>Cloud Tier <sup>1</sup> | 16 core, 125 W<br>5218 | 576 GB (12 x 16<br>GB) + (12 x 32<br>GB) | 5 (2.5%)        | 1248TBu                  |

<sup>&</sup>lt;sup>1</sup> DD Cloud Tier can be added to a DD9400 and is enabled by a license and disk packs for the DD Cloud Tier metadata.

The Memory column lists the total memory that is required and the number and type of the DIMMs used. All memory DIMMs are DDR4 RDIMMs at the highest supported speed of 2666MT/s.

#### **High Availability**

DD9400 supports Active-Passive High Availability (A-P HA or just A-P). The following table summarizes the hardware changes to support A-P HA:

Table 133 HA configuration requirements

| Hardware Change<br>to support HA | Active-Passive HA                                                                                                    |
|----------------------------------|----------------------------------------------------------------------------------------------------|
| Additional memory                | No extra memory required.                                                                                                    |
| HA private interconnect          | Cluster Interconnect : A-P requires the use of two ports from the onboard quad-port 10 GbE Network Daughter Card.                                                        |
| NVRAM                            | A-P requires a single 16 GB NVRAM card (same as non-HA).                                                                                                    |
| SAS Connectivity                 | Both nodes of an A-P HA pair require redundant SAS connectivity to the storage array. (Note: a single node system also has redundant connectivity to the storage array.) |
| SSD Requirements                 | SSDs are contained within FS25 and are available from both nodes.                                                                                                    |

#### **HA Network Interconnect**

The HA Network Interconnect, required for HA configurations, is a dedicated 10 GbE connection between the two nodes of an HA pair. The interconnect is used to write data (and metadata) from the active node's NVRAM to the passive node's NVRAM.

Two 10GbE links are used to meet the bandwidth requirements for the private interconnect. Traffic across the private interconnect has roughly the same bandwidth as is written to the NVRAM card. The dual 10-GbE links can move about 2 GB/s in each direction.

#### **HA SAS Interconnect**

HA configurations require that the SSDs' cache drives be shared between both nodes and have redundant SAS connections to all shelves.

## DD9400 front panel

Figure 123 DD9400 front panel

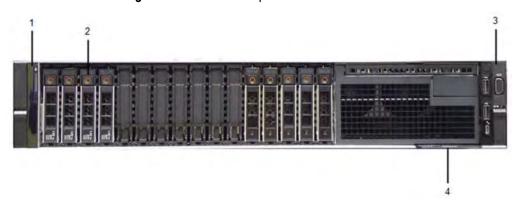

Table 134 Front panel features

| lte<br>m | Ports, panels, and slots | Description                                                                                                    |
|----------|--------------------------|----------------------------------------------------------------------------------------------------|
| 1        | Left control panel       | Contains system health and system ID, status LED, and optional iDRAC Quick Sync 2 (wireless).                                                                                                    |
| 2        | Drive slots              | Enable you to install drives that are supported on your system.                                                                                                    |
| 3        | Right control panel      | Contains the power button, VGA port, iDRAC Direct micro USB port, and two USB 2.0 ports.                                                                                                    |
| 4        | Information tag          | The Information tag is a slide-out label panel that contains system information such as Service Tag, NIC, MAC address, and so on. If you have opted for the secure default access to iDRAC, the Information tag also contains the iDRAC secure default password. |

Table 135 Front LEDs

| Name                     | Color      | Purpose             |
|--------------------------|------------|---------------------|
| Control Panel Status LED | Blue/Amber | Status:             |
|                          |            | Healthy: Solid Blue |
|                          |            | Fault: Blink Amber  |
|                          |            | Sys ID: Blink Blue  |

Table 135 Front LEDs (continued)

| Name                    | Color | Purpose                                                            |
|-------------------------|-------|--------------------------------------------------------------------|
| System Power Button/LED | Green | Indication that the system has power.                              |
| Drive activity LEDs     | Green | Lit green when the drive is powered. Blinks during drive activity. |
| Drive service LEDs      | Green | Lit solid amber when a disk drive needs service.                   |

## **Front LEDs**

Figure 124 Front left control panel status LEDs

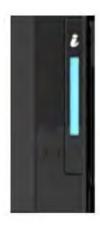

(i) Note: The indicators display solid amber if any error occurs.

Table 136 System health and system ID indicator codes

| System health and ID indicator code |                                                                                                    |
|-------------------------------------|----------------------------------------------------------------------------------------------------|
| Solid blue                          | Indicates that the system is turned on, system is healthy, and system ID mode is not active. Press the system health and system ID button to switch to system ID mode. |
| Blinking blue                       | Indicates that the system ID mode is active. Press the system health and system ID button to switch to system health mode.                                             |
| Solid amber                         | Indicates that the system is in fail-safe mode.                                                                                                    |
| Blinking amber                      | Indicates that the system is experiencing a fault. Check the System event log or the LCD panel, if available on the bezel, for specific error messages.                |

Figure 125 Front right control panel power button LEDs

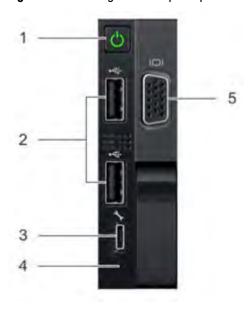

Table 137 Right control panel features

| Item | Indicator, button, or connector | Description                                                                                                    |
|------|---------------------------------|----------------------------------------------------------------------------------------------------|
| 1    | Power button                    | Indicates if the system is turned on or off. Press the power button to manually turn on or off the system.  (i) Note: Press the power button to gracefully shut down an ACPI-compliant operating system. |
| 2    | USB port (2)                    | The USB ports are 4-pin, 2.0-compliant. These ports enable you to connect USB devices to the system.                                                                                                    |
| 3    | iDRAC Direct port               | The iDRAC Direct port is micro USB 2.0-compliant. This port enables you to access the iDRAC Direct features.                                                                                             |
| 4    | iDRAC Direct LED                | The iDRAC Direct LED indicator lights up to indicate that the iDRAC Direct port is connected.                                                                                                    |
| 5    | VGA port                        | Enables you to connect a display device to the system.                                                                                                    |

Table 138 iDRAC Direct LED indicator codes

| iDRAC Direct LED indicator code                             | Condition                                                            |
|-------------------------------------------------------------|----------------------------------------------------------------------|
| Solid green for two seconds                                 | Indicates that the laptop or tablet is connected.                    |
| Flashing green (on for two seconds and off for two seconds) | Indicates that the laptop or tablet that is connected is recognized. |
| Turns of                                                    | Indicates that the laptop or tablet is unplugged.                    |

Figure 126 Drive LEDs

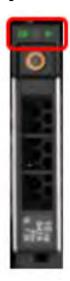

The front contains 25 2.5" disk drive slots that can be populated with SSDs. Each SSD is housed in a drive carrier that contains two LEDs at the bottom of the carrier. The carrier's left blue LED is lit whenever an SSD is present in the slot, and it blinks when I/O activity is occurring on the disk. The right amber LED is usually off and lights amber to indicate that the disk is faulted and must be serviced.

## DD9400 SSD usage and configurations

DD9400 system uses a 16  $\times$  2.5" drive slot mid-plane. In addition to the OS drives, it allows up to 12 SSD drives for metadata cache implementation.

#### **SSD** configurations

The SSD slots on the front of the enclosure are shown below. The system come from the factory with SSDs populated in the enclosure.

Figure 127 DD9400 SSD slot assignment

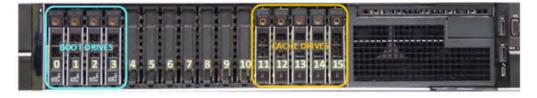

DD9400 supports 2.5% SSD option out of factory. Based on 3.84 TB SSD capacity, the required number of SSDs for each DD9400 configuration is provided in the following table.

Table 139 DD9400 SSD configurations

| Configuration             | Single node          | НА                   |  |
|---------------------------|----------------------|----------------------|--|
| 3.84 TB SSDs in 2.5" bays | 5 (internal) 3.84 TB | 5 (internal) 3.84 TB |  |

The cache SSDs are installed right to left starting from slot 7 down.

#### **SSD** boot drives

Additional SAS SSDs are used to boot the DD OS operating system. Boot disks and/or external disk shelves are used to log system information. Boot disks are installed from the other end of the front 2.5" disk slots to physically differentiate the cache SSDs.

Table 140 SSD boot drives

| # of boot disks | Installed in slots |  |  |  |
|-----------------|--------------------|--|--|--|
| 4               | 0,1,2,3            |  |  |  |

## Rear panel

Figure 128 System rear panel

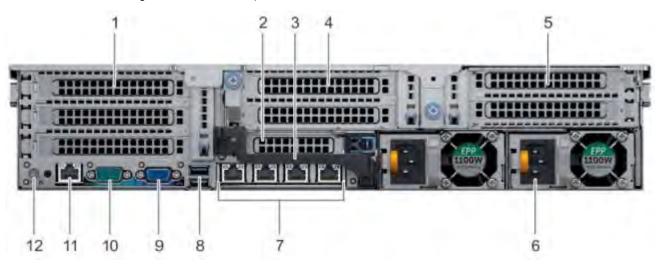

| Item | Panels, ports, and slots                 | Description                                                                                                    |
|------|------------------------------------------|----------------------------------------------------------------------------------------------------|
| 1    | Full-height PCIe expansion card slot (3) | The PCIe expansion card slot (riser 1) connects up to three full-height PCIe expansion cards to the system.                       |
| 2    | Half-height PCle expansion card slot     | The PCle expansion card slot (riser 2) connects one half-height PCle expansion cards to the system.                               |
| 3    | Rear handle                              | The rear handle can be removed to enable any external cabling of PCle cards that are installed in the PCle expansion card slot 6. |
| 4    | Full-height PCIe expansion card slot (2) | The PCle expansion card slot (riser 2) connects up to two full-height PCle expansion cards to the system.                         |
| 5    | Full-height PCIe expansion card slot (2) | The PCle expansion card slot (riser 3) connects up to two full-height PCle expansion cards to the system.                         |
| 6    | Power supply unit (2)                    | Supports up to two AC or DC power supply units (PSUs)                                                                             |
| 7    | NIC ports                                | The NIC ports that are integrated on the network daughter card (NDC) provide network connectivity.                                |
| 8    | USB port (2)                             | The USB ports are 9-pin and 3.0-compliant. These ports enable you to connect USB devices to the system.                           |

| Item | Panels, ports, and slots     | Description                                                                                                    |  |  |  |  |  |
|------|------------------------------|----------------------------------------------------------------------------------------------------|--|--|--|--|--|
| 9    | VGA port                     | Enables you to connect a display device to the system.                                                                                                    |  |  |  |  |  |
| 10   | Serial port                  | Enables you to connect a serial device to the system.                                                                                                    |  |  |  |  |  |
| 11   | iDRAC9 dedicated port        | Enables you to remotely access iDRAC.                                                                                                    |  |  |  |  |  |
| 12   | System identification button | The System Identification (ID) button is available on the front and back of the systems. Press the button to identify a system in a rack by turning on the system ID button. You can also use the system ID button to reset iDRAC and to access BIOS using the step through mode. |  |  |  |  |  |

### **Rear LEDs**

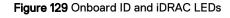

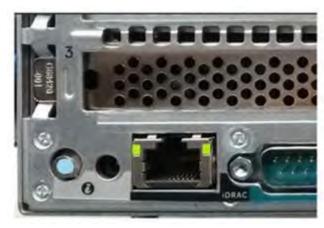

- 1. iDRAC management port:
  - a. The green link LED on the left is lit whenever there is link at 1000BaseT and 100BaseT speeds. The link LED is off when the link speed is 10BaseT or there is no link.
  - b. The green link LED on the right blinks whenever there is traffic on the port.
- 2. System identification LED: This blue LED can be turned on by software to visually identify the system.

#### **PSU FRU LEDs**

There are two power supplies, one in the upper left of the rear chassis and one on the bottom right. Each power supply has three LEDs: AC good, DC good, and Service. The top PSU is "right-side up" and the bottom PSU is "upside down."

Table 141 PSU FRU LEDs

| Name    | Color | Definition                                        |  |  |
|---------|-------|---------------------------------------------------|--|--|
| AC Good | Green | AC input is as expected.                          |  |  |
| DC Good | Green | DC output is as expected.                         |  |  |
| Service | Amber | PSU has a fault condition and a must be replaced. |  |  |

## **PCIe HBAs**

A slot in the chassis that does not contain an HBA must have a filler panel installed in the empty slots. This is required for EMI compliance.

This system supports eight I/O modules slots, 4 of which are 8-lane PCle Gen3, and two are 16-lane PCle Gen3. Several networking, NVRAM, SAS, and Fibre Channel I/O modules are supported.

## Slot assignment

The following table lists the DD9400 configuration slot assignments:

Table 142 DD9400 slot assignments

| Description                                           | Slot      |
|-------------------------------------------------------|-----------|
| QLogic, 41164 4 Port, 10GbE SFP+ PCle, Full<br>Height | 5, 8, 1   |
| QLogic, 41164 4 Port, 10GBASE-T PCle, Full<br>Height  | 5, 8, 1   |
| QLogic, 41164 4 Port, 10GBASE-T PCle, Low<br>Profile  | 6         |
| QLogic, 41262 2 Port, 25Gb SFP28 PCle, Full<br>Height | 5, 8, 1   |
| QLogic, 41262 2 Port, 25Gb SFP28 PCle, Low<br>Profile | 6         |
| HBA330 SAS Controller, 12Gbps Mini card               | mini/mono |
| QAT,INTEL,8970,FH, Avnet p/n<br>1QA89701G1P5          | 4         |
| PM8072,SAS12,4P,FH, MicroSemi 2295200-R               | 3, 7, 5   |
| FC16,QLE2694-DEL-BK,TRG,QP,FH                         | 5, 8, 1   |
| 16GB NVRAM,FH                                         | 2         |

Host Interface (x16) is 2-port 100 Gb QSFP+ Ethernet.

Host Interface (x8) are:

- 4-port 25 Gb SFP28 Ethernet
- 4-port 10 Gb SFP+ Ethernet
- 4-port 10GBaseT Ethernet
- 4-port 16 Gb Fibre Channel
- Note: Any of the Host Interface (x8) may be inserted into the slots 0, 1, 2, & 5, but the Host Interface (x16) may only reside in slots 0 & 2 (the x16 SLIC slots).

SAS is 4-port 12 Gb SAS and is required for HA configurations.

NVRAM is the 16GB NVRAM.

SAS Mezzanine is 2-port 12 Gb Mini-SAS HD SAS controller mezzanine.

Host Interface Mezzanine is either:

- 4-port 10GBaseSR SFP+ Ethernet mezzanine
- 4-port 10GBaseT RJ45 Ethernet mezzanine

### I/O population rules

The following figures show the I/O module slot numbers.

The slot labeled N is the network daughter card, which contains ports ethMa, ethMb, ethMc, and ethMd.

The physical interface name format for the other I/O module slots is eth Xy, where X is the slot number and y is an alphanumeric character. For example, eth0a.

For most horizontal I/O module NIC interfaces, the port numbering goes from left to right, with eth Xa on the left. The horizontal I/O module slots on the left-in slots 1-3 are inverted. The port numbering on these I/O modules in these slots goes from right to left, with eth Xa on the right.

The management port ethMa is the first port set up by the Configuration Wizard. It is marked with a red rectangle in the figure below.

Figure 130 Slot numbering

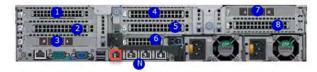

The general population rules can be summarized as:

- 1. Populate a given I/O in the available slots listed.
- 2. Select the first available slot in the group.
- 3. Follow the steps for each I/O in the order specified.
- 4. Slots 0 and 2 should be reserved for x16 unless there are no available x8 slots.
- (i) Note: Installing HBAs requires opening the system and installing the HBA into the riser.

| Riser# | Slots (from top to bottom) |
|--------|----------------------------|
| 1      | 1, 2, 3                    |
| 2      | 4, 5, 6, N                 |
| 3      | 7, 8                       |

#### Gen3 PCIe

Slots support Gen3 PCIe.

#### I/O module servicing

All I/O modules are user serviceable and may be replaced when the system is powered off. On-line service of I/O modules is not support. A module that is hot-inserted into the system will remain powered off and will not be powered on until the next reboot of the system. A module that is hot-removed causes an operating system to immediately reboot.

## **DD9400 DIMM configurations**

The SP Module contains two Intel SP processors each with an integrated memory controller that supports six channels of DDR4 memory. The CPU allows two DIMM slots per channel, so the SP Module supports 24 DIMM slots.

Each DDR4 DIMM is connected to the system board through an industry standard 288-pin DDR4 DIMM connector. This system uses registered DIMMs with Dell EMC ControlCenter at 72 bits wide (64-bits data + 8-bits Dell EMC ControlCenter) up to a maximum of 2666MT/s speed.

**Table 143** Memory configurations

| Tier              | Total Memory | Memory DIMM<br>Configuration |  |  |
|-------------------|--------------|------------------------------|--|--|
| DD9400 Base       | 576 GB       | 12 x 32GB + 12 x 16GB        |  |  |
| DD9400 Cloud Tier | 576 GB       | 12 x 32GB + 12 x 16GB        |  |  |

#### **Memory locations**

To ensure maximum memory performance, there are memory DIMM population rules so that the memory loading and interleaving are optimal. The following table specifies the DIMM location rules. Each DIMM location contains contains a 16GB DIMM or a 32GB DIMM.

Table 144 DD9400 base DIMM configuration CPU 1

| Total | Channel C |      | Channel B |      | Channel A |      | Channel D |      | Channel E |      | Channel F |      |
|-------|-----------|------|-----------|------|-----------|------|-----------|------|-----------|------|-----------|------|
| (GB)  | J0        | J1   | J2        | J3   | J4        | J5   | J6        | J7   | J8        | J9   | J10       | J11  |
| 576   | 32GB      | 16GB | 32GB      | 16GB | 32GB      | 16GB | 16GB      | 32GB | 16GB      | 32GB | 16GB      | 32GB |

Table 145 DD9400 base DIMM configuration CPU 2

| Total<br>(GB) | Channel C |      | Channel B |      | Channel A |      | Channel D |      | Channel E |      | Channel F |      |
|---------------|-----------|------|-----------|------|-----------|------|-----------|------|-----------|------|-----------|------|
|               | J12       | J13  | J14       | J15  | J16       | J17  | J18       | J19  | J20       | J21  | J22       | J23  |
| 576           | 32GB      | 16GB | 32GB      | 16GB | 32GB      | 16GB | 16GB      | 32GB | 16GB      | 32GB | 16GB      | 32GB |

# DD6900, DD9400, and DD9900 storage shelves configurations and capacities

DD6900, DD9400, and DD9900 do not store data on internal disk drives and rely on external disk array shelves to provide storage. DS60 disk shelves and ES40 shelves are connected to systems using 12 Gb Mini-SAS HD ports, which are implemented on the SAS HBAs.

The systems also support external metadata storage (cache) shelf FS25. External cache shelf only hosts DD OS depended metadata for performance acceleration.

The ES40 SAS shelf contains 15 drives, which includes 12 drives of usable storage, two parity drives, and one hot spare.

The DS60 shelf contains 60 drives. Drives are configured in four groups of 15 drives. Each group contains two parity drives and one hot spare, so each group provides 12 drives of usable storage. A fully configured DS60 shelf provides 48 drives of usable storage.

Table 146 Shelves shipped from factory, in rack

| DD6900    | DD9400    | DD9900    |
|-----------|-----------|-----------|
| 4 TB ES40 | 8 TB DS60 | 8 TB DS60 |

Table 147 Shelves shipped from factory, boxed

| DD6900    | DD9400    | DD9900    |
|-----------|-----------|-----------|
| 4 TB ES40 | 8 TB ES40 | 8 TB ES40 |
| 4 TB DS60 | 8 TB DS60 | 8 TB DS60 |

Table 148 Additional shelves supported

| DD6900             | DD9400             | DD9900             |
|--------------------|--------------------|--------------------|
| 4 TB SAS ES30/DS60 | 4 TB SAS ES30/DS60 | 4 TB SAS ES30/DS60 |
| 3 TB SAS ES30/DS60 | 3 TB SAS ES30/DS60 | 3 TB SAS ES30/DS60 |

(i) Note: 3 TB shelves are only support on controller upgrades and not on fresh installs.

Table 149 Shelf usable capacities

| Hard drive size (TB) | Shelf | Useable TB |
|----------------------|-------|------------|
| 4                    | ES40  | 48         |
| 4                    | DS60  | 192        |
| 8                    | DS60  | 384        |

The following table lists the maximum number of shelves per chain:

Table 150 Supported shelf count per chain

| Shelf type       | Max # from factory | Max # per chain |
|------------------|--------------------|-----------------|
| SAS ES30/ES40    | 4                  | 7               |
| DS60             | 2                  | 3               |
| DS60 + ES30/ES40 | n/a                | 5               |
| F25              | 1                  | 1               |

The connector type for ES30 is Mini-SAS. Special cables may be necessary when combining ES30 and ES40 shelves on the same chain (enabled but not recommended).

DD9400 and DD9900 system capacities are optimized for use with DS60 shelves containing 8 TB drives. DS60 shelves can be populated with one to four packs of fifteen 8 TB, or 4 TB drives. Different 4 TB and 8 TB capacity disk packs may be mixed within a single DS60 shelf. ES40 SAS shelves and DS60 shelves of mixed capacities may be attached so long as the maximum storage capacity of the system is not exceeded.

## **CHAPTER 10**

## DD9500

### This chapter contains the following topics:

| • | System features                  | 232 |
|---|----------------------------------|-----|
|   | System specifications            |     |
|   | DD9500 storage capacity          |     |
|   | Front panel                      |     |
|   | Rear panel                       |     |
| • | I/O module slot assignments      | 245 |
|   | Internal System Components       |     |
|   | DD9500 and ES30 shelf guidelines |     |
|   | DD9500 and DS60 shelf guidelines |     |

## System features

Table 151 DD9500 system features

| Feature                                   |                    | DD9500 (Base configuration)                                                                                                    | DD9500 (Expanded configuration)                                                                                                    |
|-------------------------------------------|--------------------|----------------------------------------------------------------------------------------------------|----------------------------------------------------------------------------------------------------|
| <u>-</u>                                  |                    | 4U, supported in four-<br>post racks only                                                                                                    | 4U, supported in four-<br>post racks only                                                                                                    |
|                                           |                    | Rack mount kit included<br>with each system.<br>Adjustable between 24 -<br>36 in. (60.9–76.2 cm).                                                  | Rack mount kit included<br>with each system.<br>Adjustable between 24 -<br>36 in. (60.9–76.2 cm).                                                                        |
| Power                                     |                    | 4 hot-swappable power<br>units, 2 pairs of 1 +1<br>redundant                                                                                       | 4 hot-swappable power<br>units, 2 pairs of 1 +1<br>redundant                                                                                                    |
| Voltage                                   |                    | 200-240 V~.<br>Frequency: 50 Hz to 60<br>Hz.                                                                                                    | 200-240 V~.<br>Frequency: 50 Hz to 60<br>Hz.                                                                                                    |
| Processor                                 |                    | 4 Intel EX processors.                                                                                                    | 4 Intel EX processors.                                                                                                    |
| NVRAM                                     |                    | One 8-GB NVRAM<br>module for data<br>integrity during a power<br>outage                                                                            | One 8-GB NVRAM<br>module for data<br>integrity during a power<br>outage                                                                                                  |
| Fans                                      |                    | 8 hot-swappable fans, redundant                                                                                                    | 8 hot-swappable fans, redundant                                                                                                    |
| Memory                                    |                    | 32 x 8 GB DIMM (256<br>GB)                                                                                                    | 32 x 8 GB DIMM + 16 x<br>16 GB DIMM (512 GB)                                                                                                    |
| Internal drives                           |                    | 4 x 400 GB (base 10)<br>hot-swappable solid<br>state drives (SSD)                                                                                  | 4 x 400 GB (base 10)<br>hot-swappable solid<br>state drives (SSD)                                                                                                    |
| I/O module slots                          |                    | 11 I/O module (Fibre Channel, Ethernet, and SAS) slots. Replaceable I/O modules are not hot-swappable. See I/O module slot assignments on page 245 | 11 I/O module (Fibre<br>Channel, Ethernet, and<br>SAS) slots. Replaceable<br>I/O modules are not<br>hot-swappable. See I/<br>O module slot<br>assignments on page<br>245 |
| Supported capacity Non-extended retention |                    | 540 TB                                                                                                    | 1080 TB                                                                                                    |
|                                           | DD Cloud Tier      | N/A                                                                                                    | 2160 TB <sup>a</sup>                                                                                                    |
|                                           | Extended retention | N/A                                                                                                    | 1080 TB <sup>b</sup>                                                                                                    |
| High availability support                 |                    | Yes                                                                                                    | Yes                                                                                                    |
| HA private interconnect                   |                    | 4 10 GbE optical ports                                                                                                    | 4 10 GbE optical ports                                                                                                    |

Table 151 DD9500 system features (continued)

| Feature            | DD9500 (Base configuration)    | DD9500 (Expanded configuration)    |
|--------------------|--------------------------------|------------------------------------|
| External SSD shelf | Optional 1 x 8 drive SSD shelf | Optional 1 x 15 drive<br>SSD shelf |

- a. DD Cloud Tier requires five ES30 shelves fully populated with 4 TB drives to store DD Cloud Tier metadata.
- b. Extended retention not available on HA configurations

## System specifications

Table 152 DD9500/DD9800 system specifications

| Model             | Watts | BTU/hr | Power (VA) | Weight              | Width              | Depth                | Height            |
|-------------------|-------|--------|------------|---------------------|--------------------|----------------------|-------------------|
| DD9500/<br>DD9800 | 1887  | 6444   | 1981       | 117 lb / 53.2<br>kg | 19 in / 48.3<br>cm | 29.5 in / 74.9<br>cm | 7 in / 17.8<br>cm |

- Operating temperature: 50° to 95° F (10° to 35° C), derate 1.1° C per 1000 feet, above 7500 feet up to 10,000 feet
- Operating humidity: 20% to 80%, non-condensing
- Non-operating temperature: -40° to +149° F (-40° to +65° C)
- Operating acoustic noise: Sound power, LWAd, is 7.7 bels.

## DD9500 storage capacity

The table lists the capacities of the systems. The internal indexes and other product components use variable amounts of storage, depending on the type of data and the sizes of files. If you send different datasets to otherwise identical systems, one system may, over time, have room for more or less actual backup data than another.

(i) Note: The system commands compute and display amounts of disk space or data as decimal multiples of certain powers of two ( $2^{10}$ ,  $2^{20}$ ,  $2^{30}$ , and so forth). For example, 7 GiB of disk space =  $7 \times 2^{30}$  bytes =  $7 \times 1,073,741,824$  bytes. The system sees this process as Base 2 calculation.

Table 153 DD9500 storage capacity

| System/<br>Installed<br>Memory                                                            | Internal Disks                                  | Raw Storage<br>(Base 10) | Data Storage<br>Space (Base 2<br>Calculation) | Data Storage<br>Space (Base 10<br>Calculation) |
|-------------------------------------------------------------------------------------------|-------------------------------------------------|--------------------------|-----------------------------------------------|------------------------------------------------|
| DD9500<br>(3 SAS I/O<br>modules)<br>256 GB                                                | 2.5 in.; 4 x 400<br>GB SATA SSD<br>No User Data | 540 TB<br>(external)     | 392.9 TiB                                     | 432 TB                                         |
| DD9500<br>(3 SAS I/O<br>modules)<br>512 GB                                                | 2.5 in.; 4 x 400<br>GB SATA SSD<br>No User Data | 1,080 TB<br>(external)   | 786.8 TiB                                     | 864 TB                                         |
| DD9500 with DD<br>Cloud Tier<br>software<br>(4 SAS I/O<br>modules)<br>512 GB              | 2.5 in.; 4 x 400<br>GB SATA SSD<br>No User Data | 3,240 TB<br>(external)   | 2360.4 TiB                                    | 2592 TB                                        |
| DD9500 with<br>Extended<br>Retention (ER)<br>software<br>(4 SAS I/O<br>modules)<br>512 GB | 2.5 in.; 4 x 400<br>GB SATA SSD<br>No User Data | 2,160 TB<br>(external)   | 1573.6 TiB                                    | 1728 TB                                        |

Table 154 DD9500 with ES30 SAS shelves

|                                    | DD9500         | DD9500         |
|------------------------------------|----------------|----------------|
| Memory (GB)                        | 256            | 512            |
| SAS I/O modules x ports per module | 3×4            | 3x4            |
| ES30 support (TB)                  | SAS 30, 45, 60 | SAS 30, 45, 60 |
| Maximum shelves per set            | 5              | 5              |

Table 154 DD9500 with ES30 SAS shelves (continued)

|                        | DD9500 | DD9500 |
|------------------------|--------|--------|
| Maximum number of sets | 6      | 6      |

Note: ES30 SATA shelves are supported when upgrading from an older single node system, but are not supported with HA pairs or new installations.

Table 155 DD9500 with DS60 shelves

|                                    | DD9500     | DD9500     |
|------------------------------------|------------|------------|
| Memory (GB)                        | 256        | 512        |
| SAS I/O modules x ports per module | 3x4        | 3x4        |
| DS60 support (TB)                  | SAS 45, 60 | SAS 45, 60 |
| Maximum shelves per set            | 4          | 4          |
| Maximum number of sets             | 6          | 6          |

## Front panel

The four solid state drives (SSDs), the storage processor (SP), and the fans are accessed from the front of the system. The SP must be pulled out to provide access to the DIMMs. The fans are accessed without pulling or removing the SP and they are hot-swappable. The photo shows the interfaces on the front of the system.

Figure 131 Front panel components

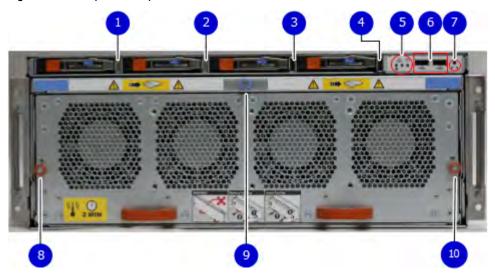

- 1. SSD slot 0
- 2. SSD slot 1
- 3. SSD slot 2
- 4. SSD slot 3
- 5. Front LEDs
- 6. USB ports
- 7. Power button
- 8. Fan tray thumbscrew (left)
- 9. SP module thumbscrew to secure the ejector handle
- 10. Fan tray thumbscrew (right)

### Front LED indicators

On the front panel to the right of SSD #4 (in Slot 3) are 3 LEDs that show high level system status. The System Power LED glows blue to show the system is powered on.

(i) Note: The system can have power (be plugged in) but the blue LEDs are off if the system is powered off.

The SP Service LED is normally off, but glows amber whenever the storage processor (SP) requires service. The Enclosure Service LED is normally off, but glows amber whenever the SP or other replaceable parts require service. The System Power and Enclosure Service LEDs are visible through the front bezel.

Figure 132 Service LEDs

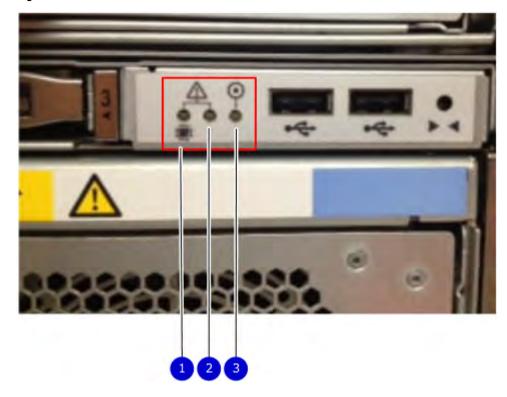

- 1. SP service LED Amber light indicates that the SP or one of its components needs service.
- 2. Enclosure Service LED This is normally off, but amber light indicates that the enclosure or something within the enclosure— the fans, SP, I/O modules, management module etc—requires service.
- 3. System power LED Blue light indicates system running

The power button shown in the picture is used when a system needs to be powered up after a shut down using the <code>system poweroff command</code>. Once power is restored the system power LED light turns blue.

Figure 133 Power button

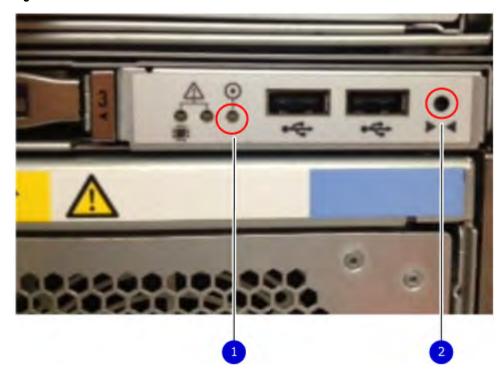

- 1. System power LED Blue light indicates system running
- 2. Power button

The LEDs in the front are shown in the following figure.

Figure 134 Front LEDs

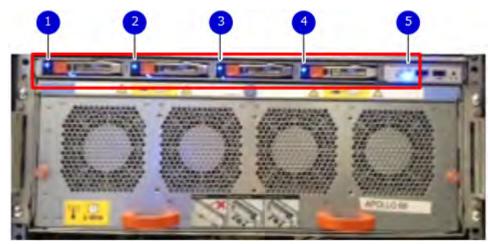

- 1. SSD LED in slot 0
- 2. SSD LED in slot 1
- 3. SSD LED in slot 2
- 4. SSD LED in slot 3
- 5. System power LED Blue light indicates system running

Table 156 Front panel LED status indicators

| Part                  | Description or Location             | State                                                               |
|-----------------------|-------------------------------------|---------------------------------------------------------------------|
| System, SP fault      | Exclamation point within a triangle | Dark indicates normal operation. Amber indicates failure.           |
| System, chassis fault | Exclamation point within a triangle | Dark indicates normal operation. Amber indicates a fault condition. |
| SSD                   | Top LED                             | Solid blue, disk ready, blinks while busy.                          |
| SSD                   | Bottom LED                          | Dark indicates healthy. Solid amber indicates disk fail.            |

## Solid-state drives

A system contains 4 hot-swappable 2.5 in. 400 GB solid-state drives (SSD) located in the front. There are four drive bays numbered 0-3 from left to right. A dual drive failure allows the system to operate without disruption.

Each drive has a blue colored power LED and an amber fault LED.

Figure 135 SSD drives

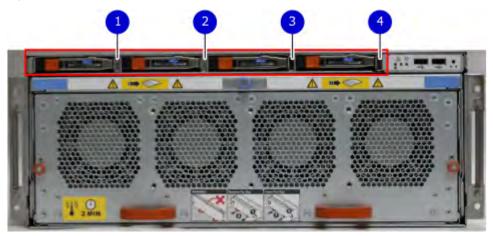

- 1. Slot 0
- 2. Slot 1
- 3. Slot 2
- 4. Slot 3

## Rear panel

In the rear of the system, the top section contains the 4 power supply units. In the middle of the section, on the left, is serial number tag location. To the right of the serial number tag location is the management module. The lower section contains the NVRAM and the I/O modules numbered 0 through 11 from left to right. The photo shows the hardware features and interfaces on the rear of the system.

Figure 136 Features on rear of chassis

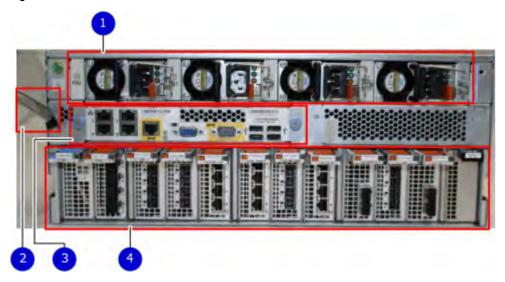

- 1. Power supply units
- 2. Serial number tag
- 3. Management module
- 4. NVRAM and I/O modules (slots 0-11)

The figure shows the location of the serial number tag on the left of the management module.

Figure 137 Serial number tag location

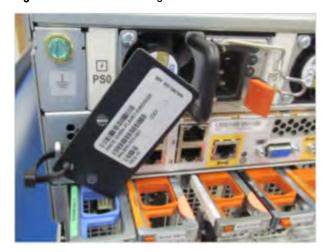

## Power supply units

A DD9500/DD9800 system has four power supply units, numbered PSU0, PSU1, PSU2, and PSU3 from left to right. Each power supply has its own integral cooling fan.

(i) Note: The DD9500/DD9800 system should be powered from redundant AC sources. This allows one AC source to fail or be serviced without impacting system operation. PSU0 and PSU1 should be attached to one AC source. PSU2 and PSU3 should be attached to the other AC source.

The AC power plugs are located to the right of each power supply. The wire clips for the AC cords hold the cords in place. The wire clips must be disengaged before disconnecting the AC power to each power supply.

Figure 138 Four power supplies

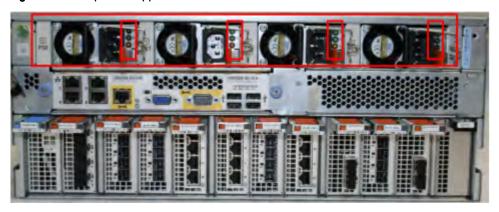

## Management module

The following figure shows the location of the management module on the rear of the system and identifies the interfaces.

Figure 139 Management module

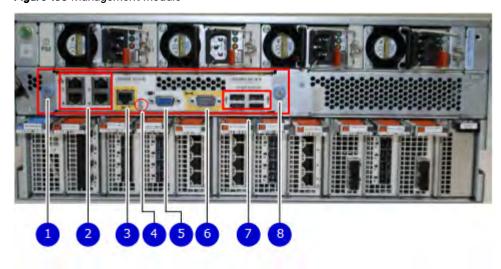

- 1. Left blue thumbscrew to loosen the management module
- 2. 4 x 1000BaseT Ethernet ports (For details, see the picture 1000BaseT Ethernet ports)

- 3. Service network port (IPMI, 1000BaseT Ethernet port)
- 4. Service LED
- 5. VGA port
- 6. Serial port
- 7. Four USB ports
- 8. Right blue thumbscrew to loosen the management module

Figure 140 1000BaseT Ethernet ports

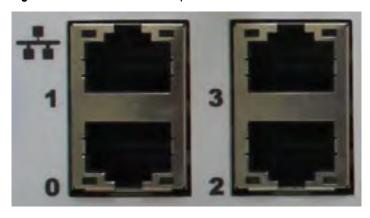

- Lower left port: physical #0, logical ethMa
- Top left port: physical #1, logical ethMb
- Lower right port: physical #2, logical ethMc
- Top right port: physical #3, logical ethMd

### **Rear LED indicators**

The rear elements containing LEDs include each power supply, each I/O module, and the management module.

The figure shows the rear LEDS.

Figure 141 Rear LEDs

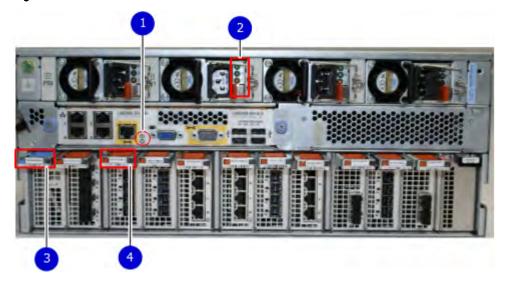

- 1. Management module service LEDs
- 2. Power supply LEDs

- 3. NVRAM LEDs
- 4. I/O Module LEDs

The power supply LEDs include:

- AC LED on top
- DC LED in the middle
- Service Required LED on the bottom

Figure 142 Power supply LEDs

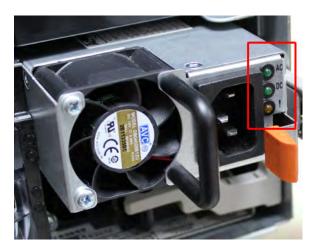

Table 157 Rear LED status indicators

| Part              | Description or Location | State                                                                                                    |
|-------------------|-------------------------|----------------------------------------------------------------------------------------------------|
| Power supply      | AC LED                  | Steady green indicates normal AC input power.                                                                                                    |
| Power supply      | DC LED                  | Steady green indicates normal DC output power.                                                                                                    |
| Power supply      | Service LED             | Solid amber indicates a failed power supply.                                                                                                    |
| I/O module        | I/O module handle       | Solid green means I/O module functioning normally. Amber indicates a fault condition. Each I/O module also has per port LEDs. These LEDs are blue on the FC, and SAS I/O modules. They light when the port is active. |
| Management module | Bicolor LED             | Solid green means<br>management module<br>functioning normally. Amber<br>indicates that the<br>management module requires<br>service.                                                                                 |

## Available I/O modules

I/O modules may include:

- · Quad port Ethernet 10GBase-SR Optical with LC connectors
- Quad port Ethernet 10GBase-CX1 Direct Attach Copper with SPF+ module
- Quad port Ethernet 10GBase-T Copper
- Dual port 16 Gbps Fibre Channel
- Quad port 6 Gbps SAS

#### I/O module port physical mapping

I/O module ports are numbered starting with 0. When the I/O modules are inserted vertically into the system chassis, port 0 is on the bottom.

#### I/O module port logical mapping

The numerical port labels on the I/O modules are identified logically in the DD OS software by the following descriptions:

- I/O module type
- I/O module slot
- Alphabetic character corresponding to the physical port number

The following example is based on a four-port Ethernet I/O module installed in slot 1 of the system chassis.

Table 158 Physical to logical port mapping example

| Physical port | Logical identifier |
|---------------|--------------------|
| 0             | eth1a              |
| 1             | eth1b              |
| 2             | eth1c              |
| 3             | eth1d              |

## Ethernet I/O module options

The available Ethernet I/O modules are:

- Dual Port 10GBase-SR Optical with LC connectors
- Dual Port 10GBase-CX1 Direct Attach Copper with SPF+ module
- Quad Port 1000Base-T Copper with RJ-45 connectors
- Quad port 2 port 1000Base-T Copper (RJ45) /2 port 1000Base-SR Optical

#### Fibre Channel I/O modules

A Fibre Channel (FC) I/O module is a dual-port Fibre Channel module. Up to four FC I/O modules may be installed. The optional virtual tape library (VTL) feature requires at least one FC I/O module. Boost over Fibre Channel is an optional feature and requires at least one FC I/O module. A maximum of four FC I/O modules may be installed in a system using either VTL or the Boost protocol or a combination of both protocols.

### SAS I/O modules

DD9500 systems have three quad-port SAS I/O modules installed in slots 2, 3 and 6. Systems configured with DD Extended Retention (ER) or DD Cloud Tier software options require an additional SAS I/O module in slot 9.

## I/O module slot assignments

The following figure shows the location of the NVRAM and I/O modules.

Figure 143 Location of NVRAM and I/O modules

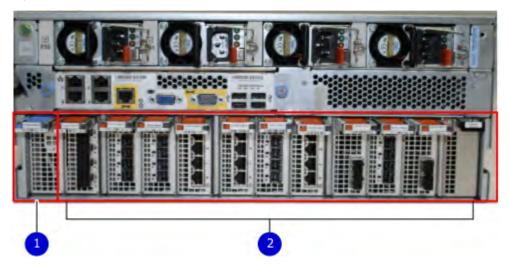

- 1. NVRAM module—slot 0
- 2. I/O modules—slots 1 to 11 (See the I/O module slot assignments table.)

The table shows the I/O module slot assignments for the DD9500 system. Each type of I/O module is restricted to certain slots.

Table 159 DD9500 I/O module slot assignments

| Slot | Base<br>configuration                       | НА                                       | ER or DD Cloud Tier                      | DD Cloud Tier and HA                     |
|------|---------------------------------------------|------------------------------------------|------------------------------------------|------------------------------------------|
| 0    | NVRAM                                       | NVRAM                                    | NVRAM                                    | NVRAM                                    |
| 1    | Fibre Channel<br>(FC), Ethernet or<br>empty | Fibre Channel (FC),<br>Ethernet or empty | Fibre Channel (FC),<br>Ethernet or empty | Fibre Channel (FC),<br>Ethernet or empty |
| 2    | SAS                                         | SAS                                      | SAS                                      | SAS                                      |
| 3    | SAS                                         | SAS                                      | SAS                                      | SAS                                      |
| 4    | FC, Ethernet or empty                       | FC, Ethernet or empty                    | FC, Ethernet or empty                    | FC, Ethernet or empty                    |
| 5    | FC, Ethernet or empty                       | FC, Ethernet or empty                    | FC, Ethernet or empty                    | FC, Ethernet or empty                    |
| 6    | SAS                                         | SAS                                      | SAS                                      | SAS                                      |

Table 159 DD9500 I/O module slot assignments (continued)

| Slot | Base configuration                | НА                                                                                            | ER or DD Cloud Tier   | DD Cloud Tier and HA                                                                                   |
|------|-----------------------------------|-----------------------------------------------------------------------------------------------|-----------------------|----------------------------------------------------------------------------------------------------|
| 7    | FC, Ethernet or empty             | FC, Ethernet or empty                                                                         | FC, Ethernet or empty | FC, Ethernet or empty                                                                                  |
| 8    | FC, Ethernet or empty             | FC, Ethernet or empty                                                                         | FC, Ethernet or empty | FC, Ethernet or empty                                                                                  |
| 9    | Not available (contains a filler) | Not available<br>(contains a filler)                                                          | SAS                   | SAS                                                                                                    |
| 10   | FC, Ethernet or empty             | FC, Ethernet or empty                                                                         | FC, Ethernet or empty | FC, Ethernet or empty                                                                                  |
| 11   | FC, Ethernet or empty             | 10 Gb optical Ethernet for interconnect between the primary and standby nodes in the HA pair. | FC, Ethernet or empty | 10 Gb optical Ethernet<br>for interconnect between<br>the primary and standby<br>nodes in the HA pair. |

### Slot addition rules

This system has 12 slots for I/O modules. Slots 0, 2, 3, 6, 9, and 11 are reserved for mandatory I/O modules. Slots 1, 4, 5, 7, 8, and 10 support optional host interface I/O modules. The maximum supported number of any type of host interface (Ethernet or FC) I/O module is four.

(i) Note: The maximum number of host interface I/O modules that are listed above does not include the 10 GbE Optical I/O module for the HA interconnect. The HA interconnect is a fifth Ethernet module, but it is reserved for communication between the two nodes of an HA pair, and is not available for host connections.

The maximum number of I/O modules, including both mandatory and optional I/O modules, supported in a system varies by configuration:

Single node: 10

HA: 10

DD Extended Retention: 10

DD Cloud Tier: 10

• HA + DD Cloud Tier: 11

Three I/O module slots are tied to each CPU in the system. When installing I/O modules, balance the load across the CPUs. The following table shows the CPU to slot mappings.

| СРИ | I/O module slots |
|-----|------------------|
| 0   | 0, 1, 2          |
| 1   | 3, 4, 5          |
| 2   | 6, 7, 8          |
| 3   | 9, 10, 11        |

The following table assigns rules for populating the I/O modules.

Table 160 I/O module slot population rules

| Step                                   | I/O module type                                                                                                    | Slots             | Notes                                                                                                    |
|----------------------------------------|----------------------------------------------------------------------------------------------------|-------------------|----------------------------------------------------------------------------------------------------|
| 1: Populate mandatory                  | NVRAM                                                                                                    | 0                 |                                                                                                    |
| I/O modules                            | Quad Port SAS                                                                                                    | 2                 |                                                                                                    |
|                                        | Quad Port SAS                                                                                                    | 3                 |                                                                                                    |
|                                        | Quad Port SAS                                                                                                    | 6                 |                                                                                                    |
|                                        | Quad Port SAS                                                                                                    | 9                 | This slot remains empty if the system does not use DD Cloud Tier or DD Extended Retention.                                                                                           |
|                                        | Quad Port 10GbE<br>Optical                                                                                                | 11                | This slot remains empty if the system does not use HA.                                                                                                    |
| 2: Populate host interface I/O modules | <ul> <li>Quad Port 10GbE<br/>SR</li> <li>Quad Port 10<br/>GBase-T</li> <li>Dual Port 16 Gbps<br/>Fibre Channel</li> </ul> | 1, 4, 5, 7, 8, 10 | Install host interface I/O modules in the remaining slots. Install the I/O modules to balance the load across the CPUs. Do not place two Ethernet or two FC I/O modules on one CPU.a |

a. HA systems are the exception to this guidance, as a Quad Port 10GbE SR I or Quad Port 10 GBase-T /O module can be added in slot 10 alongside the HA interconnect I/O module in slot 11.

## Internal System Components

The storage processor (SP) is a subassembly within the chassis that contains the memory risers with the DIMMs and a fan tray with fan modules. The SP module also contains the 4 CPUs, which cannot be removed or replaced.

- The memory risers tray, which contains 8 memory risers with DIMMs, can be accessed from the front of the SP module. The memory risers are not hot swappable
- The fan tray, which contains 8 fan modules, can be accessed from the front of the SP module.
   The fans are hot swappable.

The DIMMS can be accessed by pulling the entire SP module away from the chassis. Depending on the model, there are DIMMs totaling:

- 256 GB or 512 GB for a DD9500 system.
- 256 GB or 768 GB for a DD9800 system.

The figures show the location of the SP module, the DIMM risers accessed from a partly removed SP module, and the fan tray partly removed.

Do not lift the DD9500/DD9800 system, or the storage processor (SP) module, or any modules by the handle. The handle is not designed to support the weight of the populated shelf. Also do not

carry the DD9500/DD9800 system or the SP by the handle. The handles are only intended to be used to insert or remove the SP module.

Figure 144 SP module

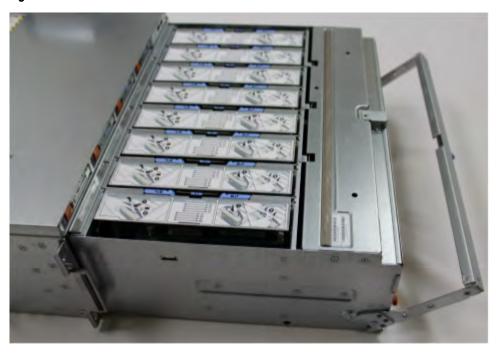

Figure 145 Releasing a memory riser

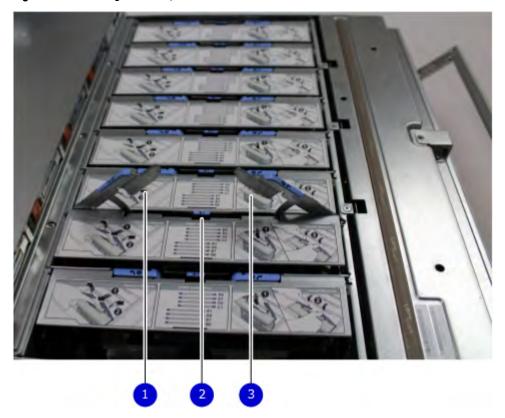

- 1. Left riser card ejector handle
- 2. Release button

### 3. Right riser card ejector handle

Figure 146 Open fan tray

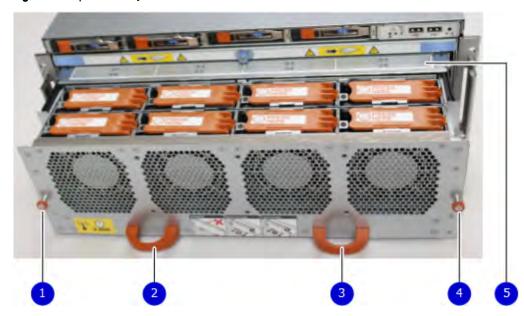

- Note: Do not loosen the blue thumbscrew on the SP latch handle to access the fan tray. Use the orange thumbscrews on the front as shown in the picture.
  - 1. Left fan tray thumbscrew
  - 2. Front panel left handle
  - 3. Front panel right handle
  - 4. Right fan tray thumbscrew
  - 5. Location map of the fans

### **DIMM** modules

The DD9500 system contains the following memory configurations:

Table 161 DD9500 memory configurations

| System | Base | Expanded                                          | ER/DD Cloud Tier                                  |
|--------|------|---------------------------------------------------|---------------------------------------------------|
| DD9500 |      | 32 x 8 GB DIMMs + 16<br>x 16 GB DIMMs (512<br>GB) | 32 x 8 GB DIMMs + 16<br>x 16 GB DIMMs (512<br>GB) |

## **Cooling fans**

A system contains eight hot-swappable cooling fans in a 7+1 redundant configuration, which is located in the front of the system within a movable fan tray. The fans provide cooling for the processors, DIMMs, and I/O modules. Each fan has an LED which glows amber when the fan is failed or faulted. A system can run with one fan faulted.

## DD9500 and ES30 shelf guidelines

The system rediscovers newly configured shelves after it restarts. You can power off the system and recable shelves to any other position in a set, or to another set. To take advantage of this flexibility, you need to follow these rules before making any cabling changes:

- Do not exceed the maximum shelf configuration values for your system as listed in the following table below.
- Use the Installation and Setup Guide for your system to minimize the chance of a cabling mistake.
- A system cannot exceed its maximum raw external shelf capacity, regardless of added shelf capacity.
- DD9500 systems support ES30 SATA shelves after controller upgrades from older models.
- ES30 SATA shelves must be on their own chain.

Table 162 DD9500 and ES30 shelf configuration

| DD system                      | Memory<br>required<br>(GB) | SAS cards/<br>port per<br>card | ES30<br>support<br>(TB)                  | Max<br>shelves<br>per set | Max<br>number of<br>sets | Max external<br>capacity<br>available (TB)                     | Max RAW<br>external<br>capacity<br>(TB) <sup>2</sup>               |
|--------------------------------|----------------------------|--------------------------------|------------------------------------------|---------------------------|--------------------------|----------------------------------------------------------------|--------------------------------------------------------------------|
| DD9500                         | 256                        | 3x4                            | SAS 30,<br>45, 60;<br>SATA 15,<br>30, 45 | 5 <sup>3</sup>            | 6                        | 432                                                            | 540                                                                |
| DD9500                         | 512                        | 3x4                            | SAS 30,<br>45, 60;<br>SATA 15,<br>30, 45 | 5 <sup>3</sup>            | 6                        | 864                                                            | 1080                                                               |
| DD9500 ER <sup>4, 5</sup>      | 512                        | 4x4                            | SAS 30,<br>45, 60;<br>SATA 15,<br>30, 45 | 7                         | 8                        | 1728                                                           | 2160                                                               |
| DD9500 HA <sup>6, 7</sup>      | 256                        | 3x4                            | SAS 30,<br>45, 60                        | 5 <sup>3</sup>            | 6                        | 432                                                            | 540                                                                |
| DD9500 HA <sup>6, 7</sup>      | 512                        | 3x4                            | SAS 30,<br>45, 60                        | 5 <sup>3</sup>            | 6                        | 864                                                            | 1080                                                               |
| DD9500 w/<br>Cloud Tier        | 512                        | 4x4                            | SAS 30,<br>45, 60;<br>SATA 15,<br>30, 45 | 7                         | 8                        | 864 (max),<br>additional 240<br>SAS dedicated<br>to Cloud Tier | 1080 (max),<br>additional 300<br>SAS<br>dedicated to<br>Cloud Tier |
| DD9500 w/ HA<br>and Cloud Tier | 512                        | 4x4                            | SAS 30,<br>45, 60                        | 7                         | 8                        | 864 (max),<br>additional 240<br>SAS dedicated<br>to Cloud Tier | 1080 (max),<br>additional 300<br>SAS<br>dedicated to<br>Cloud Tier |

<sup>1.</sup> This figure only counts drives that have user data in the shelves.

- 2. The raw capacity of an ES30 is 125% of the available capacity.
- 4. 5 shelves maximum with ES30, 4 is the recommended maximum. 4 shelves maximum with ES20, 3 is the recommended maximum.
- 5. The maximum shelf count for any specific drive/shelf size might be less than the product of max shelves x max shelves per set.
- 6. There is no support for ERSO on HA systems.
- 7. There is no support for HA with SATA drives.

## Types of cabinets and power connections

The ES30 chassis is installed in two types of racks: 40U-C (existing racks) and the 40U-P (newer racks). The racks use one phase or 3-phase power connections.

#### 3-Phase power connections for 40U-P (current racks)

Some environments use 3-phase power for 40U-P racks that are used for several systems. In those situations, it is desirable to balance the current draw across all three phases. The recommended 3-phase power cabling attempts to do that, but an optimal configuration depends on the specific installation.

## Cabling shelves

#### (i) Note:

- Before cabling the shelves, physically install all shelves in the racks. Refer to the rail kit
  installation instructions included with the ES30 shelf for rack mounting.
- The documentation refers to two SAS HBAs. If only one HBA is allowed in a system, then use another port as defined later for that specific system.
- On an HA system, add cables from the second node to open ports at the end of the sets.
   The ports on the second node must connect to the same sets as the corresponding ports on the first node.

Ports on the system's SAS HBA cards connect directly to a shelf controller's host port. For redundancy, you need to create dual paths by using a port on one SAS HBA card to connect to one shelf controller in each shelf set, and a port on another SAS HBA card to connect to another shelf controller in the same shelf set. With dual paths, if one SAS HBA card fails, the shelf is still operational. However, in the unlikely event any single shelf becomes completely disconnected from power or SAS cables and becomes disconnected from a previously operational shelf, the file system goes down and the shelf is not operational. This is considered a double failure.

There are two kinds of configurations: one shelf in a set or multiple shelves in a set.

## DD9500 and cabling

(i) Note: If a system installation does not follow ALL of these rules, it is not a legitimate configuration.

#### Prerequisites:

- Follow the minimum and maximum shelf capacity configuration provided in the table.
- You cannot have ES30 SATA and ES30 SAS shelves in the same set.
- You cannot exceed the maximum amount of raw capacity displayed in the product's cabling table.
- You cannot exceed the maximum number of shelves displayed in the product's cabling table.
- You cannot have more than five ES30s in a single set (maximum of four is preferred).

- You can have seven ES30s for systems with Extended Retention software.
- There are no specific placement or cabling requirements for SSD shelves, or the metadata shelves for Cloud Tier configurations. These shelves can be installed and cabled the same way as standard ES30 shelves.

Table 163 Minimum and maximum configurations

| System                          | DD9500         | DD9500 w/      |                |
|---------------------------------|----------------|----------------|----------------|
| Appliance                       | 864 TB usable  | 864 TB usable  | 1008 TB usable |
| Minimum appliance shelf count   | 4              | 4              | 4              |
| Maximum appliance shelf count   | 30             | 30             | 30             |
| Extended Retention systems (ER) | 1728 TB usable | 2016 TB usable | 2016 TB usable |
| Maximum shelves for ER          | 56             | 56             | 56             |
| High Availability systems (HA)  | 864 TB usable  | 1008 TB usable | 1008 TB usable |
| Maximum shelves for HA          | 42             | 42             | 47             |
| Cloud Tier systems              | 1104 TB usable | 1248 TB usable | 1248 TB usable |
| Maximum shelves for Cloud Tier  | 42             | 42             | 47             |

The DD9500 base (non-Extended Retention) and HA systems supports six chains.

The following figures show cabling for base systems, HA systems, and systems with the Extended Retention software option.

(i) Note: The racks are filled from bottom up.

## DD9500 and DS60 shelf guidelines

The system rediscovers newly configured shelves after it restarts. You can power off the system and recable shelves to any other position in a set, or to another set. To take advantage of this flexibility, you need to follow these rules before making any cabling changes:

- Do not exceed the maximum shelf configuration values for your system as listed in the following table.
- For redundancy, the two connections from a system to a set of shelves must use ports on different SAS I/O modules.
- Use the Installation and Setup Guide for your system to minimize the chance of a cabling mistake.
- A system cannot exceed its maximum raw external shelf capacity, regardless of added shelf capacity.
- ES30 SATA shelves must be on their own chain.
- If ES30 SAS shelves are on the same chain as a DS60, the maximum number of shelves on that chain is 5.

Table 164 DD9500 and DS60 shelf configuration

| DD system                                 | Memory<br>required<br>(GB) | SAS<br>cards/<br>port per<br>card | DS60 support<br>(TB) | Max<br>shelves<br>per set | Max<br>number of<br>sets | Max<br>external<br>capacity<br>available<br>(TB) <sup>1</sup> | Max RAW<br>external<br>capacity<br>(TB) |
|-------------------------------------------|----------------------------|-----------------------------------|----------------------|---------------------------|--------------------------|---------------------------------------------------------------|-----------------------------------------|
| DD9500                                    | 256                        | 3x4                               | SAS 45, 60           | 4                         | 6                        | 432                                                           | 540                                     |
| DD9500<br>Expanded                        | 512                        | 3x4                               | SAS 45, 60           | 4                         | 6                        | 864                                                           | 1080                                    |
| DD9500 ER                                 | 512                        | 4x4                               | SAS 45, 60           | 4                         | 8                        | 1728                                                          | 2160                                    |
| DD9500 HA <sup>2</sup>                    | 512                        | 3x4                               | SAS 45, 60           | 4                         | 6                        | 864                                                           | 1080                                    |
| DD9500 Cloud<br>Tier <sup>3,4</sup>       | 512                        | 4x4                               | SAS 45, 60           | 4                         | 8                        | 864 + 240<br>for Cloud<br>Tier                                | 1080 + 300<br>for Cloud Tier            |
| DD9500 Cloud<br>Tier w/ HA <sup>3,4</sup> | 512                        | 4x4                               | SAS 45, 60           | 4                         | 8                        | 864 + 240<br>for Cloud<br>Tier                                | 1080 + 300<br>for Cloud Tier            |

Note: An entry of 45 corresponds to DS60-3 models and an entry of 60 corresponds to DS60-4 models.

- 2. DD9300 base support 2.5 DS60-4 180 x 2 plus DS60-2 90, if a half-filled DS60 is necessary.
- 3. DD9300 Expanded supports five DS60 maximum.
- 4. There is no support for HA with SATA drives.

## 3-phase power connections for 40U-P (current racks)

Some environments use 3-phase power for 40U-P racks used for several systems. In those situations it is desirable to balance the current draw across all 3 phases. The recommended 3-phase power cabling attempts to do that, but an optimal configuration is dependent on the specific installation.

## DD9500 and DD9800 cabling

Note: If a system installation does not follow ALL of these rules, it is not a legitimate configuration.

#### Prerequisites:

- Follow the minimum and maximum shelf capacity configuration provided in the table.
- You cannot have ES30 SATA and ES30 SAS shelves in the same set.
- You cannot exceed the maximum amount of raw capacity displayed in the product's cabling table.
- You cannot exceed the maximum number of shelves displayed in the product's cabling table.
- You cannot have more than five ES30s in a single set (maximum of four is preferred).
- You can have seven ES30s for systems with Extended Retention software.

<sup>1.</sup> This column only counts drives that have user data in the shelves. For example, a DS60 4-240 has 192TB.

 There are no specific placement or cabling requirements for SSD shelves, or the metadata shelves for Cloud Tier configurations. These shelves can be installed and cabled the same way as standard ES30 shelves.

Table 165 Minimum and maximum configurations

| System                          | DD9500         | DD9500 w/      |                |
|---------------------------------|----------------|----------------|----------------|
| Appliance                       | 864 TB usable  | 864 TB usable  | 1008 TB usable |
| Minimum appliance shelf count   | 4              | 4              | 4              |
| Maximum appliance shelf count   | 30             | 30             | 30             |
| Extended Retention systems (ER) | 1728 TB usable | 2016 TB usable | 2016 TB usable |
| Maximum shelves for ER          | 56             | 56             | 56             |
| High Availability systems (HA)  | 864 TB usable  | 1008 TB usable | 1008 TB usable |
| Maximum shelves for HA          | 42             | 42             | 47             |
| Cloud Tier systems              | 1104 TB usable | 1248 TB usable | 1248 TB usable |
| Maximum shelves for Cloud Tier  | 42             | 42             | 47             |

The DD9500 base (non-Extended Retention) and HA systems supports six chains.

The following figures show cabling for base systems, HA systems, and systems with the Extended Retention software option.

(i) Note: The racks are filled from bottom up.

# **CHAPTER 11**

# DD9800

#### This chapter contains the following topics:

| • | DD9800 system features           | 256 |
|---|----------------------------------|-----|
|   | DD9800 system specifications     |     |
|   | DD9800 storage capacity          |     |
|   | DD9800 front panel               |     |
|   | Rear panel                       |     |
| • | I/O module slot assignments      | 269 |
|   | Internal system components       |     |
|   | DD9800 and ES30 shelf guidelines |     |
|   | DD9800 and DS60 shelf guidelines |     |

# DD9800 system features

Table 166 DD9800 system features

|                           |                        | DD9800 (Base configuration)                                                                                                    | DD9800 (Expanded configuration)                                                                                                    |
|---------------------------|------------------------|----------------------------------------------------------------------------------------------------|----------------------------------------------------------------------------------------------------|
| - I                       |                        | 4U, supported in four-<br>post racks only                                                                                                    | 4U, supported in four-<br>post racks only                                                                                                    |
| Rack mounting             |                        | Rack mount kit included with each system. Adjustable between 24 - 36 in. (60.9–76.2 cm).                                                                                 | Rack mount kit included<br>with each system.<br>Adjustable between 24 -<br>36 in. (60.9–76.2 cm).                                                  |
| Power                     |                        | 4 hot-swappable power<br>units, 2 pairs of 1 +1<br>redundant                                                                                                    | 4 hot-swappable power<br>units, 2 pairs of 1 +1<br>redundant                                                                                       |
| Voltage                   |                        | 200-240 V~.<br>Frequency: 50 Hz to 60<br>Hz.                                                                                                    | 200-240 V~.<br>Frequency: 50 Hz to 60<br>Hz.                                                                                                    |
| Processor                 |                        | 4 Intel EX processors.                                                                                                    | 4 Intel EX processors.                                                                                                    |
| NVRAM                     |                        | One 8-GB NVRAM<br>module for data<br>integrity during a power<br>outage                                                                                                  | One 8-GB NVRAM<br>module for data<br>integrity during a power<br>outage                                                                            |
| Fans                      |                        | 8 hot-swappable fans, redundant                                                                                                    | 8 hot-swappable fans, redundant                                                                                                    |
| Memory                    |                        | 32 x 8 GB DIMM (256<br>GB)                                                                                                    | 32 x 8 GB DIMM + 32 x<br>16 GB DIMM (768 GB)                                                                                                    |
| Internal drives           |                        | 4 x 400 GB (base 10)<br>hot-swappable solid<br>state drives (SSD)                                                                                                    | 4 x 400 GB (base 10)<br>hot-swappable solid<br>state drives (SSD)                                                                                  |
| I/O module slots          |                        | 11 I/O module (Fibre<br>Channel, Ethernet, and<br>SAS) slots. Replaceable<br>I/O modules are not<br>hot-swappable. See I/<br>O module slot<br>assignments on page<br>269 | 11 I/O module (Fibre Channel, Ethernet, and SAS) slots. Replaceable I/O modules are not hot-swappable. See I/O module slot assignments on page 269 |
| Supported capacity        | Non-extended retention | 630 TB                                                                                                    | 1260 TB                                                                                                    |
|                           | DD Cloud Tier          | N/A                                                                                                    | 2520 TB <sup>a</sup>                                                                                                    |
|                           | Extended retention     | N/A                                                                                                    | 1260 TB <sup>b</sup>                                                                                                    |
| High availability support |                        | Yes                                                                                                    | Yes                                                                                                    |
| HA private interconnect   |                        | 4 10 GbE optical ports                                                                                                    | 4 10 GbE optical ports                                                                                                    |
| External SSD shelf        |                        | 1 x 8 drive SSD shelf                                                                                                    | 1 x 15 drive SSD shelf                                                                                                    |

#### Table 166 DD9800 system features (continued)

- a. DD Cloud Tier requires five ES30 shelves fully populated with 4 TB drives to store DD Cloud Tier metadata.
- b. Extended retention not available on HA configurations

## DD9800 system specifications

Table 167 DD9800 system specifications

| Model  | Watts | BTU/hr | Power (VA) | Weight              | Width              | Depth                | Height            |
|--------|-------|--------|------------|---------------------|--------------------|----------------------|-------------------|
| DD9800 | 1887  | 6444   | 1981       | 117 lb / 53.2<br>kg | 19 in / 48.3<br>cm | 29.5 in / 74.9<br>cm | 7 in / 17.8<br>cm |

- Operating temperature: 50° to 95° F (10° to 35° C), derate 1.1° C per 1000 feet, above 7500 feet up to 10,000 feet
- Operating humidity: 20% to 80%, non-condensing
- Non-operating temperature: -40° to +149° F (-40° to +65° C)
- Operating acoustic noise: Sound power, LWAd, is 7.7 bels.

## DD9800 storage capacity

The table lists the capacities of the systems. The nternal indexes and other product components use variable amounts of storage, depending on the type of data and the sizes of files. If you send different datasets to otherwise identical systems, one system may, over time, have room for more or less actual backup data than another.

Note: System commands compute and display amounts of disk space or data as decimal multiples of certain powers of two ( $2^{10}$ ,  $2^{20}$ ,  $2^{30}$ , and so forth). For example, 7 GB of disk space =  $7 \times 2^{30}$  bytes =  $7 \times 1,073,741,824$  bytes. The system sees this process as Base 2 calculation.

Table 168 DD9800 storage capacity

| System/<br>Installed<br>Memory                                   | Internal Disks                                  | Raw Storage<br>(Base 10) | Data Storage<br>Space (Base 2<br>Calculation) | Data Storage<br>Space (Base 10<br>Calculation) |
|------------------------------------------------------------------|-------------------------------------------------|--------------------------|-----------------------------------------------|------------------------------------------------|
| DD9800<br>(3 SAS I/O<br>modules)<br>256 GB                       | 2.5 in.; 4 x 400<br>GB SATA SSD<br>No User Data | 630 TB<br>(external)     | 457.8 TiB                                     | 504 TB                                         |
| DD9800<br>(3 SAS I/O<br>modules)<br>768 GB                       | 2.5 in.; 4 x 400<br>GB SATA SSD<br>No User Data | 1,260 TB<br>(external)   | 915.6 TiB                                     | 1,008 TB                                       |
| DD9800 with DD<br>Cloud Tier<br>(4 SAS I/O<br>modules)<br>768 GB | 2.5 in.; 4 x 400<br>GB SATA SSD<br>No User Data | 3,780 TB<br>(external)   | 2746.8 TiB                                    | 3.024 TB                                       |
| DD9800 with ER<br>(4 SAS I/O<br>modules)<br>768 GB               | 2.5 in.; 4 x 400<br>GB SATA SSD<br>No User Data | 2,520 TB<br>(external)   | 1,831.2 TiB                                   | 2,016 TB                                       |

Table 169 DD9800 with ES30 SAS shelves

|                                    | DD9800         | DD9800         |
|------------------------------------|----------------|----------------|
| Memory (GB)                        | 256            | 768            |
| SAS I/O modules x ports per module | 3×4            | 3×4            |
| ES30 support (TB)                  | SAS 30, 45, 60 | SAS 30, 45, 60 |
| Maximum shelves per set            | 5              | 5              |
| Maximum number of sets             | 6              | 6              |

Note: ES30 SATA shelves are supported when upgrading from an older single node system, but are not supported with HA pairs or new installations.

Table 170 DD9800 with DS60 shelves

|                                    | DD9800     | DD9800     |
|------------------------------------|------------|------------|
| Memory (GB)                        | 256        | 768        |
| SAS I/O modules x ports per module | 3×4        | 3×4        |
| DS60 support (TB)                  | SAS 45, 60 | SAS 45, 60 |
| Maximum shelves per set            | 4          | 4          |
| Maximum number of sets             | 6          | 6          |

## DD9800 front panel

The four solid state drives (SSDs), the storage processor (SP), and the fans are accessed from the front of the system. The SP must be pulled out to provide access to the DIMMs. The fans are accessed without pulling or removing the SP and they are hot-swappable. The photo shows the interfaces on the front of the system.

Figure 147 Front panel components

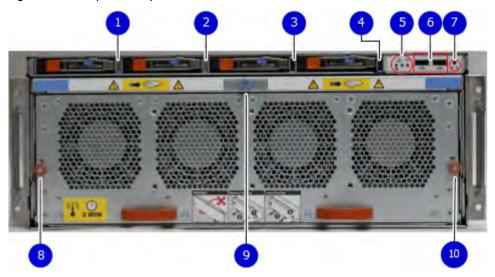

- 1. SSD slot 0
- 2. SSD slot 1
- 3. SSD slot 2
- 4. SSD slot 3
- 5. Front LEDs
- 6. USB ports
- 7. Power button
- 8. Fan tray thumbscrew (left)
- 9. SP module thumbscrew to secure the ejector handle
- 10. Fan tray thumbscrew (right)

#### Front LED indicators

On the front panel to the right of SSD #4 (in Slot 3) are 3 LEDs that show high level system status. The System Power LED glows blue to show the system is powered on.

(i) Note: The system can have power (be plugged in) but the blue LEDs are off if the system is powered off.

The SP Service LED is normally off, but glows amber whenever the storage processor (SP) requires service. The Enclosure Service LED is normally off, but glows amber whenever the SP or other replaceable parts require service. The System Power and Enclosure Service LEDs are visible through the front bezel.

Figure 148 Service LEDs

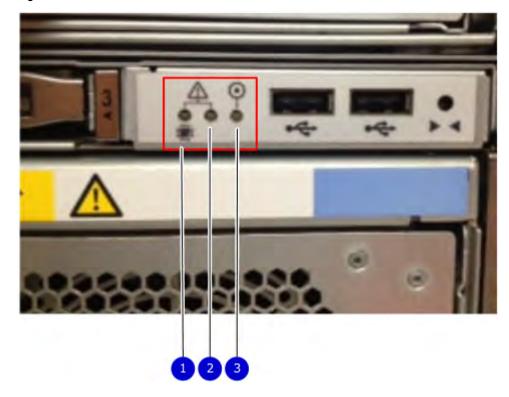

- 1. SP service LED Amber light indicates that the SP or one of its components needs service.
- 2. Enclosure Service LED This is normally off, but amber light indicates that the enclosure or something within the enclosure— the fans, SP, I/O modules, management module etc—requires service.
- 3. System power LED Blue light indicates system running

The power button shown in the picture is used when a system needs to be powered up after a shut down using the  $system\ poweroff\ command$ . Once power is restored the system power LED light turns blue.

Figure 149 Power button

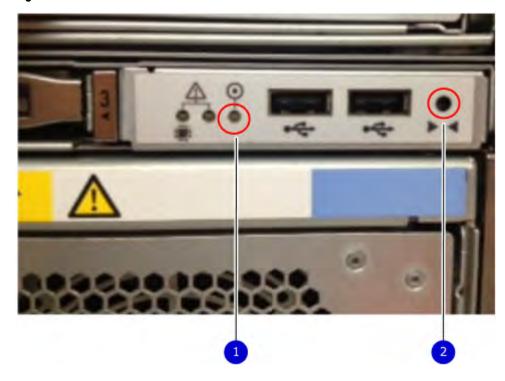

- 1. System power LED Blue light indicates system running
- 2. Power button

The LEDs in the front are shown in the following figure.

Figure 150 Front LEDs

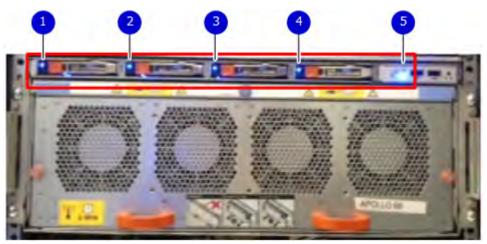

- 1. SSD LED in slot 0
- 2. SSD LED in slot 1
- 3. SSD LED in slot 2
- 4. SSD LED in slot 3
- 5. System power LED Blue light indicates system running

Table 171 Front panel LED status indicators

| Part                  | Description or Location             | State                                                               |
|-----------------------|-------------------------------------|---------------------------------------------------------------------|
| System, SP fault      | Exclamation point within a triangle | Dark indicates normal operation. Amber indicates failure.           |
| System, chassis fault | Exclamation point within a triangle | Dark indicates normal operation. Amber indicates a fault condition. |
| SSD                   | Top LED                             | Solid blue, disk ready, blinks while busy.                          |
| SSD                   | Bottom LED                          | Dark indicates healthy. Solid amber indicates disk fail.            |

### Solid-state drives

A system contains 4 hot-swappable 2.5 in. 400 GB solid-state drives (SSD) located in the front. There are four drive bays numbered 0-3 from left to right. A dual drive failure allows the system to operate without disruption.

Each drive has a blue colored power LED and an amber fault LED.

Figure 151 SSD drives

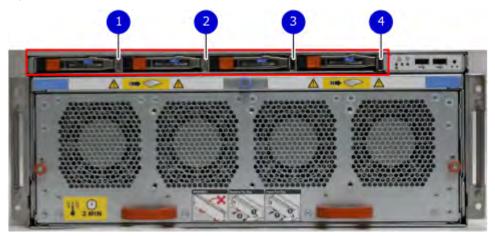

- 1. Slot 0
- 2. Slot 1
- 3. Slot 2
- 4. Slot 3

## Rear panel

In the rear of the system, the top section contains the 4 power supply units. In the middle of the section, on the left, is serial number tag location. To the right of the serial number tag location is the management module. The lower section contains the NVRAM and the I/O modules numbered 0 through 11 from left to right. The photo shows the hardware features and interfaces on the rear of the system.

Figure 152 Features on rear of chassis

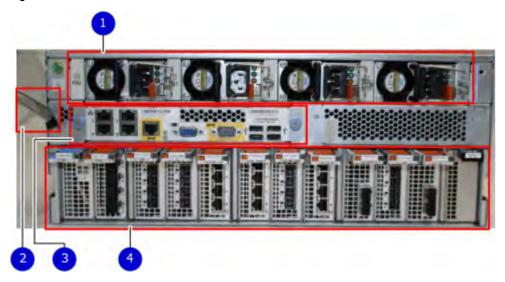

- 1. Power supply units
- 2. Serial number tag
- 3. Management module
- 4. NVRAM and I/O modules (slots 0-11)

The figure shows the location of the serial number tag on the left of the management module.

Figure 153 Serial number tag location

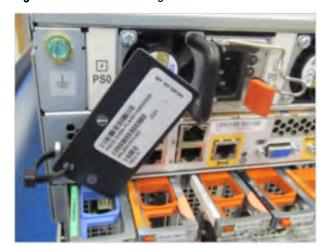

#### Power supply units

A DD9800 system has four power supply units, numbered PSU0, PSU1, PSU2, and PSU3 from left to right. Each power supply has its own integral cooling fan.

(i) Note: The DD9800 system should be powered from redundant AC sources. This allows one AC source to fail or be serviced without impacting system operation. PSU0 and PSU1 should be attached to one AC source. PSU2 and PSU3 should be attached to the other AC source.

The AC power plugs are located to the right of each power supply. The wire clips for the AC cords hold the cords in place. The wire clips must be disengaged before disconnecting the AC power to each power supply.

Figure 154 Four power supplies

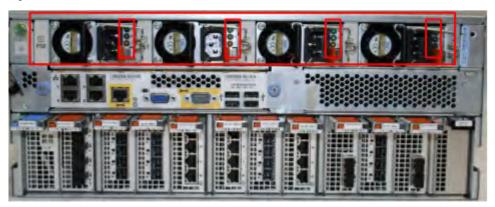

## Management module

The following figure shows the location of the management module on the rear of the system and identifies the interfaces.

Figure 155 Management module

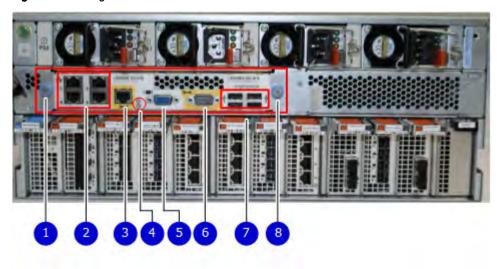

- 1. Left blue thumbscrew to loosen the management module
- 2. 4 x 1000BaseT Ethernet ports (For details, see the picture 1000BaseT Ethernet ports)
- 3. Service network port (IPMI, 1000BaseT Ethernet port)

- 4. Service LED
- 5. VGA port
- 6. Serial port
- 7. Four USB ports
- 8. Right blue thumbscrew to loosen the management module

Figure 156 1000BaseT Ethernet ports

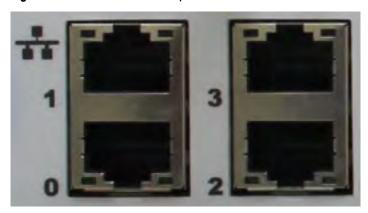

- Lower left port: physical #0, logical ethMa
- Top left port: physical #1, logical ethMb
- Lower right port: physical #2, logical ethMc
- Top right port: physical #3, logical ethMd

#### **Rear LED indicators**

The rear elements containing LEDs include each power supply, each I/O module, and the management module.

The figure shows the rear LEDS.

Figure 157 Rear LEDs

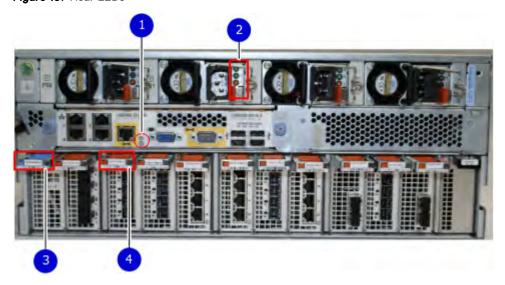

- 1. Management module service LEDs
- 2. Power supply LEDs
- 3. NVRAM LEDs

#### 4. I/O Module LEDs

The power supply LEDs include:

- AC LED on top
- DC LED in the middle
- Service Required LED on the bottom

Figure 158 Power supply LEDs

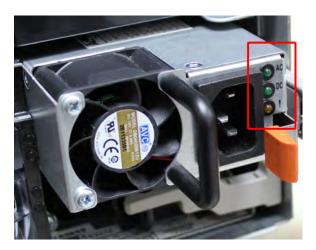

Table 172 Rear LED status indicators

| Part              | Description or Location | State                                                                                                    |
|-------------------|-------------------------|----------------------------------------------------------------------------------------------------|
| Power supply      | AC LED                  | Steady green indicates normal AC input power.                                                                                                    |
| Power supply      | DC LED                  | Steady green indicates normal DC output power.                                                                                                    |
| Power supply      | Service LED             | Solid amber indicates a failed power supply.                                                                                                    |
| I/O module        | I/O module handle       | Solid green means I/O module functioning normally. Amber indicates a fault condition. Each I/O module also has per port LEDs. These LEDs are blue on the FC, and SAS I/O modules. They light when the port is active. |
| Management module | Bicolor LED             | Solid green means management module functioning normally. Amber indicates that the management module requires service.                                                                                                |

### Available I/O modules

I/O modules may include:

- · Quad port Ethernet 10GBase-SR Optical with LC connectors
- Quad port Ethernet 10GBase-CX1 Direct Attach Copper with SPF+ module
- Quad port Ethernet 10GBase-T Copper
- Dual port 16 Gbps Fibre Channel
- Quad port 6 Gbps SAS

#### I/O module port physical mapping

I/O module ports are numbered starting with 0. When the I/O modules are inserted vertically into the system chassis, port 0 is on the bottom.

#### I/O module port logical mapping

The numerical port labels on the I/O modules are identified logically in the DD OS software by the following descriptions:

- I/O module type
- I/O module slot
- Alphabetic character corresponding to the physical port number

The following example is based on a four-port Ethernet I/O module installed in slot 1 of the system chassis.

Table 173 Physical to logical port mapping example

| Physical port | Logical identifier |
|---------------|--------------------|
| 0             | eth1a              |
| 1             | eth1b              |
| 2             | eth1c              |
| 3             | eth1d              |

## Ethernet I/O module options

The available Ethernet I/O modules are:

- Dual Port 10GBase-SR Optical with LC connectors
- Dual Port 10GBase-CX1 Direct Attach Copper with SPF+ module
- Quad Port 1000Base-T Copper with RJ-45 connectors
- Quad port 2 port 1000Base-T Copper (RJ45) /2 port 1000Base-SR Optical

#### Fibre Channel I/O modules

A Fibre Channel (FC) I/O module is a dual-port Fibre Channel module. Up to four FC I/O modules may be installed. The optional virtual tape library (VTL) feature requires at least one FC I/O module. Boost over Fibre Channel is an optional feature and requires at least one FC I/O module. A maximum of four FC I/O modules may be installed in a system using either VTL or the Boost protocol or a combination of both protocols.

#### SAS I/O modules

DD9800 systems have three quad-port SAS I/O modules installed in slots 2, 3 and 6. Systems configured with DD Extended Retention (ER) or DD Cloud Tier software options require an additional SAS I/O module in slot 9.

## I/O module slot assignments

The following figure shows the location of the NVRAM and I/O modules.

Figure 159 Location of NVRAM and I/O modules

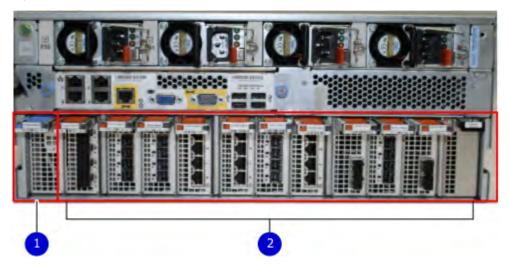

- 1. NVRAM module—slot 0
- 2. I/O modules—slots 1 to 11 (See the I/O module slot assignments table.)

The table shows the I/O module slot assignments for the DD9800 system. Each type of I/O module is restricted to certain slots.

Table 174 DD9800 I/O module slot assignments

| Slot | Base<br>configuration                       | НА                                       | ER or DD Cloud Tier                      | DD Cloud Tier and HA                     |
|------|---------------------------------------------|------------------------------------------|------------------------------------------|------------------------------------------|
| 0    | NVRAM                                       | NVRAM                                    | NVRAM                                    | NVRAM                                    |
| 1    | Fibre Channel<br>(FC), Ethernet or<br>empty | Fibre Channel (FC),<br>Ethernet or empty | Fibre Channel (FC),<br>Ethernet or empty | Fibre Channel (FC),<br>Ethernet or empty |
| 2    | SAS                                         | SAS                                      | SAS                                      | SAS                                      |
| 3    | SAS                                         | SAS                                      | SAS                                      | SAS                                      |
| 4    | FC, Ethernet or empty                       | FC, Ethernet or empty                    | FC, Ethernet or empty                    | FC, Ethernet or empty                    |
| 5    | FC, Ethernet or empty                       | FC, Ethernet or empty                    | FC, Ethernet or empty                    | FC, Ethernet or empty                    |
| 6    | SAS                                         | SAS                                      | SAS                                      | SAS                                      |

Table 174 DD9800 I/O module slot assignments (continued)

| Slot | Base configuration                   | НА                                                                                            | ER or DD Cloud Tier   | DD Cloud Tier and HA                                                                                   |
|------|--------------------------------------|-----------------------------------------------------------------------------------------------|-----------------------|----------------------------------------------------------------------------------------------------|
| 7    | FC, Ethernet or empty                | FC, Ethernet or empty                                                                         | FC, Ethernet or empty | FC, Ethernet or empty                                                                                  |
| 8    | FC, Ethernet or empty                | FC, Ethernet or empty                                                                         | FC, Ethernet or empty | FC, Ethernet or empty                                                                                  |
| 9    | Not available<br>(contains a filler) | Not available (contains a filler)                                                             | SAS                   | SAS                                                                                                    |
| 10   | FC, Ethernet or empty                | FC, Ethernet or empty                                                                         | FC, Ethernet or empty | FC, Ethernet or empty                                                                                  |
| 11   | FC, Ethernet or empty                | 10 Gb optical Ethernet for interconnect between the primary and standby nodes in the HA pair. | FC, Ethernet or empty | 10 Gb optical Ethernet<br>for interconnect between<br>the primary and standby<br>nodes in the HA pair. |

#### Slot addition rules

This system has 12 slots for I/O modules. Slots 0, 2, 3, 6, 9, and 11 are reserved for mandatory I/O modules. Slots 1, 4, 5, 7, 8, and 10 support optional host interface I/O modules. The maximum supported number of any type of host interface (Ethernet or FC) I/O module is four.

(i) Note: The maximum number of host interface I/O modules that are listed above does not include the 10 GbE Optical I/O module for the HA interconnect. The HA interconnect is a fifth Ethernet module, but it is reserved for communication between the two nodes of an HA pair, and is not available for host connections.

The maximum number of I/O modules, including both mandatory and optional I/O modules, supported in a system varies by configuration:

Single node: 10

• HA: 10

DD Extended Retention: 10

DD Cloud Tier: 10

HA + DD Cloud Tier: 11

Three I/O module slots are tied to each CPU in the system. When installing I/O modules, balance the load across the CPUs. The following table shows the CPU to slot mappings.

| СРИ | I/O module slots |
|-----|------------------|
| 0   | 0, 1, 2          |
| 1   | 3, 4, 5          |
| 2   | 6, 7, 8          |
| 3   | 9, 10, 11        |

The following table assigns rules for populating the I/O modules.

Table 175 I/O module slot population rules

| Step                                   | I/O module type                                                                                                    | Slots             | Notes                                                                                                    |
|----------------------------------------|----------------------------------------------------------------------------------------------------|-------------------|----------------------------------------------------------------------------------------------------|
| 1: Populate mandatory                  | NVRAM                                                                                                    | 0                 |                                                                                                    |
| I/O modules                            | Quad Port SAS                                                                                                    | 2                 |                                                                                                    |
|                                        | Quad Port SAS                                                                                                    | 3                 |                                                                                                    |
|                                        | Quad Port SAS                                                                                                    | 6                 |                                                                                                    |
|                                        | Quad Port SAS                                                                                                    | 9                 | This slot remains empty if the system does not use DD Cloud Tier or DD Extended Retention.                                                                                           |
|                                        | Quad Port 10GbE<br>Optical                                                                                                | 11                | This slot remains empty if the system does not use HA.                                                                                                    |
| 2: Populate host interface I/O modules | <ul> <li>Quad Port 10GbE<br/>SR</li> <li>Quad Port 10<br/>GBase-T</li> <li>Dual Port 16 Gbps<br/>Fibre Channel</li> </ul> | 1, 4, 5, 7, 8, 10 | Install host interface I/O modules in the remaining slots. Install the I/O modules to balance the load across the CPUs. Do not place two Ethernet or two FC I/O modules on one CPU.a |

a. HA systems are the exception to this guidance, as a Quad Port 10GbE SR I or Quad Port 10 GBase-T /O module can be added in slot 10 alongside the HA interconnect I/O module in slot 11.

## Internal system components

The storage processor (SP) is a subassembly within the chassis that contains the memory risers with the DIMMs and a fan tray with fan modules. The SP module also contains the 4 CPUs, which cannot be removed or replaced.

- The memory risers tray, which contains 8 memory risers with DIMMs, can be accessed from the front of the SP module. The memory risers are not hot swappable
- The fan tray, which contains 8 fan modules, can be accessed from the front of the SP module. The fans are hot swappable.

The DIMMS can be accessed by pulling the entire SP module away from the chassis. Depending on the model, there are DIMMs totaling 256 GB or 768 GB.

The figures show the location of the SP module, the DIMM risers accessed from a partly removed SP module, and the fan tray partly removed.

Do not lift the DD9800 system, or the storage processor (SP) module, or any modules by the handle. The handle is not designed to support the weight of the populated shelf. Also do not carry the DD9800 system or the SP by the handle. The handles are only intended to be used to insert or remove the SP module.

Figure 160 SP module

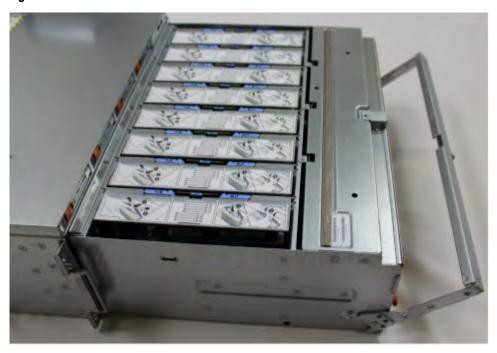

Figure 161 Releasing a memory riser

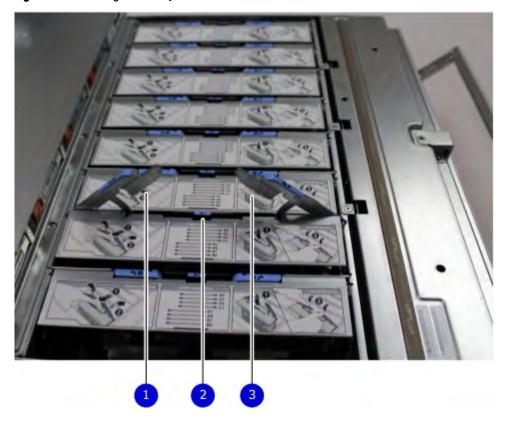

- 1. Left riser card ejector handle
- 2. Release button
- 3. Right riser card ejector handle

Figure 162 Open fan tray

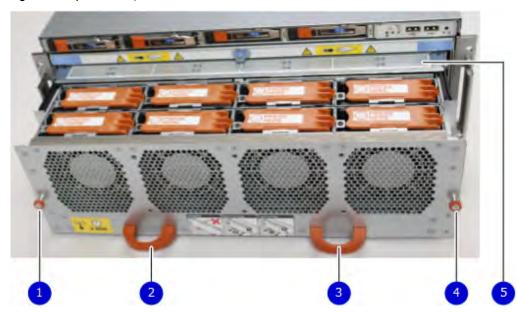

- Note: Do not loosen the blue thumbscrew on the SP latch handle to access the fan tray. Use the orange thumbscrews on the front as shown in the picture.
  - 1. Left fan tray thumbscrew
  - 2. Front panel left handle
  - 3. Front panel right handle
  - 4. Right fan tray thumbscrew
  - 5. Location map of the fans

#### **DIMM** modules

The DD9800 system contains the following memory configurations:

Table 176 DD9800 memory configurations

| System | Base                        | Expanded | ER/DD Cloud Tier                                  |
|--------|-----------------------------|----------|---------------------------------------------------|
| DD9800 | 32 x 8 GB DIMMs<br>(256 GB) |          | 32 x 8 GB DIMMs +<br>32 x 16 GB DIMMS<br>(768 GB) |

## **Cooling fans**

A system contains eight hot-swappable cooling fans in a 7+1 redundant configuration, which is located in the front of the system within a movable fan tray. The fans provide cooling for the processors, DIMMs, and I/O modules. Each fan has an LED which glows amber when the fan is failed or faulted. A system can run with one fan faulted.

## DD9800 and ES30 shelf guidelines

The system rediscovers newly configured shelves after it restarts. You can power off the system and recable shelves to any other position in a set, or to another set. To take advantage of this flexibility, you need to follow these rules before making any cabling changes:

- Do not exceed the maximum shelf configuration values for your system as listed in the following table below.
- Use the Installation and Setup Guide for your system to minimize the chance of a cabling mistake.
- A system cannot exceed its maximum raw external shelf capacity, regardless of added shelf capacity.
- ES30 SATA shelves must be on their own chain.

Table 177 DD9800 and ES30 shelf configuration

| DD system                                | Memory<br>required<br>(GB) | SAS cards/<br>port per<br>card | ES30<br>support<br>(TB)                  | Max<br>shelves<br>per set | Max<br>number of<br>sets | Max external<br>capacity<br>available (TB)                      | Max RAW<br>external<br>capacity<br>(TB) <sup>2</sup>               |
|------------------------------------------|----------------------------|--------------------------------|------------------------------------------|---------------------------|--------------------------|-----------------------------------------------------------------|--------------------------------------------------------------------|
| DD9800 <sup>3</sup>                      | 256                        | 3x4                            | SAS 30,<br>45, 60;<br>SATA 15,<br>30, 45 | 5                         | 6                        | 504                                                             | 630                                                                |
| DD9800 w/ HA <sup>3</sup>                | 256                        | 3x4                            | SAS 30,<br>45, 60                        | 5                         | 6                        | 504                                                             | 630                                                                |
| DD9800 <sup>3, 4</sup>                   | 768                        | 3x4                            | SAS 30,<br>45, 60;<br>SATA 15,<br>30, 45 | 5                         | 6                        | 1008                                                            | 1260                                                               |
| DD9800 w/ HA <sup>3</sup>                | 768                        | 3x4                            | SAS 30,<br>45, 60                        | 5                         | 6                        | 1008                                                            | 1260                                                               |
| DD9800 w/ ER <sup>3</sup>                | 768                        | 4x4                            | SAS 30,<br>45, 60;<br>SATA 15,<br>30, 45 | 7                         | 8                        | 2016                                                            | 2520                                                               |
| DD9800 w/<br>Cloud Tier <sup>3</sup>     | 768                        | 4×4                            | SAS 30,<br>45, 60;<br>SATA 15,<br>30, 45 | 7                         | 8                        | 1008 (max),<br>additional 240<br>SAS dedicated<br>to Cloud Tier | 1260 (max),<br>additional 300<br>SAS<br>dedicated to<br>Cloud Tier |
| DD9800 w/ HA and Cloud Tier <sup>3</sup> | 768                        | 4×4                            | SAS 30,<br>45, 60                        | 7                         | 8                        | 1008 (max),<br>additional 240<br>SAS dedicated<br>to Cloud Tier | 1260 (max),<br>additional 300<br>SAS<br>dedicated to<br>Cloud Tier |

<sup>1.</sup> This figure only counts drives that have user data in the shelves.

## Types of cabinets and power connections

The ES30 chassis is installed in two types of racks: 40U-C (existing racks) and the 40U-P (newer racks). The racks use one phase or 3-phase power connections.

<sup>2.</sup> The raw capacity of an ES30 is 125% of the available capacity.

<sup>3.</sup> Only available with DD OS 6.x and greater.

<sup>4.</sup> DDOS 6..x and greater and FS15 SSD shelf configuration

#### 3-Phase power connections for 40U-P (current racks)

Some environments use 3-phase power for 40U-P racks that are used for several systems. In those situations, it is desirable to balance the current draw across all three phases. The recommended 3-phase power cabling attempts to do that, but an optimal configuration depends on the specific installation.

### Cabling shelves

### i Note:

- Before cabling the shelves, physically install all shelves in the racks. Refer to the rail kit
  installation instructions included with the ES30 shelf for rack mounting.
- The documentation refers to two SAS HBAs. If only one HBA is allowed in a system, then
  use another port as defined later for that specific system.
- On an HA system, add cables from the second node to open ports at the end of the sets.
   The ports on the second node must connect to the same sets as the corresponding ports on the first node.

Ports on the system's SAS HBA cards connect directly to a shelf controller's host port. For redundancy, you need to create dual paths by using a port on one SAS HBA card to connect to one shelf controller in each shelf set, and a port on another SAS HBA card to connect to another shelf controller in the same shelf set. With dual paths, if one SAS HBA card fails, the shelf is still operational. However, in the unlikely event any single shelf becomes completely disconnected from power or SAS cables and becomes disconnected from a previously operational shelf, the file system goes down and the shelf is not operational. This is considered a double failure.

There are two kinds of configurations: one shelf in a set or multiple shelves in a set.

## DD9500 and cabling

(i) Note: If a system installation does not follow ALL of these rules, it is not a legitimate configuration.

#### Prerequisites:

- Follow the minimum and maximum shelf capacity configuration provided in the table.
- You cannot have ES30 SATA and ES30 SAS shelves in the same set.
- You cannot exceed the maximum amount of raw capacity displayed in the product's cabling table.
- You cannot exceed the maximum number of shelves displayed in the product's cabling table.
- You cannot have more than five ES30s in a single set (maximum of four is preferred).
- You can have seven ES30s for systems with Extended Retention software.
- There are no specific placement or cabling requirements for SSD shelves, or the metadata shelves for Cloud Tier configurations. These shelves can be installed and cabled the same way as standard ES30 shelves.

Table 178 Minimum and maximum configurations

| System                        | DD9500        | DD9500 w/     |                |
|-------------------------------|---------------|---------------|----------------|
| Appliance                     | 864 TB usable | 864 TB usable | 1008 TB usable |
| Minimum appliance shelf count | 4             | 4             | 4              |

Table 178 Minimum and maximum configurations (continued)

| System                          | DD9500         | DD9500 w/      |                |
|---------------------------------|----------------|----------------|----------------|
| Maximum appliance shelf count   | 30             | 30             | 30             |
| Extended Retention systems (ER) | 1728 TB usable | 2016 TB usable | 2016 TB usable |
| Maximum shelves for ER          | 56             | 56             | 56             |
| High Availability systems (HA)  | 864 TB usable  | 1008 TB usable | 1008 TB usable |
| Maximum shelves for HA          | 42             | 42             | 47             |
| Cloud Tier systems              | 1104 TB usable | 1248 TB usable | 1248 TB usable |
| Maximum shelves for Cloud Tier  | 42             | 42             | 47             |

The DD9500 base (non-Extended Retention) and HA systems supports six chains.

The following figures show cabling for base systems, HA systems, and systems with the Extended Retention software option.

Note: The racks are filled from bottom up.

## DD9800 and DS60 shelf guidelines

The system rediscovers newly configured shelves after it restarts. You can power off the system and recable shelves to any other position in a set, or to another set. To take advantage of this flexibility, you need to follow these rules before making any cabling changes:

- Do not exceed the maximum shelf configuration values for your system as listed in the following table.
- For redundancy, the two connections from a system to a set of shelves must use ports on different SAS I/O modules.
- Use the Installation and Setup Guide for your system to minimize the chance of a cabling mistake.
- A system cannot exceed its maximum raw external shelf capacity, regardless of added shelf capacity.
- ES30 SATA shelves must be on their own chain.
- If ES30 SAS shelves are on the same chain as a DS60, the maximum number of shelves on that chain is 5.

Table 179 DD9800 and DS60 shelf configuration

| DD system                                     | Memory<br>required<br>(GB) | SAS<br>cards/<br>port per<br>card | DS60 support<br>(TB) | Max<br>shelves<br>per set | Max<br>number of<br>sets | Max<br>external<br>capacity<br>available<br>(TB) <sup>1</sup> | Max RAW<br>external<br>capacity<br>(TB) |
|-----------------------------------------------|----------------------------|-----------------------------------|----------------------|---------------------------|--------------------------|---------------------------------------------------------------|-----------------------------------------|
| DD9800 <sup>2, 3</sup>                        | 256                        | 3x4                               | SAS 45, 60           | 4                         | 6                        | 504                                                           | 630                                     |
| DD9800 w/ HA <sup>2, 3</sup>                  | 256                        | 3x4                               | SAS 45, 60           | 4                         | 6                        | 504                                                           | 630                                     |
| DD9800 <sup>2, 3</sup>                        | 768                        | 3x4                               | SAS 45, 60           | 4                         | 6                        | 1008                                                          | 1260                                    |
| DD9800 w/HA <sup>2, 3</sup>                   | 768                        | 3x4                               | SAS 45, 60           | 4                         | 6                        | 1008                                                          | 1260                                    |
| DD9800 ER <sup>2, 3</sup>                     | 768                        | 4x4                               | SAS 45, 60           | 4                         | 8                        | 2016                                                          | 2520                                    |
| DD9800 Cloud<br>Tier <sup>2, 3</sup>          | 768                        | 4x4                               | SAS 45, 60           | 5                         | 8                        | 1008 + 240<br>for Cloud<br>Tier                               | 1260 + 300<br>for Cloud Tier            |
| DD9800 Cloud<br>Tier w/ HA <sup>2, 3, 4</sup> | 768                        | 4x4                               | SAS 45, 60           | 5                         | 8                        | 1008 + 240<br>for Cloud<br>Tier                               | 1260 + 300<br>for Cloud Tier            |

Note: An entry of 45 corresponds to DS60-3 models and an entry of 60 corresponds to DS60-4 models.

## 3-phase power connections for 40U-P (current racks)

Some environments use 3-phase power for 40U-P racks used for several systems. In those situations it is desirable to balance the current draw across all 3 phases. The recommended 3-phase power cabling attempts to do that, but an optimal configuration is dependent on the specific installation.

## DD9500 and DD9800 cabling

Note: If a system installation does not follow ALL of these rules, it is not a legitimate configuration.

#### Prerequisites:

- Follow the minimum and maximum shelf capacity configuration provided in the table.
- You cannot have ES30 SATA and ES30 SAS shelves in the same set.
- You cannot exceed the maximum amount of raw capacity displayed in the product's cabling table.
- You cannot exceed the maximum number of shelves displayed in the product's cabling table.
- You cannot have more than five ES30s in a single set (maximum of four is preferred).
- You can have seven ES30s for systems with Extended Retention software.

<sup>1.</sup> This column only counts drives that have user data in the shelves. For example, a DS60 4-240 has 192TB.

<sup>2.</sup> With DD OS 6.x and greater with SSD.

<sup>3.</sup> Only available with DD OS 6.x and greater.

<sup>4.</sup> With Cloud Tier Storage.

 There are no specific placement or cabling requirements for SSD shelves, or the metadata shelves for Cloud Tier configurations. These shelves can be installed and cabled the same way as standard ES30 shelves.

Table 180 Minimum and maximum configurations

| System                          | DD9500         | DD9500 w/      |                |
|---------------------------------|----------------|----------------|----------------|
| Appliance                       | 864 TB usable  | 864 TB usable  | 1008 TB usable |
| Minimum appliance shelf count   | 4              | 4              | 4              |
| Maximum appliance shelf count   | 30             | 30             | 30             |
| Extended Retention systems (ER) | 1728 TB usable | 2016 TB usable | 2016 TB usable |
| Maximum shelves for ER          | 56             | 56             | 56             |
| High Availability systems (HA)  | 864 TB usable  | 1008 TB usable | 1008 TB usable |
| Maximum shelves for HA          | 42             | 42             | 47             |
| Cloud Tier systems              | 1104 TB usable | 1248 TB usable | 1248 TB usable |
| Maximum shelves for Cloud Tier  | 42             | 42             | 47             |

The DD9500 base (non-Extended Retention) and HA systems supports six chains.

The following figures show cabling for base systems, HA systems, and systems with the Extended Retention software option.

(i) Note: The racks are filled from bottom up.

# **CHAPTER 12**

# DD9900

### This chapter contains the following topics:

| • | DD9900 system features                                                   | 280 |
|---|--------------------------------------------------------------------------|-----|
|   | DD9900 system specifications                                             |     |
|   | DD9900 storage capacity and configurations                               |     |
| • | DD9900 front panel                                                       | 283 |
|   | DD9900 SSD usage and configurations                                      |     |
| • | DD9900 rear panel                                                        | 287 |
| • | PCIe HBAs                                                                | 288 |
| • | DD9900 DIMM configurations                                               | 290 |
|   | DD6900, DD9400, and DD9900 storage shelves configurations and capacities |     |
|   |                                                                          |     |

# DD9900 system features

Table 181 DD9900 system features

| Configurations                                |                                                                  | Single Node                        | НА А-Р                        |  |  |
|-----------------------------------------------|------------------------------------------------------------------|------------------------------------|-------------------------------|--|--|
| Processor                                     |                                                                  | 4 x Intel Xeon Gold, 2294 Mhz, 18C |                               |  |  |
| Kernel                                        |                                                                  | 4.4                                |                               |  |  |
| Memory Total                                  |                                                                  | 1152 GB                            |                               |  |  |
| Configurations                                | Configurations DIMMs                                             |                                    |                               |  |  |
| HDD Drive Size                                |                                                                  | 8TB (shipped, 3TB and 4            | TB also supported)            |  |  |
| Supported                                     | Active Tier                                                      | 576 <-> 1248 TBu                   |                               |  |  |
| Capacity                                      | Cloud Tier                                                       | 2016 TBu (Cloud Tier)              |                               |  |  |
| Disk Groups                                   | Active Tier                                                      | 6 <-> 16                           |                               |  |  |
|                                               | Over Provisioning                                                | 2                                  |                               |  |  |
|                                               | Cloud Tier (4 TB)                                                | 5                                  |                               |  |  |
| SSDs for OS in 2.5"                           | bays in head                                                     | 4, 1.92TB, 1 WPD                   |                               |  |  |
| Stream Count                                  |                                                                  | 1885 Wr, 300 Rd                    |                               |  |  |
| Cache SSDs                                    | 2.5%                                                             | 10 (External) 3.84 TB              |                               |  |  |
| Cache SSD shelf                               | Cache SSD shelf FS25                                             |                                    | 1                             |  |  |
| HA Private Interconnect                       |                                                                  | N/A                                | (3) 10G Base-T ports<br>(NDC) |  |  |
| 16 GB NVRAM                                   |                                                                  | 1                                  |                               |  |  |
| HW Accelerator                                | 100 Quick Assist<br>Technology (QAT)<br>8970                     | 2                                  |                               |  |  |
| Internal SAS                                  | Internal SAS  PowerEdge Raid Controller (PERC) H330+ 12 Gbps SAS |                                    |                               |  |  |
| External SAS                                  | PMC Quad Port 12<br>Gbps SAS                                     | 2 default, 3 supported             |                               |  |  |
| SAS String Depth                              | ES30/ES40                                                        | 7                                  |                               |  |  |
| (max) DS60                                    |                                                                  | 3                                  |                               |  |  |
| Host interface 2-port 100 GbE-<br>HBAs QSFP28 |                                                                  | 4 maximum                          |                               |  |  |
|                                               | 2-port QL41000 25<br>GbE-SFP28                                   | 4 maximum                          |                               |  |  |
|                                               | 4-port QL41164 10<br>GbE-SFP+                                    | 4 maximum                          |                               |  |  |

Table 181 DD9900 system features (continued)

| Configurations                        |                                      | Single Node | НА А-Р |
|---------------------------------------|--------------------------------------|-------------|--------|
|                                       | 4-port QL41164<br>10GBASE-T          | 4 maximum   |        |
|                                       | 4-port QLE2694 16<br>Gb FC           | 4 maximum   |        |
| Network Daughter<br>Card options (one | 4-port QL41000 10<br>GbE-SP+ FasLinQ | 1           |        |
| of these 2)                           | 4-port QL41164<br>10GBASE-T          | 1           |        |

# DD9900 system specifications

Figure 163 System dimensions

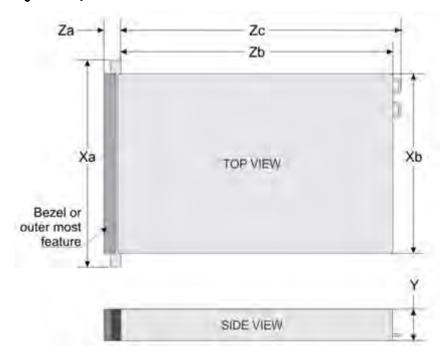

Table 182 DD9900 system specifications

| Xa                         | Xb                         | Y                         | Za (with<br>bezel)    | Za (without<br>bezel) | Zb                         | Zc                           |
|----------------------------|----------------------------|---------------------------|-----------------------|-----------------------|----------------------------|------------------------------|
| 482.0 mm<br>(18.98 inches) | 434.0 mm<br>(17.09 inches) | 130.3 mm<br>(5.13 inches) | 35.0 mm (1.37 inches) | 22.0 mm (0.87 inches) | 726.2 mm<br>(28.59 inches) | 777.046 mm<br>(30.59 inches) |

A DD9900 system weighs up to 110.01 lbs (49.9 kg).

Table 183 System operating environment

| Operating Temperature     | 50° to 95° F (10° to 35° C), derate 1.1° C<br>per 1000 feet, above 7500 feet up to 10,000<br>feet (32.25° C at 10,000) |
|---------------------------|----------------------------------------------------------------------------------------------------|
| Operating Humidity        | 20% to 80%, non-condensing                                                                                             |
| Non-operating Temperature | -40° to +149° F (-40° to +65° C)                                                                                       |
| Operating Acoustic Noise  | L <sub>wad</sub> sound power, 7.5 Bels                                                                                 |

## DD9900 storage capacity and configurations

The following table provides storage capacity and configuration information for the DD9900 system.

Table 184 DD9900 storage capacity and configurations

| Tier                                      | CPU-SP SKU             | Memory                                    | Front 2.5" SSDs | Max. Useable<br>Capacity |
|-------------------------------------------|------------------------|-------------------------------------------|-----------------|--------------------------|
| DD9900 Base                               | 18 core, 150 W<br>6240 | 1152 GB (24 x 16<br>GB) + (24 x 32<br>GB) | 10              | 1248TBu                  |
| DD9900 with DD<br>Cloud Tier <sup>1</sup> | 18 core, 150 W<br>6240 | 1152 GB (24 x 16<br>GB) + (24 x 32<br>GB) | 10              | 2016TBu                  |

<sup>&</sup>lt;sup>1</sup> DD Cloud Tier can be added to a DD9900 and is enabled by a license and disk packs for the DD Cloud Tier metadata.

The Memory column lists the total memory that is required and the number and type of the DIMMs used. All memory DIMMs are DDR4 RDIMMs at the highest supported speed of 2666MT/s.

#### **High Availability**

DD9900 supports Active-Passive High Availability (A-P HA or just A-P). The following table summarizes the hardware changes to support A-P HA:

Table 185 HA configuration requirements

| Hardware Change<br>to support HA | Active-Passive HA                                                                                                    |
|----------------------------------|----------------------------------------------------------------------------------------------------|
| Additional memory                | No extra memory required.                                                                                                    |
| HA private interconnect          | Cluster Interconnect : A-P requires the use of two ports from the on-<br>board quad-port 10 GbE Network Daughter Card.                                                    |
| NVRAM                            | A-P requires a single 16 GB NVRAM card (same as non-HA).                                                                                                    |
| SAS Connectivity                 | Both nodes of an A-P HA pair require redundant SAS connectivity to the storage array. (Note: a single node system also has redundant connectivity to the storage arrays.) |
| SSD Requirements                 | SSDs are contained within FS25 and must be accessible from both nodes.                                                                                                    |

#### **HA Network Interconnect**

The HA Network Interconnect, required for HA configurations, is a dedicated 10 GbE connection between the two nodes of an HA pair. The interconnect is used to write data (and metadata) from the active node's NVRAM to the passive node's NVRAM.

Two 10GbE links are used to meet the bandwidth requirements for the private interconnect. Traffic across the private interconnect has roughly the same bandwidth as is written to the NVRAM card. The dual 10-GbE links can move about 2 GB/s in each direction.

#### **HA SAS Interconnect**

HA configurations require that the SSDs' cache drives be shared between both nodes and have redundant SAS connections to all shelves.

## DD9900 front panel

Figure 164 DD9900 front panel

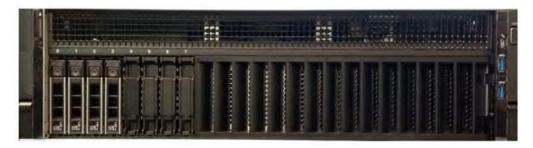

Table 186 Front panel features

| Ite<br>m | Ports, panels, and slots | Description                                                                                                    |
|----------|--------------------------|----------------------------------------------------------------------------------------------------|
| 1        | Left control panel       | Contains system health and system ID, status LED, and optional iDRAC Quick Sync 2 (wireless).                                                                                                    |
| 2        | Drive slots              | Enable you to install drives that are supported on your system.                                                                                                    |
| 3        | Right control panel      | Contains the power button, VGA port, iDRAC Direct port, and USB ports.                                                                                                    |
| 4        | Information tag          | The Information tag is a slide-out label panel that contains system information such as Service Tag, NIC, MAC address, and so on. If you have opted for the secure default access to iDRAC, the Information tag also contains the iDRAC secure default password. |
| 5        | Drive bay                | Hard drive bay                                                                                                    |

Table 187 Front LEDs

| Name                     | Color      | Purpose             |
|--------------------------|------------|---------------------|
| Control Panel Status LED | Blue/Amber | Status:             |
|                          |            | Healthy: Solid Blue |

Table 187 Front LEDs (continued)

| Name                    | Color | Purpose                                                            |
|-------------------------|-------|--------------------------------------------------------------------|
|                         |       | Fault: Blink Amber     Sys ID: Blink Blue                          |
| System Power Button/LED | Green | Indication that the system has power.                              |
| Drive activity LEDs     | Green | Lit green when the drive is powered. Blinks during drive activity. |
| Drive service LEDs      | Green | Lit solid amber when a disk drive needs service.                   |

### **Front LEDs**

Figure 165 Front left control panel status LEDs

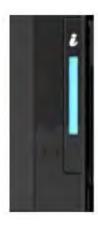

(i) Note: The indicators display solid amber if any error occurs.

Table 188 System health and system ID indicator codes

| System health and ID indicator code |                                                                                                    |
|-------------------------------------|----------------------------------------------------------------------------------------------------|
| Solid blue                          | Indicates that the system is turned on, system is healthy, and system ID mode is not active. Press the system health and system ID button to switch to system ID mode. |
| Blinking blue                       | Indicates that the system ID mode is active. Press the system health and system ID button to switch to system health mode.                                             |
| Solid amber                         | Indicates that the system is in fail-safe mode.                                                                                                    |
| Blinking amber                      | Indicates that the system is experiencing a fault. Check the System event log or the LCD panel, if available on the bezel, for specific error messages.                |

Figure 166 Front right control panel power button LEDs

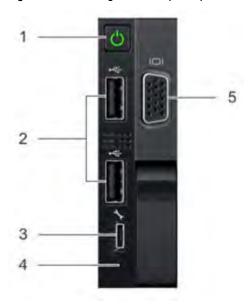

Table 189 Right control panel features

| Item | Indicator, button, or connector | Description                                                                                                    |
|------|---------------------------------|----------------------------------------------------------------------------------------------------|
| 1    | Power button                    | Indicates if the system is turned on or off. Press the power button to manually turn on or off the system.  (i) Note: Press the power button to gracefully shut down an ACPI-compliant operating system. |
| 2    | USB port (2)                    | The USB ports are 4-pin, 2.0-compliant. These ports enable you to connect USB devices to the system.                                                                                                    |
| 3    | iDRAC Direct port               | The iDRAC Direct port is micro USB 2.0-compliant. This port enables you to access the iDRAC Direct features.                                                                                             |
| 4    | iDRAC Direct LED                | The iDRAC Direct LED indicator lights up to indicate that the iDRAC Direct port is connected.                                                                                                    |
| 5    | VGA port                        | Enables you to connect a display device to the system.                                                                                                    |

Table 190 iDRAC Direct LED indicator codes

| iDRAC Direct LED indicator code                             | Condition                                                            |
|-------------------------------------------------------------|----------------------------------------------------------------------|
| Solid green for two seconds                                 | Indicates that the laptop or tablet is connected.                    |
| Flashing green (on for two seconds and off for two seconds) | Indicates that the laptop or tablet that is connected is recognized. |
| Turns of                                                    | Indicates that the laptop or tablet is unplugged.                    |

Figure 167 Drive LEDs

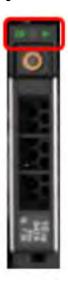

The front contains 25 2.5" disk drive slots that can be populated with SSDs. Each SSD is housed in a drive carrier that contains two LEDs at the bottom of the carrier. The carrier's left blue LED is lit whenever an SSD is present in the slot, and it blinks when I/O activity is occurring on the disk. The right amber LED is usually off and lights amber to indicate that the disk is faulted and must be serviced.

## DD9900 SSD usage and configurations

DD9900 system uses an  $8 \times 2.5$ " drive slot mid-plane. However, metadata cache devices are implemented using the external flash shelf FS25. This allows dual access to all SSD devices which doubles the SSD access bandwidth.

#### **SSD** configurations

The SSD slots on the front of the enclosure are shown below. The system come from the factory with SSDs populated in the enclosure.

DD9900 supports 2.5% SSD option out of factory. Based on 3.84 TB SSD capacity, the required number of SSDs for each DD9900 configuration is provided in the following table.

Table 191 DD9900 SSD configurations

| Configuration             | Single node           | НА |
|---------------------------|-----------------------|----|
| 3.84 TB SSDs in 2.5" bays | 10 (External) 3.84 TB |    |

#### **SSD** boot drives

Additional SAS SSDs are used to boot the DD OS operating system. Boot disks and/or external disk shelves are used to log system information. Boot disks are installed from the other end of the front 2.5" disk slots to physically differentiate the cache SSDs.

Table 192 SSD boot drives

| # of boot disks | Installed in slots |
|-----------------|--------------------|
| 4               | 0,1,2,3            |

# DD9900 rear panel

Figure 168 DD9900 rear panel

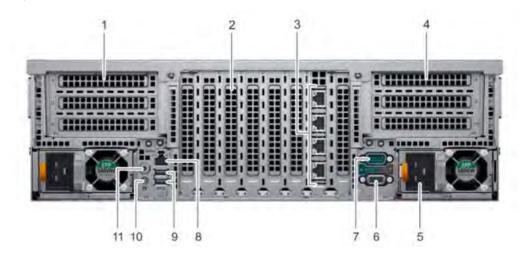

| Item | Slot, button, or connector           | Description                                                                                                    |
|------|--------------------------------------|----------------------------------------------------------------------------------------------------|
| 1    | Half-height PCle expansion card slot | The PCIe expansion card slot connects one half-height PCIe expansion cards to the system.                                                                                                    |
| 2    | Full-height PCle expansion slots     | The PCIe expansion card slot connects up to three full-height PCIe expansion cards to the system.                                                                                                    |
| 3    | NIC ports (4)                        | The NIC ports that are integrated on the network daughter card (NDC) provide network connectivity.                                                                                                    |
| 4    | Half-height PCle expansion card slot | The PCIe expansion card slot connects one half-height PCIe expansion cards to the system.                                                                                                    |
| 5    | Power supply unit (2)                | Supports up to two AC or DC power supply units (PSUs)                                                                                                    |
| 6    | VGA port                             | Enables you to connect a display device to the system.                                                                                                    |
| 7    | Serial port                          | Enables you to connect a serial device to the system.                                                                                                    |
| 8    | iDRAC9 Enterprise port               | Enables you to remotely access iDRAC.                                                                                                    |
| 9    | USB port (2)                         | The USB ports are 9-pin and 3.0-compliant. These ports enable you to connect USB devices to the system.                                                                                                    |
| 10   | System identification button         | The System Identification (ID) button is available on the front and back of the systems. Press the button to identify a system in a rack by turning on the system ID button. You can also use the system ID button to reset iDRAC and to access BIOS using the step through mode. |
| 11   | Status indicator cable port          | Enables you to connect the status indicator cable and view system status when the CMA is installed.                                                                                                    |

#### **Rear LEDs**

Figure 169 Onboard ID and iDRAC LEDs

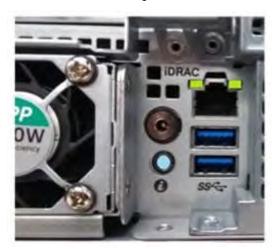

- 1. iDRAC management port:
  - a. The green link LED on the left is lit whenever there is link at 1000BaseT and 100BaseT speeds. The link LED is off when the link speed is 10BaseT or there is no link.
  - b. The green link LED on the right blinks whenever there is traffic on the port.
- 2. System identification LED: This blue LED can be turned on by software to visually identify the system.

#### **PSU FRU LEDs**

There are two power supplies, one in the upper left of the rear chassis and one on the bottom right. Each power supply has three LEDs: AC good, DC good, and Service. The top PSU is "right-side up" and the bottom PSU is "upside down."

Table 193 PSU FRU LEDs

| Name    | Color | Definition                                        |
|---------|-------|---------------------------------------------------|
| AC Good | Green | AC input is as expected.                          |
| DC Good | Green | DC output is as expected.                         |
| Service | Amber | PSU has a fault condition and a must be replaced. |

## **PCIe HBAs**

A slot in the chassis that does not contain an HBA must have a filler panel installed in the empty slots. This is required for EMI compliance.

This system supports eight I/O modules slots, 4 of which are 8-lane PCle Gen3, and two are 16-lane PCle Gen3. Several networking, NVRAM, SAS, and Fibre Channel I/O modules are supported.

#### Slot assignment

The following table lists the DD9900 configuration slot assignments:

Table 194 DD9900 slot assignments

| Description                                           | Slot                  |
|-------------------------------------------------------|-----------------------|
| QLogic, 41164 4 Port, 10GbE SFP+ PCle, Full<br>Height | 6, 8, 4, 10, 3, 13, 5 |
| QLogic, 41164 4 Port, 10GBASE-T PCle, Full<br>Height  | 8, 4, 3               |
| QLogic, 41262 2 Port, 25Gb SFP28 PCle, Full<br>Height | 6, 8, 4, 10, 3, 13, 5 |
| Mellanox CX-5 2x 100GbE QSFP28 PCle, FH               | 8, 3, 4, 13, 10       |
| PERC H330+ SAS RAID Adapter, FH                       | 1                     |
| HBA330 SAS Controller, 12Gbps Mini card               | mini/mono             |
| QAT,INTEL,8970,FH, Avnet p/n<br>1QA89701G1P5          | 2, 7                  |
| PM8072,SAS12,4P,FH, MicroSemi 2295200-R               | 9, 12, 5              |
| FC16,QLE2694-DEL-BK,TRG,QP,FH                         | 5, 6, 8, 4, 10, 3, 13 |
| 16GB NVRAM,FH                                         | 11                    |

Host Interface (x16) is 2-port 100 Gb QSFP+ Ethernet.

Host Interface (x8) are:

- 4-port 25 Gb SFP28 Ethernet
- 4-port 10 Gb SFP+ Ethernet
- 4-port 10GBaseT Ethernet
- 4-port 16 Gb Fibre Channel
- Note: Any of the Host Interface (x8) may be inserted into the slots 0, 1, 2, & 5, but the Host Interface (x16) may only reside in slots 0 & 2 (the x16 slots).

SAS is 4-port 12 Gb SAS and is required for HA configurations.

NVRAM is the 16GB NVRAM.

SAS Mezzanine is 2-port 12 Gb Mini-SAS HD SAS controller mezzanine.

Host Interface Mezzanine is either:

- 4-port 10GBaseSR SFP+ Ethernet mezzanine
- 4-port 10GBaseT RJ45 Ethernet mezzanine

#### I/O population rules

The following figures show the I/O module slot numbers.

The slot labeled N is the network daughter card, which contains ports ethMa, ethMb, ethMc, and ethMd.

The physical interface name format for the other I/O module slots is ethXy, where X is the slot number and y is an alphanumeric character. For example, eth0a.

For most horizontal I/O module NIC interfaces, the port numbering goes from left to right, with eth Xa on the left. The horizontal I/O module slots on the left-in slots 11-13 are inverted. The port numbering on these I/O modules in these slots goes from right to left, with eth Xa on the right.

For vertical I/O module NIC interfaces, the port numbering goes from top to bottom, with eth Xa at the top.

The management port ethMa is the first port set up by the Configuration Wizard. It is marked with a red rectangle in the figure below.

Figure 170 Slot numbering

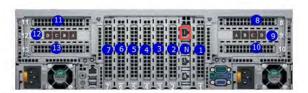

The general population rules can be summarized as:

- 1. Populate a given I/O in the available slots listed.
- 2. Select the first available slot in the group.
- 3. Follow the steps for each I/O in the order specified.
- 4. Slots 0 and 2 should be reserved for x16 unless there are no available x8 slots.
- (i) Note: Installing HBAs requires opening the system and installing the HBA into the riser.

| Riser# | Slots (from top to bottom) |
|--------|----------------------------|
| Left   | 11, 12, 13                 |
| Right  | 8, 9, 10                   |

Slots 1, N, 2, 3, 4, 5, 6, and 7 are not installed on a riser.

#### Gen3 PCle

Slots support Gen3 PCle.

#### I/O module servicing

All I/O modules are user serviceable and may be replaced when the system is powered off. On-line service of I/O modules is not support. A module that is hot-inserted into the system will remain powered off and will not be powered on until the next reboot of the system. A module that is hot-removed causes an operating system to immediately reboot.

## **DD9900 DIMM configurations**

The SP Module contains 4 Intel SP processors each with an integrated memory controller that supports six channels of DDR4 memory. The CPU allows two DIMM slots per channel, so the SP Module supports 24 DIMM slots.

Each DDR4 DIMM is connected to the system board through an industry standard 288-pin DDR4 DIMM connector. This system uses registered DIMMs with Dell EMC ControlCenter at 72 bits wide (64-bits data + 8-bits Dell EMC ControlCenter) up to a maximum of 2666MT/s speed.

Table 195 Memory configurations

| Tier              | Total Memory | Memory DIMM<br>Configuration |
|-------------------|--------------|------------------------------|
| DD9900 Base       | 1152 GB      | 24 x 32GB + 24 x 16GB        |
| DD9900 Cloud Tier | 1152 GB      | 24 x 32GB + 24 x 16GB        |

#### **Memory locations**

To ensure maximum memory performance, there are memory DIMM population rules so that the memory loading and interleaving are optimal. The following table below specifies the DIMM location rules. Each DIMM location contains either a 16GB DIMM or a 32GB DIMM.

Table 196 DD9900 base DIMM configuration CPU 1

| Total |      |      | Channe | nnel B Channel A |      | Channel D |      | Channel E |      | Channel F |      |      |
|-------|------|------|--------|------------------|------|-----------|------|-----------|------|-----------|------|------|
| (GB)  | J0   | J1   | J2     | J3               | J4   | J5        | J6   | J7        | J8   | J9        | J10  | J11  |
| 1152  | 32GB | 16GB | 32GB   | 16GB             | 32GB | 16GB      | 16GB | 32GB      | 16GB | 32GB      | 16GB | 32GB |

Table 197 DD9900 base DIMM configuration CPU 2

| Total |      |      | ΙA   | Channel D |      | Channel E |      | Channel F |      |      |      |      |
|-------|------|------|------|-----------|------|-----------|------|-----------|------|------|------|------|
| (GB)  | J12  | J13  | J14  | J15       | J16  | J17       | J18  | J19       | J20  | J21  | J22  | J23  |
| 1152  | 32GB | 16GB | 32GB | 16GB      | 32GB | 16GB      | 16GB | 32GB      | 16GB | 32GB | 16GB | 32GB |

# DD6900, DD9400, and DD9900 storage shelves configurations and capacities

DD6900, DD9400, and DD9900 do not store data on internal disk drives and rely on external disk array shelves to provide storage. DS60 disk shelves and ES40 shelves are connected to systems using 12 Gb Mini-SAS HD ports, which are implemented on the SAS HBAs.

The systems also support external metadata storage (cache) shelf FS25. External cache shelf only hosts DD OS depended metadata for performance acceleration.

The ES40 SAS shelf contains 15 drives, which includes 12 drives of usable storage, two parity drives, and one hot spare.

The DS60 shelf contains 60 drives. Drives are configured in four groups of 15 drives. Each group contains two parity drives and one hot spare, so each group provides 12 drives of usable storage. A fully configured DS60 shelf provides 48 drives of usable storage.

Table 198 Shelves shipped from factory, in rack

| DD6900    | DD9400    | DD9900    |
|-----------|-----------|-----------|
| 4 TB ES40 | 8 TB DS60 | 8 TB DS60 |

Table 199 Shelves shipped from factory, boxed

| DD6900    | DD9400    | DD9900    |
|-----------|-----------|-----------|
| 4 TB ES40 | 8 TB ES40 | 8 TB ES40 |
| 4 TB DS60 | 8 TB DS60 | 8 TB DS60 |

Table 200 Additional shelves supported

| DD6900             | DD9400             | DD9900             |
|--------------------|--------------------|--------------------|
| 4 TB SAS ES30/DS60 | 4 TB SAS ES30/DS60 | 4 TB SAS ES30/DS60 |
| 3 TB SAS ES30/DS60 | 3 TB SAS ES30/DS60 | 3 TB SAS ES30/DS60 |

(i) Note: 3 TB shelves are only support on controller upgrades and not on fresh installs.

Table 201 Shelf usable capacities

| Hard drive size (TB) | Shelf | Useable TB |
|----------------------|-------|------------|
| 4                    | ES40  | 48         |
| 4                    | DS60  | 192        |
| 8                    | DS60  | 384        |

The following table lists the maximum number of shelves per chain:

Table 202 Supported shelf count per chain

| Shelf type       | Max # from factory | Max # per chain |
|------------------|--------------------|-----------------|
| SAS ES30/ES40    | 4                  | 7               |
| DS60             | 2                  | 3               |
| DS60 + ES30/ES40 | n/a                | 5               |
| F25              | 1                  | 1               |

The connector type for ES30 is Mini-SAS. Special cables may be necessary when combining ES30 and ES40 shelves on the same chain (enabled but not recommended).

DD9400 and DD9900 system capacities are optimized for use with DS60 shelves containing 8 TB drives. DS60 shelves can be populated with one to four packs of fifteen 8 TB, or 4 TB drives. Different 4 TB and 8 TB capacity disk packs may be mixed within a single DS60 shelf. ES40 SAS shelves and DS60 shelves of mixed capacities may be attached so long as the maximum storage capacity of the system is not exceeded.

## **CHAPTER 13**

## **DS60**

#### This chapter contains the following topics:

| • | DS60 overview                | 294 |
|---|------------------------------|-----|
| • | DS60 site requirements       | 294 |
|   | DS60 hardware specifications |     |
|   | DS60 front panel             |     |
|   | Back panel                   |     |
|   | Disk enclosure interior      |     |
|   | Expansion shelf cables       |     |
|   | Ports                        |     |

#### **DS60** overview

Adding DS60 expansion shelves to a system increases the system's storage capacity.

The expansion shelves are organized by sets (or chains). The following table shows the number of DS60 shelves in set (chain) each system can support.

Table 203 DS60 shelf set support

| System (base)                      | DS60 shelves      |
|------------------------------------|-------------------|
| DD6300                             | 1 shelf only*     |
| DD6800, DD9300, DD9500, and DD9800 | 4 per set (chain) |

<sup>\*</sup> DD6300 systems only supports the addition of one DS60 expansion shelf.

## DS60 site requirements

This table lists the DS60 site requirements. See DS60 hardware specifications on page 295 for hardware specifications information.

Table 204 Site requirements

| Requirement                                 | DS60 Expansion Shelf                                                                                                    |
|---------------------------------------------|----------------------------------------------------------------------------------------------------|
| Vertical space in standard 19", 4-post rack | 5U including a 1U Cable Managements Tray.  Do not use a two-post rack. See the slide rail and installation documentation in the packaging for installing in a rack.                                                                                                    |
| Air conditioning                            | Air conditioning that can cope with the maximum BTU/hr thermal rating.                                                                                                    |
| Temperature controls                        | Adequate temperature control with a gradient (change) not to exceed 30° C in an hour.                                                                                                    |
| Front bezel clearance                       | 1.56 inches (4.0 cm) of unobstructed clearance.                                                                                                    |
| Back panel clearance                        | 5 inches (12.7 cm) of unobstructed clearance.                                                                                                    |
| Airflow                                     | In a closed or multi-unit rack, ensure that the unit has adequate airflow. If the equipment is mounted in an enclosed (as opposed to a four-post open rack), the front and rear doors should have 65% minimum open area for airflow. Whether in an open or enclosed rack, use filler panels to prevent hot air recirculation. The rack design and installation should take into consideration the maximum ambient operating temperature of the equipment, which is 35° C. |
| Power/grounding                             | The Power distribution within the rack should provide a safe electrical earth connection.  Voltage should be 200-240 VAC; 50 or 60 Hz.  Plug four power cords - two from each power                                                                                                    |

Table 204 Site requirements (continued)

| Requirement | DS60 Expansion Shelf                                                                                                    |
|-------------|----------------------------------------------------------------------------------------------------|
|             | supply into separate branch circuit supplies for redundancy—one set of cords from one power supply goes to one branch and the second set of cords from the other power supply goes to a different branch. Each receptacle must be capable of safely supplying 0.94 amps from each power socket or 1.87 amps from each socket in case of a redundant circuit. |

## DS60 hardware specifications

(i) Note: All ratings assume a fully configured DS60 shelves.

Table 205 Hardware specifications

| Specification                           | Description                                                       |  |
|-----------------------------------------|-------------------------------------------------------------------|--|
| AC line voltage                         | 200 to 240 Vac ± 10%, single-phase, 47 to 63<br>Hz                |  |
| AC line current (operating maximum)     | 4.9 A max at 200 Vac                                              |  |
| Power consumption (operating maximum)   | 980 VA (931W) max                                                 |  |
| Power factor                            | 0.95 min at full load, low voltage                                |  |
| Heat dissipation (operating maximum)    | 3.36 x 10 <sup>6</sup> J/hr, (3177 Btu/hr) max                    |  |
| Dimensions (rack mounted)               | Height: 8.75 in (22.23 cm) 5U (4U plus 1U cable management tray). |  |
|                                         | Width including rails: 17.50 in (44.45 cm)                        |  |
|                                         | Depth (chassis only): 34.5 in (87.63 cm)                          |  |
|                                         | Maximum depth (fully configured): 36.4 in (92.46 cm)              |  |
| Shelf weight                            | Without FRUs installed: 55.0 lb ( 24.7 kg)                        |  |
|                                         | With FRUs installed: 225.0 lb (102 kg)                            |  |
| Operating temperature                   | Ambient temperature: 41° F to 104° F (5° C to 40° C)              |  |
|                                         | Temperature gradient: 18° F/hr (10° C/hr)                         |  |
|                                         | Relative humidity extremes: 20% to 80% noncondensing              |  |
| Recommended operating relative humidity | 40% to 55% noncondensing                                          |  |
| Operating elevation                     | -50 to 7500 ft (-16 to 2300 m)                                    |  |

Table 205 Hardware specifications (continued)

| Specification                                    | Description                                                 |
|--------------------------------------------------|-------------------------------------------------------------|
| Non-operating (shipping and storage) temperature | Ambient temperature: -40° F to 149° F     (-40° C to 65° F) |
|                                                  | Temperature gradient: 45° F/hr (25°C/hr)                    |
|                                                  | Relative humidity: 10% to 90% noncondensing                 |
|                                                  | • Elevation: -50 to 35,000 ft (-16 to 10,600 m)             |

## **DS60 front panel**

Figure 171 DS60 front panel

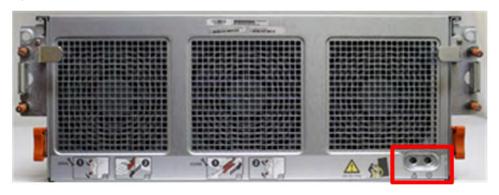

(i) Note: The front LEDs are identified inside the red rectangle.

If there is a problem with the enclosure, the enclosure fault light LED (marked with a triangle with an exclamation mark) is amber. When the shelf is powered on and active, the disk enclosure power LED (marked with a circle with a vertical line) is blue.

Table 206 LED status lights

| Light                | Quantity | Color | Meaning                                                                                                    |
|----------------------|----------|-------|----------------------------------------------------------------------------------------------------|
| Disk Enclosure Power | 1        | Blue  | Power to enclosure is on.                                                                                                    |
| Disk Enclosure Fault | 1        | Amber | On when any fault condition exists; if the fault is not obvious from a disk or fan module light, look at the back of the disk enclosure. |

(i) Note: The individual disk LEDs are only visible when the disk enclosure is opened to verify the disks inside.

For part replacement information, refer to the *DS60 Expansion Shelf Installation and FRU Replacement Guide.* 

## **Back panel**

The back panel has two dual power supplies and two LCCs (Link Controller Cards).

Figure 172 DS60 back panel

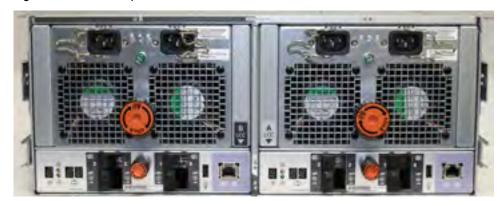

Each controller has 4 SAS ports (laid out as 2 pairs). Standard systems and systems with the licensed HA feature only use ports 0 and 2 on each controller. Ports 1 and 3 typically have a plastic plug blocking the unused ports to make inserting a cable into the correct ports easier.

Table 207 Status lights visible from rear of disk enclosure

| Light                      | Quantity           | Color | Meaning                                                                                                    |  |
|----------------------------|--------------------|-------|----------------------------------------------------------------------------------------------------|--|
| Controller power           | 1 per controller   | Green | On when the Controller is powered on.                                                                                   |  |
| Controller fault           | 1 per controller   | Amber | On when either the Controller or a SAS connection is faulty. On during power-on self test.                              |  |
| Link active                | 4 per controller   | Blue  | On when the host connection is active.                                                                                  |  |
| Power supply input voltage | 1 per power supply | Green | Input power green when it is working.                                                                                   |  |
| Power supply fault*        | 1 per power supply | Amber | On when the power supply is faulty or is not receiving AC line voltage.                                                 |  |
|                            |                    |       | Flashing when either a multiple blower<br>or ambient over temperature condition<br>has shut off DC power to the system. |  |

The DS60 continues to run with a single power supply and two fans (out of the three fans).

### Disk enclosure interior

The disks are visible when the DS60 is pulled out of the rack and the top cover is removed from the chassis. There are also three fans in the front of the disk enclosure and each fan has a fault LED.

Each disk in the enclosure has two LEDs. The active LED glows blue when the disk is functional. The disk fault LED glows amber when the disk has failed.

Note: The individual disk and fan LEDs are only visible when the disk enclosure is opened to verify the disks inside.

Figure 173 Fans and disk drives inside the disk enclosure

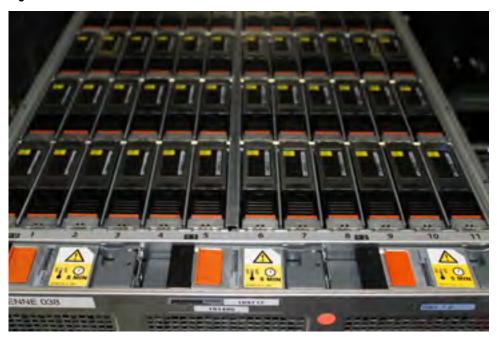

Table 208 LED status lights

| Light                                                                   | Quantity          | Color | Meaning                                                                                                    |
|-------------------------------------------------------------------------|-------------------|-------|----------------------------------------------------------------------------------------------------|
| Disk Active  (i) Note: Only visible after the disk enclosure is opened. | 1 per disk module | Blue  | No LED when the slot is empty or has a filler module. Also, off when the disk is powered down by command; for example, the result of a temperature fault.                                              |
|                                                                         |                   |       | Fast blinking     when the SAS     drive is powered     up but not     spinning; this is a     normal part of the     spin-up     sequence,     occurring during     the spin-up     delays of a slot. |

Table 208 LED status lights (continued)

| Light                                                                | Quantity          | Color | Meaning                                                                                        |
|----------------------------------------------------------------------|-------------------|-------|------------------------------------------------------------------------------------------------|
|                                                                      |                   |       | On when the<br>drive has power<br>but is not handing<br>any I/O activity<br>(the ready state). |
|                                                                      |                   |       | Disk and fan lights are only available when enclosure is removed from the chassis.             |
|                                                                      |                   |       | Slow blinking<br>when the drive is<br>spinning and<br>handling I/O<br>activity.                |
| Disk Fault  i Note: Only visible after the disk enclosure is opened. | 1 per disk module | Amber | On when the disk module is faulty, or as an indication to replace the drive.                   |
| Fan fault                                                            | 1 per fan module  | Amber | On when the fan module is faulty, or as an indication to replace the fan.                      |

The DD OS software manages the drives in packs (groups) of 15. A top down view of the chassis shows that the disks are arranged in four packs (groups) of 15 drives. The packs are color coded—pack 1 purple, pack 2 is yellow, pack 3 is green, and pack 4 is pink. A pack must have the same size drives. Pack 1 is shown within the red rectangle.

Figure 174 Drives as packs

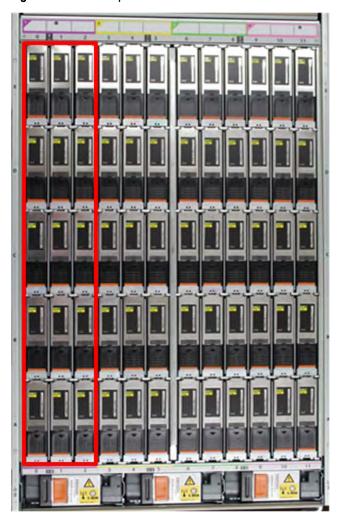

The next table shows how the drives are distributed by packs (groups) and numbered physically. The bottom of the table represents the front of the shelf

Table 209 Physical drives

| Rows | Pack 1 | Pack 2 | Pack 3 | Pack 4 |
|------|--------|--------|--------|--------|
| E    | 0-2    | 3-5    | 6-8    | 9-11   |
| D    | 0-2    | 3-5    | 6-8    | 9-11   |
| С    | 0-2    | 3-5    | 6-8    | 9-11   |
| В    | 0-2    | 3-5    | 6-8    | 9-11   |
| Α    | 0-2    | 3-5    | 6-8    | 9-11   |

Although the disk numbers are physically 0 to 59, the disks are reported logically by system software commands in two ways:

- A range from 1 to 60, usually reported with the enclosure number (e.g. 3.37)
- The position matrix A-E (1-12)

For part replacement information, refer to the *DS60 Expansion Shelf Installation and FRU Replacement Guide.* 

### **Expansion shelf cables**

Expansion shelves are connected to each other and to the controller with qualified cables. The expansion shelf can be connected to supported systems only by using SAS (serial-attached SCSI) cables. A shelf with qualified disks can be added as an expansion shelf if there are complete drive packs (15 in a pack) in the correct position.

Note: Shelves for other Dell EMC product lines look identical. Check the product numbers when unpacking.

#### **DS60** cables

The DS60 shelves use cables with HD-mini-SAS connectors at both ends to connect the shelves to the controllers that have SAS I/O modules.

The DS60 connector is referred as the HD-mini-SAS connector and is same as the I/O module connectors. These cables are available in 3M, 4M, and 5M lengths.

Use the appropriate length for the connection you are making:

- Use the 3-meter cable in the same rack either to connect to a controller or shelf to adjacent shelf.
- Use a 3-meter, 4-meter, or 5-meter cable when a DS60 is in another rack.

Figure 175 HD-mini-SAS connector

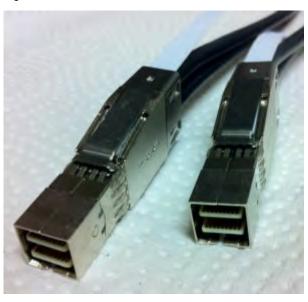

Table 210 HD-mini-SAS to mini-SAS cable part numbers

| Cable Part Number | Cable Length |  |
|-------------------|--------------|--|
| 038-004-380-01    | 3M(118 in.)  |  |
| 038-000-212-00    | 4M (158 in.) |  |
| 038-000-214-00    | 5M (196 in.) |  |

Special cables must be used when attaching an ES30 to a chain with a DS60. Specifically, one HOST (circle) connection and one EXPANSION (diamond) cables are connected between the ES30 LCC and the DS60 LCC connection. Since this is not a common situation, only two expansion cable lengths are available.

Table 211 HD-mini-SAS to ES30 host and ES30 expansion port cable part numbers

| Cable Part Number | Cable Type | Cable Length |
|-------------------|------------|--------------|
| 038-003-810       | Host       | 2M (78 in.)  |
| 038-003-813       | Host       | 5M (196 in.) |
| 038-004-108       | Expansion  | 2M (78 in.)  |
| 038-004-111       | Expansion  | 5M (196 in.) |

The cable connectors must be secured with their latch assembly.

### **Ports**

Depending on the model, a system has two to four quad-port SAS IO modules installed. The DS60 shelf has two controllers, and each DS60 controller has four ports, labeled 0, 1, 2, and 3 (right to left).

## **CHAPTER 14**

## **ES30**

#### This chapter contains the following topics:

| • | ES30 overview                | 304 |
|---|------------------------------|-----|
|   | Site requirements            |     |
|   | ES30 hardware specifications |     |
|   | Front panel                  |     |
|   | Back panel                   |     |
|   | Ports                        |     |

### **ES30** overview

Adding ES30 expansion shelves to a system increases the system's storage capacity.

The expansion shelves are organized by sets (or chains). The following table shows the number of ES30 shelves than can be in a set.

Table 212 ES30 shelves in a set

| Configuration                      | ES30 shelves |
|------------------------------------|--------------|
| Base systems                       | 1–4          |
| Extended Retention software option | 1–7          |

For redundancy, a shelf set is usually connected to two separate SAS I/O modules or HBA cards on the controller, and all of the shelves within a set are connected to each other via dual paths.

## Site requirements

This table lists the site requirements. See ES30 hardware specifications on page 305 for hardware specifications information.

Table 213 site requirements

| Requirement                                       | expansion shelf                                                                                                    |
|---------------------------------------------------|----------------------------------------------------------------------------------------------------|
| Vertical Space in<br>Standard 19", 4-post<br>Rack | 3U. Do not use a two-post rack. See the slide rail and installation documentation in the packaging for installing in a rack.                                                                                                    |
| Air Conditioning                                  | Air conditioning that can cope with the maximum BTU/hr thermal rating.                                                                                                    |
| Temperature<br>Controls                           | Adequate temperature control with a gradient (change) not to exceed 30° C in an hour.                                                                                                    |
| Front Bezel<br>Clearance                          | 1.56 inches (4.0 cm) of unobstructed clearance.                                                                                                    |
| Back Panel<br>Clearance                           | 5 inches (12.7 cm) of unobstructed clearance.                                                                                                    |
| Airflow                                           | In a closed or multi-unit rack, ensure that the unit has adequate airflow. If the equipment is mounted in an enclosed (as opposed to a four-post open rack), the front and rear doors should have 65% minimum open area for airflow. Whether in an open or enclosed rack, use filler panels to prevent hot air recirculation. The rack design and installation should take into consideration the maximum ambient operating temperature of the equipment, which is $35^{\circ}$ C. |
| Power/ Grounding                                  | Two single-phase AC power outlets with an earth ground conductor (safety ground). A safe electrical earth connection must be provided to each power cord. Voltage should be 100-120 VAC or 200-240 VAC; 50 or 60 Hz. Use only with branch circuits protected by a minimum 15A overcurrent protector. Plug the two power cords into separate branch circuit supplies for redundancy.                                                                                                |

## ES30 hardware specifications

(i) Note: All ratings assume a fully configured ES30.

Table 214 ES30 hardware specifications

| Specification                         | Description                                                                                          |
|---------------------------------------|----------------------------------------------------------------------------------------------------|
| AC line voltage                       | 100 to 240 Vac ± 10%, single-phase, 47 to 63<br>Hz                                                   |
| AC line current (operating maximum)   | 2.8 A max at 100 Vac, 1.4 A max at 200 Vac                                                           |
| Power consumption (operating maximum) | 280 VA (235 W) max                                                                                   |
| Power factor                          | 0.98 min at full load, low voltage                                                                   |
| Heat dissipation (operating maximum)  | 8.46 x 10 <sup>5</sup> J/hr, (800 Btu/hr) max                                                        |
| Dimensions (rack mounted, with bezel) | <ul> <li>Width: 17.62" (45 cm) Depth: 14" (35.56cm)</li> <li>Height: 5.25" (13.34cm) 3 RU</li> </ul> |
| Maximum Weight                        | 68 lbs (30.8 kg)                                                                                     |

Table 215 System operating environment

| Operating Temperature                      | Ambient temperature: 10°     C to 35° C (50° F to 95°     F)                                               |
|--------------------------------------------|----------------------------------------------------------------------------------------------------|
|                                            | Temperature gradient: 10° C/hr (180° F/hr)                                                                 |
|                                            | Relative humidity     extremes: 20% to 80%     noncondensing                                               |
| Recommended Operating<br>Relative Humidity | 40% to 55% noncondensing                                                                                   |
| Operating Humidity                         | Ambient temperature:     -40° C to 65° C (-40° F     to 149° F)                                            |
|                                            | Temperature gradient: 25° C/hr (45°F/hr)                                                                   |
|                                            | Relative humidity: 10% to 90% noncondensing                                                                |
| Non-operating Temperature                  | -40° to +149° F (-40° to<br>+65° C)                                                                        |
| Operating Acoustic Noise                   | Sound power, LWAd: 7.4 bels.<br>Sound pressure, LpAm: 58<br>dB. (Declared noise emission<br>per ISO 9296.) |

Table 215 System operating environment (continued)

| Expansion Shelves: Max 58  |
|----------------------------|
| dB LpA average measured at |
| bystander positions        |
|                            |

### Front panel

After you unlock and remove the snap-on bezel on the front panel, the 15 disks are visible. Disk numbers, as reported by system commands, range from 1 to 15. When facing the front panel, Disk 1 is located in the leftmost slot in the enclosure and Disk 15 in the rightmost slot.

Figure 176 ES30 front panel (bezel removed)

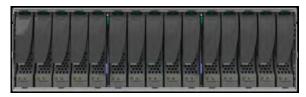

(i) Note: The flanges or sheet metal on the ES30 show 0 to 14 but the software will refer to the logical numbering of 1 to 15.

Each disk in the enclosure has two LEDs. The disk's active LED glows green when the disk is functional. The disk fault LED glows amber when the disk has failed.

If there is a problem with the enclosure, the enclosure fault light is amber. The disk enclosure power light should be on (blue) when the shelf is powered on.

When replacing disks, a good practice is to run this command:

disk beacon <enclosure-id>.<disk-id>

(i) Note: The disk beacon command causes the LED that signals normal operation to flash on the target disk. Enter Ctrl-C to stop the flash. You can also use the enclosure beacon command to check the LED to blink on every disk.

Figure 177 Front panel LEDs

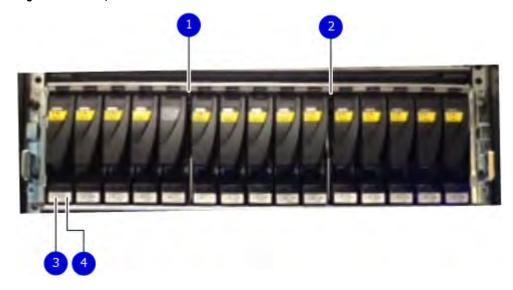

- 1. Disk enclosure fault light
- 2. Disk enclosure power light
- 3. Disk active light
- 4. Disk fault light

Table 216 Status lights visible from front of disk enclosure

| Light                      | Quantity             | Color | Meaning                                                                                                    |
|----------------------------|----------------------|-------|----------------------------------------------------------------------------------------------------|
| Disk enclosure fault light | 1                    | Amber | On when any fault condition exists; if the fault is not obvious from a disk module light, look at the back of the disk enclosure.                                                                                                    |
| Disk enclosure power light | 1                    | Blue  | Power to enclosure is on.                                                                                                    |
| Disk active light          | 1 per disk<br>module | Green | No LED when the slot is empty or has a filler module. Also, off when the disk is powered down by command; for example, the result of a temperature fault. Fast blinking when the SATA/SAS drive is powered up but not spinning; this is a normal part of the spin-up sequence, occurring during the spin-up delays of a slot. On when the drive has power but is not handing any I/O activity (the ready state. Slow blinking when the drive is spinning and handling I/O activity. |
| Disk fault light           | 1 per disk<br>module | Amber | On when the disk module is faulty, or as an indication to replace the drive.                                                                                                    |

## **Back panel**

For redundancy, the shelf has two identical power supply/cooling modules and two identical shelf controllers which are placed in reverse order.

Note: When replacing a component, note its orientation before removing it. Insert the replacement in the same position.

Power supply A and controller A are located at the bottom of the chassis, and power supply B and controller B are located at the top of the chassis.

Figure 178 Back panel: Power modules and controllers

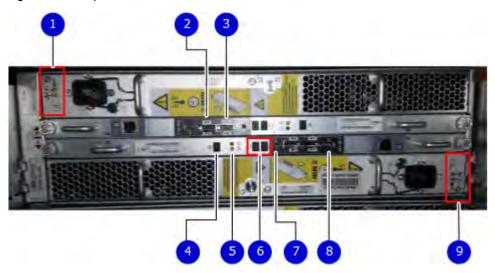

#### 1. LEDs

- Power supply B: Power LED
- Power fault: Amber
- Blower fault: Amber
- 2. Expansion (Out)
- 3. Host (In)
- 4. Enclosure address (not used)
- 5. Power (Green) or Fault (Amber)
- 6. Bus ID (not used)
- 7. Host link active
- 8. Expansion link active
- 9. LEDs
  - Power supply A Power LED
  - Power fault: Amber
  - Blower fault: Amber

Figure 179 Power Supply A LEDs

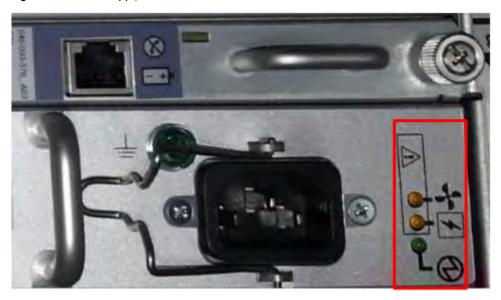

Each shelf controller has two SAS ports. The port labeled with a circle symbol is the Host port, and the port labeled with a diamond symbol is the Expansion port. The Expansion ports are located on the outside, and the Host ports on the inside (reversed controller positions).

Table 217 Status lights visible from rear of disk enclosure

| Light                    | Quantity              | Color         | Meaning                                                                                                    |
|--------------------------|-----------------------|---------------|----------------------------------------------------------------------------------------------------|
| Controller<br>Power      | 1 per Controller      | Blue or Green | On when the Controller is powered on. Blue when host connection is active at the normal speed for DD990, DD2500, DD4200, DD4500, , , DD7200, , DD9500, and systems.  Green when host connection is slow for |
|                          |                       |               | those systems or at normal speed for all other systems.                                                                                                    |
| Controller Fault         | 1 per Controller      | Amber         | On when either the Controller or a SAS connection is faulty. On during power-on self-test                                                                                                    |
| Host Link Active         | 1 per Controller      | Blue          | On when the host connection is active.                                                                                                    |
| Expansion Link<br>Active | 1 per Controller      | Blue          | On when the expansion connection is active.                                                                                                    |
| Power Supply<br>Active   | 1 per power supply    | Green         | On when the power supply is operating.                                                                                                    |
| Power Supply<br>Fault*   | 1 per power<br>supply | Amber         | On when the power supply is faulty or is not receiving AC line voltage. Flashing when either a multiple blower or ambient over temperature condition has shut off DC power to the system.                   |
| Blower Fault*            | 1 per power supply    | Amber         | On when one of the blowers in the power supply is faulty.                                                                                                    |

\*The ES30 and continue to run with a single power supply and three of its four blowers. Removing a power/cooling module constitutes a multiple blower fault condition, and powers down the shelf unless you replace a module within two minutes.

#### **Ports**

Depending on the model, a system has one to four dual- or quad-port SAS HBA cards or SAS I/O modules installed. The ES30 shelf has two controllers (B located above A). Each controller has two ports, a host and an expansion port.

## **CHAPTER 15**

## **ES40**

#### This chapter contains the following topics:

| • | ES40 overview             | 312 |
|---|---------------------------|-----|
|   | Dimensions and weights    |     |
|   | Power requiremements      |     |
|   | DAE-to-DAE copper cabling |     |
|   | Product service tag       |     |
|   | System operating limits   |     |

#### ES40 overview

Adding ES40 expansion shelves to a system increases the system's storage capacity.

The expansion shelves are organized by sets (or chains). The following table shows the number of ES40 shelves than can be in a set.

Table 218 ES40 shelves in a set

| System (base) | ES40 shelves |
|---------------|--------------|
| DD6900        | 1–7          |
| DD9400        | 1–7          |
| DD9900        | 1–7          |

For redundancy, a shelf set is usually connected to two separate SAS I/O modules or HBA cards on the controller, and all of the shelves within a set are connected to each other via dual paths.

### **Dimensions and weights**

Table 219 Dimensions and weight

| Dimensions                 | Vertical size | Weight (see note)             |
|----------------------------|---------------|-------------------------------|
| Height: 5.25 in (13.34 cm) |               |                               |
| Width: 17.62 in (44.75 cm) | 3 NEMA units  | 68 lb (30.8 kg) with 15 disks |
| Depth: 14.0 in (35.6 cm)   |               |                               |

Note: The weight does not include mounting rails. Allow 5-10 lb (2.3-4.5 kg) for a rail set. The weights listed in this table do not describe enclosures with solid state disk drives with Flash memory (called Flash or SSD drives). These Flash drive modules weigh 20.8 ounces (1.3 lb) each.

## Power requiremements

The input current, power (VA), and dissipation per enclosure listed in this document are based on measurements of fully configured enclosures under worst-case operating conditions. Use the operating maximum values to plan the configuration of your storage system. These values represent either:

- the values for a single power supply line cord, or
- the sum of the values shared by the line cords of the combined power supplies in the same enclosure, with the division between the line cords and supplies at the current sharing ratio (approximately 50% each).

A failure of one of the combined power supplies per enclosure results in the remaining power supply supporting the full load. You must use a rackmount cabinet or rack with appropriate power distribution, and have main branch AC distribution that can handle these values for each enclosure in the cabinet.

Table 220 AC power specifications

| Requirement                          | Description                                             |
|--------------------------------------|---------------------------------------------------------|
| AC line voltage                      | 100 to 240V AC ± 10%, single-phase, 47 to 63 Hz         |
| AC line current (operating           | 2.9 A max at 100V AC                                    |
| maximum)                             | 1.6 A max at 200V AC                                    |
| Power consumption (operating         | 287 VA (281 W) max at 100V AC                           |
| maximum)                             | 313 VA (277 W) max at 200V AC                           |
| Power factor                         | 0.9 min at full load at 100V AC                         |
|                                      | 0.9 min at full load at 200V AC                         |
| Heat dissipation (operating maximum) | 1.01 x 10 <sup>6</sup> J/hr (959 Btu/hr) max at 100V AC |
|                                      | 1.01 x 10 <sup>6</sup> J/hr (945 Btu/hr) max at 200V AC |
| In-rush current                      | 30 A max for ½ line cycle, per line cord at 240V AC     |
| Startup surge current                | 25 A peak max per line cord, max at any line voltage    |
| AC protection                        | 10 A fuse on each power supply, both Line and Neutral   |
| AC inlet type                        | IEC320-C14 appliance coupler, per power zone            |
| Ride-through time                    | 30 ms min                                               |
| Current sharing                      | Droop Load Sharing                                      |

#### i Note:

- Ratings assume a fully loaded DAE that includes 2 power supplies and 12 worst case disk drive slot numbers.
- All power figures shown represent max normal operating numbers with the chassis running in a normal 20°C to 25°C ambient temperature environment. The chassis power numbers given may increase when running in a higher ambient temperature environment.
- For specific product configuration power numbers, refer to the EMC Power Calculator located on the internet at https://powercalculator.emc.com. The Power Calculator will provide the chassis power delta when operating in different ambient temperature ranges and configurations. However, it will only support products with an input voltage range of 200-240V ac.

Table 221 DC power specifications

| Requirement                           | Description                                         |
|---------------------------------------|-----------------------------------------------------|
| DC line voltage                       | -39 to -72V DC (nominal -48 or -60 V power systems) |
| DC line current (operating            | 7.92 A max at -39V DC                               |
| maximum)                              | 6.43 A max at -48V DC                               |
|                                       | 4.39 A max at -72V DC                               |
| Power consumption (operating maximum) | 309 W max at -39V DC                                |
|                                       | 309 W max at -48V DC                                |

Table 221 DC power specifications (continued)

| Requirement                 | Description                                                    |  |
|-----------------------------|----------------------------------------------------------------|--|
|                             | 316 W max at -72V DC                                           |  |
| Heat dissipation (operating | 1.11 x 10 <sup>6</sup> J/hr (1054 Btu/hr) max at -39V DC       |  |
| maximum)                    | 1.11 x 10 <sup>6</sup> J/hr (1054 Btu/hr) max at -48V DC       |  |
|                             | 1.14 x 10 <sup>6</sup> J/hr (1078 Btu/hr) max at -72V DC       |  |
| In-rush current             | 20 A peak per requirements in EN300 132-2 Sect 4.7 limit curve |  |
| DC protection               | 20 A fuse in each power supply                                 |  |
| DC inlet type               | Positronics PLB3W3M1000                                        |  |
| Mating DC connector         | Positronics PLB3W3F7100A1                                      |  |
|                             | Positronics Inc.                                               |  |
|                             | http://www.connectpositronic.com                               |  |
| Ride-through time           | 5 ms min. (test condition: Vin = -40V DC)                      |  |
| Current sharing             | Droop Load Sharing                                             |  |

#### (i) Note:

- Ratings assume a fully loaded DAE that includes 2 power supplies and 15 maximum disk slot numbers.
- All power figures shown represent max normal operating numbers with the chassis running in a normal 20°C to 25°C ambient temperature environment. The chassis power numbers given may increase when running in a higher ambient temperature environment.
- The EMC Power Calculator does not support DC chassis.

## DAE-to-DAE copper cabling

The expansion port interface to and between DAEs is copper cabling. The 100  $\Omega$  cables are keyed at either end, and available in 1- 10-meter lengths.

- DAE-to-DAE cables are SFF 8088 mini-SAS to mini-SAS.
- Keys are defined in the T10-SAS 2.1 specification.

## **Product service tag**

The serial number is seven alphanumeric characters and found on the service tag.

### System operating limits

The ambient temperature specification is measured at the front bezel inlet. The site must have air conditioning of the correct size and placement to maintain the specified ambient temperature range and offset the heat dissipation listed below.

Table 222 System operating limits

| Requirement                     | Description                       |
|---------------------------------|-----------------------------------|
| Ambient temperature             | 10°C to 40°C (50°F to 104°F)      |
| Temperature gradient            | 10°C/hr (18°F/hr)                 |
| Relative humidity (extremes)    | 20% to 80% noncondensing          |
| Relative humidity (recommended) | 40% to 55% noncondensing          |
| Elevation                       | -16 to 3,048 m (-50 to 10,000 ft) |

(i) Note: The allowable relative humidity level is 20 to 80% noncondensing. However, the recommended operating environment range is 40 to 55%. To minimize the risk of hardware corrosion and degradation, we recommend lower temperatures and humidity for data centers with gaseous contamination such as high sulfur content. In general, the humidity fluctuations within the data center should be minimized. We also recommend that the data center be positively pressured and have air curtains on entry ways to prevent outside air contaminants and humidity from entering the facility. For facilities below 40% relative humidity, we recommend grounding straps when contacting the equipment to avoid the risk of Electrostatic discharge (ESD), which can harm electronic equipment.

Table 223 System operating limits (meets ASHRAE equipment class A3)

| Requirement                          | Description                                                                                                    | Limit                                                                                                    |
|--------------------------------------|----------------------------------------------------------------------------------------------------|----------------------------------------------------------------------------------------------------|
| Recommended range operation          | The limits under which equipment will operate the most reliably while still achieving reasonably energy-efficient data center operation.                                                                                                    | 18°C to 27°C (64.4°F to 80.6°F) at 5.5°C (41.9°F) dew point to 60% relative humidity and 15°C (59°F) dew point.                                                                                                    |
| Continuous allowable range operation | Data center economization techniques (i.e. free cooling) may be employed to improve overall data center efficiency. These techniques may cause equipment inlet conditions to fall outside the recommended range but still within the continuously allowable range. Equipment may be operated without any hourly limitations in this range. | 10°C to 35°C (50°F to 95°F) at 20% to 80% relative humidity with 21°C (69.8°F) maximum dew point (maximum wet bulb temperature). De-rate maximum allowable dry bulb temperature at 1°C per 300m above 950m (1°F per 547 ft above 3117 ft).                                         |
| Expanded allowable range operation   | During certain times of the day or year, equipment inlet conditions may fall outside the continuously allowable range but still within the expanded allowable range. Equipment operation is limited to ≤ 10% of annual operating hours in this range.                                                                                      | 5°C to 10°C (41°F to 50°F) and 35°C and 40°C (95°F to 104°F), with no direct sunlight on the equipment, at -12°C (10.4°F) dew point and 8% to 85% relative humidity with 24°C (75.2°F) dew point (maximum wet bulb temperature). Outside the continuously allowable range (10°C to |

Table 223 System operating limits (meets ASHRAE equipment class A3) (continued)

| Requirement                                      | Description                                                                                                    | Limit                                                                                                    |
|--------------------------------------------------|----------------------------------------------------------------------------------------------------|----------------------------------------------------------------------------------------------------|
|                                                  |                                                                                                    | 35°C / 50°F to 95°F), the system can operate down to 5°C or up to 40°C (41°F to 104°F) for a maximum of 10% of its annual operating hours. For temperatures between 35°C and 40°C (95°F to 104°F), de-rate maximum allowable dry bulb temperature by 1°C per 175m above 950m (1°F per 319 ft above 3117 ft). |
| Exceptions to expanded allowable range operation | When operating in the expanded allowable temperature range, system performance is guaranteed while the system is awaiting or being serviced. | Due to certain rare operational modes, it is recommended that service be deferred on 60x3.5" Disk Array Enclosures when temperatures exceed 35°C (95°F).                                                                                                    |
| Temperature gradient                             |                                                                                                    | 20°C/hr (36°F/hr)                                                                                                    |
| Altitude                                         | Max operating                                                                                                    | 3050m (10,000 ft)                                                                                                    |

(i) NOTICE For systems mounted in a cabinet, the operating limits listed above must not be exceeded inside the closed cabinet. Equipment mounted directly above or below an enclosure must not restrict the front-to-rear airflow of the storage system. Cabinet doors must not impede the front-to-rear airflow. The cabinet must exhaust air at a rate that is equal to or greater than the sum of the exhaust rates of all the equipment mounted in the cabinet.

#### **Environmental recovery**

If the system exceeds the maximum ambient temperature by approximately 10°C (18°F), the storage processors (SPs) in the processor enclosure begin an orderly shutdown that saves cached data, and then shut themselves down. Link control cards (LCCs) in each DAE power down their disks but remain powered on. If the system detects that the temperature has dropped to an acceptable level, it restores power to the SPs and the LCCs restore power to their disk drives.

## **CHAPTER 16**

## FS15

#### This chapter contains the following topics:

| • | Overview of FS15 SSD drives  | 318 |
|---|------------------------------|-----|
| • | Site requirements            | 318 |
|   | FS15 hardware specifications |     |
|   | FS15 front panel             |     |
|   | Back panel                   |     |
|   | Status LEDs                  |     |

### **Overview of FS15 SSD drives**

The FS15 is an external shelf consisting of a specific number of SSD drives, depending upon the system, and are used to cache meta-data.

The SSDs for the FS15 shelf are 800GB 3WPD devices, which have positive performance and longevity characteristics.

Table 224 Number of SSD drives and model compatibilty

| Number of Drives | Model                                                                |
|------------------|----------------------------------------------------------------------|
| 2                | DD6300 with HA                                                       |
| 5                | <ul><li>DD6800 with HA</li><li>DD9300 with HA</li></ul>              |
| 8                | <ul><li>DD9300 with HA</li><li>DD9500 - with or without HA</li></ul> |
| 15               | DD9500 - with or without HA                                          |

(i) Note: Unused drive slots have drive fillers to improve airflow.

There are also upgrade kits available to add more SSDs if a system is expanded to have additional memory.

| Upgrade Pack         | Use                                                                                                    |
|----------------------|----------------------------------------------------------------------------------------------------|
| 3 Drive Upgrade Pack | To create a 5 drive shelf from originally a 2 drive shelf or an 8 drive shelf from originally a 5 drive shelf |
| 7 Drive Upgrade Pack | To create a 15 drive shelf from an 8 drive shelf                                                              |

## Site requirements

This table lists the FS15 site requirements.

Table 225 FS15 site requirements

| Requirement                                                           | FS15 shelf                                                                                                    |  |
|-----------------------------------------------------------------------|----------------------------------------------------------------------------------------------------|--|
| Vertical Space in<br>Standard 19", 4-post<br>Rack                     | 3U. Do not use a two-post rack. See the slide rail and installation documentation in the packaging for installing in a rack. |  |
| Air Conditioning                                                      | Air conditioning that can cope with the maximum BTU/hr thermal rating.                                                       |  |
| Temperature<br>Controls                                               | Adequate temperature control with a gradient (change) not to exceed 30° C in an hour.                                        |  |
| Front Bezel 1.56 inches (4.0 cm) of unobstructed clearance. Clearance |                                                                                                    |  |

Table 225 FS15 site requirements (continued)

| Requirement             | FS15 shelf                                                                                                    |  |
|-------------------------|----------------------------------------------------------------------------------------------------|--|
| Back Panel<br>Clearance | 5 inches (12.7 cm) of unobstructed clearance.                                                                                                    |  |
| Airflow                 | In a closed or multi-unit rack, ensure that the unit has adequate airflow. If the equipment is mounted in an enclosed (as opposed to a four-post open rack), the front and rear doors should have 65% minimum open area for airflow. Whether in an open or enclosed rack, use filler panels to prevent hot air recirculation. The rack design and installation should take into consideration the maximum ambient operating temperature of the equipment, which is 35° C. |  |
| Power/ Grounding        | Two single-phase AC power outlets with an earth ground conductor (safety ground). A safe electrical earth connection must be provided t each power cord. Voltage should be 100-120 VAC or 200-240 VAC; 50 or 60 Hz. Use only with branch circuits protected by a minimum 15A overcurrent protector. Plug the two power cords into separate branch circuit supplies for redundancy.                                                                                        |  |

## FS15 hardware specifications

(i) Note: All ratings assume a fully configured FS15.

Table 226 FS15 hardware specifications

| Specification                           | Description                                          |
|-----------------------------------------|------------------------------------------------------|
| AC line voltage                         | 100 to 240 Vac ± 10%, single-phase, 47 to 63<br>Hz   |
| AC line current (operating maximum)     | 2.8 A max at 100 Vac, 1.4 A max at 200 Vac           |
| Power consumption (operating maximum)   | 280 VA (235 W) max                                   |
| Power factor                            | 0.98 min at full load, low voltage                   |
| Heat dissipation (operating maximum)    | 8.46 x 10 <sup>5</sup> J/hr, (800 Btu/hr) max        |
| Dimensions (rack mounted, with bezel)   | • Width: 17.62" (45 cm) Depth: 14" (35.56cm)         |
|                                         | Height: 5.25" (13.34cm) 3 RU                         |
| Maximum Weight                          | 68 lbs (30.8 kg)                                     |
| Operating Temperature                   | Ambient temperature: 10° C to 35° C (50° F to 95° F) |
|                                         | Temperature gradient: 10° C/hr (180° F/hr)           |
|                                         | Relative humidity extremes: 20% to 80% noncondensing |
| Recommended Operating Relative Humidity | 40% to 55% noncondensing                             |

Table 226 FS15 hardware specifications (continued)

| Specification             | Description                                                 |
|---------------------------|-------------------------------------------------------------|
| Non-Operating Temperature | Ambient temperature: -40° C to 65° C     (-40° F to 149° F) |
|                           | • Temperature gradient: 25° C/hr (45°F/hr)                  |
|                           | Relative humidity: 10% to 90% noncondensing                 |

### FS15 front panel

After you unlock and remove the snap-on bezel on the front panel, the 15 disks are visible. Disk numbers, as reported by system commands, range from 1 to 15. When facing the front panel, Disk 1 is located in the leftmost slot in the enclosure and Disk 15 in the rightmost slot.

Figure 180 FS15 front panel (bezel removed)

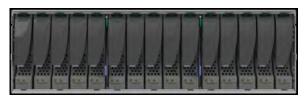

Note: The flanges or sheet metal on the FS15 show 0 to 14 but the software will refer to the logical numbering of 1 to 15.

Each disk in the enclosure has two LEDs. The disk's active LED glows green when the disk is functional. The disk fault LED glows amber when the disk has failed.

If there is a problem with the enclosure, the enclosure fault light is amber. The disk enclosure power light should be on (blue) when the shelf is powered on.

When replacing FS15 disks, a good practice is to run this command:

disk beacon <enclosure-id>.<disk-id>

(i) Note: The disk beacon command causes the LED that signals normal operation to flash on the target disk. Enter Ctrl-C to stop the flash. You can also use the enclosure beacon command to check the LED to blink on every disk.

Figure 181 Front panel LEDs

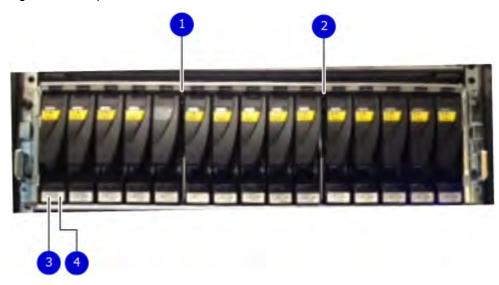

- 1. Disk enclosure fault light
- 2. Disk enclosure power light
- 3. Disk active light
- 4. Disk fault light

Table 227 Status lights visible from front of disk enclosure

| Light                         | Quantity             | Color | Meaning                                                                                                    |
|-------------------------------|----------------------|-------|----------------------------------------------------------------------------------------------------|
| Disk enclosure<br>fault light | 1                    | Amber | On when any fault condition exists; if the fault is not obvious from a disk module light, look at the back of the disk enclosure.                                                                                                    |
| Disk enclosure power light    | 1                    | Blue  | Power to enclosure is on.                                                                                                    |
| Disk active light             | 1 per disk<br>module | Green | No LED when the slot is empty or has a filler module. Also, off when the disk is powered down by command; for example, the result of a temperature fault.  Fast blinking when the SATA/SAS drive is powered up but not spinning; this is a normal part of the spin-up sequence, occurring during the spin-up delays of a slot.  On when the drive has power but is not handing any I/O activity (the ready state.  Slow blinking when the drive is spinning and handling I/O activity. |
| Disk fault light              | 1 per disk<br>module | Amber | On when the disk module is faulty, or as an indication to replace the drive.                                                                                                    |

## **Back panel**

For redundancy, the shelf has two identical power supply/cooling modules and two identical shelf controllers which are placed in reverse order.

Note: When replacing a component, note its orientation before removing it. Insert the replacement in the same position.

Power supply A and controller A are located at the bottom of the chassis, and power supply B and controller B are located at the top of the chassis.

Figure 182 Back panel: Power modules and controllers

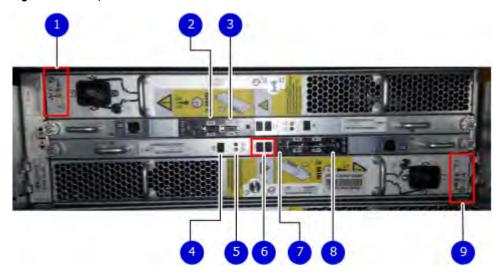

#### 1. LEDs

- Power supply B: Power LED
- Power fault: Amber
- Blower fault: Amber
- 2. Expansion (Out)
- 3. Host (In)
- 4. Enclosure address (not used)
- 5. Power (Green) or Fault (Amber)
- 6. Bus ID (not used)
- 7. Host link active
- 8. Expansion link active
- 9. LEDs
  - Power supply A Power LED
  - Power fault: Amber
  - Blower fault: Amber

Figure 183 Power Supply A LEDs

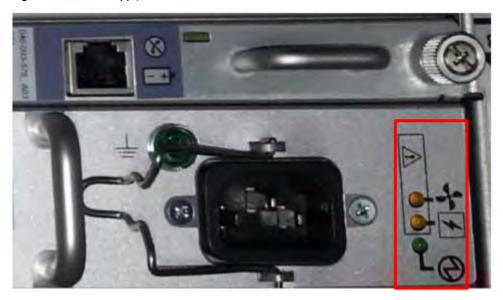

Each shelf controller has two SAS ports. The port labeled with a circle symbol is the Host port, and the port labeled with a diamond symbol is the Expansion port. The Expansion ports are located on the outside, and the Host ports on the inside (reversed controller positions).

Table 228 Status lights visible from rear of disk enclosure

| Light                    | Quantity              | Color         | Meaning                                                                                                    |
|--------------------------|-----------------------|---------------|----------------------------------------------------------------------------------------------------|
| Controller<br>Power      | 1 per Controller      | Blue or Green | On when the Controller is powered on. Blue when host connection is active at the normal speed for DD990, DD2500, DD4200, DD4500, , , DD7200, , DD9500, and systems.  Green when host connection is slow for |
|                          |                       |               | those systems or at normal speed for all other systems.                                                                                                    |
| Controller Fault         | 1 per Controller      | Amber         | On when either the Controller or a SAS connection is faulty. On during power-on self-test                                                                                                    |
| Host Link Active         | 1 per Controller      | Blue          | On when the host connection is active.                                                                                                    |
| Expansion Link<br>Active | 1 per Controller      | Blue          | On when the expansion connection is active.                                                                                                    |
| Power Supply<br>Active   | 1 per power supply    | Green         | On when the power supply is operating.                                                                                                    |
| Power Supply<br>Fault*   | 1 per power<br>supply | Amber         | On when the power supply is faulty or is not receiving AC line voltage. Flashing when either a multiple blower or ambient over temperature condition has shut off DC power to the system.                   |
| Blower Fault*            | 1 per power supply    | Amber         | On when one of the blowers in the power supply is faulty.                                                                                                    |

\*The ES30 and continue to run with a single power supply and three of its four blowers. Removing a power/cooling module constitutes a multiple blower fault condition, and powers down the shelf unless you replace a module within two minutes.

#### Status LEDs

Verify the status by checking the LEDs. Controller B is located above Controller A in the center of the rear panel. The power supply/cooling units are above and below the controllers.

Facing the back panel of the FS15, the Expander ports are the outer of the two ports; the Host ports are the inner of the two ports. The ports are identified by symbols on the rear panel: a circle symbol indicates a Host port; a diamond symbol indicates an Expander port.

Figure 184 Rear panel overview

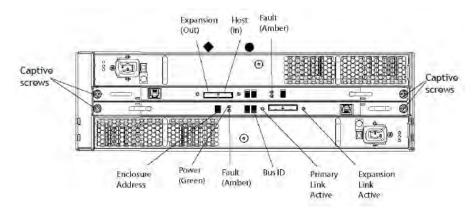

Table 229 Status LEDs

| Light                 | Quantity         | Color | Meaning                                                                                       |
|-----------------------|------------------|-------|-----------------------------------------------------------------------------------------------|
| Controller power      | 1 per controller | Green | On when the controller is powered on                                                          |
| Controller failure    | 1 per controller | Amber | On when either the controller or a SAS connection has failed. On during a power-on self test. |
| Host link active      | 1 per controller | Blue  | On when the host connection is active                                                         |
| Expansion link active | 1 per controller | Blue  | On when the expansion host is active                                                          |

## **CHAPTER 17**

## **FS25**

#### This chapter contains the following topics:

| • | Overview of FS25 SSD drives       | 326 |
|---|-----------------------------------|-----|
| • | Dimensions and weight             | 326 |
|   | Power requirements                |     |
|   | DAE-to-DAE copper cabling         |     |
|   | Product service tag               |     |
|   | Air quality requirements          |     |
|   | Shock and Vibration               |     |
| • | System operating limits           | 33′ |
|   | Shipping and storage requirements |     |
|   |                                   |     |

#### Overview of FS25 SSD drives

The FS25 is an external shelf consisting of a specific number of SSD drives, depending upon the system, and are used to cache meta-data.

Table 230 Number of SSD drives and model compatibilty

| Number of Drives | Model               |
|------------------|---------------------|
| 2                | DD6900 only with HA |
| 5                | DD9400 only with HA |
| 10               | DD9900              |

(i) Note: Unused drive slots have drive fillers to improve airflow.

## **Dimensions and weight**

Table 231 Dimensions and weight

| Dimensions                 | Vertical size | Weight (see note)                 |
|----------------------------|---------------|-----------------------------------|
| Height: 3.40 in (8.64 cm)  |               |                                   |
| Width: 17.50 in (44.45 cm) | 2 NEMA units  | 44.61 lb (20.23 kg) with 25 disks |
| Depth: 14.0 in (35.56 cm)  |               |                                   |

Note: The weight does not include mounting rails. Allow 5-10 lb (2.3-4.5 kg) for a rail set. The weights listed in this table do not describe enclosures with solid state disk drives with Flash memory (called Flash or SSD drives). These Flash drive modules weigh 20.8 ounces (1.3 lb) each.

### **Power requirements**

The input current, power (VA), and heat dissipation per enclosure listed in this document are based on measurements of fully configured enclosures under worst-case operating conditions. Use the operating maximum values to plan the configuration of your storage system. These values represent either:

- · values for a single power supply line cord, or
- the sum of the values shared by the line cords of the combined power supplies in the same enclosure, with the division between the line cords and supplies at the current sharing ratio (approximately 50% each).

A failure of one of the combined power supplies per enclosure results in the remaining power supply supporting the full load. You must use a rackmount cabinet or rack with appropriate power distribution, and have main branch AC distribution that can handle these values for each enclosure in the cabinet.

Table 232 AC power specifications

| Requirement                        | Description                                                |
|------------------------------------|------------------------------------------------------------|
| AC line voltage                    | 100 to 240V AC ± 10%, single-phase, 47 to 63 Hz            |
| AC line current (operating         | 4.5 A max at 100V AC                                       |
| maximum)                           | 2.4 A max at 200V AC                                       |
| Power consumption (operating       | 453 VA (432 W) max, at 100V AC                             |
| maximum)                           | 585 VA (427 W) max, at 200V AC                             |
| Power factor                       | 0.95 min at full load, @ 100V AC                           |
|                                    | 0.95 min at full load, @ 200Vac                            |
| Heat dissipation (normal operating | 1.56 x 10 <sup>6</sup> J/hr. (1,474 Btu/hr.) max @ 100V AC |
| maximum)                           | 1.54 x 10 <sup>6</sup> J/hr, (1,457 Btu/hr) max @ 200Vac   |
| In-rush current                    | 30 Apk "cold" per line cord at any line voltage            |
| Startup surge current              | 40 Apk "hot" per line cord, at any line voltage            |
| AC protection                      | 15 A fuse on each power supply, single line                |
| AC inlet type                      | IEC320-C14 appliance coupler, per power zone               |
| Ride-through time                  | 12 ms min                                                  |
| Current sharing                    | ± 5% of full load, between power supplies                  |

#### (i) Note:

- Ratings assume a fully loaded DAE that includes 2 power supplies and 25 worst case disk drive slot numbers.
- All power figures shown represent max normal operating numbers with the chassis running in a normal 20°C to 25°C ambient temperature environment. The chassis power numbers given may increase when running in a higher ambient temperature environment.
- For specific product configuration power numbers, refer to the EMC Power Calculator located on the internet at https://powercalculator.emc.com. The Power Calculator will provide the chassis power delta when operating in different ambient temperature ranges and configurations. However, it will only support products with an input voltage range of 200-240V ac.

Table 233 DC power specifications

| Requirement                  | Description                                         |
|------------------------------|-----------------------------------------------------|
| DC line voltage              | -39 to -72V DC (nominal -48 or -60 V power systems) |
| DC line current (operating   | 11.0 A max at -39V DC                               |
| maximum)                     | 9.10 A max at -48V DC                               |
|                              | 6.20 A max at -72V DC                               |
| Power consumption (operating | 428 W max at -39V DC                                |
| maximum)                     | 437 W max at -48V DC                                |

Table 233 DC power specifications (continued)

| Requirement                 | Description                                                    |
|-----------------------------|----------------------------------------------------------------|
|                             | 448 W max at -72V DC                                           |
| Heat dissipation (operating | 1.54 x 10 <sup>6</sup> J/hr (1460 Btu/hr) max at -39V DC       |
| maximum)                    | 1.57 x 10 <sup>6</sup> J/hr (1491 Btu/hr) max at -48V DC       |
|                             | 1.61 x 10 <sup>6</sup> J/hr (1529 Btu/hr) max at -72V DC       |
| In-rush current             | 40 A peak per requirements in EN300 132-2 Sect 4.7 limit curve |
| DC protection               | 50 A fuse in each power supply                                 |
| DC inlet type               | Positronics PLBH3W3M4B0A1/AA                                   |
| Mating DC connector         | Positronics PLBH3W3F0000/AA                                    |
|                             | Positronics Inc.                                               |
|                             | http://www.connectpositronic.com                               |
| Ride-through time           | 1 ms min. at -50V input                                        |
| Current sharing             | ±5% of full load, between power supplies                       |

#### (i) Note:

- Ratings assume a fully loaded DAE that includes 2 power supplies and 25 maximum disk slot numbers.
- All power figures shown represent max normal operating numbers with the chassis running in a normal 20°C to 25°C ambient temperature environment. The chassis power numbers given may increase when running in a higher ambient temperature environment.
- The EMC Power Calculator does not support DC chassis.

### **DAE-to-DAE copper cabling**

The expansion port interface to and between DAEs is copper cabling. The 100  $\Omega$  cables are keyed at either end, and available in 1- 10-meter lengths.

- DAE-to-DAE cables are SFF 8088 mini-SAS to mini-SAS.
- Keys are defined in the T10-SAS 2.1 specification.

### **Product service tag**

The serial number is seven alphanumeric characters and found on the service tag.

## Air quality requirements

The products are designed to be consistent with the requirements of the American Society of Heating, Refrigeration and Air Conditioning Engineers (ASHRAE) Environmental Standard

Handbook and the most current revision of Thermal Guidelines for Data Processing Environments, Second Edition, ASHRAE 2009b.

Cabinets are best suited for Class 1 datacom environments, which consist of tightly controlled environmental parameters, including temperature, dew point, relative humidity and air quality. These facilities house mission-critical equipment and are typically fault-tolerant, including the air conditioners.

The data center should maintain a cleanliness level as identified in ISO 14664-1, class 8 for particulate dust and pollution control. The air entering the data center should be filtered with a MERV 11 filter or better. The air within the data center should be continuously filtered with a MERV 8 or better filtration system. In addition, efforts should be maintained to prevent conductive particles, such as zinc whiskers, from entering the facility.

The allowable relative humidity level is 20 to 80% non condensing, however, the recommended operating environment range is 40 to 55%. For data centers with gaseous contamination, such as high sulfur content, lower temperatures and humidity are recommended to minimize the risk of hardware corrosion and degradation. In general, the humidity fluctuations within the data center should be minimized. It is also recommended that the data center be positively pressured and have air curtains on entry ways to prevent outside air contaminants and humidity from entering the facility.

For facilities below 40% relative humidity, it is recommended to use grounding straps when contacting the equipment to avoid the risk of Electrostatic discharge (ESD), which can harm electronic equipment.

As part of an ongoing monitoring process for the corrosiveness of the environment, it is recommended to place copper and silver coupons (per ISA 71.04-1985, Section 6.1 Reactivity), in airstreams representative of those in the data center. The monthly reactivity rate of the coupons should be less than 300 Angstroms. When monitored reactivity rate is exceeded, the coupon should be analyzed for material species and a corrective mitigation process put in place.

Storage time (unpowered) recommendation: do not exceed 6 consecutive months of unpowered storage.

### **Shock and Vibration**

Products have been tested to withstand the shock and random vibration levels. The levels apply to all three axes and should be measured with an accelerometer on the equipment enclosures within the cabinet and shall not exceed:

| Platform condition               | Response measurement level      |
|----------------------------------|---------------------------------|
| Non operational shock            | 10 G's, 7 ms duration           |
| Operational shock                | 3 G's, 11 ms duration           |
| Non operational random vibration | 0.40 Grms, 5–500 Hz, 30 minutes |
| Operational random vibration     | 0.21 Grms, 5–500 Hz, 10 minutes |

Systems that are mounted on an approved package have completed transportation testing to withstand the following shock and vibrations in the vertical direction only and shall not exceed:

| Packaged system condition       | Response measurement level |
|---------------------------------|----------------------------|
| Transportation shock            | 10 G's, 12ms duration      |
| Transportation random vibration | • 1.15 Grms                |

| Packaged system condition | Response measurement level      |
|---------------------------|---------------------------------|
|                           | 1 hour Frequency range 1–200 Hz |

## System operating limits

The ambient temperature specification is measured at the front bezel inlet. The site must have air conditioning of the correct size and placement to maintain the specified ambient temperature range and offset the heat dissipation listed below.

Table 234 System operating limits

| Requirement                     | Description                       |
|---------------------------------|-----------------------------------|
| Ambient temperature             | 10°C to 40°C (50°F to 104°F)      |
| Temperature gradient            | 10°C/hr (18°F/hr)                 |
| Relative humidity (extremes)    | 20% to 80% noncondensing          |
| Relative humidity (recommended) | 40% to 55% noncondensing          |
| Elevation                       | -16 to 3,048 m (-50 to 10,000 ft) |

(i) Note: The allowable relative humidity level is 20 to 80% noncondensing. However, the recommended operating environment range is 40 to 55%. To minimize the risk of hardware corrosion and degradation, we recommend lower temperatures and humidity for data centers with gaseous contamination such as high sulfur content. In general, the humidity fluctuations within the data center should be minimized. We also recommend that the data center be positively pressured and have air curtains on entry ways to prevent outside air contaminants and humidity from entering the facility. For facilities below 40% relative humidity, we recommend grounding straps when contacting the equipment to avoid the risk of Electrostatic discharge (ESD), which can harm electronic equipment.

Table 235 System operating limits (meets ASHRAE equipment class A3)

| Requirement                          | Description                                                                                                    | Limit                                                                                                    |
|--------------------------------------|----------------------------------------------------------------------------------------------------|----------------------------------------------------------------------------------------------------|
| Recommended range operation          | The limits under which equipment will operate the most reliably while still achieving reasonably energy-efficient data center operation.                                                                                                    | 18°C to 27°C (64.4°F to 80.6°F) at 5.5°C (41.9°F) dew point to 60% relative humidity and 15°C (59°F) dew point.                                                                                                    |
| Continuous allowable range operation | Data center economization techniques (i.e. free cooling) may be employed to improve overall data center efficiency. These techniques may cause equipment inlet conditions to fall outside the recommended range but still within the continuously allowable range. Equipment may be operated without any hourly limitations in this range. | 10°C to 35°C (50°F to 95°F) at 20% to 80% relative humidity with 21°C (69.8°F) maximum dew point (maximum wet bulb temperature). De-rate maximum allowable dry bulb temperature at 1°C per 300m above 950m (1°F per 547 ft above 3117 ft).                                         |
| Expanded allowable range operation   | During certain times of the day or year, equipment inlet conditions may fall outside the continuously allowable range but still within the expanded allowable range. Equipment operation is limited to ≤ 10% of annual operating hours in this range.                                                                                      | 5°C to 10°C (41°F to 50°F) and 35°C and 40°C (95°F to 104°F), with no direct sunlight on the equipment, at -12°C (10.4°F) dew point and 8% to 85% relative humidity with 24°C (75.2°F) dew point (maximum wet bulb temperature). Outside the continuously allowable range (10°C to |

Table 235 System operating limits (meets ASHRAE equipment class A3) (continued)

| Requirement                                      | Description                                                                                                    | Limit                                                                                                    |
|--------------------------------------------------|----------------------------------------------------------------------------------------------------|----------------------------------------------------------------------------------------------------|
|                                                  |                                                                                                    | 35°C / 50°F to 95°F), the system can operate down to 5°C or up to 40°C (41°F to 104°F) for a maximum of 10% of its annual operating hours. For temperatures between 35°C and 40°C (95°F to 104°F), de-rate maximum allowable dry bulb temperature by 1°C per 175m above 950m (1°F per 319 ft above 3117 ft). |
| Exceptions to expanded allowable range operation | When operating in the expanded allowable temperature range, system performance is guaranteed while the system is awaiting or being serviced. | Due to certain rare operational modes, it is recommended that service be deferred on 60x3.5" Disk Array Enclosures when temperatures exceed 35°C (95°F).                                                                                                    |
| Temperature gradient                             |                                                                                                    | 20°C/hr (36°F/hr)                                                                                                    |
| Altitude                                         | Max operating                                                                                                    | 3050m (10,000 ft)                                                                                                    |

(i) NOTICE For systems mounted in a cabinet, the operating limits listed above must not be exceeded inside the closed cabinet. Equipment mounted directly above or below an enclosure must not restrict the front-to-rear airflow of the storage system. Cabinet doors must not impede the front-to-rear airflow. The cabinet must exhaust air at a rate that is equal to or greater than the sum of the exhaust rates of all the equipment mounted in the cabinet.

#### **Environmental recovery**

If the system exceeds the maximum ambient temperature by approximately 10°C (18°F), the storage processors (SPs) in the processor enclosure begin an orderly shutdown that saves cached data, and then shut themselves down. Link control cards (LCCs) in each DAE power down their disks but remain powered on. If the system detects that the temperature has dropped to an acceptable level, it restores power to the SPs and the LCCs restore power to their disk drives.

### Shipping and storage requirements

NOTICE Systems and components must not experience changes in temperature and humidity that are likely to cause condensation to form on or in that system or component. Do not exceed the shipping and storage temperature gradient of 45°F/hr (25°C/hr).

Table 236 Shipping and storage requirements

| Requirement                             | Description                                              |
|-----------------------------------------|----------------------------------------------------------|
| Ambient temperature                     | -40° F to 149°F (-40°C to 65°C)                          |
| Temperature gradient                    | 45°F/hr (25°C/hr)                                        |
| Relative humidity                       | 10% to 90% noncondensing                                 |
| Elevation                               | -50 to 35,000 ft (-16 to 10,600 m)                       |
| Storage time (unpowered) Recommendation | Do not exceed 6 consecutive months of unpowered storage. |

## **INDEX**

S Specifications power requirements 312 Index